# Ю. Н. СЛЕПКО

# Т. В. ЛЕДОВСКАЯ

# АНАЛИЗ ДАННЫХ И ИНТЕРПРЕТАЦИЯ РЕЗУЛЬТАТОВ

# ПСИХОЛОГИЧЕСКОГО ИССЛЕДОВАНИЯ

1

Печатается по решению редакционно-издательского совета ЯГПУ им. К.Д. Ушинского

Рецензенты:

доктор психологических наук, профессор кафедры общей и социальной психологии Ярославского государственного педагогического университета им. К.Д. Ушинского *Юрий Павлович Поваренков;*

кандидат психологических наук, доцент кафедры психологии Саратовского государственного технического университета имени Гагарина Ю.А. *Елена Михайловна Семенова;* 

кандидат психологических наук, начальник Центра фундаментальных и прикладных исследований психологии образования при Институте педагогики и психологии Ярославского государственного педагогического университета им. К.Д. Ушинского *Анна Эдуардовна Цымбалюк*.

Слепко Ю. Н., Ледовская Т. В. Анализ данных и интерпретация результатов психологического исследования [Текст] : учебное пособие / Ю.Н. Слепко, Т.В. Ледовская. – Ярославль: Изд-во ЯГПУ, 2013. – … с.

#### ISBN

В учебном пособии рассмотрены методы анализа данных, используемые при обработке, описании и интерпретации результатов эмпирического исследования в психологии и педагогике. На примере реальных эмпирических исследований анализируются особенности применения показателей первичной описательной статистики, параметрических и непараметрических критериев, однофакторного дисперсионного анализа (ANOVA), корреляционного и структурного анализа.

В пособии предлагается пошаговая процедура обработки результатов исследования в компьютерной статистической программе IBM SPSS Statistics 19.

Пособие предназначено для студентов-бакалавров и магистров, обучающихся в педагогических вузах по направлениям подготовки 030300 Психология, 050100 Педагогическое образование и 050400 Психолого-педагогическое образование.

Пособие будет полезно также преподавателям психологических и педагогических дисциплин, аспирантам и соискателям при подготовке диссертаций на соискание ученых степеней кандидата психологических или педагогических наук.

> УДК 159.9.075 ББК 88.3

**ISBN** © ФГБОУ ВПО «Ярославский государственный педагогический университет им. К.Д. Ушинского», 2013 © Слепко Ю.Н., 2013 © Ледовская Т.В., 2013

*На первой странице обложки использован фрагмент репродукции сингапурского художникадизайнера Чан Хви Чона.* 

### **СОДЕРЖАНИЕ**

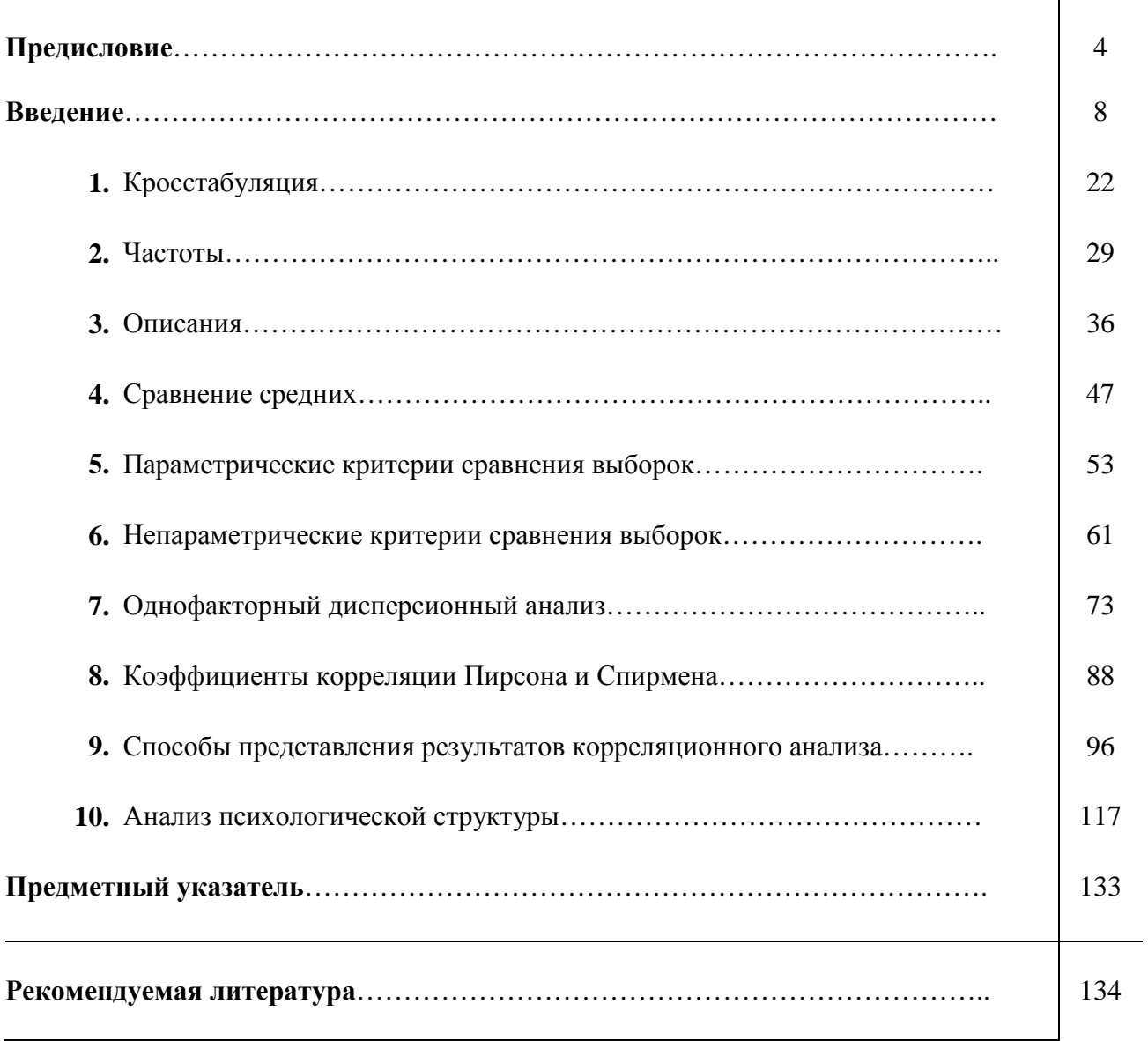

#### *Предисловие*

#### **ЦЕЛЕВАЯ АУДИТОРИЯ**

Предлагаемое вниманию читателя учебное пособие решает задачу методического сопровождения подготовки студента-психолога в педагогическом вузе. Федеральный государственный образовательный стандарт высшего профессионального образования предполагает освоение дисциплин, в которых изучению математических методов психологического исследования отводится достаточно большое время. К ним относятся, прежде всего, «Математическая статистика», «Экспериментальная психология», «Психодиагностика», «Математические методы в психологии», «Качественные и количественные методы психолого-педагогического исследования» и др.

Учебное пособие будет полезно и студентам, обучающимся по другим профилям подготовки бакалавра и магистра в педагогическом вузе - «Конфликтология», «Психология образования», «Психология и социальная педагогика», «Психология и педагогика дошкольного образования», «Психология и педагогика начального образования», «Психология и педагогика инновационного образования», «Начальное образование», «Дошкольное образование» и мн. др.

Потребность в использовании математических методов еще больше возрастает в процессе подготовки диссертаций на соискание ученых степеней кандидата психологических или педагогических наук. В данном учебном пособии соискатели найдут немало полезной информации как по организации, так и по обработке, описанию и интерпретации результатов эмпирического исследования.

#### **СТРУКТУРА ПОСОБИЯ**

Структура пособия включает введение, десять параграфов, предметный указатель и список рекомендуемой литературы.

*Во введении* рассмотрены основные понятия и процедуры, определяющие стратегию обработки и интерпретации данных эмпирического исследования.

*В первом параграфе* - «Кросстабуляция», дана краткая характеристика основных понятий и процедур применения кросстабуляции при проведении психологического исследования; рассмотрены особенности ее применения при разном числе номинативных переменных; описана пошаговая процедура применения кросстабуляции.

*Во втором параграфе* – «Частоты», рассмотрены основные понятия частотного анализа, особенности применения и процедуры его проведения; описана пошаговая процедура анализа.

*В третьем параграфе* – «Описания», раскрыто содержание основных понятий и процедур использования мер центральной тенденции и мер изменчивости; описана пошаговая процедура подсчета.

*В четвертом параграфе* – «Сравнение средних», рассмотрены процедура использования кросстабуляции для количественных переменных и особенности применения описательных статистик для сопряжения разного числа количественных переменных; описана пошаговая процедура кросстабуляции.

*В пятом параграфе* – «Параметрические критерии сравнения выборок», раскрыто содержание основных понятий и процедур использования параметрических критериев при проведении психологического исследования; рассмотрены наиболее часто используемые параметрические критерии; описана пошаговая процедура подсчета.

*В шестом параграфе* – «Непараметрические критерии сравнения выборок», раскрыто содержание основных понятий и процедур применения непараметрических критериев при проведении психологического исследования; рассмотрены наиболее часто применяемые непараметрические критерии; описана пошаговая процедура подсчета.

4

*В седьмом параграфе* – «Однофакторный дисперсионный анализ», раскрыто содержание основных понятий и процедур использования однофакторного дисперсионного анализа (ANOVA); рассмотрены критерии ANOVA, описана пошаговая процедура подсчета.

*В восьмом параграфе* – «Коэффициенты корреляции Пирсона и Спирмена», рассмотрены основные понятия и процедуры применения коэффициентов корреляции при проведении психологического исследования; описана пошаговая процедура подсчета.

*В девятом параграфе* – «Способы представления результатов корреляционного анализа», рассмотрены основные способы представления результатов корреляционного анализа; описана пошаговая процедура подсчета.

*В десятом параграфе* – «Анализ психологической структуры», раскрыто содержание основных понятий и процедуры использования структурного анализа при проведении психологического исследования; описана пошаговая процедура подсчета.

#### **СТРУКТУРА ПАРАГРАФОВ**

Все параграфы в пособии построены по единой (за некоторыми исключениями) структуре и включают следующие разделы:

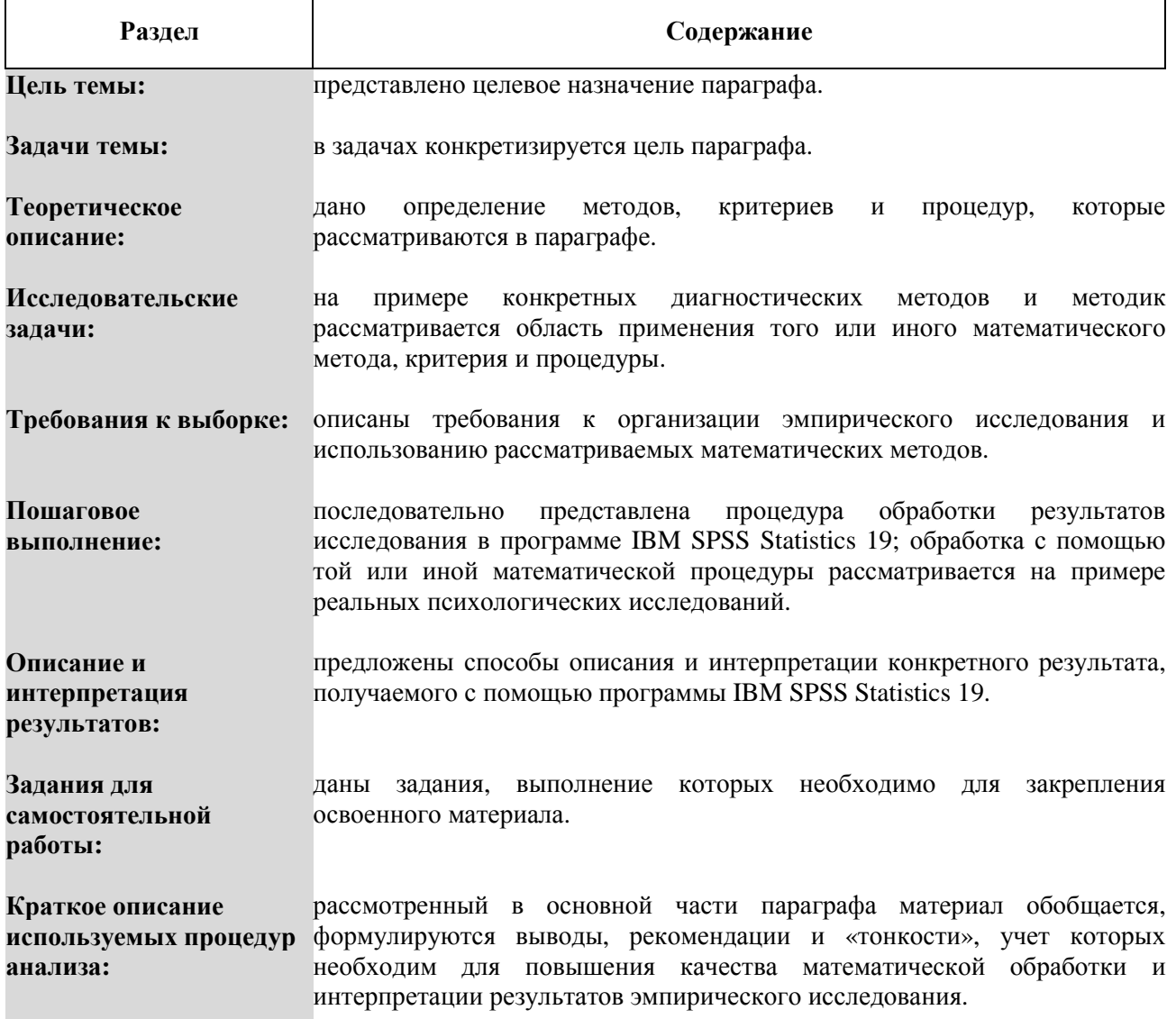

Литература для дополнительной подготовки:

#### ПОШАГОВАЯ ПРОШЕЛУРА АНАЛИЗА

Авторы пособия не отменяют и не исключают необходимости понимания и освоения «ручного» подсчета тех или иных методов. Даже наоборот - при первом знакомстве, например, с использованием коэффициента линейной корреляции Пирсона, исследователь сможет понять его в полной мере только тогда, когда самостоятельно просчитает все необходимые операции вручную. Однако, ввиду того, что зачастую количество диагностических методик, а также объем выборки очень большой, исследователь должен экономить время выполнения расчетных операций, переходя к использованию специальных статистических программ. В предлагаемом вниманию читателя пособии рассматриваются пошаговые процедуры применения одной из наиболее популярных статистических программ - **IBM SPSS Statistics 19**.

Каждый параграф пособия содержит раздел под заголовком Пошаговое выполнение. в котором рассмотрены пошаговые алгоритмы применения программы IBM SPSS Statistics 19 при использовании тех или иных математических методов.

**IBM SPSS Statistics 19** 

Компьютерная статистическая программа IBM SPSS Statistics 19 относится к числу программ, в которых наиболее полно представлены математические методы, используемые психологами и педагогами при организации эмпирических и экспериментальных исследований. Программа SPSS (Statistical Package for the Social Science – статистический пакет для социальных наук) приобрела большую популярность в среде российских психологов и педагогов, в том числе, благодаря изданиям, осуществленным Андреем Дмитриевичем Наследовым - доцентом факультета психологии Санкт-Петербургского государственного университета [Наследов, 2004, 2011 и др.]. Не стремясь заменить читателю эти и другие издания, авторы настоящего пособия считают, что оно дополнит уже существующие работы более широко представленной базой примеров реальных исследований, алгоритмами не только описания, но и интерпретации результатов эмпирических исследований.

Так как рассматриваемая в пособии программа SPSS является лицензионным продуктом компании IBM, мы предлагаем для успешного ее освоения скачать официальную 14-дневную версию программы с официального сайта компании - http://www.ibm.com/ru/ru/

Освоение каждой темы предполагает обращение читателя к файлам-примерам.

#### ФАЙЛЫ-ПРИМЕРЫ

**Файл-пример** – это электронный документ, созданный в программе SPSS или в программе Microsoft Office Excel 2007. Последняя является программой стандартного набора офисных приложений компании Microsoft (http://www.microsoft.com/ru-ru/default.aspx) и не требует специальной установки на компьютер.

Воспользоваться файлами-примерами можно, загрузив их на компьютер по ссылке http://yspu.org/index.php/Слепко\_Юрий\_Николаевич.

6

В некоторых параграфах учебного пособия рассматриваются примеры, для решения которых требуется работа в программе Microsoft Office Word 2007. Она также является программой стандартного набора офисных приложений компании Microsoft и не требует специальной установки на компьютер.

#### **ВАШИ ПРЕДЛОЖЕНИЯ**

Авторы пособия будут признательны и благодарны за высказывание любых конструктивных пожеланий и предложений в адрес отдельных параграфов и всей работы в целом.

> *Юрий Николаевич Слепко* e-mail: slepko@inbox.ru *Татьяна Витальевна Ледовская* e-mail: karmennnn@yandex.ru

> > 7

#### *<u>Reedenue</u>*

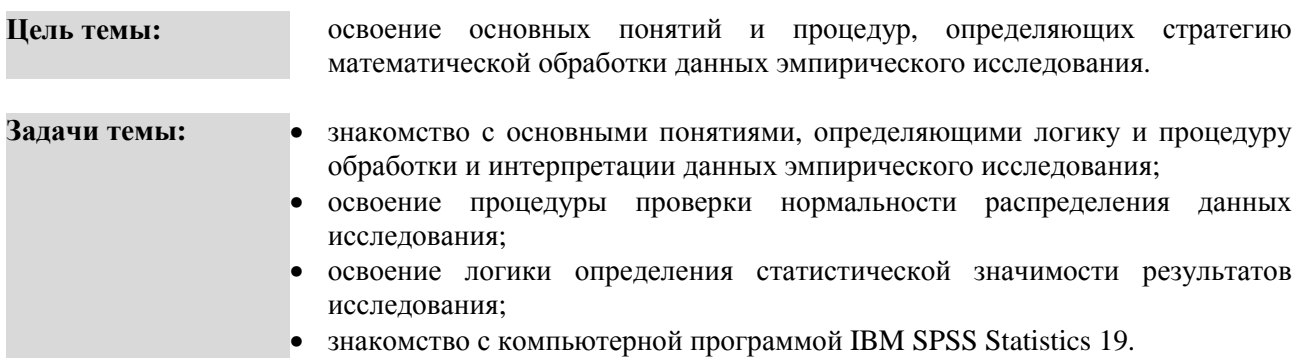

Первый вопрос, который станет для нас отправной точкой при знакомстве с математическими методами психологического исследования, - что такое научное исследование? В Новой философской энциклопедии термин наука определяется как «особый вид познавательной деятельности, нацеленный на выработку объективных, системно организованных и обоснованных знаний о мире» [7: С. 23]. Результатом научного исследования, таким образом, является получение знания, которое определенным образом обосновано, подтверждено, а также организовано - структурировано по особым правилам.

Предлагаемое пособие решает задачу рассмотрения того, как исследователь может получить тот или иной объективный и научно обоснованный результат. Однако здесь важно понимать, что процесс исследования не является простым и включает определенные этапы. Известный отечественный психолог В.Н. Дружинин в работе «Экспериментальная психология» выделяет несколько этапов исследования: 1) постановка задачи; 2) анализ доступной информации по изучаемой проблеме; 3) формулировка предположений – гипотез; 4) проведение исследования по намеченному плану [3; С.  $15-16$ .

Какое место среди указанных этапов исследования занимают математические методы? В.Н. Дружинин указывает, что «после фиксации результатов эксперимента проводится первичный анализ данных, их математическая обработка, интерпретация и обобщение. Исходные гипотезы проверяются на достоверность» [3; С. 16]. Теперь попытаемся определить место математических методов на примере реального психологического исследования.

#### І ЭТАП: ПОСТАНОВКА ЗАДАЧИ.

Выберем следующую исследовательскую задачу:

Исследовательская • изучение связи между психологическими особенностями реактивной залача: (ситуативной) тревожности учащихся выпускных классов школы и успешностью решения заданий единого государственного экзамена (ЕГЭ).

Формулируя задачу исследования таким образом, исследователь должен ответить на несколько вопросов:

1) Какой уровень развития тревожности у учащихся 11 класса?

2) Какова успешность решения учащимися заданий ЕГЭ?

3) Есть ли зависимость между качеством решения заданий ЕГЭ и уровнем развития реактивной тревожности?

Для ответа на поставленные вопросы исследователь должен перейти к следующему этапу исследования - анализу доступной информации по изучаемой проблеме.

#### II ЭТАП: АНАЛИЗ ЛОСТУПНОЙ ИНФОРМАЦИИ ПО ИЗУЧАЕМОЙ ПРОБЛЕМЕ.

Суть этапа и его место в исследовании В.Н. Дружинин определяет так:

**Анализ** может оказаться, что эта проблема уже решена или существуют информации: аналогичные исследования, не приведшие к окончательному результату. Если ученый сомневается в результатах, полученных ранее, он

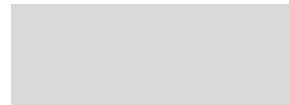

воспроизводит исследование методике, прелложенной  $er<sub>o</sub>$  $\overline{a}$ предшественниками, затем анализирует методы и методики, которые ими применялись для решения этой или аналогичных задач [3; С. 15].

На этом этапе исследователь обращается к имеющимся источникам информации - статьям, учебникам, монографиям, в которых он может найти ответы, например, на такие вопросы:

- 1) Что такое тревожность; какие ее виды выделяют психологи?
- 2) Какое влияние стрессовые ситуации оказывают на деятельность человека?
- 3) Как тревожность связана с возрастными и половыми особенностями человека?
- 4) Какие методы диагностики, профилактики и коррекции тревожности существуют в психологии?

Задач, стоящих перед исследователем на этапе анализа доступной информации, достаточно много. Однако их многообразие в каждом конкретном исследовании ограничивается задачей, сформулированной на первом этапе работы. Далее исследователь переходит к третьему этапу формулировке предположений - гипотез.

#### Ш ЭТАП: ФОРМУЛИРОВКА ПРЕЛПОЛОЖЕНИЙ - ГИПОТЕЗ.

В Энциклопедии эпистемологии и философии науки гипотеза определяется следующим образом:

Гипотеза: особого рода знание, а также особый процесс развития знания. Гипотеза в первом смысле слова - это обоснованное (не полностью) предположение о причинах явления, о ненаблюдаемых связях между явлениями и т.д. Гипотеза во втором смысле - это сложный процесс познания, заключающийся в выдвижении предположения, его обосновании (неполном) и доказательстве или опровержении [10; С. 151].

В контексте предмета нашего эмпирического исследования - анализа связи между реактивной тревожностью и успешностью решения заданий ЕГЭ, можно сформулировать следующие гипотезы:

1) успешность решения заданий ЕГЭ зависит от половых особенностей проявления реактивной тревожности у школьников;

2) успешность решения заданий ЕГЭ по предметам, выбранным самим школьником, не зависит от уровня развития реактивной тревожности.

После того, как сформулирована гипотеза исследования, для ее проверки строится план научного исследования, включающий следующие обязательные компоненты:

План научного включает в себя выбор объекта - группы людей, с которыми будет проводиться эксперимент или за которыми будет проводиться наблюдение. исследования: Уточняется предмет исследований - часть реальности, которая будет изучаться. Выбирается место и время исследований и определяется порядок экспериментальных проб, чтобы уменьшить влияние помех на результат эксперимента [3; С. 151].

Прямое отношение к вопросу о месте математических методов в психологическом исследовании имеют три понятия, вытекающее из понимания плана научного исслелования: генеральная совокупность, выборка и репрезентативность выборки.

Генеральная объектов, в отношении которых  $\mathbf{R}$ ce множество формулируется совокупность: исследовательская гипотеза [5; С. 19].

В рассматриваемом нами примере к генеральной совокупности будут относиться все учащиеся 11 классов общеобразовательных школ женского и мужского пола, участвовавшие в процедуре сдачи ЕГЭ (это около 740 тысяч выпускников школ в 2012 году).

#### Выборка:

ограниченная по численности группа объектов, специально отбираемая из генеральной совокупности для изучения ее свойств [5; С. 20].

В нашем примере *выборкой* будут считаться те учащиеся, у которых мы будем фиксировать уровень реактивной тревожности и качество решения заданий ЕГЭ. Конкретное количество испытуемых определяется исследователем в зависимости от требований к репрезентативности выборки.

**Репрезентативность •** ее представительность - способность выборки представлять изучаемые **выборки:**  явления достаточно полно – с точки зрения их изменчивости в генеральной совокупности [5; С. 20];

> • соответствие свойств исследуемой выборки свойствам генеральной совокупности [3; С. 308].

Проблема репрезентативности выборки тесно связана с вопросом о *нормальном распределении*, к рассмотрению которого мы перейдем ниже. Здесь же речь идет конкретно о том, какой объем выборки исследования должен быть для того, чтобы можно было говорить о представленности изучаемых свойств генеральной совокупности в выборке.

В нашем примере мы должны задаться вопросом – какое количество учащихся 11 классов женского и мужского пола должно быть обследовано, чтобы можно было говорить о том, что полученные результаты отражают психологические особенности всех выпускников российских школ? К сожалению, конкретных и однозначных рекомендаций о количестве испытуемых не дается, но и обследовать всю генеральную совокупность смысла не имеет. Тем не менее, приведем примерные требования к объему выборки, предложенные А.Д. Наследовым в работе «Математические методы психологического исследования»:

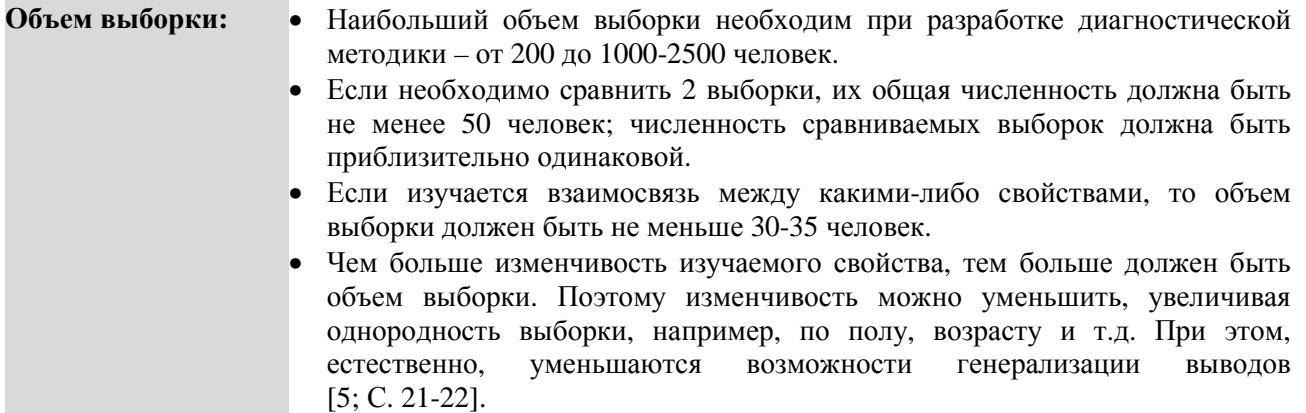

В отношении рассматриваемого нами примера требования к объему выборки должны быть следующие:

1) Так как мы изучаем связь между уровнем выраженности реактивной тревожности и качеством решения заданий ЕГЭ, количество учащихся 11 классов должно быть не менее 30 человек.

2) Если мы решим сравнить силу связи между уровнем выраженности реактивной тревожности и качеством решения заданий ЕГЭ у юношей и девушек 11 классов, то общий объем выборки (и юношей, и девушек) должен быть не менее 50 человек, то есть девушек должно быть выбрано не менее 25, и юношей также не менее 25.

Далее исследователь переходит к следующему этапу работы – *проведению исследования по намеченному плану*.

#### **IV ЭТАП: ПРОВЕДЕНИЕ ИССЛЕДОВАНИЯ ПО НАМЕЧЕННОМУ ПЛАНУ.**

## **Проведение исследования по**

• на этом этапе работы исследователь диагностирует испытуемых с помощью выбранных методик – опросников, тестов и пр.;

**намеченному плану:** • при этом диагностика проводится в строго выбранное время – например, в мае или июне – в период сдачи учащимися 11 классов ЕГЭ.

В плане рассматриваемого нами примера, суть этапа сводится к следующему:

1) Для получения сведений об уровне реактивной тревожности мы предлагаем испытуемым ответить на 20 вопросов шкалы реактивной тревожности Спилбергера-Ханина.

2) Для получения сведений об успешности решения заданий ЕГЭ мы просим испытуемых после сдачи ими всех экзаменов сообщить результаты, или обращаемся к администрации школы и т.п.

После того, как завершены все исследовательские процедуры, связанные со сбором необходимых данных, мы приступаем к первичному анализу данных, их математической обработке, интерпретации и обобщению. Именно здесь исследователь и переходит к использованию математических методов, особенности использования которых и являются предметом настоящего пособия.

Для того чтобы процедура анализа данных была более надежной и достоверной, исследователь должен быть знаком с рядом следующих понятий:

- 1) Таблица исходных данных.
- 2) Переменные.
- 3) Номинативная шкала.
- 4) Ранговая шкала.
- 5) Интервальная шкала.
- 6) Абсолютная шкала.
- 7) Вариационный (статистический) ряд.
- 8) Нормальное распределение.
- 9) Вероятность
- 10) Статистическая значимость.
- 11) Критерий Колмогорова-Смирнова.

#### Таблица исходных • результаты измерения чаще всего представляют в виде таблицы исходных ланных: данных. Каждая строка такой таблицы обычно соответствует одному объекту, а каждый столбец - одному измеренному признаку [5; С. 30].

Для знакомства с конкретной таблицей исходных данных откройте в программе Microsoft Office Excel файл-пример Excel Введение.

В файле представлены результаты диагностики уровня реактивной тревожности и качества решения заданий ЕГЭ учащимися 11 класса.

В анализе участвуют следующие переменные:

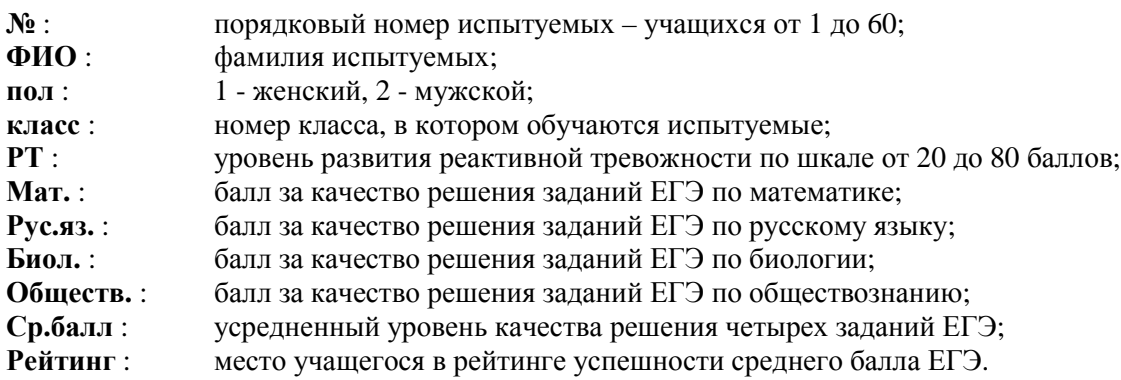

Объектами в данной таблице являются учащиеся, каждый из которых измерен по восьми признакам – полу, классу, реактивной тревожности, качеству решения заданий ЕГЭ по четырем предметам. Эти признаки являются переменными, участвующими в дальнейшем анализе.

#### Переменные: • параметр реальности, который может изменяться и / или изменяется в экспериментальном исследовании. Различают независимые переменные, зависимые, внешние (побочные), латентные, дополнительные и т.д.  $[3: C. 20]$ .

1) Так как задачей рассматриваемого в нашем примере исследования является выяснение роли уровня реактивной тревожности в качестве решения заданий ЕГЭ, то независимой переменной (той, которая влияет) будет уровень реактивной тревожности, а зависимой (той, на которую влияет независимая) будет средний уровень качества решения заданий ЕГЭ.

2) Если мы хотим дополнить результаты исследования выяснением роли пола учащегося, то в анализе данных будут участвовать уже две независимые переменные (половая принадлежность учащихся с разным уровнем реактивной тревожности) и одна зависимая переменная (средний уровень качества решения заданий ЕГЭ).

3) Далее и зависимая переменная (средний уровень качества решения заданий ЕГЭ) может быть дифференцирована на несколько переменных - качество решения заданий ЕГЭ как по отдельным предметам, так и по предметам, обязательным и не обязательным для сдачи.

Каждая из переменных в файле-примере Excel Введение измеряет разные характеристики выборки. Эти характеристики представлены в виде шкал - номинативной, ранговой, интервальной и  $a$ бсолютной.

**Номинативная** или шкала наименований. Объекты группируются по разным классам так, шкала: чтобы внутри класса они были идентичны по измеряемому свойству. Каждому классу дается наименование и обозначение, обычно числовое. Затем каждому объекту присваивается соответствующее обозначение  $[5; C. 24]$ .

В нашем примере номинативной является шкала пол: всем учашимся женского пола мы присвоили числовое обозначение «1», учащимся мужского пола - «2».

Ранговая или порядковая шкала. Измерение в этой шкале предполагает шкала: приписывание объектам чисел в зависимости от степени выраженности измеряемого свойства. При сравнении испытуемых друг с другом мы можем сказать, больше или меньше выражено свойство, но не можем сказать, насколько больше или насколько меньше оно выражено  $[5; C. 24-25]$ .

В нашем примере ранговой является шкала Рейтинг, в которой учащиеся распределены в порядке, соответствующем среднему баллу ЕГЭ по четырем предметам.

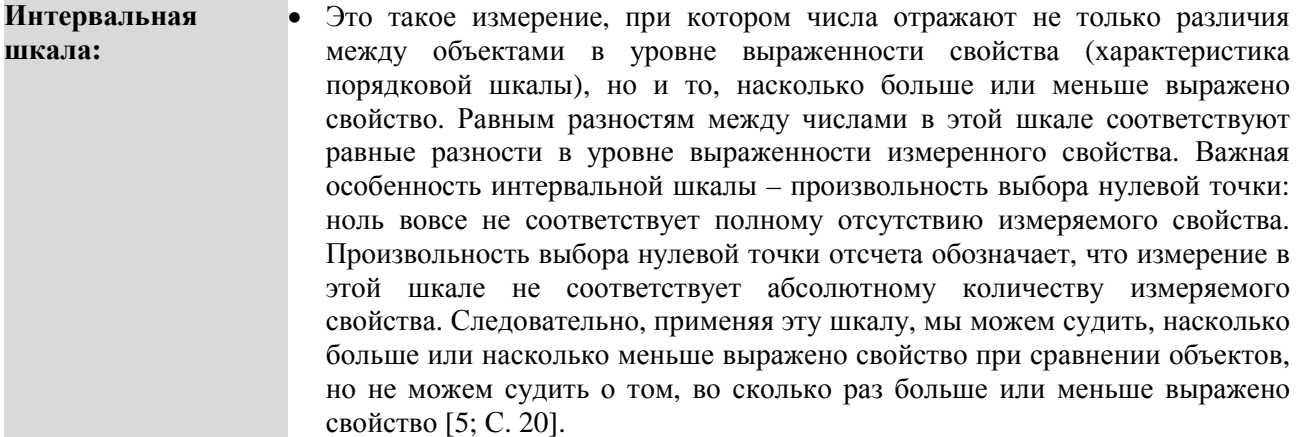

В нашем примере к интервальной шкале относится шкала РТ - реактивная тревожность. Автор адаптированного варианта шкалы Ч. Спилбергера Ю.Л. Ханин [9] указывает, что итоговый показатель реактивной тревожности может находиться в пределах от 20 до 80 баллов. При этом баллы от 20 до 30 обозначают низкий уровень тревожности. Соответственно, минимальные 20 баллов, которые может набрать испытуемый, означают не полное отсутствие реактивной тревожности, а ее низкий уровень.

Абсолютная • или шкала отношений. Измерение в этой шкале отличается от шкала: интервального только тем, что в ней устанавливается нулевая точка, соответствующая полному отсутствию выраженности измеряемого свойства [5; С. 27].

В рассматриваемом нами примере к абсолютной можно отнести 100-балльную шкалу ЕГЭ.

Каждая из рассмотренных выше шкал содержит набор значений, отражающий степень выраженности измеряемого свойства у испытуемых. Для решения первой поставленной нами задачи – выяснения роли реактивной тревожности в успешности решения заданий ЕГЭ, нам потребуется анализ двух переменных – **РТ** и **Ср.балл**. На примере переменной **РТ** рассмотрим суть следующих пяти понятий.

В изучаемой нами выборке значения переменной **РТ** распределяются следующим образом:

а) минимальный балл реактивной тревожности в выборке равен 21;

б) максимальный балл реактивной тревожности в выборке равен 68;

в) средний балл реактивной тревожности в выборке равен 38 баллов;

г) для оценки частоты встречаемости баллов реактивной тревожности в выборке необходимо построить вариационный ряд.

**Вариационный (статистический) ряд:**  • таблица, первая строка которой содержит в порядке возрастания элементы  $\hat{x_i}$ , а вторая – их частоты  $m_i$  (относительные частоты  $f_i$ ) [1; С. 215].

В строке **x<sup>i</sup>** расположены в возрастающем порядке баллы, полученные испытуемыми по шкале реактивной тревожности; в строке **m<sup>i</sup>** указана частота каждого балла, полученного испытуемыми. Например, 2 испытуемых имеют балл, равный 21; 3 испытуемых имеют балл, равный 49 и т.д.

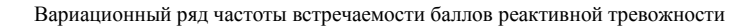

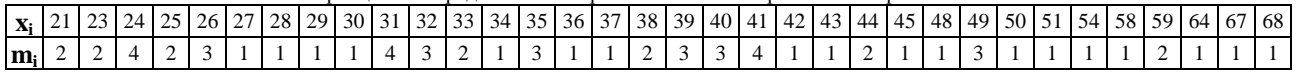

Для большей наглядности следует построить график - полигон распределения частот (рис. 1), на которой по оси X расположены значения баллов от 20 до 80, по оси Y – количество испытуемых с разными баллами.

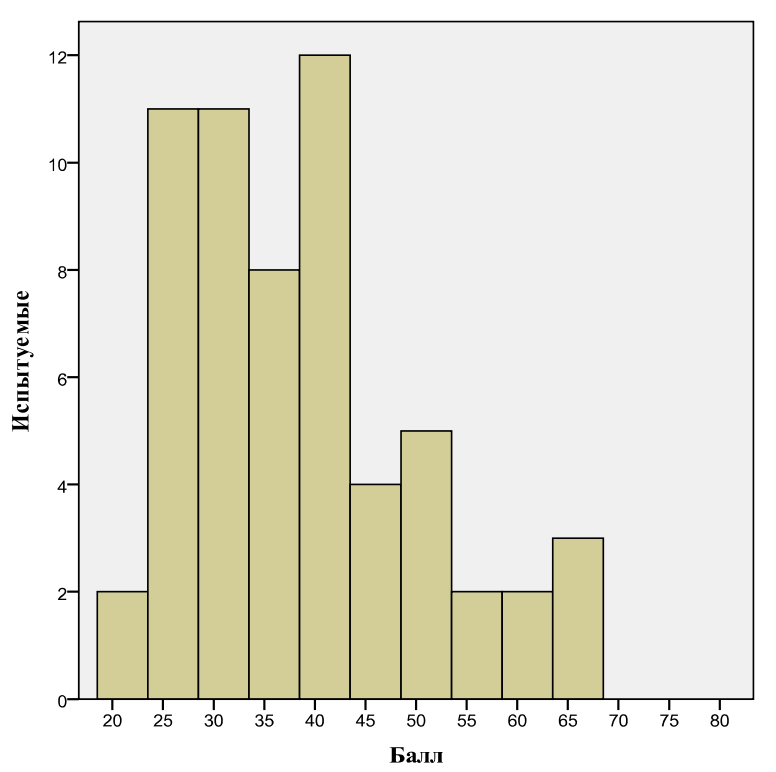

**Рис. 1.** Полигон распределения частот

На рисунке видно, что для большинства испытуемых характерен уровень реактивной тревожности от 24 до 44 баллов. Напомним, что автор русской адаптации шкалы Ю.Л. Ханин предлагает выделять 3 уровня реактивной тревожности: низкая (20-30 баллов), умеренная (31-44 балла), высокая (45-80 баллов). В каждой группе по уровням тревожности оказалось следующее количество испытуемых:

- низкая 15 человек (25 %),
- умеренная 31 человек (51,67 %),
- высокая 14 человек (23,33 %).

Испытуемые в выборке распределились таким образом, что большинство из них (31 человек - 51,7%) имеют средний уровень тревожности; а приблизительно равное меньшинство имеют уровень тревожности низкий (15 человек - 25%) и высокий (14 человек - 23,33%).

Здесь нам необходимо вернуться к понятию репрезентативность выборки:

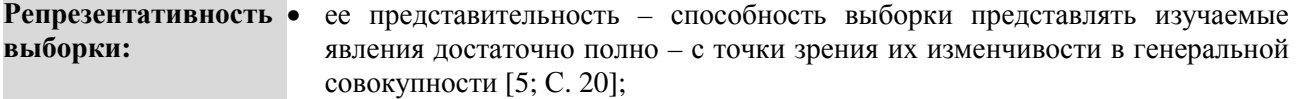

• соответствие свойств исследуемой выборки свойствам генеральной совокупности [3; С. 308].

Учитывая требование репрезентативности, мы должны после анализа распределения частот задаться вопросом – насколько полно полученный на нашей выборке результат отражает свойства генеральной совокупности? При этом необходимо учитывать, что для большинства психологических переменных в генеральной совокупности значения распределяются следующим образом:

- большинство значений отражает средний уровень выраженности переменной;
- меньшинство значений отражает низкий или ниже среднего уровень выраженности переменной;

 - меньшинство значений отражает высокий или выше среднего уровень выраженности переменной. Такое распределение значений называется *нормальным*:

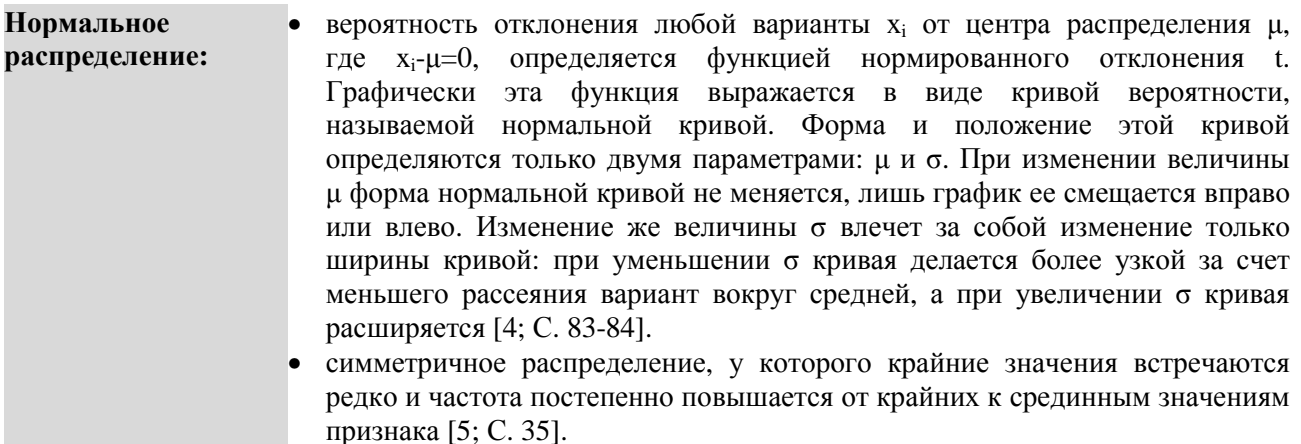

В рассматриваемом нами примере распределение будет нормальным, когда большинство испытуемых будут иметь средний уровень реактивной тревожности, равномерно возрастающий от нижней границы среднего уровня в 31 балл к 37,5 балла и равномерно снижающийся к 44 баллам. При этом число испытуемых должно равномерно снижаться как с увеличением, так и с уменьшением уровня тревожности.

На рисунке 2 помимо эмпирического распределения (распределение значений в выборке) нарисована кривая теоретического нормального распределения (распределение значений в генеральной совокупности).

Сопоставив кривую нормального распределения и полигон распределения частот на рисунке 2, мы можем говорить о том, что выборка нашего исследования отражает в достаточно большой мере свойства генеральной совокупности. Однако визуальная характеристика еще не дает ответа на вопрос о том, насколько точно наша выборка соответствует свойствам репрезентативности. Для того, чтобы определить степень сходства распределения значений в выборке и в генеральной совокупности, нам необходимо обратиться к понятиям *вероятность, статистическая значимость* и статистическому критерию *Колмогорова-Смирнова*.

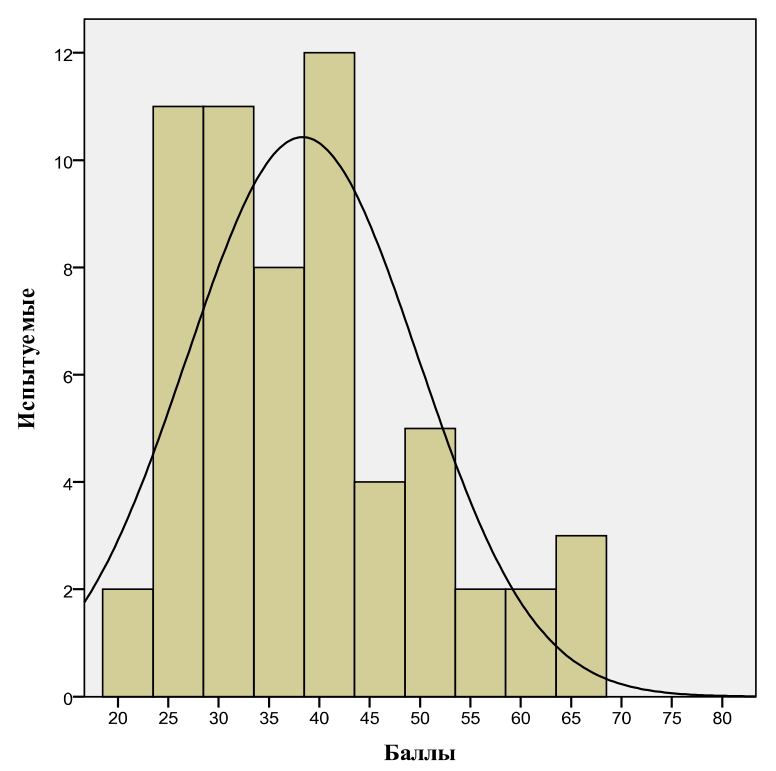

Рис. 2. Эмпирическое и теоретическое распределение частот

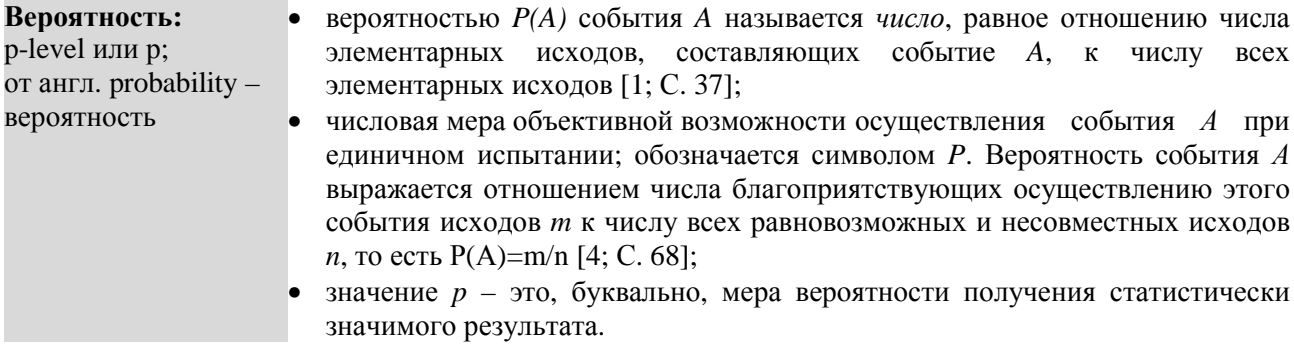

Если взять первое определение в качестве основного, то в отношении рассматриваемого нами примера с реактивной тревожностью вероятность (р) нужно понимать следующим образом:

1) событие  $A$  – это измеренный на выборке уровень реактивной тревожности;

2) число элементарных исходов, составляющих событие А, - это 60 значений уровня выраженности реактивной тревожности в выборке испытуемых;

3) число всех элементарных исходов – это значения уровня выраженности реактивной тревожности в генеральной совокупности, составившей в 2012 году в России 740 000 выпускников;

4) таким образом, отношение распределения значений 60 испытуемых к распределению максимально возможного числа 740 000 значений и будет составлять степень вероятности того, что выборка соответствует свойствам генеральной совокупности<sup>1</sup>. Зная это число, мы сможем ответить на вопрос - насколько статистически значимым (достоверным) является полученный в нашем исследовании результат.

#### Статистическая значимость:

мера случайности полученного результата, равная вероятности того, что в генеральной совокупности этот результат (различия, связь) отсутствует. Чем меньше эта вероятность (значение р-уровня), тем выше статистическая

<sup>&</sup>lt;sup>1</sup> В очередной раз мы сознательно упрощаем описание идеи статистической вероятности. Для более подробного ознакомления с теорией вероятности мы рекомендуем обратиться к § 1 главы II учебника «Теория вероятностей» [1; С. 36-43].

значимость результата. Результат считается статистически достоверным (значимым), если р-уровень не превышает 0,05 [6; С. 376].

Остановимся более подробно на значении р-уровня и понимании того, почему именно при  $p\leq 0.05$ результат считается статистически достоверным (значимым).

Вероятность получения в выборке результата, соответствующего значениям в генеральной совокупности, следует представлять в виде 100-процентной шкалы (рис. 3а). Если полученное в выборке распределение значений полностью соответствует распределению значений в генеральной совокупности, следует говорить о 100 % вероятности повторения события – распределении значений реактивной тревожности. Но так как в реальной практике психологического исследования невозможно подобрать выборку, идеально (т.е. на 100 %) соответствующую свойствам генеральной совокупности, в научном сообществе принято считать, что если вероятность повторения результата в генеральной совокупности находится в диапазоне между 95 % и 100 %, то можно говорить о статистически достоверном (значимом) результате. То есть исследователю предоставлена возможность совершить ошибку в пределах 5 % случаев.

В примере с реактивной тревожностью ситуация выглядит так: если полученное распределение значений на 60 испытуемых будет полностью соответствовать распределению значений среди, как минимум, 703000 испытуемых (95 % от 740000), то результат исследования следует признать статистически достоверным (значимым). Соответственно в 5 % случаев наш результат будет недостоверным (ошибочным) - то есть у 37000 учащихся 11 классов в действительности не будет полученного на нашей выборке результата.

Далее для удобства восприятия сократим 100 % шкалу в 100 раз и получим 1 % шкалу, делящуюся на десятые, сотые и тысячные (рис. 3 - б). Соответственно в 100 раз сокращается и обозначение 5 % уровня статистической ошибки, которая теперь равна 0,05. Таким образом, если р (вероятность)  $\leq 0.05$ (95%), то результат исследования признается статистически достоверным (значимым), и наоборот.

В приведенной таблице последняя идея выражена еще более просто:

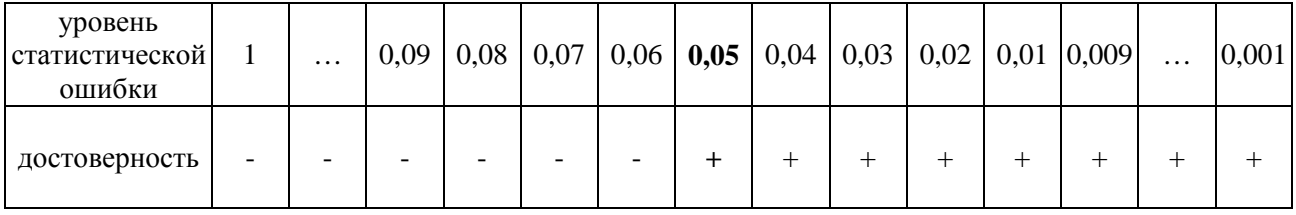

#### Примечание.

Знаком « + » отмечены статистически достоверные уровни.

Знаком « - » отмечены статистически не достоверные уровни.

Жирным отмечена граница статистической достоверности (значимости).

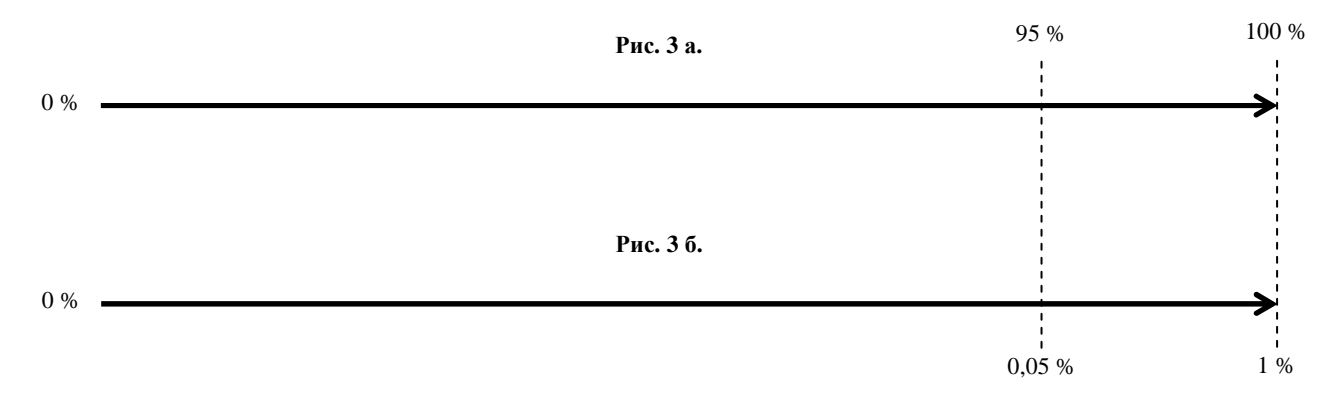

#### Рис. 3 а-б. Шкала статистической достоверности (значимости)

Итак, визуально анализируя рисунок 2, мы предположили, что различия между эмпирическим и теоретическим распределениями не существенны - статистически не достоверны (не значимы). Однако для того, чтобы результат сравнения быть объективным, то есть подтвержденным специальной статистической процедурой сравнения, воспользуемся критерием  $\lambda$  Колмогорова-Смирнова для одной выборки.

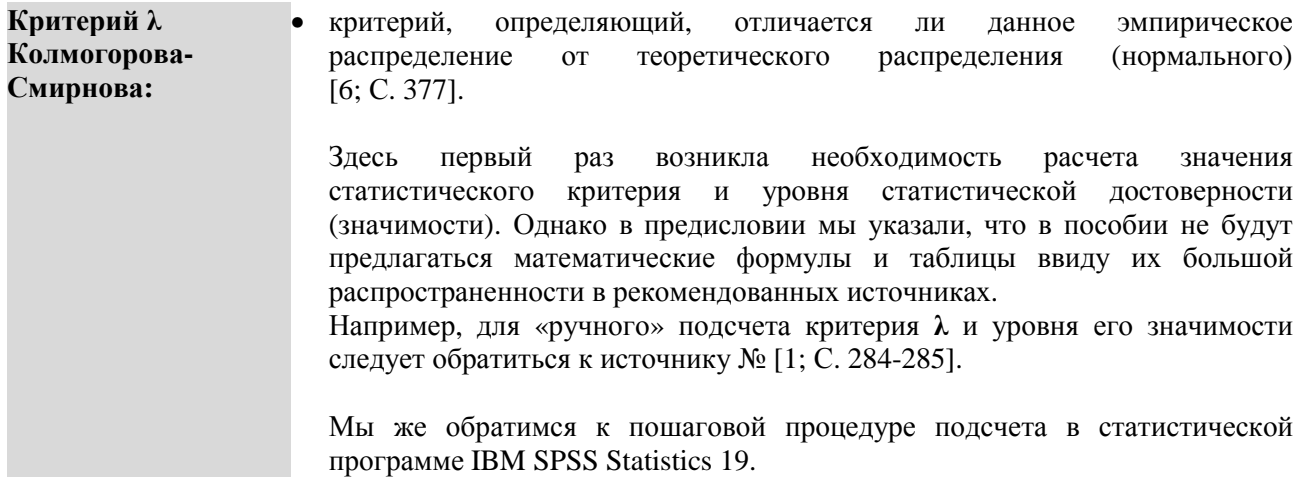

#### ПОШАГОВОЕ ВЫПОЛНЕНИЕ

#### Файл-примеры: SPSS Введение.sav

Откройте файл-пример SPSS Введение sav в программе IBM SPSS Statistics 19.

В файле представлены результаты диагностики уровня реактивной тревожности и качества решения заданий ЕГЭ учащимися 11 класса (n=60).

В анализе участвуют следующие переменные:

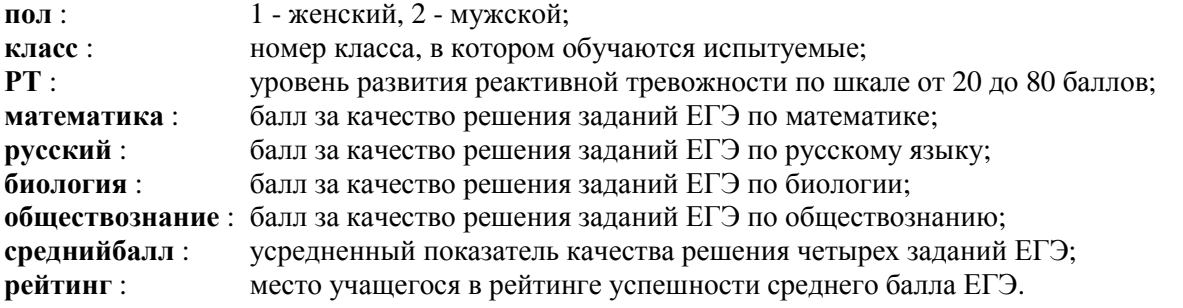

#### I. Подсчет критерия  $\lambda$  Колмогорова-Смирнова

Выполните следующий порядок действий:

- $IIIar1$  $Ha$ панели инструментов выберите меню Анализ-Непараметрические  $K$ ритерии $\rightarrow$ Устаревшие лиалоговые окна→Олновыборочный Колмогорова-Смирнова (рис. 4).
- $IIIa<sub>l</sub>$  2 В открывшемся меню Одновыборочный критерий Колмогорова-Смирнова (рис. 5) перенесите из левого окна переменную реактивная тревожность в окно Список проверяемых переменных.
- Обратите внимание, что в открытом меню в группе команд Проверяемое распределение  $IIIa<sub>l</sub>$  3 по умолчанию установлена галочка для Нормальное. Это означает, что распределение значений переменной реактивная тревожность будет сравниваться с нормальным распределением. Не снимая галочку с команды Нормальное, нажмите ОК.

Как и во всех дальнейших примерах, после нажатия команды ОК, программа автоматически будет переносить Вас в окно под названием Вывод.

| разовать | Анализ                                                                                                    | Прямой маркетинг        | Графика | Сервис<br>Окно                                   | Справка                    |                              |                                     |                                                       |     |  |  |
|----------|----------------------------------------------------------------------------------------------------|-------------------------|---------|--------------------------------------------------|----------------------------|------------------------------|-------------------------------------|-------------------------------------------------------|-----|--|--|
| 轀        | Отчеты                                                                                                    | Описательные статистики |         |                                                  |                            |                              |                                     |                                                       |     |  |  |
| математ  | Таблицы<br>Сравнение средних<br>Общая линейная модель<br>Обобщенные линейные модели<br>Смешанные модели<br>Корреляции<br>Регрессия<br>Логлинейный<br>Нейронные сети<br>Классификация<br>Снижение размерности<br>Шкалирование |                         |         | <b>ествознание</b>                               | среднийбалл                | рейтинг                      | пер                                 | nep                                                   | пер |  |  |
|          |                                                                                                    |                         |         | 37                                               | 37.50                      | 55                           |                                     |                                                       |     |  |  |
|          |                                                                                                    |                         |         | 41                                               | 46.30                      | 48                           |                                     |                                                       |     |  |  |
|          |                                                                                                    |                         |         | 44                                               | 50,50                      | 41                           |                                     |                                                       |     |  |  |
|          |                                                                                                    |                         |         | 43                                               | 49.80                      | 43                           |                                     |                                                       |     |  |  |
|          |                                                                                                    |                         |         | 39                                               | 37,30                      | 56                           |                                     |                                                       |     |  |  |
|          |                                                                                                    |                         |         | 26                                               | 34.50                      | 58                           |                                     |                                                       |     |  |  |
|          |                                                                                                    |                         |         | 40                                               | 46.50                      | 47                           |                                     |                                                       |     |  |  |
|          |                                                                                                    |                         |         | 21                                               | 38.00                      | 54                           |                                     |                                                       |     |  |  |
|          |                                                                                                    |                         |         | 42                                               | 45.30                      | 49                           |                                     |                                                       |     |  |  |
|          |                                                                                                    |                         |         | 24                                               | 28.80                      | 59                           |                                     |                                                       |     |  |  |
|          |                                                                                                    |                         |         | 16                                               | 24,50                      | 60                           |                                     |                                                       |     |  |  |
|          | Непараметрические критерии<br>Прогнозирование<br>Дожитие<br>Множественные ответы<br>Анализ пропущенных значений<br>Множественная импутация<br>Сложные выборки<br>Контроль качества                                           |                         |         | Одновыборочные                                   |                            | 53                           |                                     |                                                       |     |  |  |
|          |                                                                                                    |                         |         |                                                  | 50                         |                              |                                     |                                                       |     |  |  |
|          |                                                                                                    |                         |         | Для независимых выборок<br>Для связанных выборок |                            | 57                           |                                     |                                                       |     |  |  |
|          |                                                                                                    |                         |         |                                                  |                            | 52                           |                                     |                                                       |     |  |  |
|          |                                                                                                    |                         |         | Устаревшие диалоговые окна                       |                            | YA                           | Хи-квадрат                          |                                                       |     |  |  |
|          |                                                                                                    |                         |         | 57                                               | 63.50                      |                              | <b>У Биномиальный</b><br>Серий      |                                                       |     |  |  |
|          |                                                                                                    |                         |         | 56                                               | 62,50                      | AAAB                         |                                     |                                                       |     |  |  |
|          |                                                                                                    |                         |         | 53                                               | 60.00                      |                              | Одновыборочный Колмогорова-Смирнова |                                                       |     |  |  |
|          |                                                                                                    |                         |         | 54                                               | 63,50                      |                              |                                     |                                                       |     |  |  |
|          | <b>ROC-кривые</b>                                                                                                    |                         | 61      | 61.50                                            |                            | Для двух независимых выборок |                                     |                                                       |     |  |  |
|          | 39                                                                                                    | 47<br>46                |         | 45<br>44.30                                      |                            |                              | Для К независимых выборок           |                                                       |     |  |  |
|          | 64<br>73<br>76                                                                                                    |                         |         |                                                  | 72<br>71,30<br>60<br>58.00 |                              |                                     | Для двух связанных выборок<br>Для К связанных выборок |     |  |  |
|          | 61<br>49<br>62                                                                                                    |                         |         |                                                  |                            |                              |                                     |                                                       |     |  |  |
|          | 56<br>49<br>48                                                                                                    |                         |         | 47<br>50.00                                      |                            |                              |                                     |                                                       |     |  |  |

**Рис. 4.** Порядок выбора меню для критерия λ

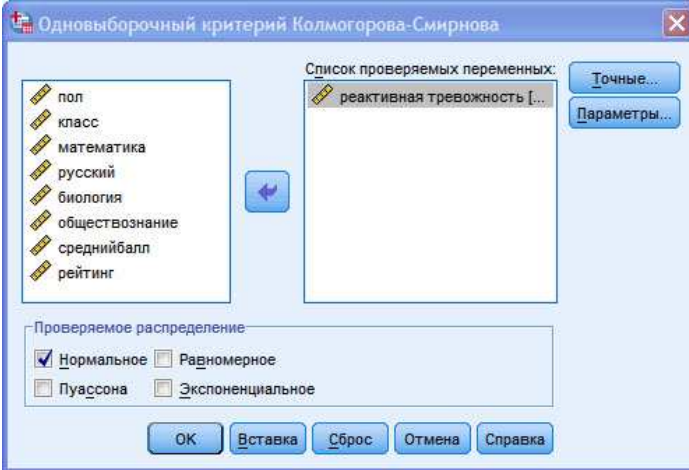

**Рис. 5.** Меню Одновыборочный критерий Колмогорова-Смирнова

#### **ОПИСАНИЕ И ИНТЕРПРЕТАЦИЯ РЕЗУЛЬТАТОВ**

В открывшемся окне **Вывод** представлены результаты подсчета значения критерия **λ Колмогорова-Смирнова** и уровня статистической достоверности (значимости) различий между эмпирическим и теоретическим распределением.

Описанию и интерпретации подлежит в этом окне таблица **Одновыборочный критерий Колмогорова-Смирнова** (рис. 6):

- в строке **Статистика Z Колмогорова-Смирнова** – значение критерия **λ**,

 - в строке **Асимпт. знч. (двухсторонняя)** – значение статистической ошибки (*p*-уровень), на основании которого формулируется вывод об уровне статистической достоверности различий между эмпирическим и теоретическим распределением.

Обратите внимание, что программа IBM SPSS Statistics 19 в тех случаях, когда в ячейке значение меньше *единицы*, не указывает число *ноль* ( 0 ) перед запятой, хотя он подразумевается.

|                                   |                 | реактивная<br>тревожность |
|-----------------------------------|-----------------|---------------------------|
| N                                 |                 | 60                        |
| Нормальные                        | Среднее         | 38,33                     |
| параметры <sup>а, b</sup>         | Стд. отклонение | 11,478                    |
| Разности экстремумов              | Модуль          | ,108                      |
|                                   | Положительные   | ,108                      |
|                                   | Отрицательные   | $-0.074$                  |
| Статистика Z Колмогорова-Смирнова |                 | ,838                      |
| Асимпт. знч. (двухсторонняя)      |                 | ,484                      |

Рис. 6. Результат подсчета Одновыборочного критерия  $\lambda$  Колмогорова-Смирнова

Интерпретация полученного результата включает следующие шаги.

1) В большинстве случаев конкретное значение критерия  $\lambda$  не подлежит описанию и учету при формулировке вывода о степени нормальности эмпирического распределения. В связи с этим имеющееся у нас значение 0.838 принимать в расчет не требуется.

2) В строке Асимпт. знч. (двухсторонняя) мы видим, что значение статистической ошибки равно 0,484 (округлим до 0,48). Вернувшись к рисункам За и 3б, и расположив на 1 % шкале значение 0,48, мы увидим, что статистическая ошибка больше, чем уровень  $p=0,05$ . Интерпретация уровня р для критерия  $\lambda$  следующая:

- если вероятность  $p \le 0.05$ , то данное эмпирическое распределение существенно отличается от нормального:

- если вероятность  $p > 0.05$ , то данное эмпирическое распределение существенно не отличается от нормального, то есть приблизительно соответствует ему.

3) Так как в нашем примере уровень  $p > 0.05$ , мы делаем вывод, что распределение значений уровня выраженности реактивной тревожности среди учащихся 11 классов соответствует распределению значений в генеральной совокупности. Иными словами – соответствует нормальному распределению.

#### ВЫВОД

Проверка эмпирического распределения на нормальность является первым и крайне важным этапом статистической обработки результатов исследования. Все остальные параграфы посвящены статистическим процедурам, использование которых позволит исследователю максимально объективно и обоснованно проинтерпретировать результаты эмпирического исследования.

Для закрепления пройденного материала в конце каждого параграфа необходимо выполнить задания для самостоятельной работы.

#### ЗАДАНИЯ ДЛЯ САМОСТОЯТЕЛЬНОЙ РАБОТЫ

#### Залание 1. Файл-пример: SPSS Введение.sav

Откройте файл SPSS Введение.sav в программе IBM SPSS Statistics 19.

1) Определите степень соответствия эмпирического распределения баллов ЕГЭ по математике (переменная **математика**) нормальному распределению.

2) Опишите и проинтерпретируйте полученный результат исходя из рассмотренного в параграфе способа анализа данных.

#### **Задание 2.**

#### **Файл-пример: SPSS Введение.sav**

Откройте файл **SPSS Введение.sav** в программе IBM SPSS Statistics 19.

1) Определите степень соответствия эмпирического распределения баллов ЕГЭ по русскому языку (переменная **русский**) нормальному распределению.

2) Опишите и проинтерпретируйте полученный результат исходя из рассмотренного в параграфе способа анализа данных.

#### **Задание 3.**

#### **Файл-пример: SPSS Введение.sav**

Откройте файл **SPSS Введение.sav** в программе IBM SPSS Statistics 19.

1) Определите степень соответствия эмпирического распределения баллов ЕГЭ по биологии (переменная **биология**) нормальному распределению.

2) Опишите и проинтерпретируйте полученный результат исходя из рассмотренного в параграфе способа анализа данных.

#### **Задание 4.**

#### **Файл-пример: SPSS Введение.sav**

Откройте файл **SPSS Введение.sav** в программе IBM SPSS Statistics 19.

1) Определите степень соответствия эмпирического распределения баллов ЕГЭ по обществознанию (переменная **обществознание**) нормальному распределению.

2) Опишите и проинтерпретируйте полученный результат исходя из рассмотренного в параграфе способа анализа данных.

#### **Задание 5.**

#### **Файл-пример: SPSS Введение.sav**

Откройте файл **SPSS Введение.sav** в программе IBM SPSS Statistics 19.

1) Определите степень соответствия эмпирического распределения среднего балла ЕГЭ по четырем предметам (переменная **среднийбалл**) нормальному распределению.

2) Опишите и проинтерпретируйте полученный результат исходя из рассмотренного в параграфе способа анализа данных.

#### **ЛИТЕРАТУРА ДЛЯ ДОПОЛНИТЕЛЬНОЙ ПОДГОТОВКИ**

- 1. Афанасьев, В. В. Теория вероятностей [Текст] / В. В. Афанасьев. М.: ВЛАДОС, 2007. 350 с.
- 2. Бурлачук, Л. Ф. Словарь-справочник по психодиагностике [Текст] / Л. Ф. Бурлачук, С. М. Морозов. - СПб.: Питер, 2001. – 528 с.
- 3. Дружинин, В. Н. Экспериментальная психология [Текст] / В. Н. Дружинин. СПб.: Издательство «Питер», 2000. – 320 с.
- 4. Лакин, Г. Ф. Биометрия [Текст] / Г. Ф. Лакин; изд. 4-е, перераб. и доп. М.: Высшая школа, 1990. 352 с.
- 5. Наследов, А. Д. Математические методы психологического исследования. Анализ и интерпретация данных [Текст] / А. Д. Наследов. – СПб.: Речь, 2004. – 392 с.
- 6. Наследов, А. Д. SPSS 19. Профессиональный статистический анализ данных [Текст] / А. Д. Наследов. – СПб.: Питер, 2011. – 400 с.
- 7. Новая философская энциклопедия [Текст]: в 4 т. / Научно-ред. совет: предс. В. С. Степин. М.: Мысль, 2010. - Т. 3. – 692 с.
- 8. Сидоренко, Е. В. Методы математической обработки в психологии [Текст] / Е. В. Сидоренко. СПб.: Речь, 2007. – 350 с.
- 9. Ханин, Ю. Л. Краткое руководство к шкале реактивной и личностной тревожности Ч.Д. Спилбергера [Текст] / Ю. Л. Ханин. - Л.: ЛНИИ ФК., 1976. - 18 с.
- 10. Энциклопедия эпистемологии и философии науки [Текст] / гл. ред. И. Т. Касавин. М.: «Канон<sup>+</sup>» РООИ «Реабилитация», 2009. – 1248 с.

#### **§ 1. Кросстабуляция**

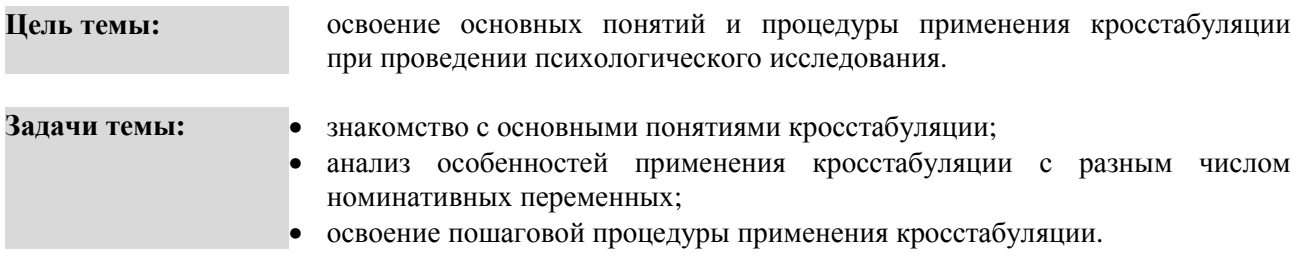

#### **Теоретическое описание**

**Таблица кросстабуляции** (или сопряженности). Таблица совместного распределения частот двух и более номинативных признаков, измеренных на одной группе объектов. Эта таблица позволяет сопоставить два или более распределения. Столбцы такой таблицы соответствуют категориям (градациям) одного номинативного признака, а строки - категориям (градациям) другого номинативного признака [3. С. 36-37].

**Критерий независимости**  $\chi^2$   $(\chi^2$  Пирсона; Хи-квадрат Пирсона; Pearson Chi-Square). Непараметрический критерий для сравнения ожидаемых и наблюдаемых частот (как правило, для таблиц сопряженности). Отвечает на вопрос: отличаются ли ожидаемые частоты модели от наблюдаемых [4. С. 384].

**Метод Монте-Карло** (критерий Монте-Карло; Monte Carlo method). **1.** Метод статистических испытаний; численный метод, основанный на моделировании случайных величин и построении статистических оценок для искомых величин [5. С. 815]. **2.** Общее название группы численных методов, основанных на получении большого числа реализаций стохастического (случайного) процесса, который формируется таким образом, чтобы его вероятностные характеристики совпадали с аналогичными величинами решаемой задачи [6. С. 335-341.].

**Коэффициент V Крамера** (V; Cramer's V; V Крамера). Мера ассоциации между значениями двух категориальных переменных. Значение V всегда варьируется от 0 до 1 и интерпретируется по аналогии с коэффициентом корреляции (исключая отсутствие отрицательных значений) [4. С. 373].

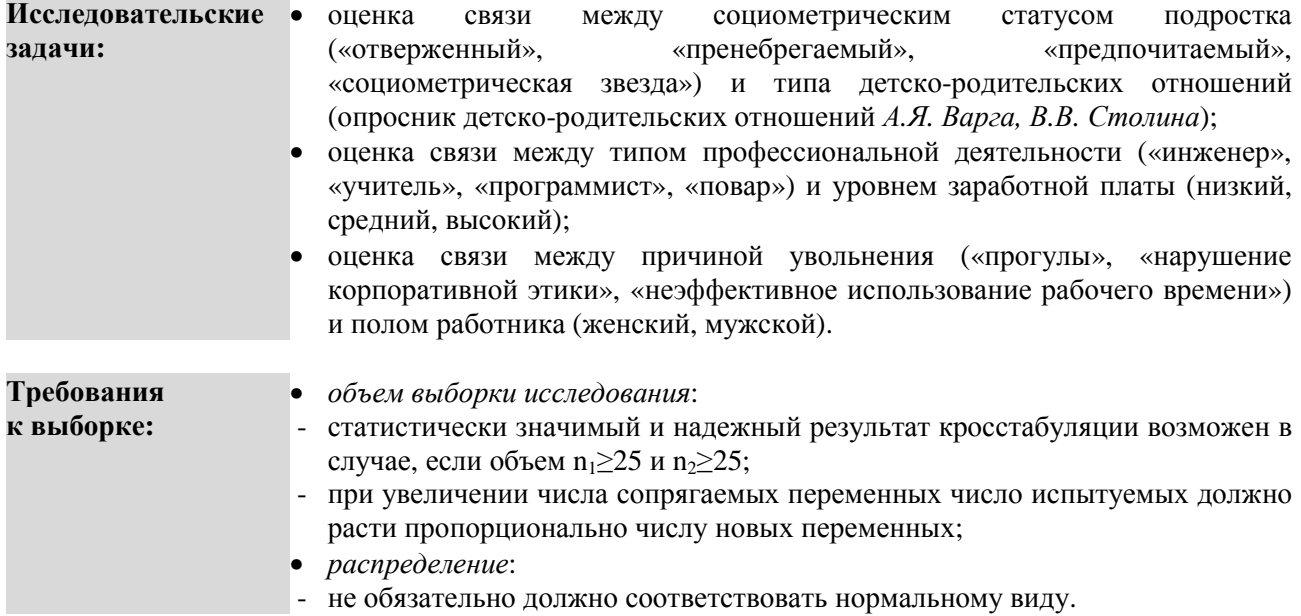

#### **ПОШАГОВОЕ ВЫПОЛНЕНИЕ**

#### **Файл-пример: SPSS Кросстабуляция.sav**

22

Откройте файл в программе IBM SPSS Statistics 19.

В файле представлены результаты опроса студентов разных курсов обучения и разного пола по наиболее интересным для них разделам психологии и жанрам кино.

В анализе участвуют следующие переменные:

- **пол** : 1 женский, 2 мужской;
- **курс** : 1 1 курс, 2 2 курс, 3 3 курс, 4 4 курс;
- **раздел** : 1 общая психология; 2 возрастная психология; 3 педагогическая психология; 4 - клиническая психология; 5 - гендерная психология; 6 - история психологии; 7 - психология личности;
- **кино** : 1 драма; 2 комедия; 3 боевик; 4 ужасы.

#### **I. Составление таблицы сопряженности**

#### **I. a) Таблица сопряженности для 2 переменных**

Выполните следующий порядок действий:

- **Шаг 1** На панели инструментов выберите меню **Анализ**→**Описательные статистики** →**Таблицы сопряженности**.
- **Шаг 2** В меню **Таблицы сопряженности** (рис. 7) из левого окна перенесите переменную **пол** в окно **Строки**, переменную **курс** в окно **Столбцы**, нажмите **ОК**.

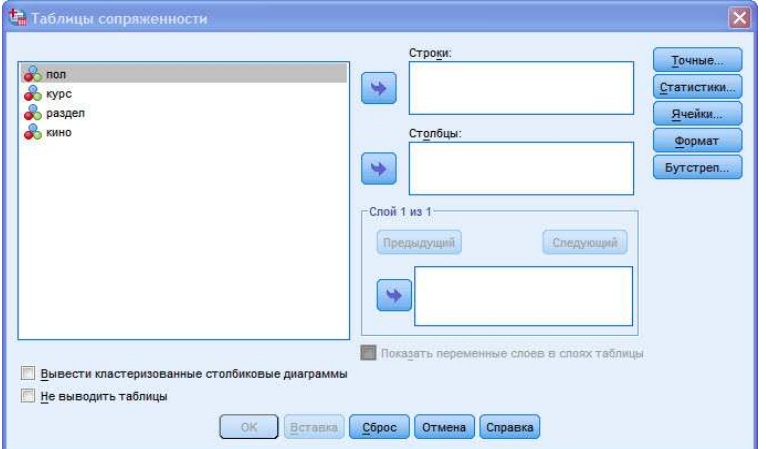

**Рис. 7.** Меню Таблицы сопряженности

#### **I. b) Таблица сопряженности для 3 переменных**

Выполните следующий порядок действий:

**Шаг 2а** В открытом окне меню **Таблицы сопряженности** из левого окна перенесите переменную **пол** в окно **Строки**, переменную **курс** в окно **Столбцы**, переменную **Раздел** в окно **Слой 1 из 1**, нажмите **ОК**.

#### **I. c) Таблица сопряженности для 4 переменных**

Выполните следующий порядок действий:

**Шаг 2б** В открытом окне меню **Таблицы сопряженности** из левого окна перенесите переменную **пол** в окно **Строки**, переменную **курс** в окно **Столбцы**, переменную **Раздел** в окно **Слой 1**  **из 1**, выберите команду **Следующий** и перенесите переменную **кино** в окно **Слой 2 из 2**, нажмите **ОК**.

#### **ОПИСАНИЕ И ИНТЕРПРЕТАЦИЯ РЕЗУЛЬТАТОВ**

В открывшемся окне **Вывод** представлены результаты кросстабуляции для двух-, трех- и четырехразрядной таблицы сопряженности. Описанию и интерпретации подлежат в этом окне три таблицы: **Таблица сопряженности пол \* курс** (двухразрядная) (см. ниже), **Таблица сопряженности пол \* курс \* раздел** (трехразрядная), **Таблица сопряженности пол \* курс \* раздел \* кино** (четырехразрядная).

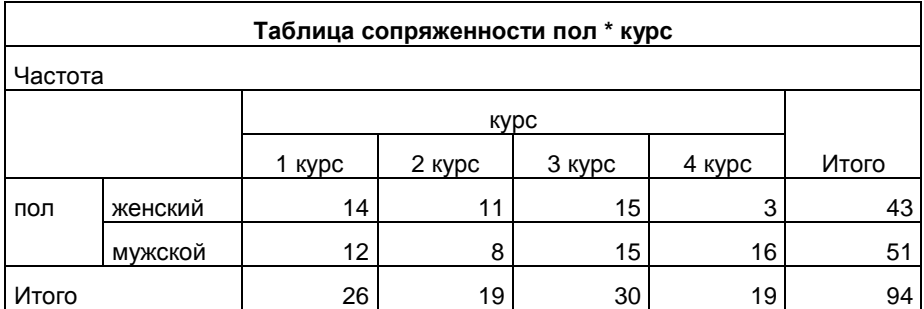

#### **Поясним результаты на примере двухразрядной таблицы.**

1) Двухразрядная таблица сопряженности позволяет легко ответить на вопрос - как количественно распределяются студенты по половому признаку на разных курсах обучения.

2) Трехразрядная таблица позволяет ответить на вопрос – сколько студентов женского и мужского пола, обучающихся на разных курсах, больше интересуются тем или иным разделом психологии.

3) Четырехразрядная таблица позволяет ответить на вопрос - сколько студентов женского и мужского пола, обучаясь на разных курсах, интересуясь тем или иным разделом психологии, предпочитают тот или иной жанр кино.

4) На примере трехразрядной таблицы **пол \* курс \* раздел** видно главное ограничение кросстабуляции для трех и более переменных – чем меньше количество испытуемых, тем менее надежным и значимым для интерпретации является результат. Даже несмотря на то, что в нашем примере количество испытуемых достаточно большое (n=94), величина значений в ячейках маленькая, что не позволяет дать надежное и значимое для исследования описание.

5) Произведенный статистический анализ номинативных данных позволяет установить только направление связи между переменными (то есть увеличивается или уменьшается число студентов женского/мужского пола в зависимости от курса обучения). Для установления степени и силы связи между переменными необходимо перейти к использованию **χ <sup>2</sup> Пирсона**, **ММК** и **V Крамера**.

#### **II. Определение степени и силы сопряженности**

#### **II. a) Подсчет χ <sup>2</sup> Пирсона, ММК и V Крамера**

Выполните следующий порядок действий:

- **Шаг 1** На панели инструментов выберите меню **Анализ**→**Описательные статистики** →**Таблицы сопряженности.**
- **Шаг 2** В меню **Таблицы сопряженности** из левого окна перенесите переменную **пол** в окно **Строки**, переменную **курс** в окно **Столбцы.**
- **Шаг 3** В правой части окна выберите меню **Ячейки** (рис. 8) и установите в группе команд **Частоты** галочки для команд **Наблюдаемые** и **Ожидаемые,** в группе команд **Остатки** установите галочку для команды **Нестандартизованные** и нажмите **Продолжить.**
- **Шаг 4** В окне **Таблицы сопряженности** выберите меню **Статистики** (рис. 9) и установите галочку для команды **Хи-квадрат**, а в группе команд **Для номинальных** установите галочку для команды **Фи и V Крамера**, нажмите **Продолжить.**
- **Шаг 5** В окне **Таблицы сопряженности** выберите меню **Точные…** (рис. 10) и выберите тип точного критерия **Монте-Карло**, сменив значение **Доверительного интервала** с 99% на 95%; нажмите **Продолжить** и **ОК.**

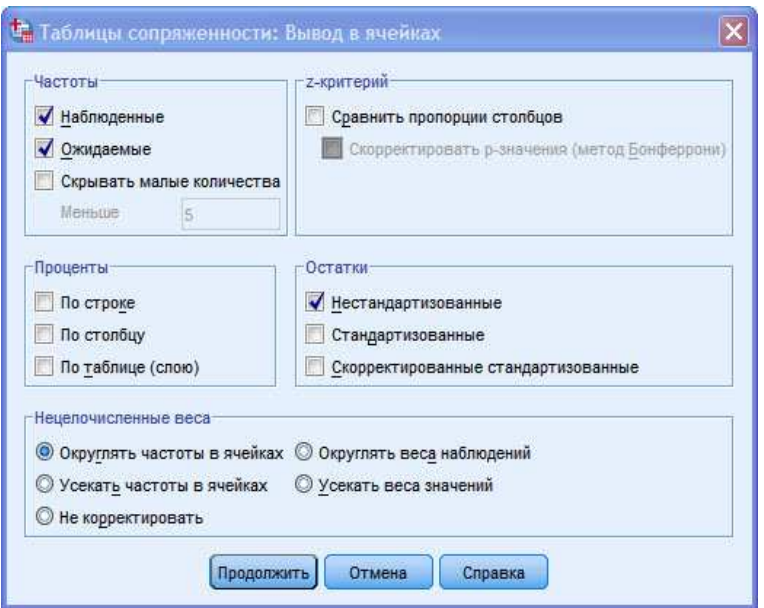

**Рис. 8.** Меню Таблицы сопряженности: Вывод в ячейках

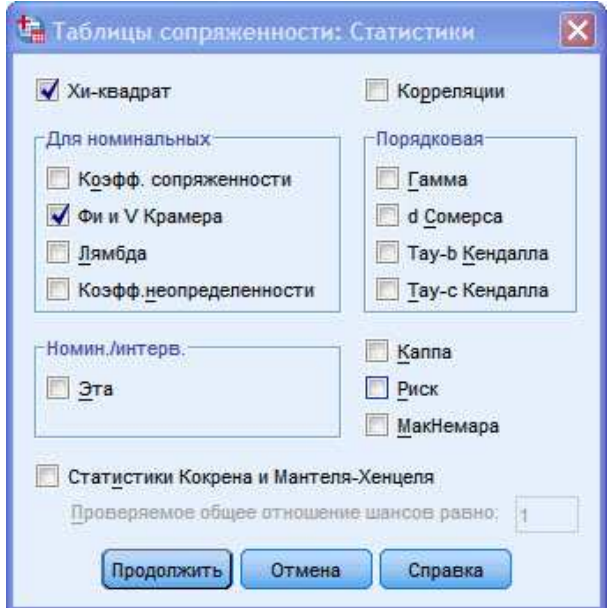

**Рис. 9.** Меню Таблицы сопряженности: Статистики

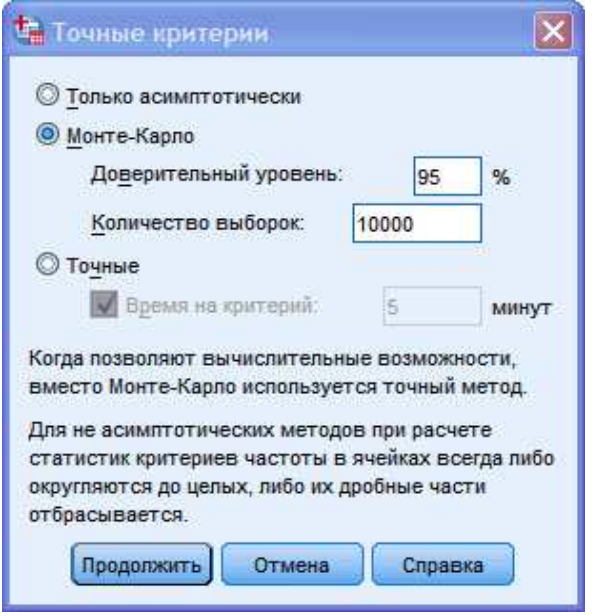

Рис. 10. Меню Точные критерии

#### ОПИСАНИЕ И ИНТЕРПРЕТАЦИЯ РЕЗУЛЬТАТОВ

В открывшемся окне Вывод представлены результаты измерения степени и силы связи между переменными пол и курс. Описанию подлежат результаты, представленные в таблицах Таблица сопряженности пол \* курс. Критерии хи-квадрат и Симметричные меры.

#### Поясним результаты на нашем примере.

1) В таблице под заголовком Таблица сопряженности пол\*курс в ячейках строки Остаток для женского и мужского пола представлено различие между наблюдаемыми (Частота) и ожидаемыми (Ожидаемая частота) значениями. Чем больше это различие, тем сильнее связаны переменные друг с другом. Так как в нашем примере значения Остатка распределены неравномерно для всех курсов, нам нужно уточнить с помощью критерия  $\chi^2$  Пирсона степень связи переменных.

Вне зависимости от низких значений Остатка для всех ячеек рекомендуем переходить к анализу показателя критерия  $\chi^2$  Пирсона, так как Остаток указывает лишь на направление связи; критерий  $\chi^2$ Пирсона укажет на степень связи.

2) В таблице Критерии хи-квадрат при высоком значении  $\chi^2$  и уровне значимости (ячейка Асимпт. значимость (2-стор.))  $p<0.05$  делается вывод о наличии сильной связи между переменными пол и KVDC.

В нашем примере  $\chi^2$  =8,906 при  $p \le 0.05$ . С одной стороны мы должны сделать вывод о наличии сильной связи между переменными пол и курс; однако достаточно низкий уровень статистической значимости в нашем примере -  $(p=0.031, \text{ to } \text{ect } p\leq 0.05>0.01)$  требует повысить надежность предположения о связи переменных с помощью ММК и V Крамера.

3) В таблице Критерии хи-квадрат в ячейках Знч. Монте-Карло (2-стор.) для строки Хи-квадрат Пирсона значение нижней и верхней границ уровня значимости критерия Монте-Карло находится в пределах статистической значимости ( $p \ge 0.025 \le 0.032$ , то есть  $p \le 0.05 > 0.01$ ). Это дает основание для подтверждения сделанного ранее вывода о наличии сильной связи между переменными пол и курс. Однако и здесь вывод требует повышения надежности, так как и для критерия  $\chi^2$  Пирсона, и для **ММК** уровень  $p \leq 0.05$ .

4) Для принятия окончательного решения о силе связи между переменными пол и курс обратимся к результатам подсчета V Крамера в таблице Симметричные меры. Чем ближе значение V Крамера к 1. тем сильнее связь между переменными.

В нашем примере значение V Крамера = 0,308,  $p \le 0.05$  - это указывает на наличие умеренной связи между переменными пол и курс, то есть мы не можем говорить о сильной зависимости распределения пола студентов от курса обучения.

Связь будет признана сильной тогда, когда значение **V Крамера** будет близко к 1 при *p*≤0,001.

#### **ЗАДАНИЯ ДЛЯ САМОСТОЯТЕЛЬНОЙ РАБОТЫ**

#### **Задание 1. Файл-пример: SPSS Кросстабуляция.sav**  Откройте файл **SPSS Кросстабуляция.sav**

1) Составьте двухразрядную таблицу сопряженности между переменными **курс** и **раздел**.

2) Используйте **χ <sup>2</sup> Пирсона**, **ММК** и **V Крамера** для подсчета степени и силы связи между переменными **курс** и **раздел**.

3) Опишите степень и силу связи между переменными и сформулируйте вывод.

#### **Задание 2. Файл-пример: SPSS Кросстабуляция.sav**  Откройте файл **SPSS Кросстабуляция.sav**

Выполните задания 1а), 1б) и 1в), используя переменные **пол** и **кино**.

#### **КРАТКОЕ ОПИСАНИЕ ИСПОЛЬЗУЕМЫХ ПРОЦЕДУР АНАЛИЗА**

#### **1) Кросстабуляция.**

Используется для описания связи двух и более номинативных переменных.

#### **2) Число сопрягаемых переменных.**

а) При увеличении числа сопрягаемых переменных (≥3) объем выборки играет принципиальную роль: при незначительном объеме выборки (≈n≥50≤100) сопряжение трех и более переменных снижает надежность и значимость получаемого результата для его интерпретации. Поэтому желательно увеличивать объем выборки пропорционально числу включаемых в анализ переменных:

- при 2-х номинативных переменных ≈n≥50;
- при 3-х номинативных переменных ≈n≥150;
- при 4-х номинативных переменных ≈n≥300 и т.д.

#### **3) Критерий независимости χ 2 .**

а) Используется для установления степени соответствия между наблюдаемыми и ожидаемыми частотами. Чем больше расхождение между наблюдаемыми и ожидаемыми частотами, тем сильнее сравниваемые переменные связаны друг с другом.

#### б) Уровень значимости **χ <sup>2</sup> Пирсона**:

- при *p*>0,05 различия между частотами незначительны - две переменные независимы друг от друга;

- при *p*≤0,05 различия между частотами значительны - две переменные зависимы друг от друга.

#### **4) Метод статистических испытаний Монте-Карло (ММК).**

- а) Применяется, если ожидаемая частота критерия **χ <sup>2</sup> Пирсона** <5.
- б) Интерпретация уровня значимости *p* соответствует интерпретации уровня значимости **χ <sup>2</sup> Пирсона**.

#### **5) Коэффициент V Крамера.**

- а) Применяется для определения силы связи (от 0 до 1) сопрягаемых переменных.
- б) Интерпретация уровня коэффициента **V Крамера (V)**:
- **V** ≥0≤0,3 сила связи *слабая*;
- **V** >0,3≤0,69 сила связи *умеренная*;
- **V** >0,7 *сильная* связь.

в) Интерпретация уровня значимости *p* соответствует интерпретации уровня значимости **χ <sup>2</sup> Пирсона**.

#### **ЛИТЕРАТУРА ДЛЯ ДОПОЛНИТЕЛЬНОЙ ПОДГОТОВКИ**

- 1. Афанасьев, В. В. Теория вероятностей [Текст] / В. В. Афанасьев. М.: ВЛАДОС, 2007. 350 с.
- 2. Бурлачук, Л. Ф. Словарь-справочник по психодиагностике [Текст] / Л. Ф. Бурлачук, С. М. Морозов. - СПб.: Питер, 2001. – 528 с.
- 3. Наследов, А. Д. Математические методы психологического исследования. Анализ и интерпретация данных [Текст] / А. Д. Наследов. – СПб.: Речь, 2004. – 392 с.
- 4. Наследов, А. Д. SPSS 19. Профессиональный статистический анализ данных [Текст] / А. Д. Наследов. – СПб.: Питер, 2011. – 400 с.
- 5. Математическая энциклопедия [Текст] / гл. ред. И. М. Виноградов; в 5 тт. М.: Советская энциклопедия, 1977. - Т. 3. – 592 с.
- 5. Сидоренко, Е. В. Методы математической обработки в психологии [Текст] / Е. В. Сидоренко. СПб.: Речь, 2007. – 350 с.
- 6. Metropolis N. The Monte Carlo method [Текст] / N. Metropolis, S. Ulam // Journal of the American Statistical Association. – 1949. - N. 44 (247). - P. 335-341.

#### **§ 2. Частоты**

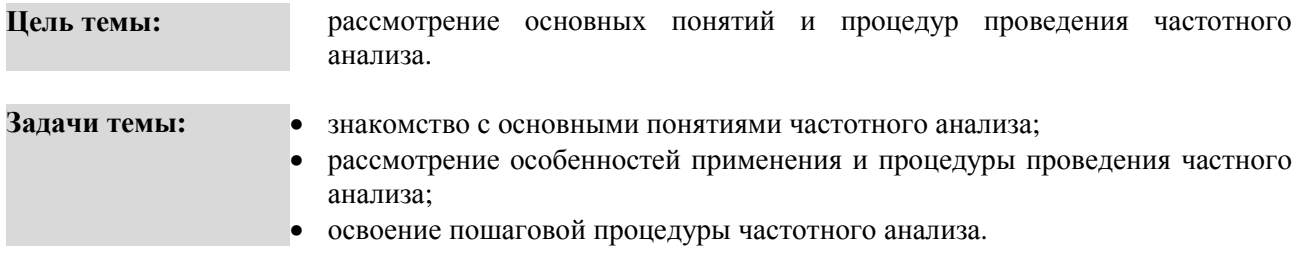

#### **ТЕОРЕТИЧЕСКОЕ ОПИСАНИЕ**

**Частота** (f) Число, показывающее, сколько раз отдельные варианты (значения) встречаются в данной совокупности [3; С. 26].

**Гистограмма**. Тип диаграммы; в гистограмме каждая точка данных выводится в виде отдельного вертикального столбика, высота которого отображает значение. Шкала значений выводится на вертикальной оси, располагаемой обычно на левой стороне диаграммы [8; С. 49].

**Столбиковая диаграмма** (или гистограмма распределения частот). Диаграмма, каждый столбец которой опирается на конкретное значение признака или разрядный интервал (для сгруппированных частот). Высота столбика пропорциональна частоте встречаемости соответствующего значения [5; С. 34].

**Столбиковая диаграмма** (или гистограмма накопленных частот). Диаграмма, каждый столбец которой опирается на конкретное значение признака или разрядный интервал (для сгруппированных частот). Высота каждого столбика пропорциональна частоте, накопленной к данному значению (интервалу) [5; С. 34].

**Квантили**. Структурные характеристики вариационного ряда, отсекающие в пределах ряда определенную часть его членов [3; С. 63].

**Квартили** (Q). Три значения признака  $(Q_1, Q_2, Q_3)$ , делящие ранжированный вариационный ряд на четыре равные части [3; С. 63].

**Децили** (D). Девять значений признака, делящие ранжированный вариационный ряд на десять равных частей [3; С. 63].

**Процентили** (P; или перцентили). 99 значений признака, делящие ранжированный вариационный ряд на сто равных частей. В практике используют обычно перцентили  $P_3$ ,  $P_{10}$ ,  $P_{25}$ ,  $P_{50}$ ,  $P_{75}$ ,  $P_{90}$  и  $P_{97}$ . Причем  $P_{25}$  и  $P_{75}$  соответствуют первому и третьему квартилям, между которыми находится 50% всех членов ряда, а  $P_{50}$  соответствует второму квартилю и равен медиане, то есть  $P_{50} = Me$  [3; C. 63].

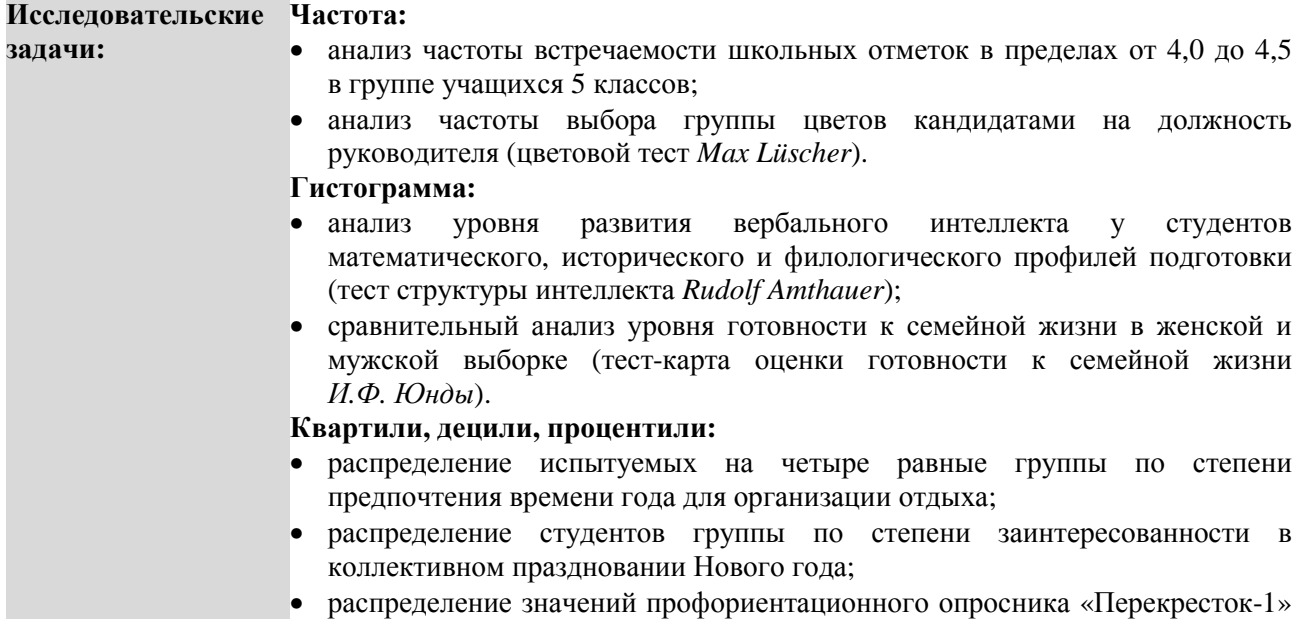

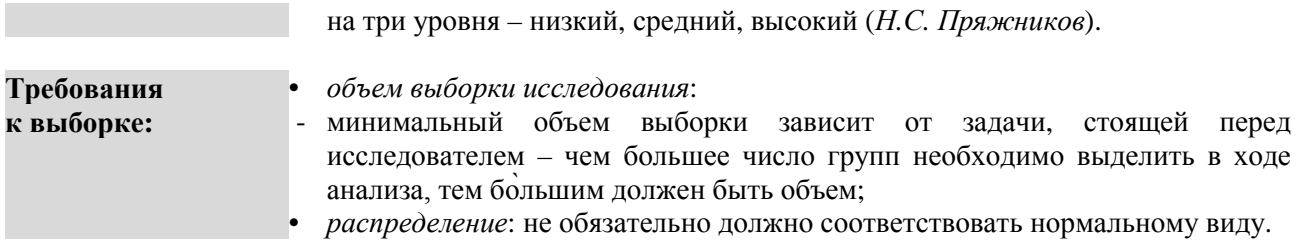

#### ПОШАГОВОЕ ВЫПОЛНЕНИЕ

#### Файл-пример: SPSS Частоты.sav

Откройте файл в программе IBM SPSS Statistics 19.

 $m_{\rm H}$  in optic

В файле представлены результаты диагностики уровня развития видов агрессивности и уровня тревожности детей, а также пол родителей этих детей.

В анализе участвуют следующие переменные:

- 1 женский, 2 мужской; пол:
- физическая агрессия;  $arct:$
- $arp2:$ косвенная агрессия;
- $arp3:$ раздражительность;
- $arp4:$ негативизм;
- $arp5:$ обида:
- $arp6:$ подозрительность;
- $arp7:$ вербальная агрессия;
- $arp8:$ совесть;
- $arp9:$ индекс агрессивности.

#### **I.** Составление частотной таблины

Выполните следующий порядок действий:

- $IIIa<sub>l</sub>1$ На панели инструментов выберите меню Анализ→Описательные статистики →Частоты.
- Шаг $2$ В меню Частоты (рис. 11) из левого окна перенесите переменную физическая[агр1] в окно Переменные и повторите это действие для всех переменных, кроме переменной пол. Нажмите ОК.

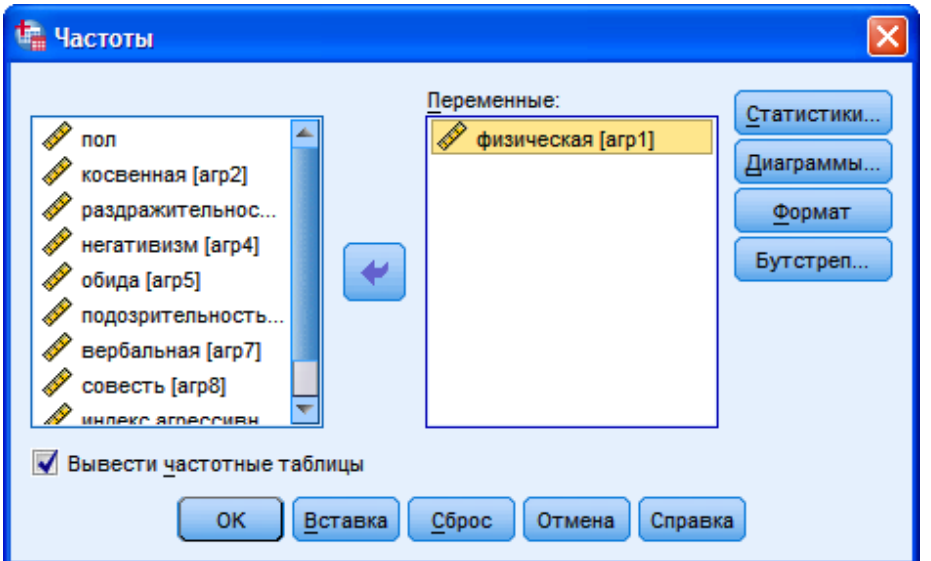

#### Рис. 11. Меню Частоты

#### ОПИСАНИЕ И ИНТЕРПРЕТАЦИЯ РЕЗУЛЬТАТОВ

В открывшемся окне Вывод представлены результаты анализа частоты распределения выборки по каждому виду агрессивности. Описанию и интерпретации подлежат в этом окне девять таблиц, сгруппированных под заголовком Частотная таблица (по количеству видов агрессивности). Поясним результаты на примере таблицы «физическая»:

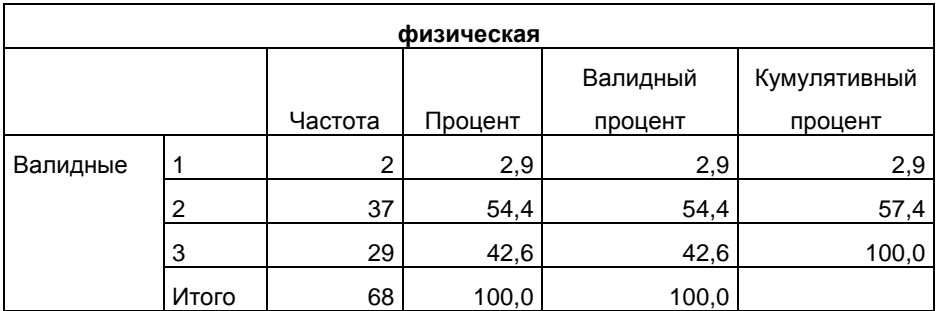

1) В ячейке **Валилные** представлены три уровня физической агрессии: «1» - низкая, «2» – средняя,  $\langle 3 \rangle$  - высокая.

2) В столбце Частота представлено количество испытуемых в выборке, имеющих уровень агрессивности низкий (n=2), средний (n=37) и высокий (n=29).

3) В столбце Процент представлено процентное распределение испытуемых от общего числа выборки (п=68 - 100%) по уровням агрессивности.

4) Столбцы Валидный процент и Кумулятивный процент подлежат описанию в редких случаях, поэтому их анализ злесь производиться не будет.

#### II. Построение столбиковых диаграмм и гистограмм

Выполните следующий порядок действий:

- $IIIa<sub>l</sub>1$ На панели инструментов выберите меню Анализ→Описательные статистики  $\rightarrow$ Частоты.
- $IIIa<sub>l</sub>2$ В меню Частоты из левого окна перенесите переменную физическая[агр1] в окно Переменные и повторите это действие для всех переменных, кроме переменной пол.
- $IIIa<sub>l</sub>3$ В правой верхней части меню Частоты выберите меню Диаграммы (рис. 12) и выберите Тип диаграммы Столбиковые, нажмите Продолжить и ОК.

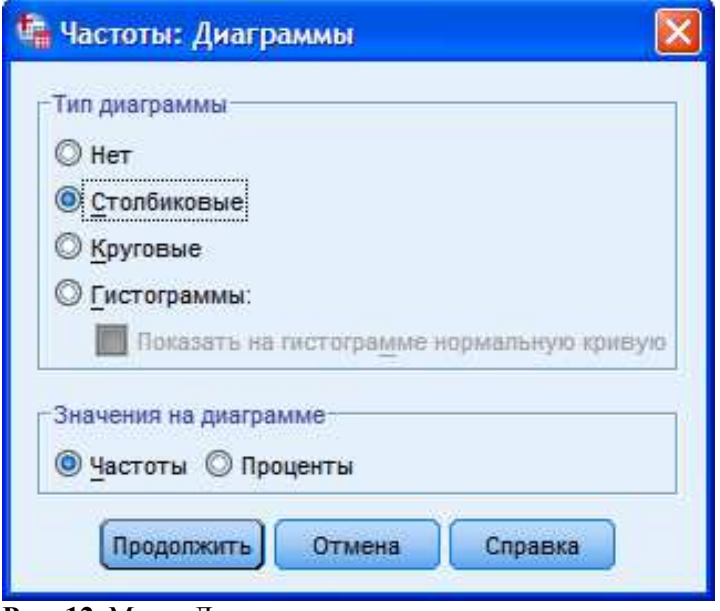

Рис. 12. Меню Диаграммы

#### ОПИСАНИЕ И ИНТЕРПРЕТАЦИЯ РЕЗУЛЬТАТОВ

В открывшемся окне Вывод представлены столбиковые диаграммы частоты распределения выборки по видам и уровням физической агрессии. Описанию и интерпретации подлежат гистограммы, сгруппированные под заголовком Столбиковая диаграмма.

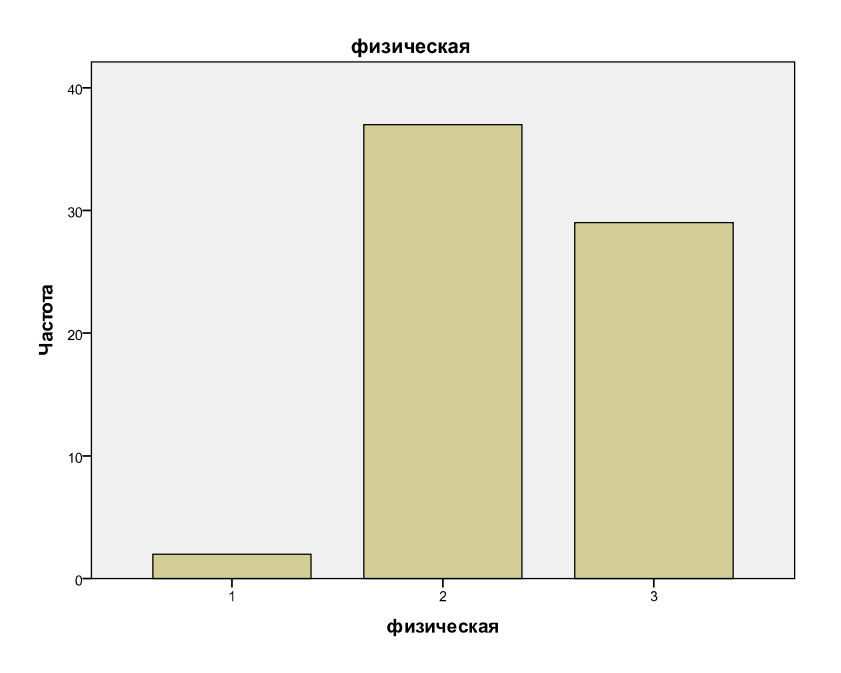

#### Поясним результаты на примере гистограммы «физическая».

1) Учитывая, что при описании результатов эмпирического исследования чаще всего таблицы и рисунки представляются вместе, данная диаграмма нужна для большей наглядности результатов частотной таблицы.

2) Относительная простота представленной пошаговой процедуры не требует дальнейшего подробного описания построения круговой диаграммы или гистограммы, так как на Шаге 3 нужно лишь выбрать Тип диаграммы - Круговые или Гистограммы.

3) В рассмотренном меню Диаграммы также можно выбрать значения, которые будут представлены на оси Ү - Частоты или Проценты.

32

#### **III. Подсчет процентилей и квартилей**

Выполните следующий порядок действий:

- **Шаг 1** На панели инструментов выберите меню **Анализ**→**Описательные статистики** →**Частоты.**
- **Шаг 2** Так как в этом примере не будет производиться подсчет **Частотных таблиц**, снимите галочку рядом с командой **Вывести частотные таблицы** в левом нижнем углу меню **Частоты**.
- **Шаг 3** Перенесите из левого окна в окно **Переменные** переменную **тревожность** и выберите меню **Статистики** (рис. 13).

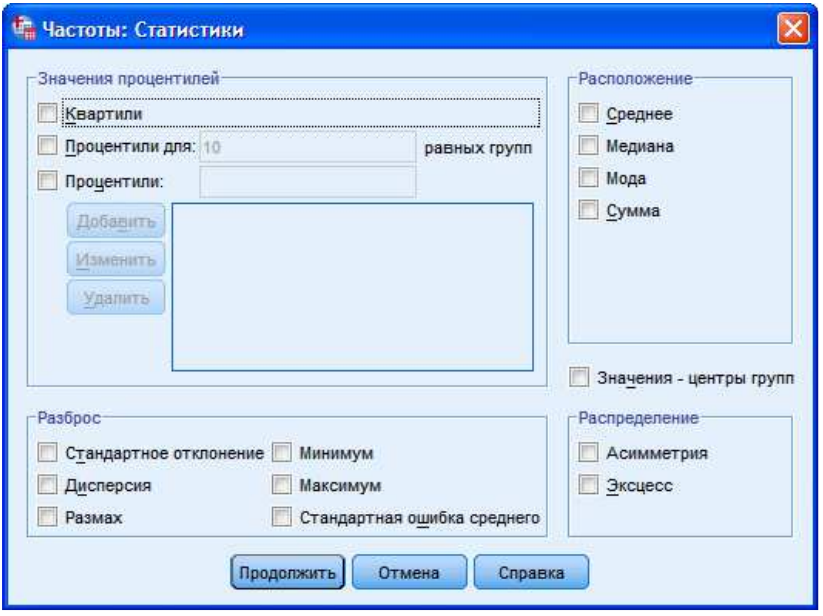

**Рис. 13.** Меню Частоты: Статистики

- **Шаг 4а** Для вычисления **процентилей** переменной **тревожность** с равным для всех групп шагом, в группе команд **Значения процентилей** установите галочку для команды **Процентили для:** и укажите границу процентилей (в нашем примере граница = 10), нажмите **Продолжить** и **ОК.**
- **Шаг 4б** Для вычисления **процентилей** переменной **тревожность** с произвольным для всех групп шагом, в группе команд **Значения процентилей** установите галочку для команды **Процентили:**, снимите галочку для команды **Процентили для:** и укажите первую границу процентилей (в нашем примере это 15), набрав на клавиатуре цифру 15, и выбрав команду **Добавить**; укажите вторую границу процентилей (в нашем примере это 50), набрав на клавиатуре цифру 50, и выбрав команду **Добавить**; укажите третью границу процентилей (в нашем примере это 80), набрав на клавиатуре цифру 80 и выбрав команду **Добавить;** нажмите **Продолжить** и **ОК.**
- **Шаг 4в** Для вычисления **квартилей** (25-й, 50-й, 75-й процентили) в группе команд **Значения процентилей** установите галочку для команды **Квартили**, снимите галочку для команды **Процентили:**, нажмите **Продолжить** и **ОК**.

#### **ОПИСАНИЕ И ИНТЕРПРЕТАЦИЯ РЕЗУЛЬТАТОВ**

В открывшемся окне Вывод представлены результаты анализа распределения процентилей переменной тревожность. Описанию и интерпретации подлежат в этом окне три таблицы, озаглавленные как Статистики.

Учитывая, что логика описания и объяснения результатов во всех трех таблицах идентична, обратимся только к результатам таблицы, в которой посчитаны процентили с заданной границей шага групп, равной 10 (см. ниже):

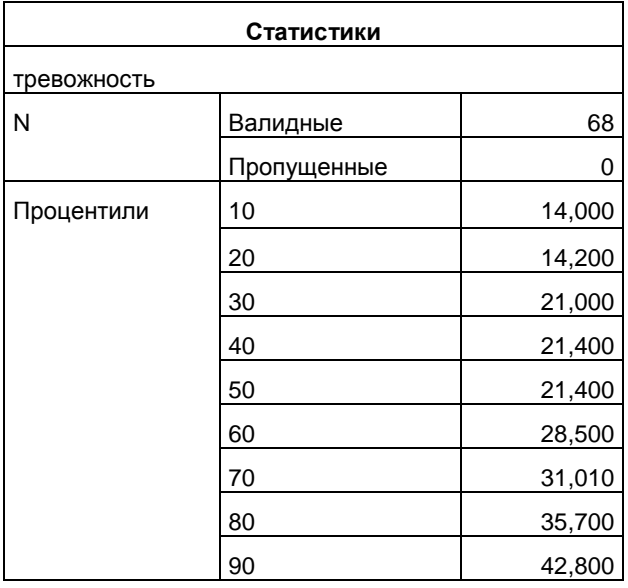

Поясним результаты на примере таблицы «Статистики» для процентилей с заланной границей шага.

1) В крайнем правом столбце строки Процентили 10 значение 14,000 указывает на то, что в исследуемой выборке тревожность 10% детей не превышает уровня 14 баллов.

2) В строке Процентили 20 значение 14.200 указывает на то, что в исследуемой выборке тревожность 20% детей не превышает уровня 14,2 балла, и т.д. до строки Процентили 90.

#### ЗАДАНИЯ ДЛЯ САМОСТОЯТЕЛЬНОЙ РАБОТЫ

#### Залание 1. Файл-пример: SPSS Частоты.sav Откройте файл SPSS Частоты.sav

1) Составьте Частотную таблицу для всех переменных, кроме переменной тревожность.

2) Постройте Столбиковые диаграммы для всех переменных, кроме тревожность и пол.

3) Постройте Гистограмму для переменной тревожность, включив в Гистограмму нормальную кривую.

#### КРАТКОЕ ОПИСАНИЕ ИСПОЛЬЗУЕМЫХ ПРОЦЕДУР АНАЛИЗА

#### 1) Частоты.

Частотный анализ и построение частотной таблицы используются для анализа распределения частот по категориям исследуемых переменных.

#### 2) Диаграммы.

Построение Диаграмм необходимо для большей наглядности результатов частотного анализа. Необходимо быть внимательным при выборе между Столбиковой диаграммой и Гистограммой: первая используется для представления дискретных данных (предполагающих большие категории -

«пол», «курс обучения» и т.д.), вторая – для представления частот непрерывных переменных (в нашем примере это значения уровня **тревожности** от 7,1 до 50,0 у 68 исследуемых детей).

#### **3) Процентили.**

Используются для определения того, какой процент распределения находится ниже заданной величины.

В зависимости от задачи исследования необходимо использовать разные типы **процентилей**:

а) квартили (25-й, 50-й, 70-й процентили);

б) процентили с равным для всех групп шагом (в нашем примере 10-й, 20-й, 30-й и т.д. процентили);

в) процентили с произвольным для всех групп шагом (в нашем примере 15-й, 50-й, 80-й процентили).

#### **ЛИТЕРАТУРА ДЛЯ ДОПОЛНИТЕЛЬНОЙ ПОДГОТОВКИ**

- 1. Афанасьев, В. В. Теория вероятностей [Текст] / В. В. Афанасьев. М.: ВЛАДОС, 2007. 350 с.
- 2. Бурлачук, Л. Ф. Словарь-справочник по психодиагностике [Текст] / Л. Ф. Бурлачук, С. М. Морозов. – СПб.: Питер, 2001. – 528 с.
- 3. Лакин, Г. Ф. Биометрия [Текст] / Г. Ф. Лакин; изд. 4-е, перераб. и доп. М.: Высшая школа, 1990. 352 с.
- 4. Математическая энциклопедия [Текст] / гл. ред. И. М. Виноградов; в 5 тт. М.: Советская энциклопедия, 1977-1985.
- 5. Наследов, А. Д. Математические методы психологического исследования. Анализ и интерпретация данных [Текст] / А. Д. Наследов. – СПб.: Речь, 2004. – 392 с.
- 6. Наследов, А. Д. SPSS 19. Профессиональный статистический анализ данных [Текст] / А. Д. Наследов. – СПб.: Питер, 2011. – 400 с.
- 7. Сидоренко, Е. В. Методы математической обработки в психологии [Текст] / Е. В. Сидоренко. СПб.: Речь, 2007. – 350 с.
- 8. Уокенбах, Дж. Диаграммы в Excel [Текст] / Дж. Уокенбах. М.: Издательский дом «Вильямс»,  $2003. - 448$  c.

#### 8 3. Описания

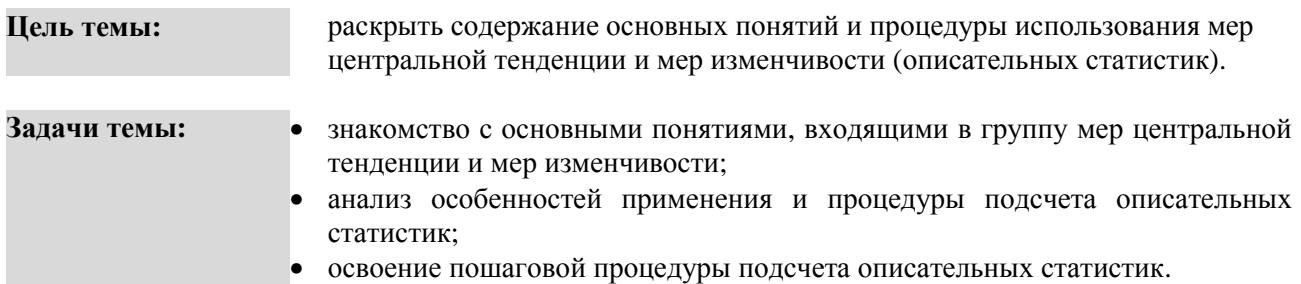

#### ТЕОРЕТИЧЕСКОЕ ОПИСАНИЕ

Мера центральной тенденции. 1. Число, характеризующее выборку по уровню выраженности измеренного признака [9, С, 40]. 2. Характеристики совокупности переменных (признаков). указывающие на наиболее типичный, репрезентативный для изучаемой выборки результат [2. С. 175]. Среднее арифметическое (M<sub>x</sub>,  $\bar{x}$ ) 1. Сумма всех значений измеренного признака, деленная на количество суммированных значений [9. С. 41]. 2. Центр распределения, вокруг которого группируются все варианты статистической совокупности: сумма всех членов совокупности. деленная на их общее число [3. С. 38].

Медиана (Мd, Ме). 1. Такое значение признака, которое делит упорядоченное (ранжированное) множество данных пополам так, что одна половина всех значений оказывается меньше медианы, а другая - больше [9. С. 41]. 2. Значение, которое делит пополам упорядоченное множество переменных, расположенных в порядке возрастания или убывания [2. С. 176]. 3. Средняя, относительно которой ряд распределения делится на две равные части: в обе стороны от медианы располагается одинаковое число вариант [3. С. 60].

Мода (Мо). 1. Такое значение из множества измерений, которое встречается наиболее часто [9. С. 40]. 2. Одна из числовых характеристик распределения вероятностей случайной величины. Для случайной величины, имеющей плотность вероятности  $p(x)$ , модой называется любая точка  $x$ максимума  $p(x)$  [6. С. 763].

Мера изменчивости. 1. Численное выражение величины межиндивидуальной вариации признака [9. С. 44]. 2. Статистический показатель вариации (разброса) признака (переменной) относительно среднего значения, степени индивидуальных отклонений от центральной тенденции распределения [2. C. 173].

**Лисперсия** ( $\sigma^2$ , D<sub>r</sub>), 1. Мера изменчивости для метрических данных, пропорциональная сумме квадратов отклонений измеренных значений от арифметического среднего [9. С. 44]. 2. Мера отклонения случайной величины X от ее математического ожидания [5, С, 225]. 3. Средняя квадрата отклонений индивидуальных значений признака от их средней величины [2. С. 174].

Стандартное (среднее квадратическое) отклонение ( $\sigma_x$ ,  $\sigma$ , Sx). 1. Положительное значение квадратного корня из дисперсии [9. С. 45]. 2. Квадратный корень из суммы квадратов отклонений инливилуальных значений признака от среднего, то есть лисперсии [2, С, 174].

Коэффициент вариации (V, C<sub>v</sub>). 1. Среднеквадратическое отклонение, выраженное в процентах от величины средней арифметической [3. С. 51]. 2. Безразмерная мера рассеяния распределения случайной величины [4. С. 579]. 3. Отношение квадратического отклонения к средней, выраженное в процентах [2. С. 174].

Размах (R). 1. Разность максимального и минимального значений [9. С. 45]. 2. Разность между наибольшим и наименьшим значениями в выборке, получающаяся с помощью и независимых измерений одной и той же случайной величины х [7. С. 815].

**Асимметрия** (As), 1. Степень отклонения графика распределения частот от симметричного вида относительно среднего значения [9. С. 46]. 2. Качественное свойство кривой распределения, указывающее на отличие от симметричного распределения. При положительной асимметрии более «длинная» часть кривой плотности распределения лежит правее моды, при отрицательной - левее моды [4, С. 331]. 3. Графически асимметрия выражается в виде скошенной вариационной кривой, вершина которой может находиться левее или правее центра распределения. В первом случае
асимметрия называется правосторонней или положительной, а во втором – левосторонней или отрицательной (по знаку числовой характеристики) [3. С. 89].

**Эксцесс** (Ex). **1.** Мера плосковершинности, или остроконечности графика распределения измеренного признака [9. С. 47]. **2.** Скалярная характеристика вероятности унимодального распределения, которую используют в качестве некоторой меры отклонения рассматриваемого распределения от нормального [8. С. 969]. **3.** Наряду с асимметричными встречаются островершинные и плосковершинные распределения. Островершинность кривой распределения вызывается чрезмерным накапливанием частот в центральных классах вариационного ряда, вследствие чего вершина вариационной кривой оказывается сильно поднятой вверх. В таких случаях говорят о положительном эксцессе распределения [3. С. 90].

**Нормальное распределение**. Симметричное распределение, у которого крайние значения встречаются редко и частота постепенно повышается от крайних к срединным значениям признака [9. С. 35].

**Равномерное распределение**. **1.** Такое распределение значений переменной, при котором все значения переменной встречаются одинаково (или почти одинаково) часто [9. С. 35]. **2.** Общее название класса распределений вероятностей, возникающего при распространении идеи «равновозможности исходов» на непрерывный случай [7. С. 798].

**Симметричное распределение**. Такое распределение значений переменной, при котором одинаково часто встречаются крайние значения [9. С. 35].

**Асимметричное распределение**. **1.** Распределение с преобладанием частот малых значений (левостороннее), либо с преобладанием частот больших значений (правостороннее) [9. С. 35]. **2.** Качественное свойство кривой распределения, указывающее на отличие от симметричного распределения. При положительной (отрицательной) асимметрии распределения более «длинная» часть кривой плотности распределения лежит правее (левее) моды [6. С. 1104].

### **Исследовательские Среднее арифметическое:**

**задачи:** 

- определение среднего уровня агрессивности у подростков по тесту «Оценка агрессивности в отношениях» *A. Assinger*;
- определение среднего уровня ситуативной тревожности у студентов в период экзаменационной сессии по шкале *Charles D. Spielberger*.

#### **Мода:**

- оценка наиболее часто встречающегося результата выполнения школьниками заданий *ЕГЭ*;
- оценка наиболее часто встречающегося показателя эмпатии у социальных работников по методике диагностики уровня эмпатических способностей *В.В. Бойко*.

#### **Медиана:**

- определение уровня экстраверсии/интроверсии по шкале *Hans J. Eysenck*;
- оценка уровня мотивации по методике диагностика мотивов аффилиации *А. Мехрабиана*.

# **Дисперсия, Стандартное (среднее квадратическое) отклонение:**

- оценка разброса значений уровня развития интеллекта у старшеклассников относительно среднего уровня класса (тест *David Wechsler (WAIS)*;
- оценка разброса значений самооценки у подростков относительно среднего уровня в классе (методика *Tamara Dembo-С.Я. Рубинштейн*).

# **Коэффициент вариации:**

- оценка степени однородности выборки по уровню развития творческого мышления (Тест оценки творческого мышления *Ellis P. Torrance*);
- оценка изменения однородности выборки по показателю мотивации достижения до и после проведения тренинга (методика «Решетка мотива достижения» *Heinz-Dieter Schmalt*).

#### **Размах:**

- оценка разницы между максимальным и минимальным возрастом *заключения брака* в России и Германии;
- оценка разницы между максимальным и минимальным баллом, полученным при выполнении заданий *ЕГЭ* по математике и литературе.

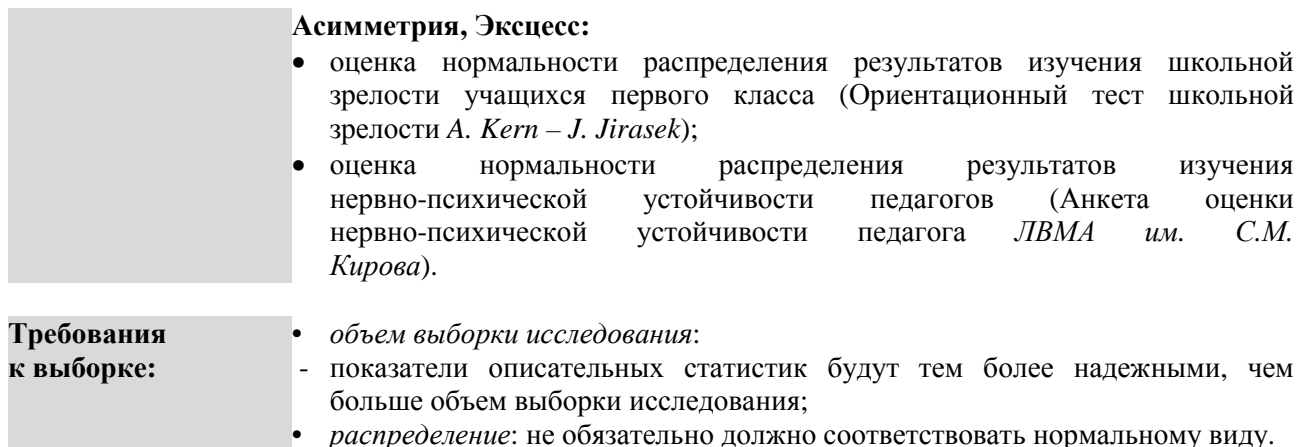

# ПОШАГОВОЕ ВЫПОЛНЕНИЕ

#### Файлы-примеры: 1) SPSS Описания.sav 2) Excel Описания.xls

# Откройте файл-пример SPSS Описания sav в программе IBM SPSS Statistics 19.

В файле представлены результаты диагностики уровня развития черт личности (16 РГ Кеттелла) учащихся трех типов образовательных учреждений (n=52).

В анализе участвуют следующие переменные:

1 - специальная школа, 2 - гимназия, 3 - общеобразовательная школа; школа:

- черты личности:
- $\overline{A}$ : доброта;
- $\mathbf{B}$ : интеллект;
- $\mathbf{C}$ : эмоциональная устойчивость;
- $\mathbf{E}$ . настойчивость:
- $\mathbf{F}$ : беспечность;
- $G:$ сила «Сверх-Я»;
- $H:$ смелость;
- $\mathbf{I}$ : мягкосердечность;
- $\mathbf{L}$ . подозрительность:
- $\mathbf{M} \cdot$ мечтательность;
- $N:$ проницательность;
- $\mathbf{O}$ . склонность к чувству вины;
- $Q1$ : гибкость;
- $Q2:$ самодостаточность;
- $O3:$ самоконтроль:
- $O4:$ напряженность.

#### I. Подсчет мер центральной тенденции

Выполните следующий порядок действий:

 $IIIa<sub>l</sub>1$  $Ha$ инструментов выберите Анализ-Описательные панели меню статистики→Частоты.

- $IIIa<sub>l</sub>2$ В меню Частоты (рис. 11) перенесите из левого окна переменную А в окно Переменные: и повторите это действие для всех остальных переменных, кроме переменной школа.
- $IIIar<sub>3</sub>$ В левой нижней части меню Частоты снимите галочку рядом с командой Вывести

### частотные таблицы и выберите команду Статистики.

 $IIIa<sub>l</sub>4$ В открытом меню Статистики (рис. 13) в группе команд Расположение установите галочки для команд Среднее, Медиана, Мода, в группе команд Разброс установите галочку для команды Стандартная ошибка среднего, нажмите Продолжить и ОК.

# ОПИСАНИЕ И ИНТЕРПРЕТАЦИЯ РЕЗУЛЬТАТОВ

В открывшемся окне Вывод представлены результаты подсчета М<sub>х</sub> (строка Среднее), Стандартной ошибки среднего (строка Стд. ошибка среднего), Мо (строка Медиана) и Мо (строка Мода). Описанию и интерпретации подлежит в этом окне таблица Статистики (рис. 14).

Статистики

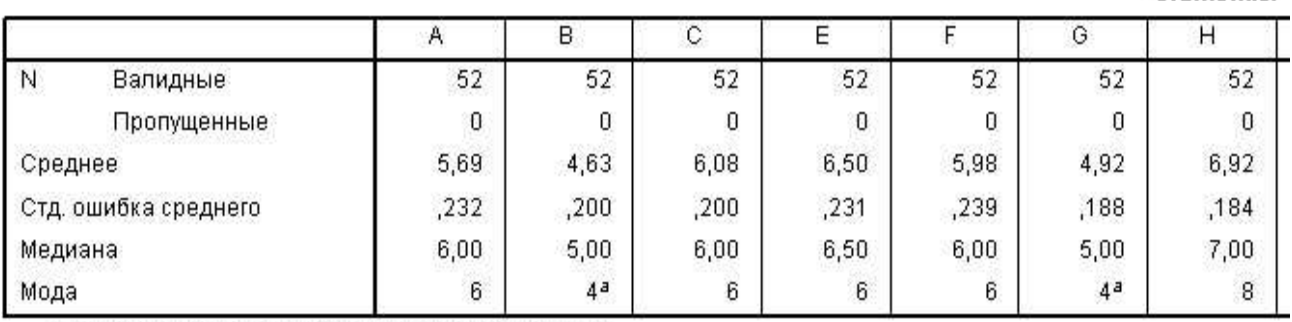

а. Имеется несколько мод. Показана наименьшая.

#### Рис. 14. Фрагмент таблицы Статистики

Учитывая простоту описания и интерпретации, не будем подробно останавливаться на анализе значений мер центральной тенденции, указав лишь на особенности интерпретации показателя стандартной ошибки среднего.

Стандартная ошибка среднего, являясь стандартным отклонением распределения набора средних значений для одной выборки, является показателем стабильности величины, для которой она вычисляется. Чем меньше значение стандартной ошибки, тем выше стабильность этой величины. В нашем примере в строке Стд. ошибка среднего таблицы Статистики наибольшая стабильность М, наблюдается в показателях черт G и H.

### **II. Подсчет мер изменчивости**

Выполните следующий порядок действий:

- $IIIa<sub>l</sub>1$ выберите Анализ→Описательные  $Ha$ панели инструментов меню статистики→Описательные.
- $IIIa<sub>l</sub>2$ В меню Описательные статистики (рис. 15) перенесите переменную А из левого окна в окно Переменные: и повторите это действие для всех остальных переменных, кроме переменной школа, выберите команду Параметры.
- $IIIa<sub>l</sub>$  3 В открывшемся меню Описательные статистики: Параметры (рис. 16) в группе команд Разброс установите галочки для команд Стандартное отклонение и Дисперсия, нажмите Продолжить и ОК.

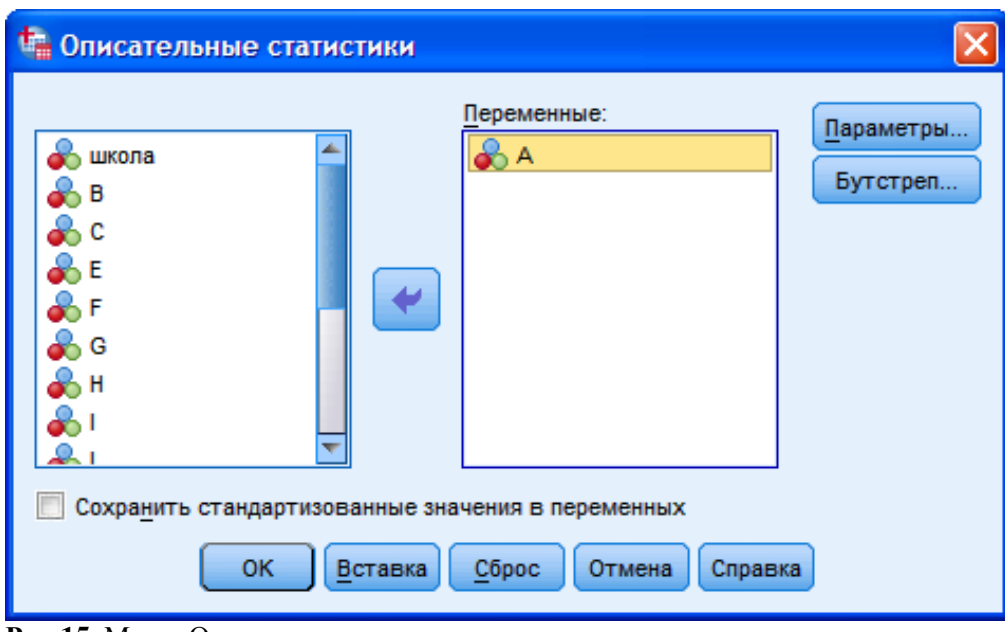

**Рис 15.** Меню Описательные статистики

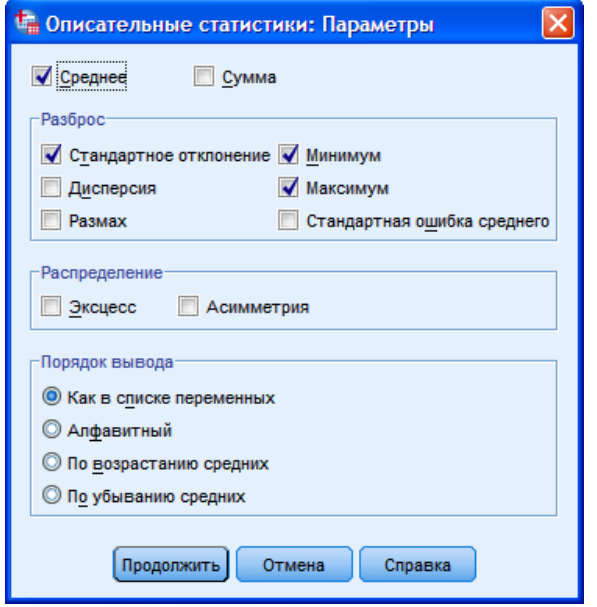

**Рис. 16.** Меню Описательные статистики: Параметры

# **ОПИСАНИЕ И ИНТЕРПРЕТАЦИЯ РЕЗУЛЬТАТОВ**

В открывшемся окне **Вывод** представлены результаты анализа значений **σ<sup>x</sup>** и **Dx**. Описанию и интерпретации подлежит таблица под заголовком **Описательные статистики** (столбцы **Стд. отклонение** и **Дисперсия**) (см. ниже):

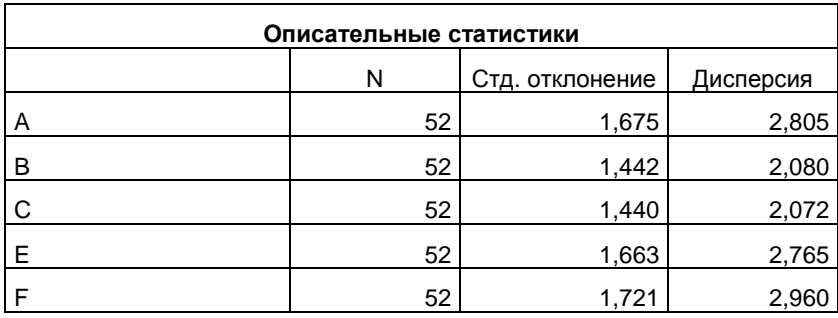

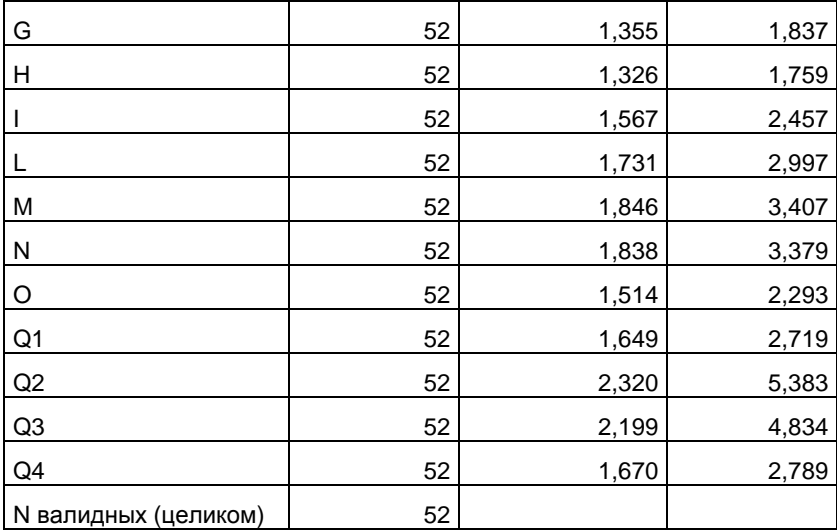

Учитывая простоту описания и интерпретации, не будем подробно останавливаться на анализе значений мер изменчивости.

Одним из ограничений программы IBM SPSS Statistics 19 является отсутствие в группе команд Описательные статистики такой меры изменчивости, как коэффициент вариации (Су). Данная мера, являясь более часто употребляемой в психологических исследованиях, чем стандартное отклонение и лисперсия, полсчитывается с помошью программы Excel пакета офисных приложений **Microsoft Office.** 

В следующем примере рассмотрим пошаговый подсчет  $C_v$  в программе Excel.

### **III. Подсчет коэффициента вариации**

Откройте файл-пример Excel Описания.xls

В файле представлены результаты, идентичные представленным в файле SPSS Описания.sav Учитывая, что подсчет  $C_v$  предполагает подсчет  $M_x$  и  $\sigma_x$ , необходимо выполнить следующий порядок лействий<sup>.</sup>

 $IIIa<sub>l</sub>1$ Для подсчета  $M_x$  установите курсор на ячейке C55, наберите на клавиатуре знак = , далее наберите слово срзнач, далее наберите символ открывающейся скобки (и выделите, удерживая левую кнопку мыши, диапазон значений с ячейки СЗ по С54, нажмите Enter.

Перел нажатием клавиши Enter формула М. в ячейке C55 лолжна выглядеть так:

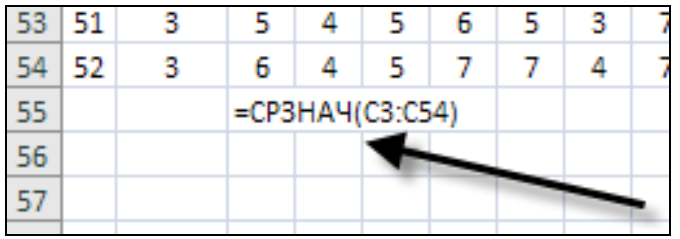

Для подсчета  $\sigma_x$  установите курсор под значением  $M_x$  в ячейке С56, наберите на  $IIIa<sub>l</sub>2$ клавиатуре знак = , далее наберите слово стандотклон, далее наберите символ открывающейся скобки (и выделите, удерживая левую кнопку мыши, диапазон значений с ячейки СЗ по С54, нажмите Enter.

Перед нажатием клавиши Enter формула  $\sigma_x$  в ячейке С56 должна выглядеть так:

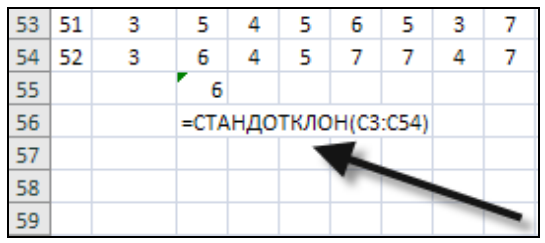

**Шаг 3** Для подсчета **C<sup>v</sup>** установите курсор под значением **σ<sup>x</sup>** в ячейке **С57**, наберите на клавиатуре знак **=** , далее левой кнопкой мыши выделите ячейку **С56**, наберите на клавиатуре знак деления **/** , выделите левой кнопкой мыши ячейку **С55**, наберите на клавиатуре знак умножения **\*** , далее наберите на клавиатуре число **100** (соответствующее 100 процентам), нажмите **Enter.**

Перед нажатием клавиши **Enter** формула **C<sup>v</sup>** в ячейке **С57** должна выглядеть так:

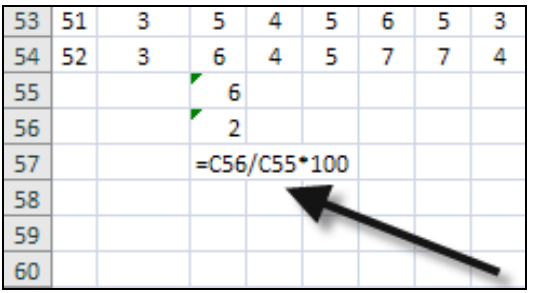

# **ОПИСАНИЕ И ИНТЕРПРЕТАЦИЯ РЕЗУЛЬТАТОВ**

После выполнения **Шага 3** в ячейке **С57** будет представлено значение **Cv**.

Описание и интерпретация значения  $C_v$  (в нашем примере  $C_v=29$ ) осуществляется исходя из следующих трех уровней:

- **C<sup>v</sup>** ≥0≤10 низкая вариативность значений;
- **Cv** >11≤25 средняя вариативность значений;
- **Cv** >25 высокая вариативность значений.

**IV. Подсчет характеристик диапазона распределения**

Выполните следующий порядок действий:

- **Шаг 1** На панели инструментов выберите меню **Анализ**→**Описательные статистики**→**Описательные.**
- **Шаг 2** В меню **Описательные статистики** (рис. 15) перенесите переменную **А** из левого окна в окно **Переменные:** , повторите это действие для всех остальных переменных, кроме переменной **школа** и выберите команду **Параметры.**
- **Шаг 3** В открывшемся меню **Описательные статистики: Параметры** (рис. 16) в группе команд **Разброс** установите галочки для команд **Минимум, Максимум и Размах**, в верхней части открытого меню установите галочку для команды **Сумма**, нажмите **Продолжить** и **ОК.**

# **ОПИСАНИЕ И ИНТЕРПРЕТАЦИЯ РЕЗУЛЬТАТОВ**

В открывшемся окне **Вывод** представлены результаты анализа значений **Минимума**, **Максимума**, **Размаха** и **Суммы**. Описанию и интерпретации подлежит таблица под заголовком **Описательные статистики** (столбцы **Размах**, **Минимум**, **Максимум**, **Сумма**) (см. ниже):

42

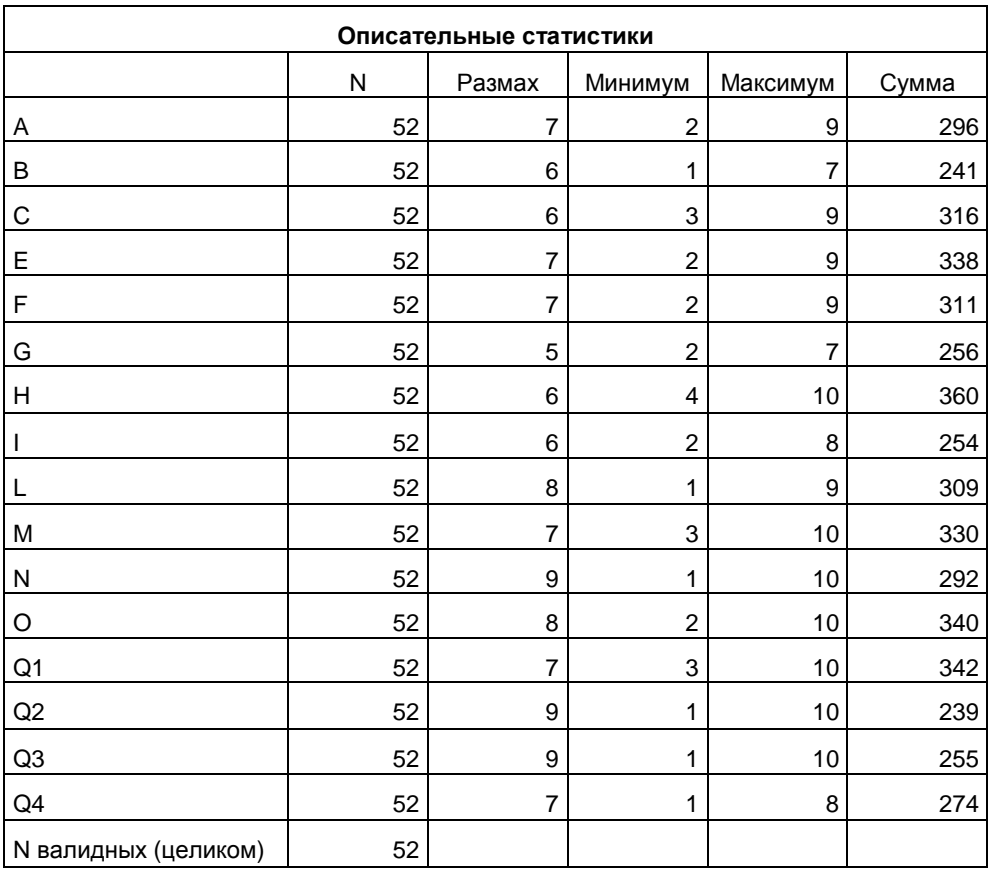

Учитывая простоту описания и интерпретации, не будем подробно останавливаться на анализе значений диапазона распределения.

#### V. Подсчет характеристик формы распределения

Выполните следующий порядок действий:

- $IIIa<sub>l</sub>1$ выберите Анализ-Описательные  $Ha$ панели инструментов меню статистики→Описательные.
- $IIIa<sub>l</sub>2$ В меню Описательные статистики (рис. 15) перенесите переменную А из левого окна в окно Переменные: , повторите это действие для всех остальных переменных, кроме переменной школа и выберите команду Параметры.
- $IIIa<sub>l</sub>$  3 В открывшемся меню Описательные статистики: Параметры (рис. 16) в группе команд Распределение установите галочки для команд Эксцесс и Асимметрия, нажмите Продолжить и ОК.

Отметим, что показатель стандартной ошибки для асимметрии и эксцесса подсчитывается программой автоматически, так что отдельных действий для этого выполнять не требуется.

# ОПИСАНИЕ И ИНТЕРПРЕТАЦИЯ РЕЗУЛЬТАТОВ

В открывшемся окне Вывод представлены результаты анализа значений Эксцесса и Асимметрии. Описанию и интерпретации подлежит таблица под заголовком Описательные статистики (столбцы Асимметрия: Статистика и Стд. ошибка, Эксцесс: Статистика и Стд. ошибка) (см. ниже):

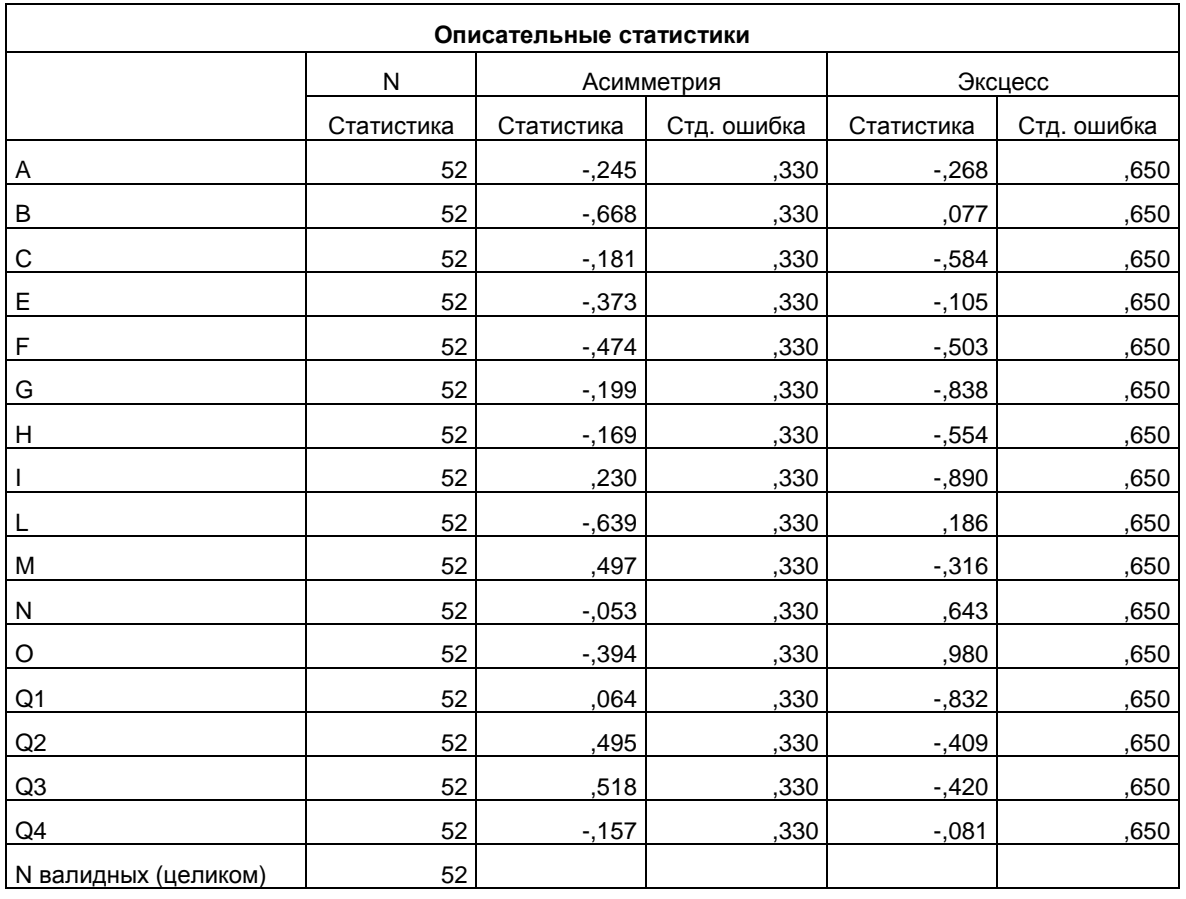

Описывая и интерпретируя полученные результаты, необходимо рассматривать оба показателя (столбцы Статистика и Стд. ошибка) для столбцов Асимметрия и Эксцесс.

Принято считать, что распределение значений соответствует нормальному виду тогда, когда значение показателя и **Асимметрии**, и Экспесса находится в диапазоне от  $-1$  до  $+1$ .

Также, чем ближе значение стандартной ошибки к 0, тем более надежными являются показатели Асимметрии и Эксцесса.

# VI. Одновременный подсчет всех описательных статистик

Необходимость включения в параграф данного раздела вызвана следующим:

1) Чаще всего в курсовых и дипломных проектах, диссертационных исследованиях описание и интерпретация полученных результатов строятся на основе использования критериев сравнения выборок, дисперсионном, корреляционном, факторном и других видах анализа. Описательные статистики являются только начальным, и, зачастую, «поверхностным» анализом, дающим основание указывать лишь на тенденции.

При этом ключевыми выступают такие меры анализа значений, как  $M_x$ ,  $\sigma_x$  и  $C_y$ .

2) В связи с этим включение в описание показателей Моды, Медианы, Минимума, Максимума, Размаха. Суммы. Экспесса. Асимметрии. Станлартной ошибки приводит к неоправланному увеличению объема работы при низкой объяснительной ценности выводов.

Поэтому необходимо быть внимательным и достаточно уверенным в том, что включение указанных мер в описание результатов даст важный с объясняющей точки зрения результат.

3) Тем не менее, важно отметить, что все рассмотренные в параграфе описательные статистики (за исключением С<sub>v</sub>) могут быть быстро подсчитаны за один раз в меню Частоты: Статистики.

Для этого выполните следующий порядок действий:

 $IIIa<sub>l</sub>1$ выберите Анализ→Описательные  $H<sub>2</sub>$ панели инструментов меню статистики→Частоты.

 $IIIa<sub>l</sub>2$ В меню Частоты (рис. 11) перенесите переменную А из левого окна в окно Переменные: повторите это действие для всех остальных переменных, кроме переменной **школа** и выберите команду **Статистики.**

- **Шаг 3** В открывшемся меню **Частоты: Статистики** (рис. 13) установите галочки:
	- а) в группе команд **Расположение** установите галочки для команд **Среднее**, **Медиана**, **Мода**, **Сумма**;
	- б) в группе команд **Распределение** установите галочки для команд **Асимметрия** и **Эксцесс**;
	- в) в группе команд **Разброс** установите галочки для команд **Стандартное отклонение**, **Дисперсия**, **Размах**, **Минимум**, **Максимум**, **Стандартная ошибка среднего** и нажмите **Продолжить.**
- **Шаг 4** В открытом меню **Частоты** снимите галочку для команды **Вывести частотные таблицы** и нажмите **ОК.**

# **ЗАДАНИЯ ДЛЯ САМОСТОЯТЕЛЬНОЙ РАБОТЫ**

### **Задание 1.**

# **Файл-пример**: **SPSS Описания СР.sav**

Откройте файл-пример **SPSS Описания СР.sav** в программе IBM SPSS Statistics 19.

В файле представлены результаты диагностики тревожности, субъективного благополучия и академической успеваемости студентов, проживающих в городской и сельской местности (n=49).

В анализе участвуют следующие переменные:

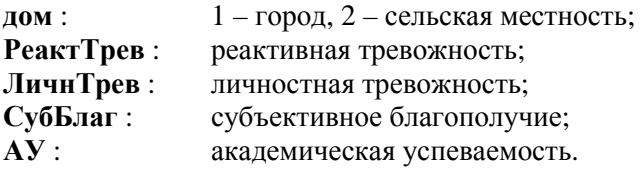

1) Подсчитайте значения мер центральной тенденции и изменчивости, характеристик диапазона и формы распределения для всех переменных, кроме переменной **дом**.

### **Задание 2. Файл-пример**: **Excel Описания СР.xls** Откройте файл-пример **Excel Описания СР.xls**

В файле представлены результаты, аналогичные представленным в файле **SPSS Описания СР.sav**

1а) Подсчитайте значение **C<sup>v</sup>** для всех переменных, кроме переменной **дом**.

1б) Опишите и проинтерпретируйте полученный результат исходя из рассмотренных в параграфе уровней вариативности.

# **Задание 3.**

### **Файл-пример**: **Excel Описания.xls** Откройте файл-пример **Excel Описания.xls**

В файле представлены результаты, идентичные представленным в файле **SPSS Описания.sav**

1а) Подсчитайте значение показателя **C<sup>v</sup>** для всех 16-ти черт личности, продиагностированных по методике 16 PF Кеттелла.

1б) Опишите и проинтерпретируйте полученный результат исходя из рассмотренных в параграфе уровней вариативности.

# **КРАТКОЕ ОПИСАНИЕ ИСПОЛЬЗУЕМЫХ ПРОЦЕДУР АНАЛИЗА**

#### 1) Описательные статистики.

В большинстве случаев рассмотренные в параграфе описательные статистики используются в качестве начального этапа описания результатов эмпирического исследования. За редким исключением все четыре группы описательных статистик используются вместе, что. тем не менее. приводит к неоправданному увеличению объема текста работы при снижении объяснительной силы формулируемых выводов.

2) В большинстве случаев при описании результатов эмпирического исследования (прежде всего в курсовой, дипломной работе, магистерской диссертации) достаточным является использование показателей  $M_{x}$ ,  $\sigma_{x}$  и  $C_{y}$ .

3) Ограничением программы IBM SPSS Statistics 19 является отсутствие в ней функции подсчета  $C_{v}$ . Для этой цели используется программа Excel пакета офисных приложений Microsoft Office.

### 4) Характеристики формы распределения.

Рассмотренные в параграфе характеристики формы распределения - Эксцесс и Асимметрия, за редким исключением используются вместе с другими описательными статистиками.

Чаше всего они применяются для установления степени нормальности формы распределения значений и выбора на их основе критериев сравнения (см. § 5 и § 6) и коэффициентов корреляции  $(CM. § 8 H § 9).$ 

# ЛИТЕРАТУРА ДЛЯ ДОПОЛНИТЕЛЬНОЙ ПОДГОТОВКИ

- 1. Афанасьев, В. В. Теория вероятностей [Текст] / В. В. Афанасьев. М.: ВЛАДОС, 2007. 350 с.
- 2. Бурлачук, Л. Ф. Словарь-справочник по психодиагностике [Текст] / Л. Ф. Бурлачук, С. М. Морозов. – СПб.: Питер. 2001. – 528 с.
- 3. Лакин, Г. Ф. Биометрия [Текст] / Г. Ф. Лакин; изд. 4-е, перераб. и доп. М.: Высшая школа, 1990. -352 c.
- 4. Математическая энциклопедия [Текст] / под рук. И.М. Виноградова; в 5 тт. Т. 1. М.: Советская энциклопелия, 1977.
- 5. Математическая энциклопедия [Текст] / под рук. И.М. Виноградова; в 5 тт. Т. 2. М.: Советская энциклопелия. 1979.
- 6. Математическая энциклопелия [Текст] / под рук. И.М. Виноградова: в 5 тт. Т. 3. М.: Советская энциклопедия, 1982.
- 7. Математическая энциклопедия [Текст] / под рук. И.М. Виноградова; в 5 тт. Т. 4. М.: Советская энциклопелия. 1982.
- 8. Математическая энциклопедия [Текст] / под рук. И.М. Виноградова; в 5 тт. Т. 5. М.: Советская энциклопедия, 1985.
- 9. Наследов, А. Д. Математические методы психологического исследования. Анализ и интерпретация данных [Текст] / А. Д. Наследов. - СПб.: Речь, 2004. - 392 с.
- 10. Наследов, А. Д. SPSS 19. Профессиональный статистический анализ данных [Текст] / А. Д. Наследов. - СПб.: Питер, 2011. - 400 с.
- 11. Поллард, Дж. Справочник по вычислительным методам статистики [Текст] / Дж. Поллард. М.: Финансы и статистика, 1982. - 344 с.
- 12. Сидоренко, Е. В. Методы математической обработки в психологии [Текст] / Е. В. Сидоренко. -СПб.: Речь, 2007. - 350 с.

# **§ 4. Сравнение средних**

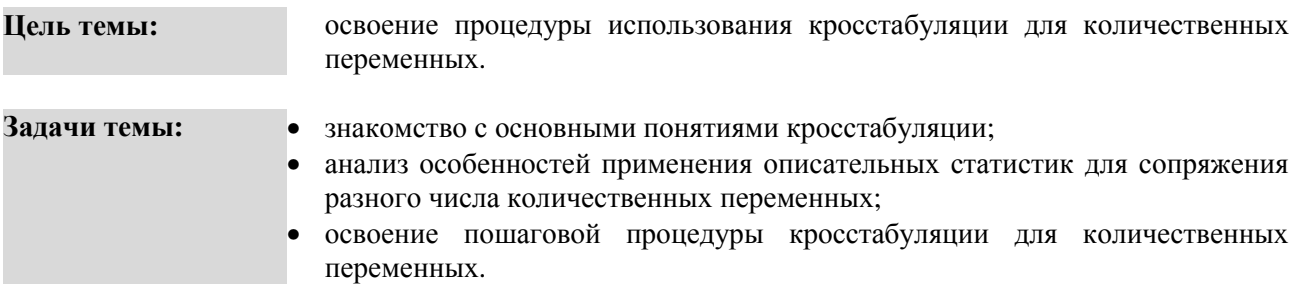

#### **Теоретическое описание**

**Мера центральной тенденции**. **1.** Число, характеризующее выборку по уровню выраженности измеренного признака [5. С. 40]. **2.** Характеристики совокупности переменных (признаков), указывающие на наиболее типичный, репрезентативный для изучаемой выборки результат [2. С. 175]. **Мера изменчивости**. **1.** Численное выражение величины межиндивидуальной вариации признака [5. С. 44]. **2.** Статистический показатель вариации (разброса) признака (переменной) относительно среднего значения, степени индивидуальных отклонений от центральной тенденции распределения [2. С. 173].

**Среднее арифметическое** (Mx, x,) **1.** Сумма всех значений измеренного признака, деленная на количество суммированных значений [5. С. 41]. **2.** Центр распределения, вокруг которого группируются все варианты статистической совокупности; сумма всех членов совокупности, деленная на их общее число [3. С. 38].

**Стандартное (среднее квадратическое) отклонение** (σ, σx, Sx). **1.** Положительное значение квадратного корня из дисперсии [5. С. 45]. **2.** Квадратный корень из суммы квадратов отклонений индивидуальных значений признака от среднего, то есть дисперсии [2. С. 174].

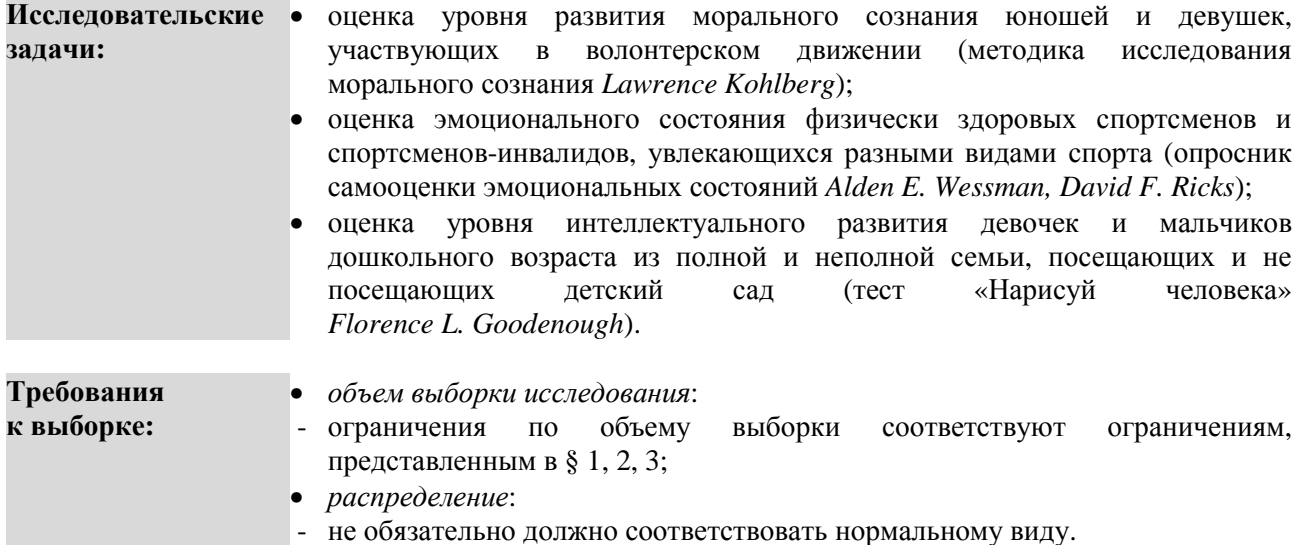

# **ПОШАГОВОЕ ВЫПОЛНЕНИЕ**

#### **Файл-пример: SPSS Сравнение средних.sav**

Откройте файл **SPSS Сравнение средних.sav** в программе IBM SPSS Statistics 19.

В файле представлены результаты диагностики психологических особенностей личности работников сферы социального сервиса и туризма (n=85).

В анализе участвуют следующие переменные:

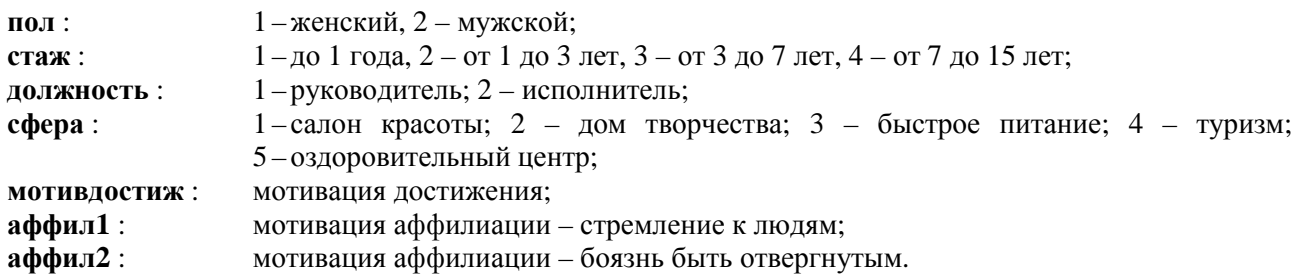

# **I. Сравнение средних при одной номинативной переменной**

Выполните следующий порядок действий:

- **Шаг 1** На панели инструментов выберите меню **Анализ**→**Сравнение средних**→**Средние.**
- **Шаг 2** В меню **Средние** (рис. 17) перенесите из левого окна переменную **мотивдостиж** в окно **Список зависимых переменных**, а переменную **пол** в окно **Список независимых переменных**, и нажмите **ОК.**

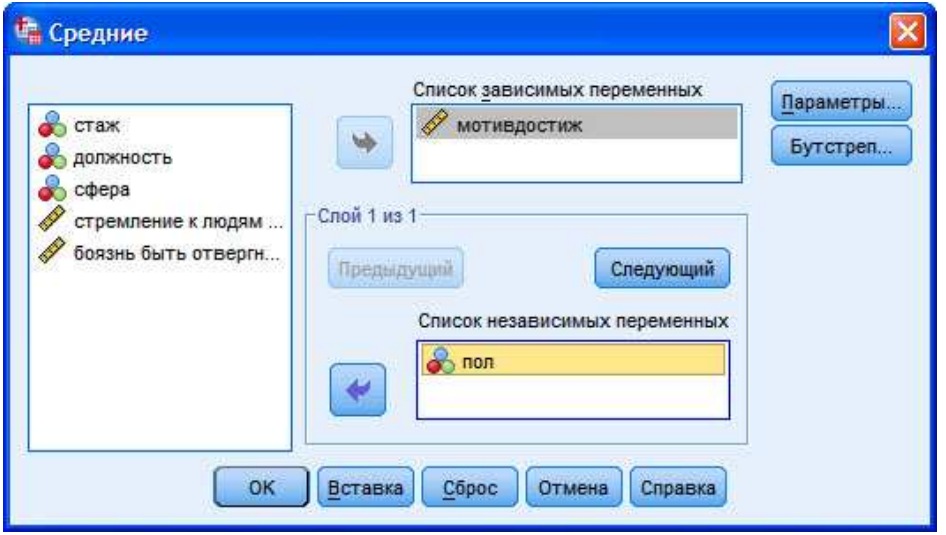

**Рис. 17.** Меню Средние

# **ОПИСАНИЕ И ИНТЕРПРЕТАЦИЯ РЕЗУЛЬТАТОВ**

В открывшемся окне **Вывод** представлены результаты подсчета **М<sup>х</sup>** и **σ<sup>x</sup>** для женской и мужской выборки. Описанию и интерпретации подлежит таблица под заголовком **Отчет** (столбцы **Среднее** и **Стд.Отклонение**) (см. ниже):

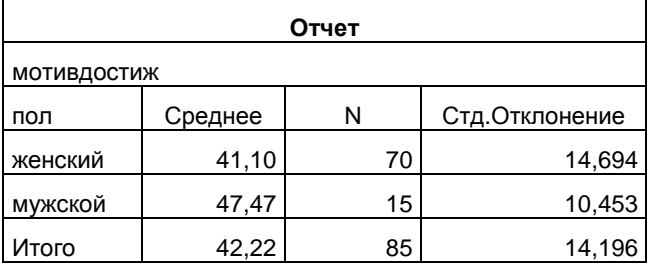

Таким образом, отличие данной процедуры от кросстабуляции состоит в подсчете не частоты (как показателя номинативной переменной пол), а количественных показателей М, и  $\sigma_{x}$  (как показателей количественной переменной мотивдостиж).

Учитывая простоту описания и интерпретации, не будем подробно останавливаться на анализе значений М<sub>х</sub> и  $\sigma_{x}$ .

# II. Сравнение средних при двух и более номинативных переменных

Выполните следующий порядок действий:

- $IIIar1$ На панели инструментов выберите меню Анализ→Сравнение средних→Средние.
- $IIIa<sub>l</sub>2$ В меню Средние (рис. 17) перенесите из левого окна переменную мотивлостиж в окно Список зависимых переменных, а переменную пол в окно Список независимых переменных.
- $IIIa<sub>l</sub>3$ а) Для включения в анализ второй номинативной переменной (должность) в открытом меню Средние в группе команд Слой 1 из 1 выберите команду Следующий и перенесите из левого окна переменную должность в окно Список независимых переменных, нажмите ОК.

Таким образом в анализ была включена вторая номинативная переменная, что позволило построить таблицу сопряженности пол \* должность для количественной переменной мотивлостиж.

б) Если в анализ необходимо включить третью номинативную переменную (например, стаж), то после перенесения переменной должность в окно Список независимых переменных выберите команду Следующий и перенесите из левого окна переменную стаж в окно Список независимых переменных и нажмите ОК.

# ОПИСАНИЕ И ИНТЕРПРЕТАЦИЯ РЕЗУЛЬТАТОВ

1) В открывшемся окне Вывод (после выполнения Шага За) представлены результаты подсчета М<sub>х</sub> и  $\sigma_x$  для руководителей и исполнителей женского и мужского пола. Описанию и интерпретации подлежит таблица под заголовком Отчет (столбцы Среднее и Стл.Отклонение) (см. ниже).

Учитывая простоту описания и интерпретации, не будем подробно останавливаться на анализе значений М<sub>у</sub> и  $\sigma_{x}$ .

2) Если в задачу исследования входит подсчет таблицы сопряженности с тремя и более номинативными переменными, то после выполнения Шага 36 в открывшемся окне Вывод в столбце N таблицы Отчет видно, что мы столкнулись с рассматривавшимся в § 1. Кросстабуляция ограничением: при увеличении числа и градаций номинативных переменных количество испытуемых, входящих в каждую категорию, существенно снижается. Это, в свою очередь, ведет к снижению статистической значимости и повышению вероятности статистической ошибки.

Так, в нашем примере (см. таблицу ниже) в группе женщин руководителей со стажем работы до 1 года оказалось всего 3 испытуемых, что не дает возможности говорить даже о тенденции, не говоря уже о поиске какой-либо закономерности.

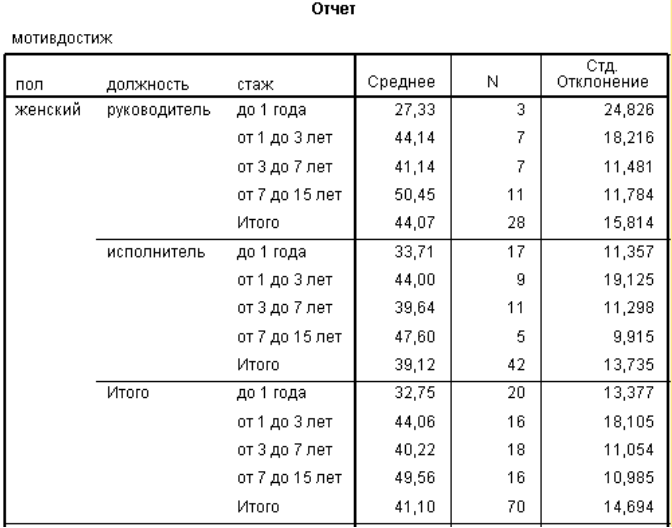

Для снижения вероятности статистической ошибки следует воспользоваться правилом, о котором мы говорили в **§ 1. Кросстабуляция**:

- при 2-х номинативных переменных ≈n≥50;

- при 3-х номинативных переменных ≈n≥150;

- при 4-х номинативных переменных ≈n≥300 и т.д.

### **III. Сравнение средних с включением дополнительных параметров**

Формируя в первой и второй частях параграфа окно **Вывод**, программа автоматически включает в таблицу **Отчет** три показателя: **Мх** (столбец **Среднее**), количество наблюдений (столбец **N**) и **σ<sup>x</sup>** (столбец **Стд.Отклонение**).

Возможности окна меню **Средние** (рис. 17) позволяют достаточно просто добавлять или исключать показатели из анализа, используя команду **Параметры**.

Выполните следующий порядок действий:

- **Шаг 1** На панели инструментов выберите меню **Анализ**→**Сравнение средних**→**Средние.**
- **Шаг 2** В меню **Средние** перенесите из левого окна переменную **мотивдостиж** в окно **Список зависимых переменных**, а переменную **пол** в окно **Список независимых переменных** и выберите в правой верхней части окна команду **Параметры.**
- **Шаг 3** В открытом меню **Средние: Параметры** (рис. 18) в правом окне **Статистики в ячейках:** по умолчанию установлены показатели **Среднее (Мх)**, **Количество наблюдений (N)** и **Стандартное отклонение (σx).**

**а)** Если для описания результатов требуется только один показатель (например, **Среднее**), удалите из списка в окне **Статистики в ячейках:** остальные показатели, выделив каждый и нажав кнопку со стрелкой в середине окна; далее нажмите **Продолжить** и **ОК.**

**б)** Если для описания результатов требуется включить дополнительные показатели (например, **Стандартная ошибка среднего**), выделите в левом окне **Статистики:** показатель **Стд. ошибка среднего** и перенесите его в окно **Статистики в ячейках:** , нажав кнопку со стрелкой в середине окна; далее нажмите **Продолжить** и **ОК.**

Важно учитывать, что при работе с меню **Средние: Параметры** можно включить в анализ все показатели, имеющиеся в окне **Статистики:** (всего 21 показатель). Это даст возможность при соответствии задачам исследования осуществить анализ практически всех существующих **описательных статистик.**

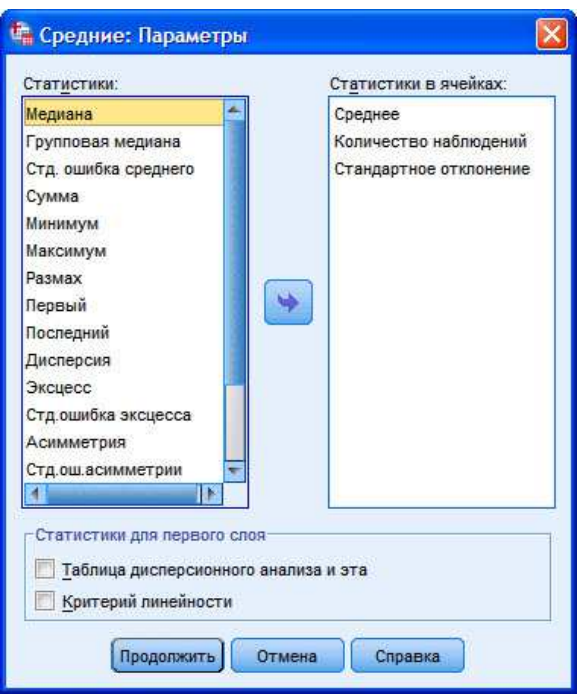

Рис. 18. Меню Средние: Параметры

# ОПИСАНИЕ И ИНТЕРПРЕТАЦИЯ РЕЗУЛЬТАТОВ

В открывшемся окне Вывод (после выполнения Шага 36) представлены результаты подсчета М<sub>х</sub>, Стандартной ошибки среднего, N и  $\sigma_x$  для женского и мужского пола. Описанию и интерпретации подлежит таблица под заголовком Отчет (столбцы Среднее, Стд. ошибка среднего, N и Стд.Отклонение) (см. ниже):

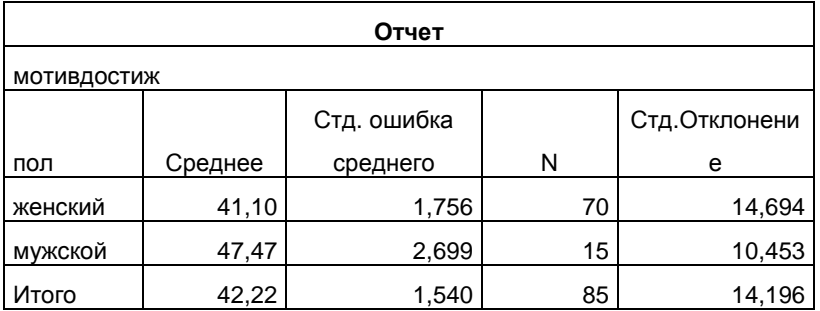

Учитывая простоту описания и интерпретации, не будем подробно останавливаться на анализе значений М<sub>х</sub> и б<sub>у</sub>. Напомним лишь, что включение в анализ показателя Количество наблюдений (столбец N) не обязательно.

# ЗАДАНИЯ ДЛЯ САМОСТОЯТЕЛЬНОЙ РАБОТЫ

#### Залание 1.

Файл-пример: SPSS Сравнение средних.sav Откройте файл SPSS Сравнение средних.sav в программе IBM SPSS Statistics 19.

1) Подсчитайте М, и б, для переменных аффил1 (стремление к людям) и аффил2 (боязнь быть отвергнутым) при одной номинативной переменной пол. При этом исключите из анализа показатель Количество наблюлений.

2) Подсчитайте М<sub>х</sub>,  $\sigma_x$  для переменных аффил1 (стремление к людям) и аффил2 (боязнь быть отвергнутым) при трех номинативных переменных пол, должность и сфера. При этом исключите из анализа показатель Количество наблюдений, и включите в анализ показатели Стандартная ошибка среднего. Эксцесс. Стандартная ошибка эксцесса. Асимметрия и Стандартная ошибка асимметрии.

# КРАТКОЕ ОПИСАНИЕ ИСПОЛЬЗУЕМЫХ ПРОЦЕДУР АНАЛИЗА

# 1) Сравнение средних и Кросстабуляция.

Отличием статистической процедуры Сравнение средних от кросстабуляции является возможность подсчета описательных статистик для количественных переменных. При этом можно использовать в качестве группирующих независимых переменных одну, две и более номинативные переменные.

# 2) Меню Срелние.

В рассмотренной группе команд меню Средние имеется возможность для подсчета и сравнения не только M<sub>x</sub>, но и большинства других описательных статистик, что облегчает работу исследователя по описанию и интерпретации результатов.

# 3) Однофакторный дисперсионный анализ.

Так как чаще всего сравнением средних значений анализ результатов исследования не ограничивается, в меню Анализ→Сравнение средних представлены разновидности t-критерия и однофакторный дисперсионный анализ. Если использование *t*-критерия требует дополнительной проверки данных на адекватность использования именно *t*-критерия, то однофакторный дисперсионный анализ может быть использован сразу же при анализе средних значений. Подробную информацию об использовании t-критерия и однофакторного дисперсионного анализа можно найти в § 5 и § 7.

# ЛИТЕРАТУРА ДЛЯ ДОПОЛНИТЕЛЬНОЙ ПОДГОТОВКИ

- 1. Афанасьев, В. В. Теория вероятностей [Текст] / В. В. Афанасьев. М.: ВЛАДОС, 2007. 350 с.
- 2. Бурлачук, Л. Ф. Словарь-справочник по психодиагностике [Текст] / Л. Ф. Бурлачук, С. М. Морозов. – СПб.: Питер, 2001. – 528 с.
- 3. Лакин, Г. Ф. Биометрия [Текст] / Г. Ф. Лакин; изд. 4-е, перераб. и доп. М.: Высшая школа, 1990. -352 c.
- 4. Математическая энциклопедия [Текст] / гл. ред. И. М. Виноградов; в 5 тт. М.: Советская энциклопелия. 1977-1985.
- 5. Наследов, А. Д. Математические методы психологического исследования. Анализ и интерпретация данных [Текст] / А. Д. Наследов. - СПб.: Речь, 2004. - 392 с.
- 6. Наследов, А. Д. SPSS 19. Профессиональный статистический анализ данных [Текст] / А. Д. Наследов. - СПб.: Питер, 2011. - 400 с.
- 7. Сидоренко, Е. В. Методы математической обработки в психологии [Текст] / Е. В. Сидоренко. -СПб.: Речь, 2007. - 350 с.

# **§ 5. Параметрические критерии сравнения выборок**

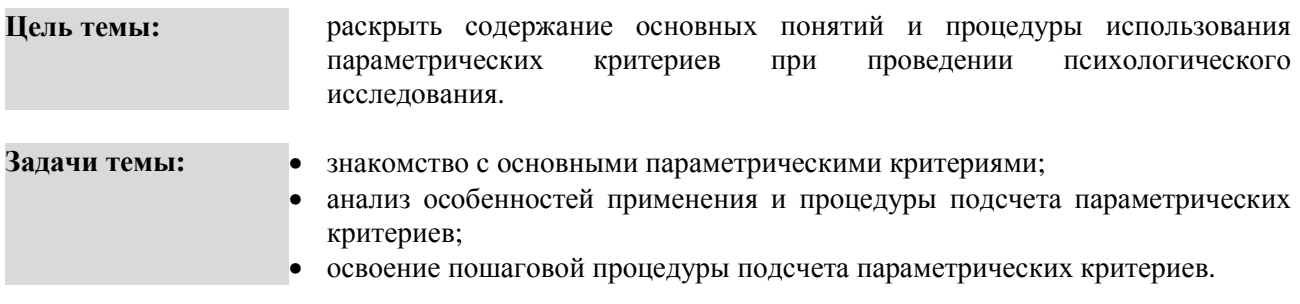

#### **Теоретическое описание**

**Параметрические критерии. 1**. Методы сравнения двух выборок по признаку, измеренному в метрической шкале. Распределение признака в выборке приблизительно соответствует нормальному виду [5. С. 163-164]. 2. Построены на основании параметров данной совокупности (например,  $\bar{x}$  и  $s^2$ <sub>x</sub>) и представляющие функции этих параметров; служат для проверки гипотез о параметрах совокупностей, распределяемых по нормальному закону [3. С. 112].

**Независимые выборки. 1.** Выборки, которые характеризуются тем, что вероятность отбора любого испытуемого одной выборки не зависит от отбора любого из испытуемых другой выборки [5. С. 22]. **2.** Допущение независимости предполагает, что представители двух выборок не составляют пары коррелирующих значений признака [5. С. 165].

**Зависимые выборки. 1.** Выборки, характеризующиеся тем, что каждому испытуемому одной выборки поставлен в соответствие по определенному критерию испытуемый из другой выборки [5. С. 22]. **2.** Допущение зависимости чаще всего означает, что признак измерен на одной и той же выборке дважды, например, до воздействия и после него. Более слабые виды зависимости выборок: выборка 1 – мужья, выборка 2 – их жены; выборка 1 – годовалые дети, выборка 2 – близнецы детей выборки [5. С. 167].

**Критерий t Стьюдента** (t, t<sub>st</sub>; критерий Стьюдента; Student's t-test). Критерий для определения статистической значимости различий двух средних значений [5. С. 372].

**Одновыборочный критерий t Стьюдента** (t, t<sub>st</sub>; критерий Стьюдента). 1. Параметрический критерий, позволяющий проверить гипотезу о том, что среднее значение изучаемого признака отличается от некоторого известного значения [5. С. 164]. **2.** Критерий, предназначенных для сравнения среднего значения распределения переменной с некоторой эталонной величиной [5. с. 373].

**Критерий** *t* **Стьюдента для независимых выборок** (t, t<sub>st</sub>; критерий Стьюдента). Параметрический критерий, позволяющий проверить гипотезу о том, что средние значения двух совокупностей, их которых извлечены сравниваемые независимые выборки, отличаются друг от друга [5. С. 165].

**Критерий t Стьюдента для зависимых выборок** (t, t<sub>st</sub>; критерий Стьюдента). Параметрический критерий, позволяющий проверить гипотезу о том, что средние значения двух совокупностей, из которых извлечены сравниваемые зависимые выборки, отличаются друг от друга [5. С. 167].

# **Исследовательские Одновыборочный критерий t Стьюдента:**

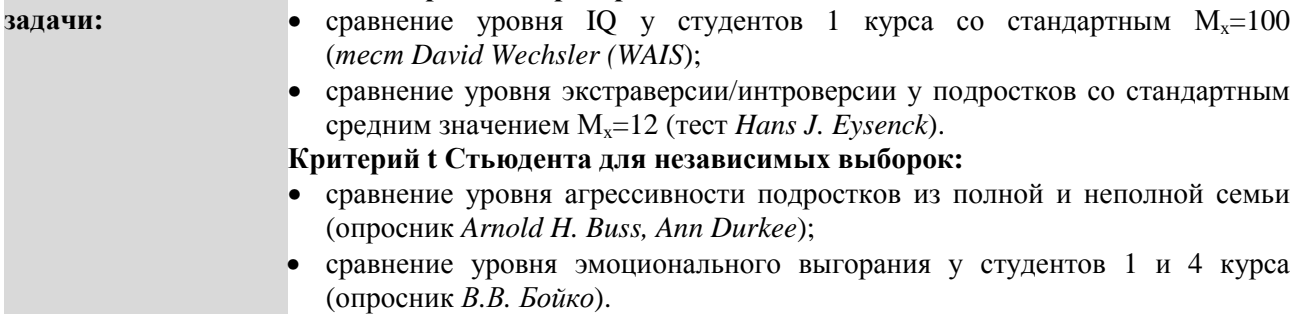

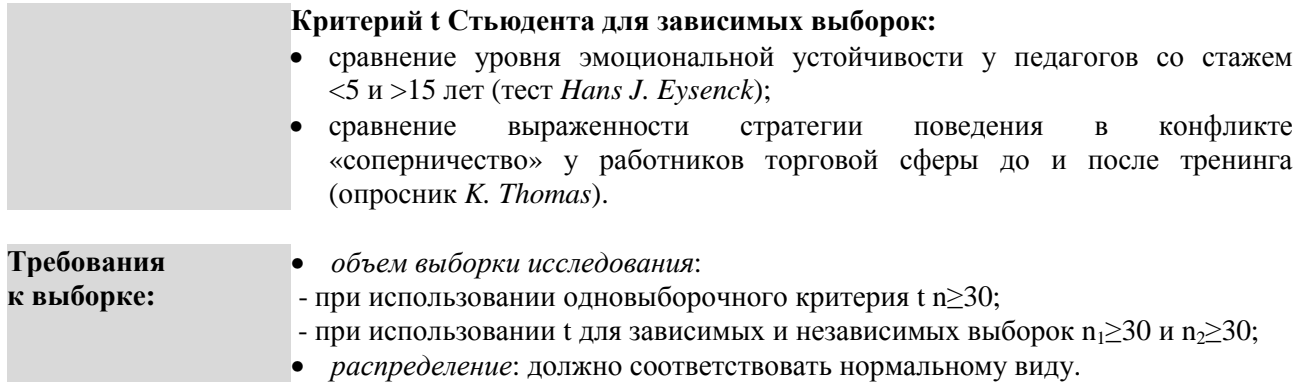

# ПОШАГОВОЕ ВЫПОЛНЕНИЕ

### Файл-пример: SPSS Параметрические критерии.sav Откройте файл SPSS Параметрические критерии.sav в программе IBM SPSS Statistics 19.

В файле представлены результаты диагностики черт личности школьников с разным уровнем успеваемости (методика 16 РГ Кеттелла; n=98).

В анализе участвуют следующие переменные:

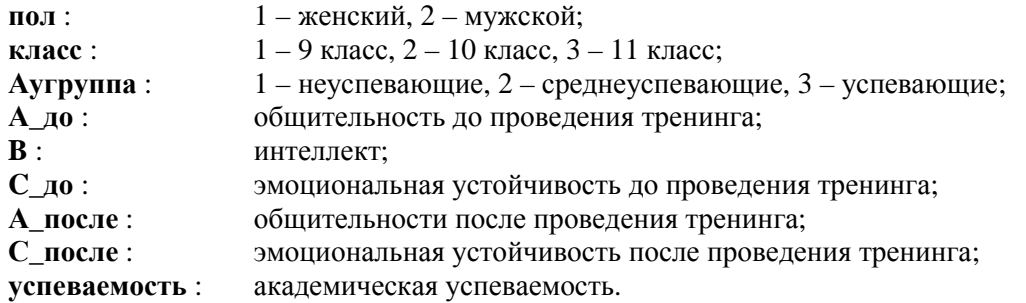

# I. Критерий t Стьюдента для одной выборки

Выполните следующий порядок действий:

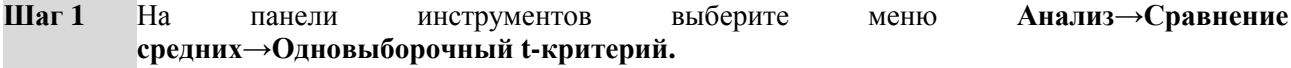

- $IIIa<sub>l</sub>2$ В меню Одновыборочный Т-критерий (рис. 19) перенесите из левого окна переменную успеваемость в окно Проверяемые переменные: .
- $IIIa<sub>l</sub>$  3 В ячейке Проверяемое значение: введите цифру 4 и нажмите ОК.

Таким образом, полученное в исследовании М, успеваемости сравнивается с заданным стандартным значением  $M_x = 4$  балла.

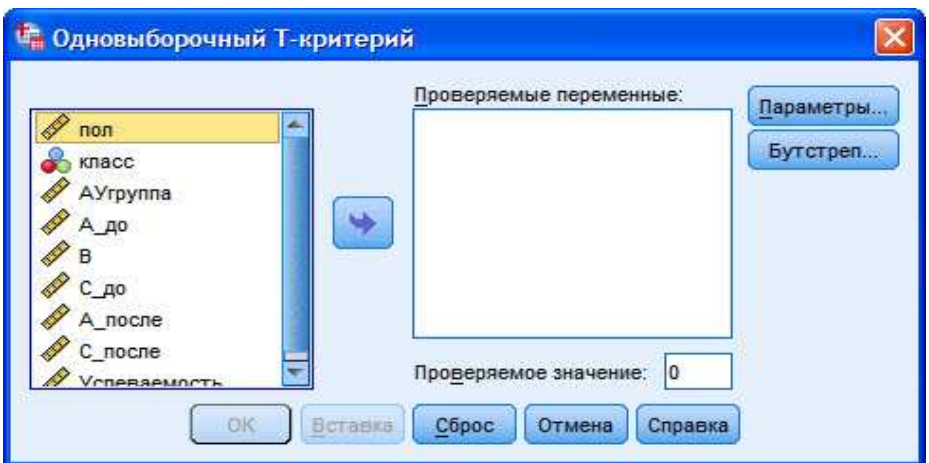

Рис. 19. Меню Олновыборочный Т-критерий

# ОПИСАНИЕ И ИНТЕРПРЕТАЦИЯ РЕЗУЛЬТАТОВ

1) В открывшемся окне Вывод представлены результаты сравнения эмпирического уровня успеваемости с заданным стандартным уровнем.

Описанию и интерпретации подлежит таблица под заголовком Одновыборочный t-критерий (см. ниже):

- в столбце  $t$  – значение критерия t,

- в столбце Значимость (2-сторонняя) - уровень значимости различий р.

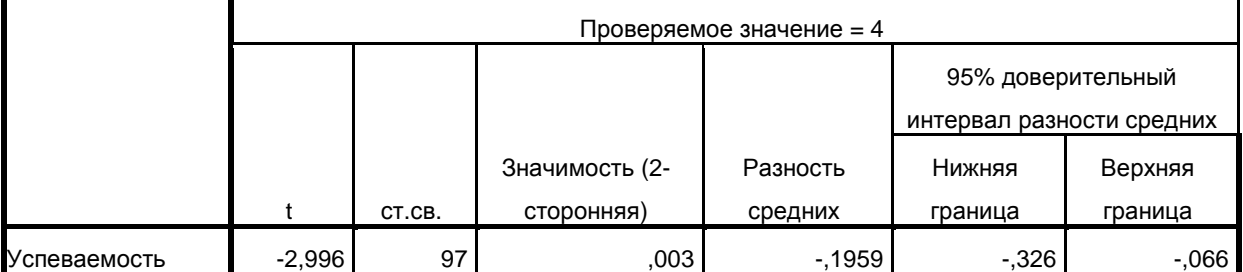

#### Одновыборочный t-критерий

2) Так как целью использования **одновыборочного критерия t** является установление значимости различий между стандартным и эмпирическим значениями, при интерпретации результатов необходимо, в первую очередь, обратиться к показателю р-уровня:

- если р-уровень  $\leq 0.05$ , то различия между эмпирическим и стандартным значениями являются статистически значимыми;

- если р-уровень >0,05, то различия между эмпирическим и стандартным значениями являются статистически не значимыми.

3) После установления уровня значимости различий необходимо определить направление различий эмпирическое значение больше или меньше стандартного:

- если перед значением **t-критерия** стоит знак «-» (в нашем примере  $t = -2,996$ ), то эмпирическое значение ниже уровня стандартного значения;

- если перед значением **t-критерия** стоит знак «+», то эмпирическое значение выше уровня стандартного значения.

4) В нашем примере результат подсчета следующий:

так как значение р-уровня ≤0,05, а значение **t-критерия** = -2,996, следует сделать вывод о том, что уровень успеваемости в старших классах статистически значимо ниже заданного стандартного уровня в 4 балла.

### **II. Критерий t Стьюдента для независимых выборок**

Выполните следующий порядок действий:

- **Шаг 1** На панели инструментов выберите меню **Анализ**→**Сравнение средних**→**T-критерий для независимых выборок.**
- **Шаг 2** В меню **T-критерий для независимых выборок** (рис. 20) перенесите из левого окна переменные **А\_до, В** и **С\_до** в окно **Проверяемые переменные: .**
- **Шаг 3** В открытом меню **T-критерий для независимых выборок** перенесите из левого окна переменную **пол** в окно **Группировать по:** и выберите команду **Задать группы.**
- **Шаг 4** В открытом меню **Задать группы** (рис. 21) в ячейке **Группа 1:** установите число 1, в ячейке **Группа 2** установите число 2. Нажмите **Продолжить** и **ОК.**

Таким образом в меню **Задать группы** была определена градация выборки по полу.

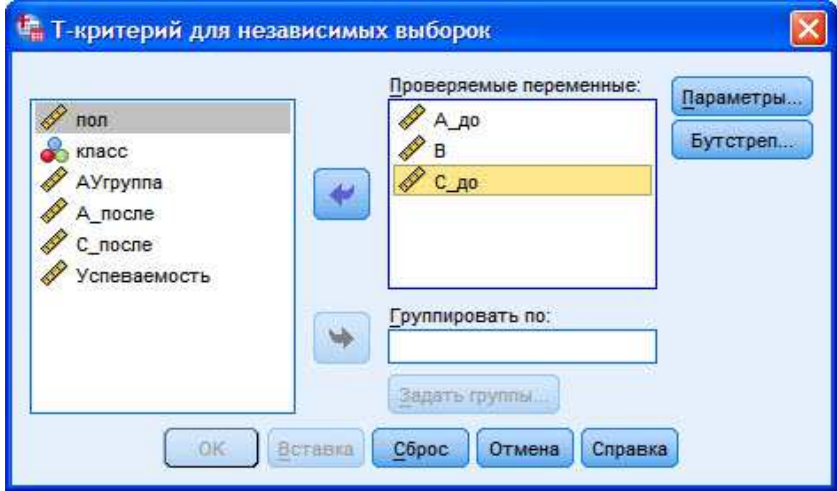

**Рис. 20.** Меню T-критерий для независимых выборок

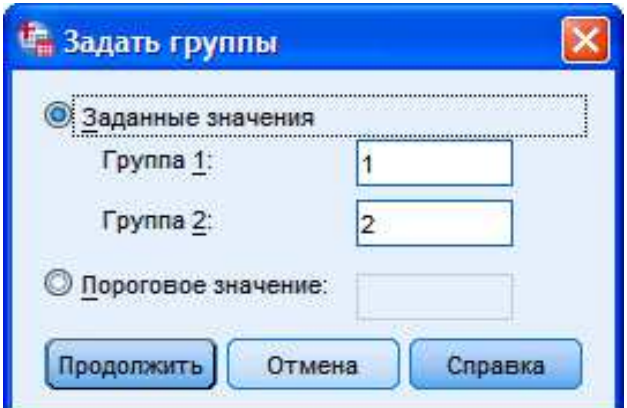

**Рис. 21.** Меню Задать группы

# **ОПИСАНИЕ И ИНТЕРПРЕТАЦИЯ РЕЗУЛЬТАТОВ**

1) В открывшемся окне **Вывод** представлены результаты сравнения уровня выраженности черт личности учащихся женского и мужского пола до тренинга (переменные **А\_до** и **С\_до**), а также уровня выраженности черты **B** (интеллект).

Описанию и интерпретации подлежит таблица под заголовком **Критерий для независимых выборок** (см. ниже):

#### - в столбце  $t$  – значение критерия  $t$ ,

- в столбце Значимость (2-сторонняя) – уровень значимости различий р.

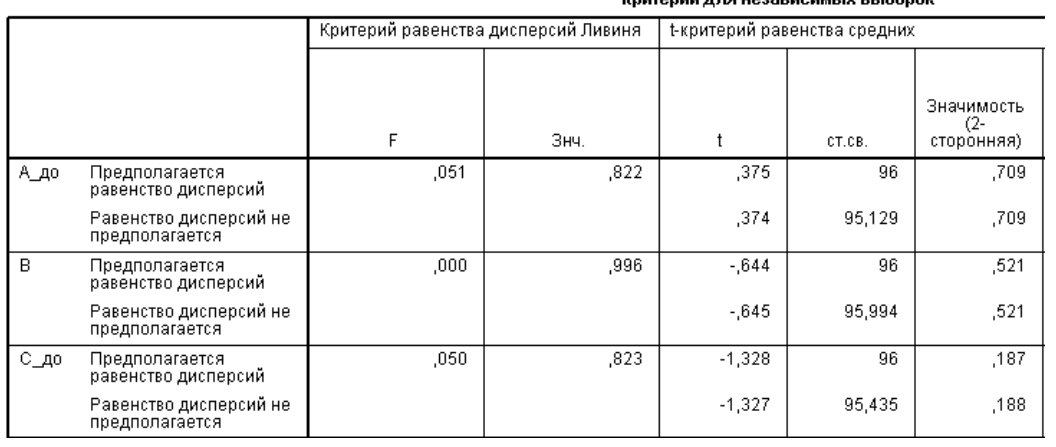

2) Перед тем, как приступить к интерпретации результатов использования **t-критерия**, необходимо выбрать тип **t-критерия**. Основой для типологии выступает наличие или отсутствие равенства дисперсий двух сравниваемых распределений значений (см. строки таблицы Предполагается равенство дисперсий и Равенство дисперсий не предполагается):

.<br>Криторий пла нозарисии в в іборок

- если р-уровень критерия Ливиня  $\leq 0.05$  (столбец Знч. группы столбцов Критерий равенства дисперсий Ливиня), то дисперсии сравниваемых распределений значений статистически достоверно различаются, и принимается решение о выборе второго типа t-критерия - в строке Равенство лисперсий не предполагается:

- если *р*-уровень критерия Ливиня >0,05 (как в нашем примере –  $p=0.822$ , то есть  $p>0.05$ ), то дисперсии сравниваемых распределений значений статистически достоверно не различаются, и принимается решение о выборе первого типа **t-критерия** - в строке Предполагается равенство дисперсий.

3) Выбрав тип **t-критерия**, можно сделать вывод о значимости различий между сравниваемыми выборками:

- если *р*-уровень  $\leq$ 0,05, то различия между выборками являются статистически значимыми;

- если *p*-уровень >0,05, то различия между выборками являются статистически не значимыми.

4) После установления уровня значимости различий необходимо определить направление различий уровень выраженности в какой из сравниваемых групп выше и ниже. Порядок определения направления различий идентичен тому, что был описан в отношении t-критерия Стьюдента для одной выборки.

5) В нашем примере результат подсчета следующий:

- для переменной **А** до: так как *p*-уровень критерия Ливиня >0,05, нами был выбран тот тип tкритерия, для которого предполагается равенство дисперсий. В нашем примере р-уровень t-критерия >0,05, поэтому статистически значимых различий между женской и мужской выборкой в уровне выраженности черты А до нет. Можно говорить лишь о незначительно большем уровне выраженности черты Адо в женской выборке, так как значение t-критерия =0,375 (т.к. знак положительный):

- логика и порядок описания результатов использования t-критерия для переменных **В** и С до идентичны приведенному примеру для переменной А до.

#### III. Критерий t Стьюдента для зависимых выборок

Выполните следующий порядок действий:

На панели инструментов выберите меню Анализ→Сравнение средних→t-критерий для  $IIIar<sub>1</sub>$ парных выборок.

#### $IIIa<sub>l</sub>2$ В меню Т-критерий для парных выборок (рис. 22) перенесите из левого окна поочередно переменные А\_до и А\_после в окно Парные переменные: . В окне Парные переменные: должна быть сформирована Пара, состоящая из переменных [А до] и [А после]. Далее нажмите **ОК.**

Количество пар, которые программа может одновременно сравнить, больше 50-ти.

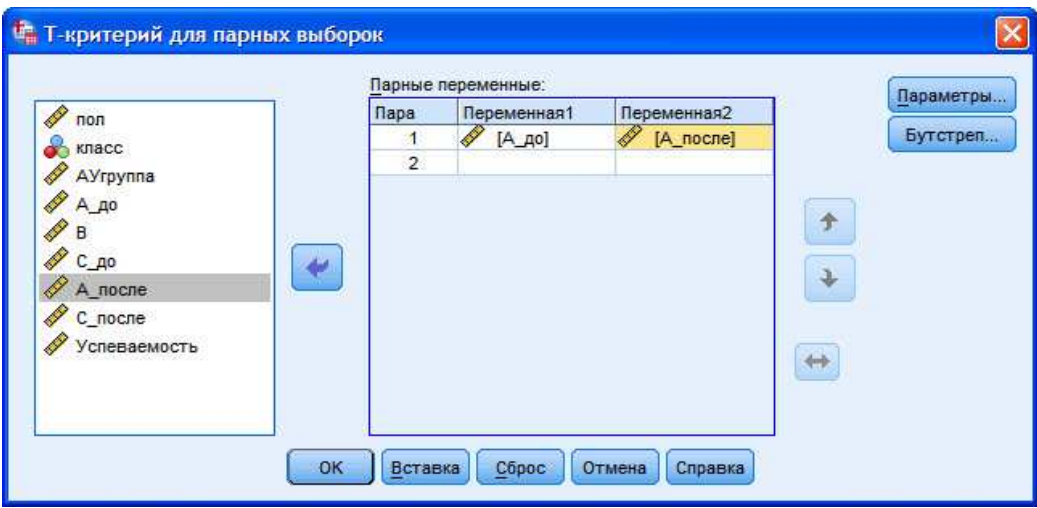

Рис. 22. Меню Т-критерий для парных выборок

# ОПИСАНИЕ И ИНТЕРПРЕТАЦИЯ РЕЗУЛЬТАТОВ

1) В открывшемся окне Вывод представлены результаты сравнения уровня выраженности черты А до и после тренинга.

Описанию и интерпретации подлежит таблица под заголовком Критерий парных выборок (см. ниже):

- в столбце  $t$  – значение критерия  $t$ ,

- в столбце Значимость (2-сторонняя) – уровень значимости различий р).

Для удобства восприятия и работы с таблицей она была отредактирована - удалены не существенные для описания результатов показатели.

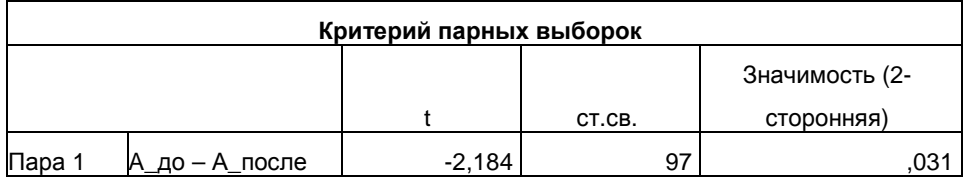

2) Порядок и логика описания и интерпретации результатов подсчета **t-критерия** аналогичны тому, как это производилось в отношении двух предыдущих **t-критериев**.

3) В нашем примере результат анализа следующий:

- так как значение р-уровня  $\leq 0.05$ , можно сделать вывод о статистически значимых различиях в уровне выраженности черты А до и после тренинга;

- учитывая, что значение **t-критерия** отрицательное = -2,184, можно говорить о статистически значимом росте значений черты А после проведения тренинга; то есть проведенный тренинг оказался эффективным.

# ЗАДАНИЯ ДЛЯ САМОСТОЯТЕЛЬНОЙ РАБОТЫ

Залание 1.

# **Файл-пример**: **SPSS Параметрические критерии.sav**

Откройте файл **SPSS Параметрические критерии.sav** в программе IBM SPSS Statistics 19.

1) Определите влияние тренинга на уровень выраженности черты **С** (переменная **С\_после**), выбрав в качестве стандартного уровень выраженности 7 баллов.

2) Опишите и проинтерпретируйте полученный результат исходя из рассмотренного в параграфе способа анализа данных.

# **Задание 2.**

# **Файл-пример**: **SPSS Параметрические критерии.sav**

Откройте файл **SPSS Параметрические критерии.sav** в программе IBM SPSS Statistics 19.

1) Сравните уровень выраженности черт **А**, **С** и **академической успеваемости** в выборках учащихся 10 и 11 класса после проведения тренинга (переменные **А\_после**, **С\_после**, **АУ**).

2) Перед началом выполнения процедуры анализа примите решение о типе сравниваемых выборок – зависимые или независимые.

3) Опишите и проинтерпретируйте полученный результат исходя из рассмотренного в параграфе способа анализа данных.

# **Задание 3.**

### **Файл-пример**: **SPSS Параметрические критерии.sav** Откройте файл **SPSS Параметрические критерии.sav** в программе IBM SPSS Statistics 19.

1) Сравните уровень выраженности черт **А и С** до и после тренинга.

2) Перед началом выполнения процедуры анализа примите решение о типе сравниваемых выборок – зависимые или независимые.

3) Опишите и проинтерпретируйте полученный результат исходя из рассмотренного в параграфе способа анализа данных.

# **КРАТКОЕ ОПИСАНИЕ ИСПОЛЬЗУЕМЫХ ПРОЦЕДУР АНАЛИЗА**

# **1) Условия выбора критериев.**

Перед началом статистического анализа данных необходимо помнить два главных условия, определяющих выбор параметрических или непараметрических критериев: объем выборки и нормальность распределения:

а) если объем выборки n≥30, а распределение значений соответствует нормальному, принимается решение о выборе параметрических критериев;

б) если объем выборки n≥30, а распределение значений не соответствует нормальному, то принимается решение о выборе непараметрических критериев;

в) если объем выборки n<30, то можно не проверять распределение на нормальность и переходить к использованию непараметрических критериев.

# **2) Параметрические и непараметрические критерии.**

При описании и интерпретации результатов, полученных в ходе использования того или иного параметрического или непараметрического критерия, важно учитывать одно из наиболее существенных различий между ними: параметрические критерии более чувствительны к различиям между сравниваемыми выборками, так как сравниваются средние значения, а не дисперсии, ранги, серии и т.п.

# **3) Зависимые и независимые выборки.**

Выбирая тип критерия, используемого для сравнения зависимых или независимых выборок, необходимо учитывать условия зависимости/независимости выборок:

а) можно логически определить к какому типу относятся выборки – например:

 - если сравниваются представители одной и той же социальной, учебной, профессиональной и т.п. группы, которые находятся в постоянном взаимодействии друг с другом (девочки и мальчики в классе, работники с разным стажем работы в одном учреждении, супруги, дети и т.п.), то выборки являются зависимыми;

 - если сравниваются представители разных групп, в ограниченном объеме взаимодействующие друг с другом (ученики разных классов, учителя и врачи, дети из полных и неполных семей и т.п.), то выборки являются независимыми;

б) если нет возможности однозначно определить степень зависимости сравниваемых групп, то следует использовать методы корреляционного анализа (подробнее см. § 8):

 - если между сравниваемыми выборками наблюдается высокая положительная корреляция, то выборки являются зависимыми;

 - если между сравниваемыми выборками уровень корреляции ниже или равен среднему (r≤0,69), то выборки являются независимыми.

# **ЛИТЕРАТУРА ДЛЯ ДОПОЛНИТЕЛЬНОЙ ПОДГОТОВКИ**

- 1. Афанасьев, В. В. Теория вероятностей [Текст] / В. В. Афанасьев. М.: ВЛАДОС, 2007. 350 с.
- 2. Бурлачук, Л. Ф. Словарь-справочник по психодиагностике [Текст] / Л. Ф. Бурлачук, С. М. Морозов. – СПб.: Питер, 2001. – 528 с.
- 3. Лакин, Г. Ф. Биометрия [Текст] / Г. Ф. Лакин; изд. 4-е, перераб. и доп. М.: Высшая школа, 1990. 352 с.
- 4. Математическая энциклопедия [Текст] / гл. ред. И. М. Виноградов; в 5 тт. М.: Советская энциклопедия, 1977-1985.
- 5. Наследов, А. Д. Математические методы психологического исследования. Анализ и интерпретация данных [Текст] / А. Д. Наследов. – СПб.: Речь, 2004. – 392 с.
- 6. Наследов, А. Д. SPSS 19. Профессиональный статистический анализ данных [Текст] / А. Д. Наследов. – СПб.: Питер, 2011. – 400 с.
- 7. Сидоренко, Е. В. Методы математической обработки в психологии [Текст] / Е. В. Сидоренко. СПб.: Речь, 2007. – 350 с.

# **§ 6. Непараметрические критерии сравнения выборок**

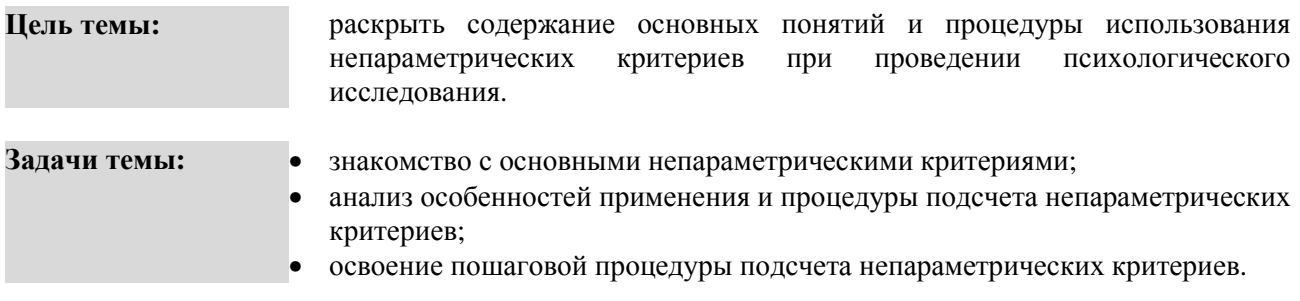

#### **Теоретическое описание**

**Непараметрические критерии. 1.** Методы сравнения двух и более выборок по признаку. Распределение признака в выборке не соответствует нормальному виду [5. С. 172-173]. **2.** Представляют собой функции, зависящие непосредственно от вариант данной совокупности с их частотами; служат для проверки рабочих гипотез независимо от формы распределения совокупностей, из которых взяты сравниваемые выборки [3; С. 112].

**Критерий U Манна-Уитни** (U; Mann–Whitney U test). Непараметрический критерий, позволяющий проверить гипотезу о том, что значения двух совокупностей, из которых извлечены сравниваемые независимые выборки, отличаются друг от друга [5. С. 174].

**Критерий Т Вилкоксона** (Т; Wilcoxon signed-rank T test). Непараметрический критерий, позволяющий проверить гипотезу о том, что значения двух совокупностей, из которых извлечены сравниваемые зависимые выборки, отличаются друг от друга [5. С. 176].

**Критерий Н Краскалла-Уоллеса** (Н; Kruskal-Wallis H Test). Непараметрический критерий, позволяющий проверить гипотезы о различии более двух независимых выборок по уровню выраженности изучаемого признака [5. С. 177].

**Критерий χ <sup>2</sup>Фридмана** (χ 2 ; хи-квадрат; Friedman test). Непараметрический критерий, позволяющий проверить гипотезы о различии более двух зависимых выборок по уровню выраженности изучаемого признака [5. С. 177].

# **Исследовательские Критерий U Манна-Уитни:**

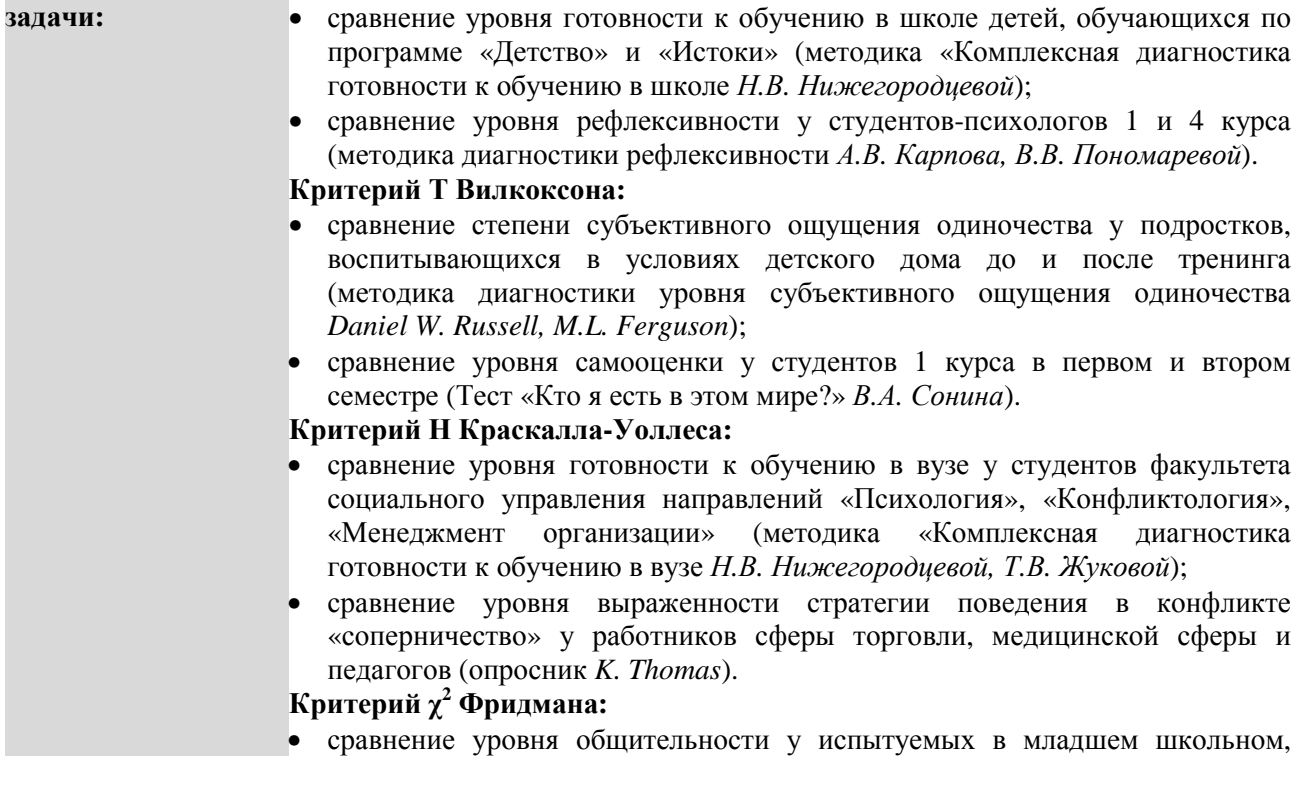

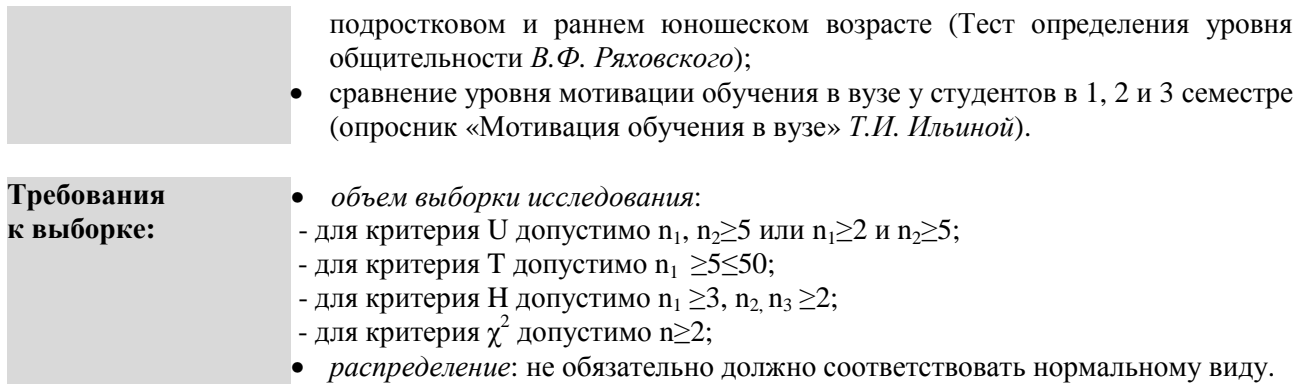

# ПОШАГОВОЕ ВЫПОЛНЕНИЕ

### Файл-пример: SPSS Непараметрические критерии.sav

Откройте файл SPSS Непараметрические критерии.sav в программе IBM SPSS Statistics 19.

В файле представлены результаты диагностики черт личности студентов с разным уровнем успеваемости (по методике 16 РГ Кеттелла; n=98).

В анализе участвуют следующие переменные:

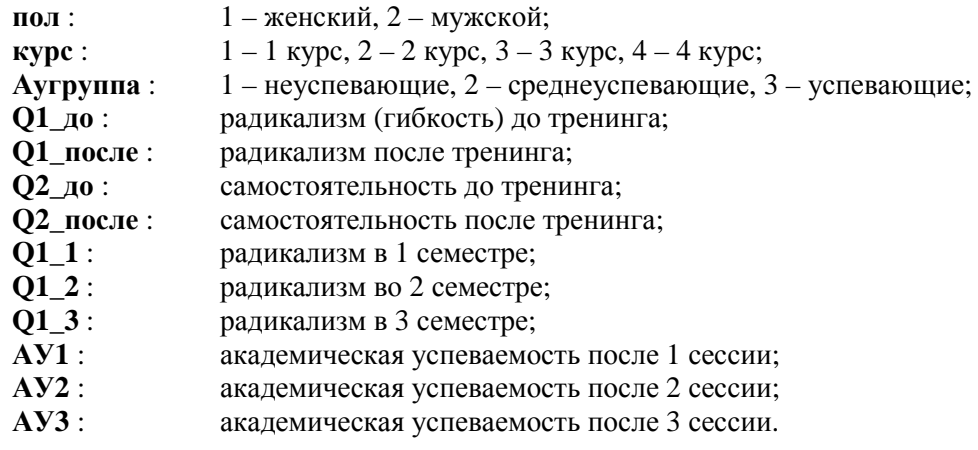

I. Сравнение двух независимых выборок (критерий U Манна-Уитни)

Выполните следующий порядок действий:

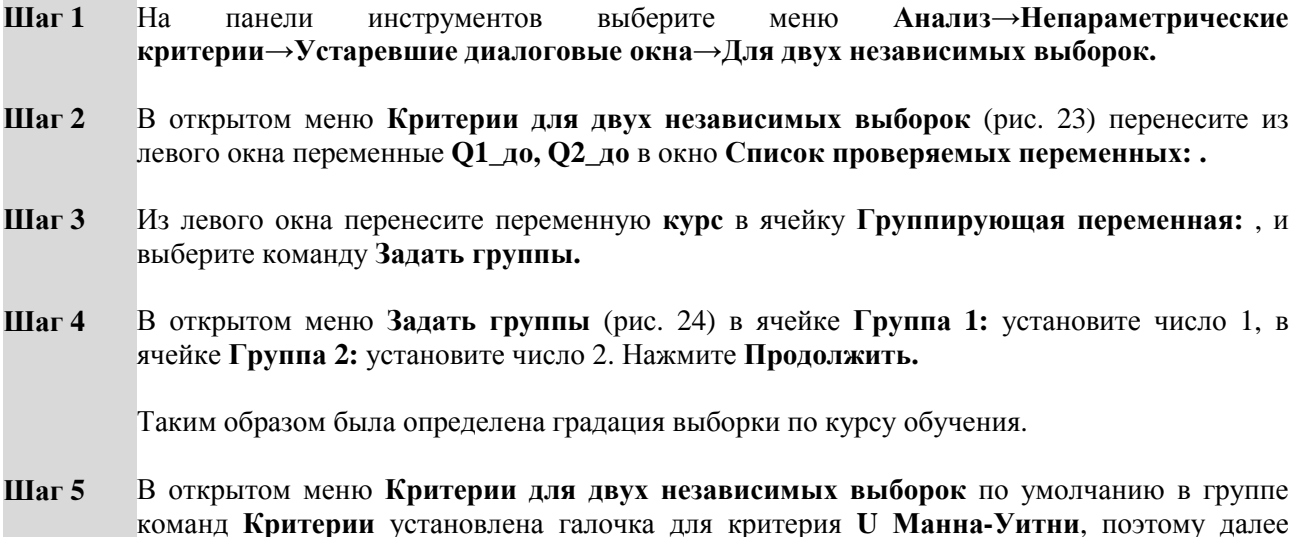

нажмите ОК.

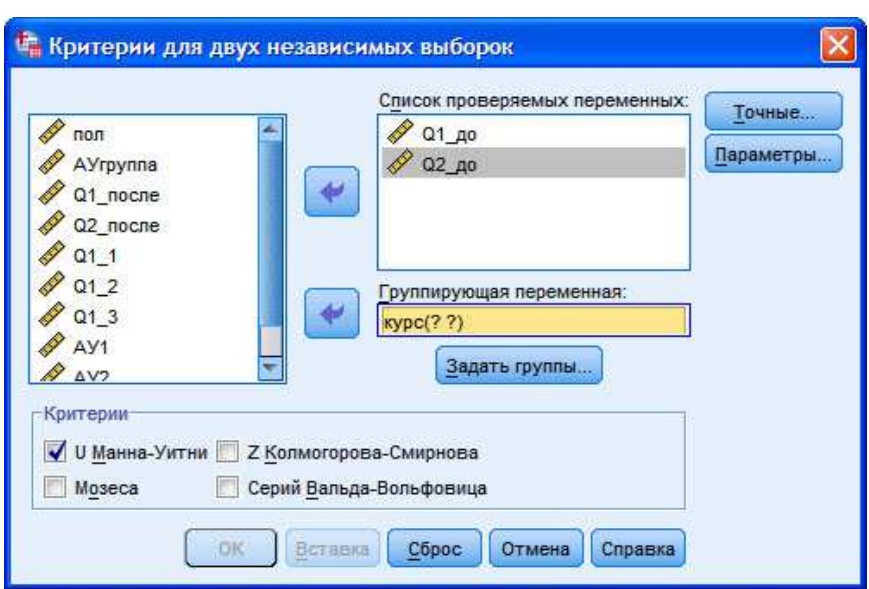

Рис. 23. Меню Критерии для двух независимых выборок

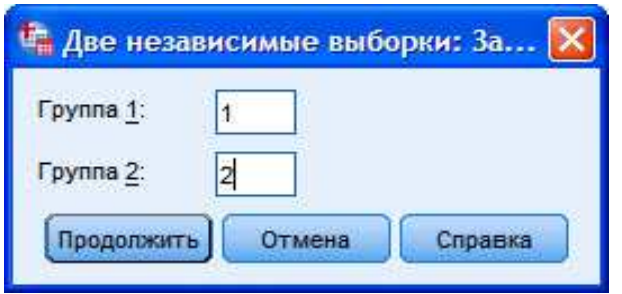

Рис. 24. Меню Две независимые выборки: Задать группы

# ОПИСАНИЕ И ИНТЕРПРЕТАЦИЯ РЕЗУЛЬТАТОВ

1) В открывшемся окне Вывод представлены результаты сравнения уровня выраженности черт личности студентов первого и второго курсов обучения до тренинга (переменные Q1\_до и Q2\_до). Описанию и интерпретации подлежит таблица под заголовком Статистики критерия (см. ниже):

- в строке Статистика U Манна-Уитни - значение критерия U,

- в строке Асимпт. знч. (двухсторонняя) - уровень значимости различий р.

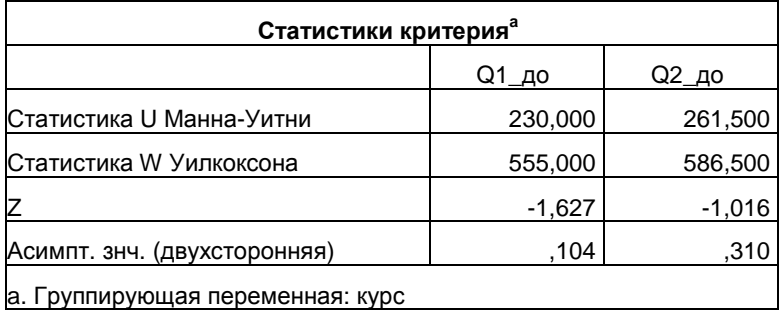

2) Вывод о степени значимости различий в уровне выраженности переменных необходимо сделать исходя из показателя р:

- если р-уровень  $\leq 0.05$ , то различия между выборками являются статистически значимыми;

- если р-уровень >0,05, то различия между выборками являются статистически не значимыми.

3) После установления уровня р необходимо определить направление различий, то есть ответить на вопрос - в какой из сравниваемых групп уровень выраженности выше? Отличие критерия U от критерия t в том, что показатель U всегда положительный, и это не означает, что в первой группе уровень выше, чем во второй.

Для определения направления различий необходимо воспользоваться таблицей под заголовком Ранги в открытом окне Вывод (см. ниже) - чем выше показатель в столбце Средний ранг для строк 1 курс и 2 курс, тем выше уровень выраженности той или иной переменной.

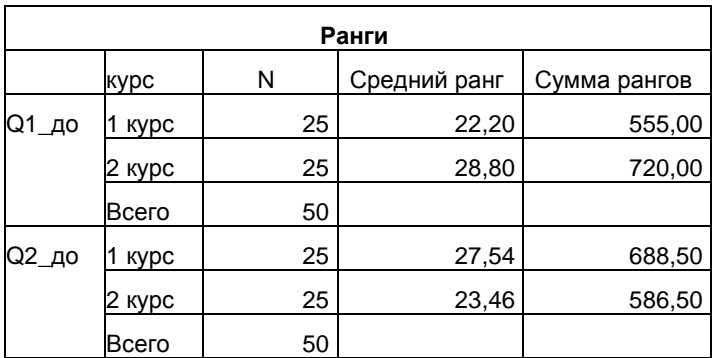

4) В нашем примере результат подсчета следующий:

- для переменной  $O1$  до: уровень радикализма до тренинга выше в группе студентов 2 курса (средний ранг в группе 1 курс = 22,20, в группе 2 курс = 28,80). Однако говорить о существенных различиях между студентами первого и второго курса до тренинга нельзя, так как р-уровень U критерия >0,05; таким образом, статистически значимых различий выявлено не было;

- логика и порядок описания результатов использования U критерия для переменной Q2 до идентичны приведенному примеру для переменной Q1\_до.

# П. Сравнение двух зависимых выборок (критерий Т Уилкоксона)

Выполните следующий порядок действий:

- Шаг $1$ выберите  $Ha$ панели инструментов меню Анализ→Непараметрические критерии→Устаревшие диалоговые окна→Для двух связанных выборок.
- $IIIa<sub>l</sub>$  2 В открытом меню Критерии для двух связанных выборок (рис. 25) перенесите из левого окна переменную О1 до в окно Тестовые пары: , далее перенесите из левого окна переменную О1 после в окно Тестовые пары: .

В итоге получится таблица с парой переменных: Пара  $1 - [01 \text{ qo}]$  и  $[01 \text{ nocne}]$ .

Далее перенесите из левого окна переменную Q2 до в окно Тестовые пары: , далее перенесите из левого окна переменную О2 после в окно Тестовые пары: .

В итоге в таблице появится вторая пара переменных: Пара 2 – [O2 до] и [O2 после].

- $IIIa<sub>l</sub>$  3 Выберите в правой верхней части открытого окна команду Параметры и в открытом меню Параметры (рис. 26) установите галочку в группе команд Статистики для команды Описательные, далее нажмите Продолжить.
- $IIIa<sub>l</sub>4$ Обратите внимание, что в окне Критерии для двух связанных выборок в группе команд Критерии по умолчанию установлена галочка для критерия Т Уилкоксона, поэтому далее нажмите ОК.

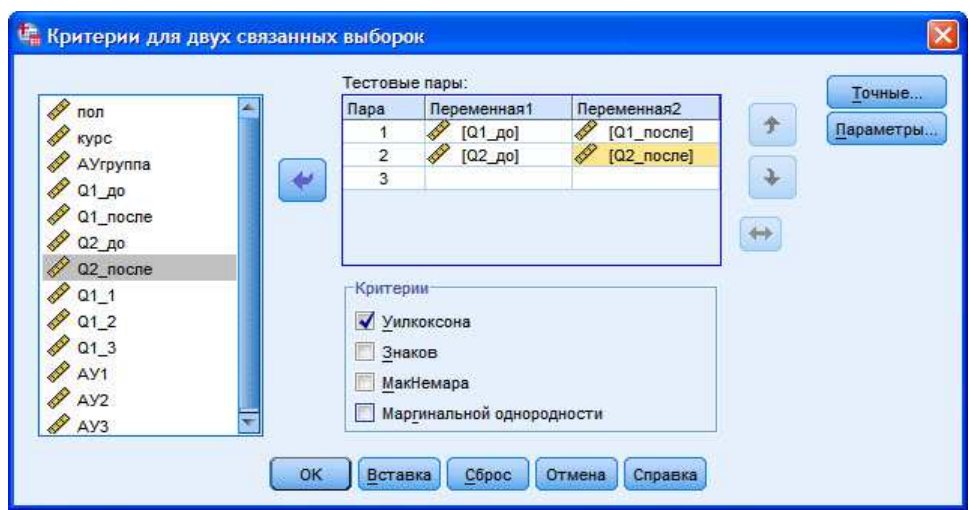

Рис. 25. Меню Критерии для двух связанных выборок

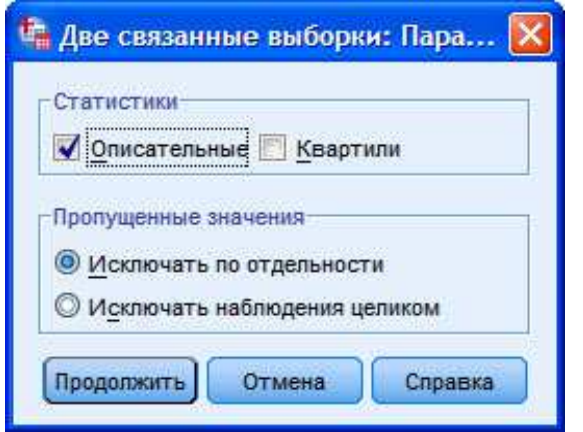

Рис. 26. Меню Две связанные выборки: Параметры

# ОПИСАНИЕ И ИНТЕРПРЕТАЦИЯ РЕЗУЛЬТАТОВ

1) В открывшемся окне Вывод представлены результаты сравнения уровня выраженности черт личности студентов до и после тренинга (переменные Q1\_до и Q1\_после, Q2\_до и Q2\_после). Описанию и интерпретации подлежит таблица под заголовком Статистики критерия (см. ниже):

- в строке  $Z$  – значение стандартизированного показателя критерия Т Уилкоксона, - в строке Асимпт. знч. (двухсторонняя) - уровень значимости различий р.

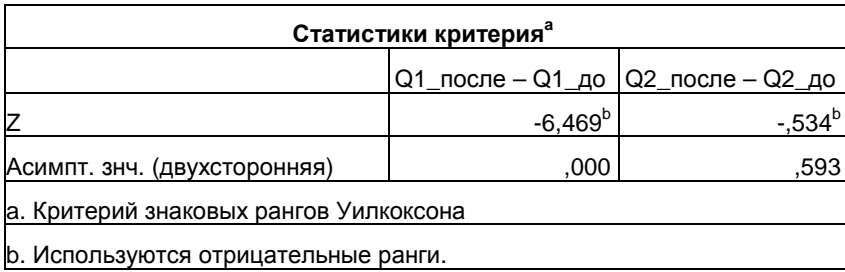

2) Вывод о степени значимости различий в уровне выраженности переменных необходимо сделать исходя из показателя р:

- если р-уровень  $\leq 0.05$ , то различия между выборками являются статистически значимыми;

- если *p*-уровень >0,05, то различия между выборками являются статистически не значимыми.

3) Вывод о направлении различий необходимо сделать исходя из данных таблицs Описательные статистики (см. ниже) в окне Вывод (столбец Среднее для четырех переменных):

- несмотря на то, что рассматриваемые критерии основаны на сравнении рангов, вывод о направлении различий можно сделать и на основе показателей  $M_{x}$ .

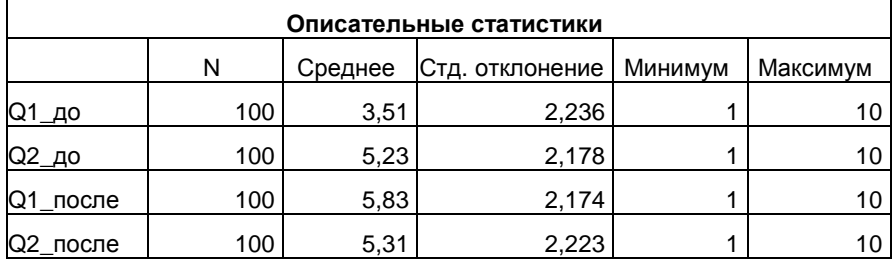

4) В нашем примере результат подсчета следующий:

- для пары переменных  $O1$  до -  $O1$  после: уровень радикализма стал выше после проведения тренинга – об этом свидетельствует  $M_{x}$  для Q1 после = 5,83. При этом различия до и после тренинга являются статистически значимыми, так как р-уровень  $\mathbb{Z} \leq 0.05$ . Таким образом можно говорить о эффективности разработанного тренинга в отношении его влияния на повышение уровня радикализма, или гибкости;

- логика и порядок описания результатов использования T критерия для пары переменных  $O2$  до -О2 после идентичны приведенному примеру для первой пары переменных.

#### Ш. Сравнение более двух независимых выборок (критерий Н Крускала-Уоллеса)

Выполните следующий порядок действий:

- $IIIar1$ Ha панели инструментов выберите меню Анализ-Непараметрические критерии→Устаревшие диалоговые окна→Для К независимых выборок.
- $IIIa<sub>l</sub>2$ В открытом меню Критерии для нескольких независимых выборок (рис. 27) перенесите из левого окна переменную  $O1$  до в окно Список проверяемых переменных:.
- Из левого окна перенесите переменную курс в ячейку Группирующая переменная: и Шаг $3$ выберите команду Задать диапазон.
- $IIIa<sub>l</sub>4$ В открытом меню Задать диапазон (рис. 28) установите в ячейке Минимум число 1, в ячейке Максимум - число 4. Далее нажмите Продолжить.

Таким образом был выбран диапазон групп студентов разных курсов - с 1 по 4.

Обратите внимание, что в открытом окне Критерии для нескольких независимых  $IIIa<sub>r</sub>$  5 выборок в группе команд Критерии по умолчанию установлена галочка для критерия Н Крускала-Уоллеса, поэтому далее нажмите ОК.

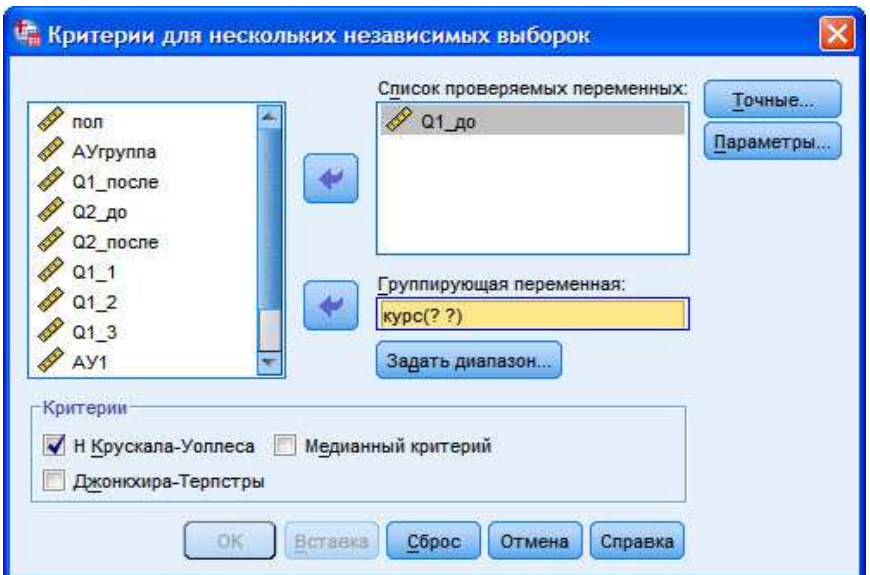

**Рис. 27.** Меню Критерии для нескольких независимых выборок

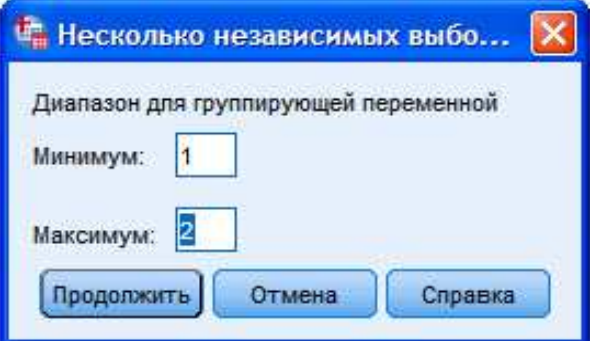

**Рис. 28.** Меню Несколько независимых выборок: Задать диапазон

# **ОПИСАНИЕ И ИНТЕРПРЕТАЦИЯ РЕЗУЛЬТАТОВ**

1) В открывшемся окне **Вывод** представлены результаты сравнения уровня радикализма до тренинга (переменная **Q1\_до**) в четырех группах студентов разных курсов обучения. Описанию и интерпретации подлежит таблица под заголовком **Статистики критерия**:

- в строке **Хи-квадрат** – значение показателя **χ 2** для критерия **Т Уилкоксона**;

- в строке **Асимпт. знч.** – уровень значимости различий *p*.

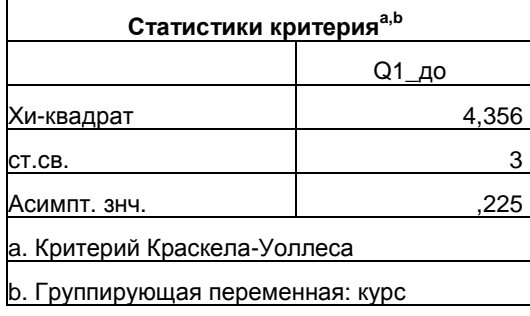

2) Вывод о степени значимости различий в уровне выраженности переменной в трех группах необходимо сделать исходя из показателя *p*:

- если *p*-уровень ≤0,05, то различия между выборками являются статистически значимыми;

- если *p*-уровень >0,05, то различия между выборками являются статистически не значимыми.

3) Вывод о направлении различий в случае использования критерия Т Вилкоксона не играет принципиального значения, так как чаще всего целью использования критерия является проверка надежности деления выборки на три и более качественно, а не количественно различающиеся группы.

В тех случаях, когда все-таки необходимо установить направление различий, следует обратиться к таблице под заголовком Ранги в окне Вывод (см. ниже). В столбце Средний ранг можно увидеть ранги для каждой из сравниваемых групп.

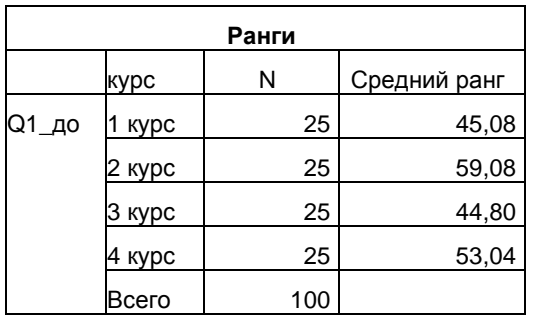

4) В нашем примере результат подсчета следующий:

а) уровень радикализма до тренинга в четырех группах студентов разных курсов обучения статистически значимо не различается, так как *р*-уровень >0,05;

б) в проведенном исследовании полученный результат указывает на то, что выбранные по критерию успеваемости группы студентов имеют одинаковый уровень радикализма. Это, в свою очередь, указывает на отсутствие связи между курсом обучения студента и его радикализмом;

в) также одной из задач исследования может быть выбор групп, уровень развития переменной в которых качественно не различается. Это необходимо для того, чтобы в ходе организуемого тренинга с участием четырех групп зависимая переменная (в нашем случае это радикализм) не оказывала влияния на результаты тренинга, так как основным условием его организации является контроль независимой переменной. Поэтому для проверки однородности нескольких выборок по уровню зависимой переменной может быть использован критерий Н Крускала-Уоллеса.

# IV. Сравнение более двух зависимых выборок (критерий  $\chi^2$  Фридмана)

Выполните следующий порядок действий:

- Шаг $1$ выберите Ha панели инструментов меню Анализ→Непараметрические критерии→Устаревшие диалоговые окна→Для К связанных выборок.
- $IIIa<sub>l</sub>2$ В открытом меню Критерии для нескольких связанных выборок (рис. 29) перенесите из левого окна переменную АУ1 в окно Проверяемые переменные: , и повторите это действие для переменных АУ2 и АУЗ.
- $IIIa<sub>l</sub>$  3 Обратите внимание, что в группе команд Критерии по умолчанию установлена галочка для критерия Фридмана, поэтому далее нажмите ОК.

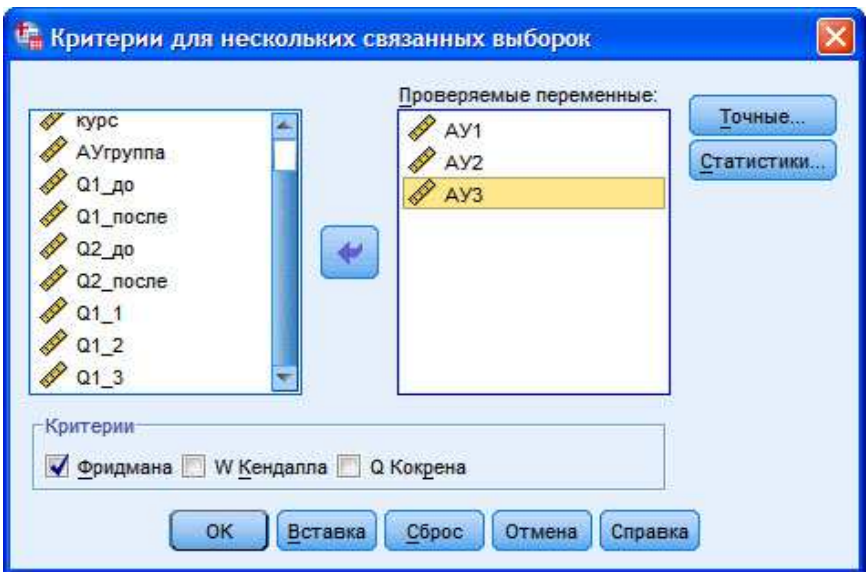

Рис. 29. Меню Критерии для нескольких связанных выборок

# ОПИСАНИЕ И ИНТЕРПРЕТАЦИЯ РЕЗУЛЬТАТОВ

1) В открывшемся окне Вывод представлены результаты сравнения уровня успеваемости в трех группах студентов (переменные AV1, AV2 и AV3). Описанию и интерпретации подлежит таблица под заголовком Статистики критерия:

- в строке Хи-квадрат – значение показателя  $\chi^2$  для критерия Фридмана;

- в строке Асимпт. знч. - уровень значимости различий р.

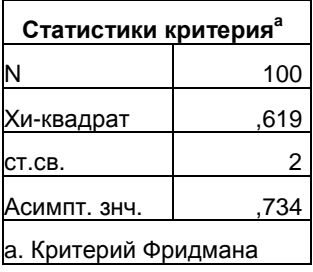

2) Вывод о степени значимости различий в уровне выраженности переменных необходимо сделать исходя из показателя р:

- если *p*-уровень <0.05, то различия между выборками являются статистически значимыми;

- если *p*-уровень >0,05, то различия между выборками являются статистически не значимыми.

3) Вывод о направлении различий в случае использования критерия Фридмана не играет принципиального значения, так как чаще всего целью использования критерия является установление достоверности деления выборки на три и более качественно, а не количественно различающиеся группы.

В тех случаях, когда все-таки необходимо установить направление различий, следует обратиться к таблице под заголовком Ранги в окне Вывод (см. ниже). В столбце Средний ранг можно увидеть ранги для каждой из сравниваемых групп: чем выше средний ранг, тем выше уровень выраженности переменной.

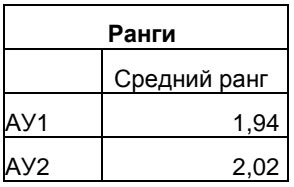

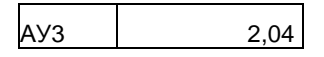

4) В нашем примере результат подсчета следующий:

- уровень успеваемости студентов по итогам трех сессий статистически значимо не различается, так как р-уровень >0,05. Это указывает на отсутствие связи между периодом обучения студентов и их успеваемостью.

# ЗАДАНИЯ ДЛЯ САМОСТОЯТЕЛЬНОЙ РАБОТЫ

# Залание 1.

# Файл-пример: SPSS Непараметрические критерии.sav

Откройте файл SPSS Непараметрические критерии.sav в программе IBM SPSS Statistics 19.

1) Определите степень значимости различий в уровне выраженности переменных Q1\_до, Q1\_после, Q2\_до и Q2\_после в группах неуспевающих и успевающих студентов.

2) Опишите и проинтерпретируйте полученный результат исходя из рассмотренного в параграфе способа анализа ланных.

# Залание 2.

### Файл-пример: SPSS Непараметрические критерии.sav

Откройте файл SPSS Непараметрические критерии.sav в программе IBM SPSS Statistics 19.

1) Определите степень значимости различий в уровне выраженности переменной Q1 в 1 и 2, в 1 и 3 и во 2 и 3 семестрах.

2) Опишите и проинтерпретируйте полученный результат исходя из рассмотренного в параграфе способа анализа ланных.

# Залание 3.

# Файл-пример: SPSS Непараметрические критерии.sav

Откройте файл SPSS Непараметрические критерии.sav в программе IBM SPSS Statistics 19.

1) Определите степень значимости различий в уровне выраженности переменной Q1\_1 в группах студентов разных курсов обучения. Выполните данное задание также для переменных  $Q1$  2 и  $Q1$  3.

2) Опишите и проинтерпретируйте полученный результат исходя из рассмотренного в параграфе способа анализа ланных.

# Залание 4.

# Файл-пример: SPSS Непараметрические критерии.sav

Откройте файл SPSS Непараметрические критерии.sav в программе IBM SPSS Statistics 19.

1) Определите степень значимости различий в уровне выраженности переменных  $O11$ .  $O12$  и  $013.$ 

2) Опишите и проинтерпретируйте полученный результат исходя из рассмотренного в параграфе способа анализа ланных.

# КРАТКОЕ ОПИСАНИЕ ИСПОЛЬЗУЕМЫХ ПРОЦЕДУР АНАЛИЗА

# 1) Направление различий.

Одним из важных отличий непараметрических критериев от параметрических является необходимость при установлении направления различий обращаться не к знаку показателя критерия, а к показателям либо рангов, либо средних. Данная необходимость отсутствует только в отношении критериев для более двух выборок.

# 2) Непараметрические критерии для более двух выборок.

Задачей данной группы критериев является, в первую очередь, установление самого факта различий между группами, но не направления этих различий. В параграфе мы рассказывали о том, что обращение к ранговым и средним показателям при сравнении трех и более групп позволяет описать направление различий. Однако и здесь возможности непараметрических критериев ограничены сравнивая средние ранги групп друг с другом, мы не можем говорить о степени этих различий. То есть, когда в таблице Ранги мы видим, что самый маленький средний ранг у переменной AV1 (1,94), а самый большой – у переменной АУЗ (2.04), мы не знаем насколько статистически значимы эти различия.

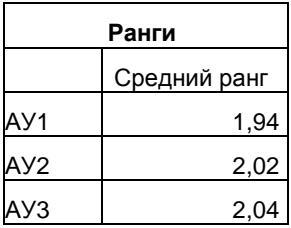

Указанная проблема снимается, если мы обращаемся к дисперсионному анализу, использование которого рассмотрено далее в § 7.

### 3) Параметрические и непараметрические критерии.

При описании и интерпретации результатов, полученных в ходе использования того или иного параметрического или непараметрического критерия, важно учитывать одно из наиболее существенных различий между ними: параметрические критерии более чувствительны к различиям между сравниваемыми выборками, так как сравниваются средние значения, а не ранги, серии и т.п.

#### 4.1) Условия выбора критериев.

Перед началом статистического анализа данных необходимо помнить два главных условия, определяющих выбор параметрических или непараметрических критериев: объем выборки и нормальность распределения:

а) если объем выборки n>30 и распределение значений соответствует нормальному виду, то принимается решение о выборе параметрических критериев;

б) если объем выборки n>30, а распределение значений не соответствует нормальному виду, то принимается решение о выборе непараметрических критериев;

в) если объем выборки n<30, то можно не проверять распределение на нормальность и переходить к использованию непараметрических критериев.

# 4.2) Условия выбора критериев.

Предлагаемое условие выбора типа критериев сравнения выборок по критерию их объема все же остается достаточно формальным. В целях экономии времени и средств ни одно эмпирическое исследование не проводится на генеральной совокупности - для этого и формируется выборка, соответствующая основным свойствам генеральной совокупности. Для максимального снижения вероятности статистической ошибки рекомендуем формировать выборку значительно большего объема, чем n=30, не забывая при этом проверять ее на нормальность. Принятие же решения о максимальных границах объема выборки чаще всего зависит от возможностей самого исследователя или исследовательской группы.

# ЛИТЕРАТУРА ДЛЯ ДОПОЛНИТЕЛЬНОЙ ПОДГОТОВКИ

- 1. Афанасьев, В. В. Теория вероятностей [Текст] / В. В. Афанасьев. М.: ВЛАДОС, 2007. 350 с.
- 2. Бурлачук, Л. Ф. Словарь-справочник по психодиагностике [Текст] / Л. Ф. Бурлачук, С. М. Морозов. – СПб.: Питер, 2001. – 528 с.
- 3. Лакин, Г. Ф. Биометрия [Текст] / Г. Ф. Лакин; изд. 4-е, перераб. и доп. М.: Высшая школа, 1990. -352 $c$ .
- 4. Математическая энциклопедия [Текст] / гл. ред. И. М. Виноградов; в 5 тт. М.: Советская энциклопедия, 1977-1985.
- 5. Наследов, А. Д. Математические методы психологического исследования. Анализ и интерпретация данных [Текст] / А. Д. Наследов. – СПб.: Речь, 2004. – 392 с.
- 6. Наследов, А. Д. SPSS 19. Профессиональный статистический анализ данных [Текст] / А. Д. Наследов. – СПб.: Питер, 2011. – 400 с.
- 7. Сидоренко, Е. В. Методы математической обработки в психологии [Текст] / Е. В. Сидоренко. СПб.: Речь, 2007. – 350 с.
## **§ 7. Однофакторный дисперсионный анализ (ANOVA)**

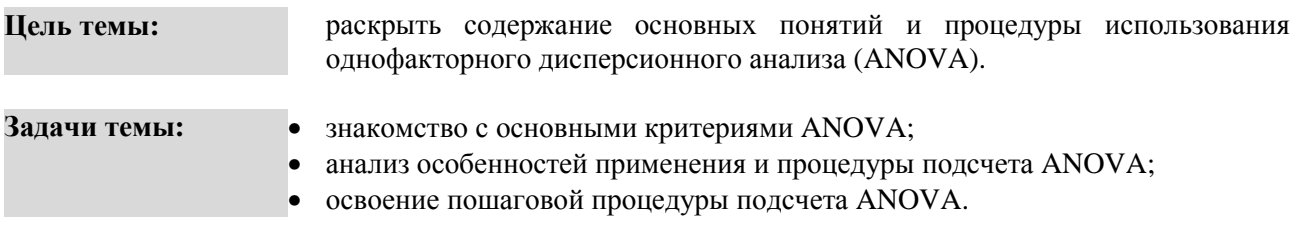

#### **Теоретическое описание**

Дисперсия (σ<sup>2</sup>, D<sub>x</sub>). 1. Мера изменчивости для метрических данных, пропорциональная сумме квадратов отклонений измеренных значений от арифметического среднего [6. С. 44]. **2.** Мера отклонения случайной величины *Х* от ее математического ожидания [5. С. 225]. **3.** Средняя квадрата отклонений индивидуальных значений признака от их средней величины [2. С. 174].

**Дисперсионный анализ** (ANOVA, Analysis of Variance). **1.** Аналитико-синтетический метод изучения влияния отдельных переменных, а также их сочетаний на изменчивость изучаемого признака. Метод основан на разложении общей дисперсии на составляющие компоненты, сравнивая которые можно определить долю общей вариации изучаемого (результирующего) признака, обусловленную действием на него как регулируемых, так и неучтенных в опыте факторов [2. С. 93]. **2.** Метод сравнения нескольких (более двух) выборок по признаку, измеренному в метрической шкале. Метод допускает сравнение выборок более чем по одному основанию – когда деление на выборки производится по нескольким номинативным переменным, каждая из которых имеет две и более градации [6. С. 185]. **3.** Метод основан на разложении общей дисперсии статистического комплекса на составляющие ее компоненты (отсюда и название метода), сравнивая которые друг с другом посредством F-критерия, можно определить, какую долю общей вариации учитываемого (результативного) признака обусловливает действие на него как регулируемых, так и не регулируемых в опыте факторов [4. С. 156].

**Однофакторный ANOVA** (One-Way ANOVA). **1.** Используется при изучении влияния одного фактора на зависимую переменную. При этом проверяется одна гипотеза о влиянии фактора на зависимую переменную [6. С. 186]. **2.** Если испытывают действие на признак одного регулируемого фактора, дисперсионный комплекс будет однофакторным [4. С. 156].

**Критерий однородности дисперсий Ливиня** (Leven's Test). Критерий, предназначенный для проверки гипотезы о том, что все распределения зависимой переменной для сравниваемых выборок имеют одинаковые дисперсии [7. С. 378].

**Метод (критерий) сравнения средних значений Шеффе** (Scheffe test). Процедура, позволяющая осуществлять попарные множественные сравнения средних значений после получения статистически достоверного результата дисперсионного анализа [7. С. 385].

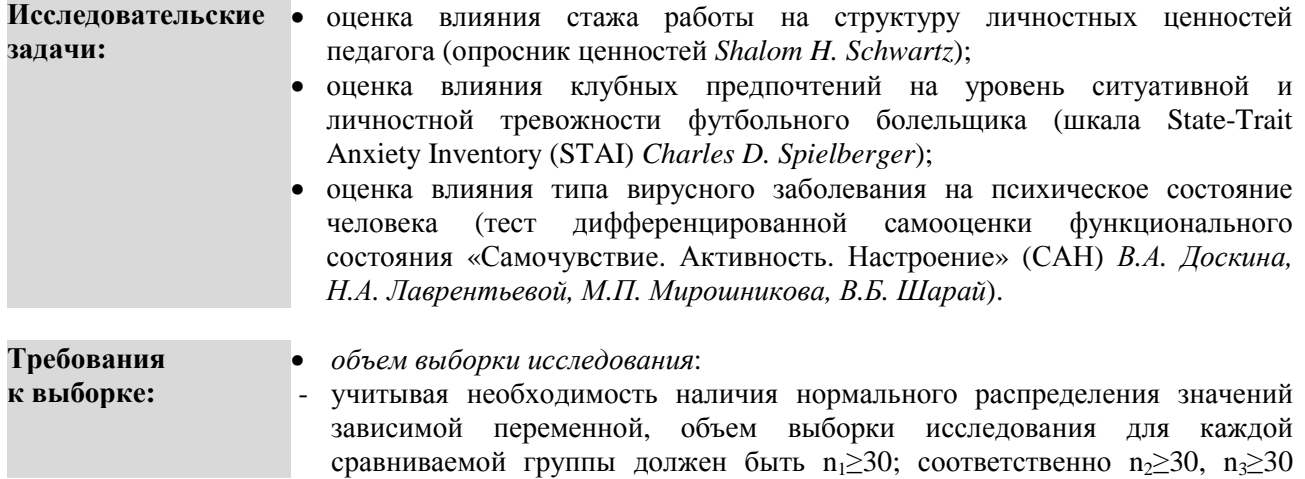

# ПОШАГОВОЕ ВЫПОЛНЕНИЕ

#### Файл-пример:

Откройте файл SPSS Однофакторный ANOVA.sav в программе IBM SPSS Statistics 19.

В файле представлены результаты диагностики интеллектуальных способностей учителей общеобразовательных школ (по методике Р. Амтхауэра; n=209) и оценка эффективности их работы (опрос субъектов деятельности учителя).

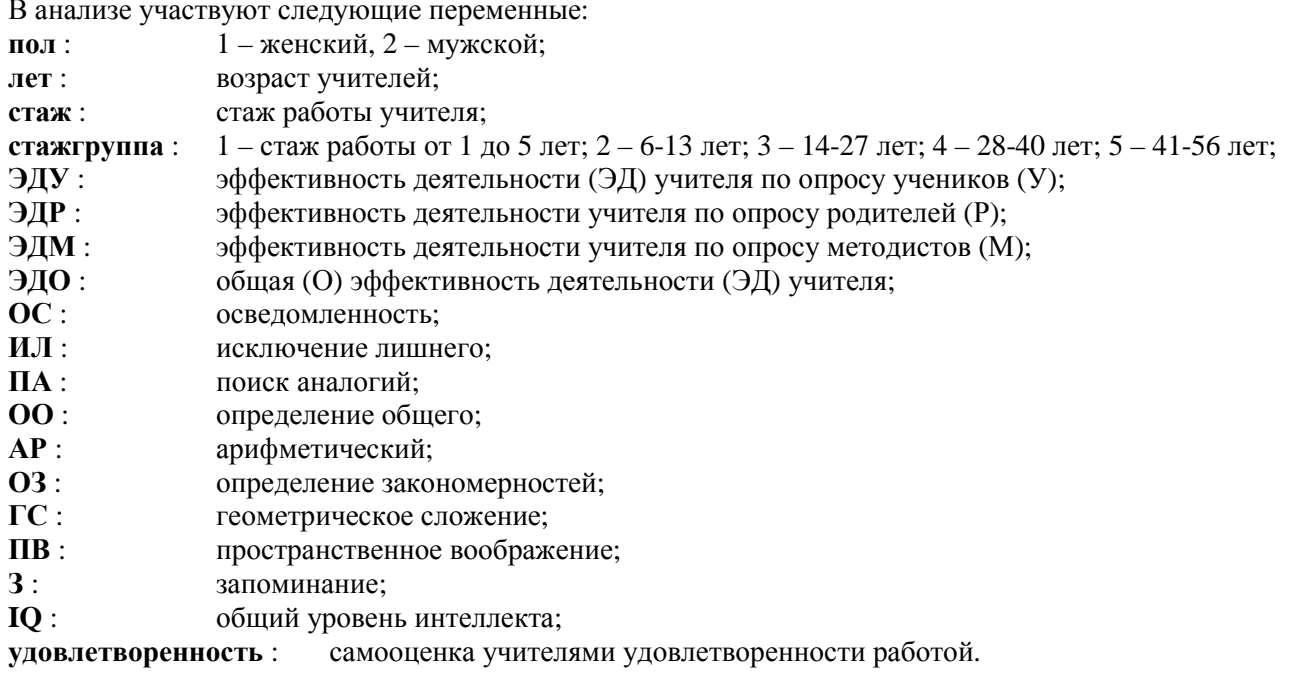

### I. Однофакторный ANOVA

Выполните следующий порядок действий:

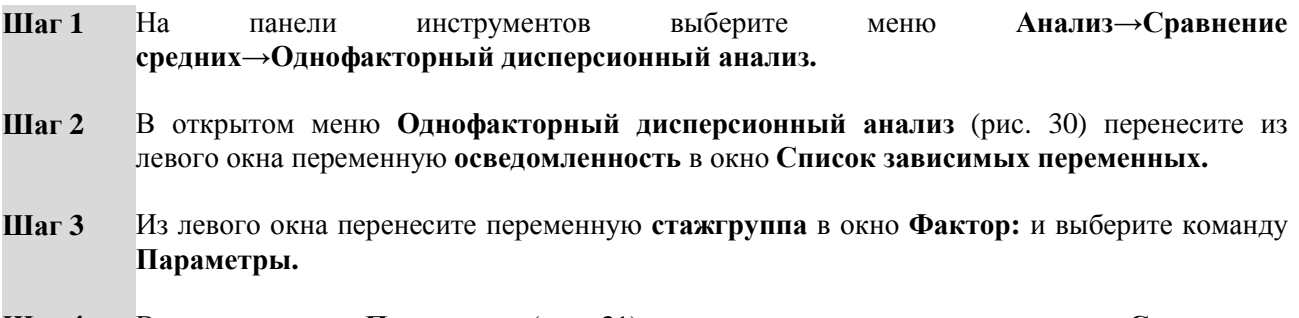

В открытом окне Параметры (рис. 31) установите галочки в группе команд Статистики Шаг 4

<sup>&</sup>lt;sup>2</sup> В работе [8. С. 236-237] приводится такая характеристика ограничений в использовании ANOVA: «1. Однофакторный дисперсионный анализ требует не менее трех градаций фактора и не менее двух испытуемых в каждой градации... 2. Результативный признак должен быть нормально распределен в исследуемой выборке». Учитывая математическую модель ANOVA, дающую возможность сравнить три группы по два испытуемых (всего 6), представить, что такое число испытуемых позволит получить нормальное распределение значений, невозможно. Поэтому ограничение  $n_1 \geq 2$  испытуемых для каждой градации (подгруппы) не соответствует действительности. Даже предлагаемое нами ограничение  $n_1 \geq 30$  часто дает распределение значений, не соответствующее нормальному виду.

### для Описательные и Проверка однородности дисперсии, нажмите Продолжить и ОК.

Таким образом в описание результатов были включены основные сопутствующие однофакторному ANOVA показатели:

а) описательные статистики  $(M_x, \sigma_x$  и др.);

б) критерий однородности (или равенства) дисперсий Ливиня.

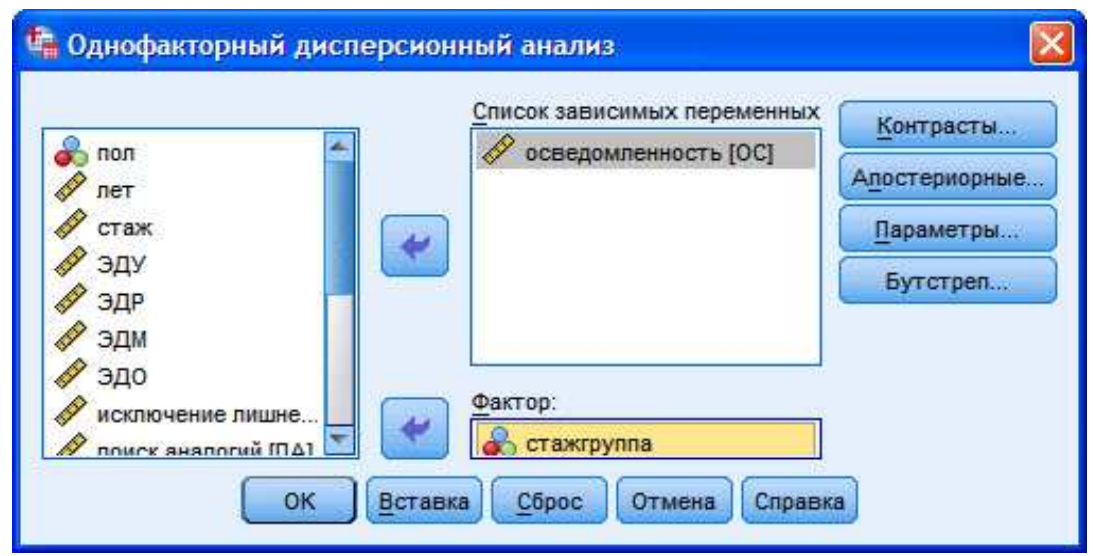

Рис. 30. Меню Однофакторный дисперсионный анализ

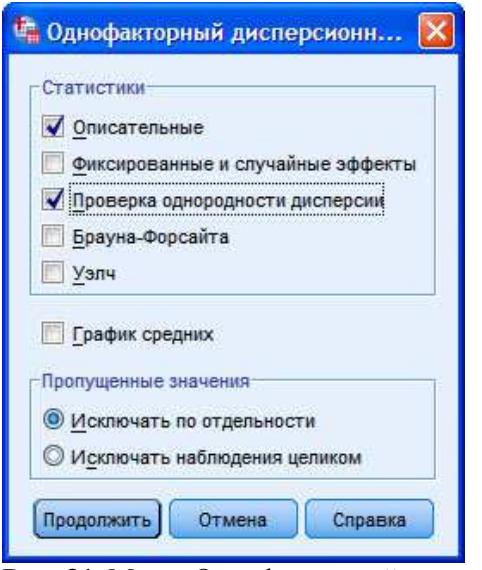

Рис. 31. Меню Однофакторный дисперсионный анализ: Параметры

## ОПИСАНИЕ И ИНТЕРПРЕТАЦИЯ РЕЗУЛЬТАТОВ

 $1)$  B открывшемся окне Вывод представлены результаты сравнения уровня развития осведомленности в группах учителей с разным стажем работы (переменная осведомленность). Описанию и интерпретации подлежат следующие таблицы и показатели:

а) таблица под заголовком Критерий однородности дисперсий (см. ниже):

- в столбце Статистика Ливиня - значение показателя критерия Ливиня,

- в столбце Знч. - уровень значимости различий  $p$ ;

75

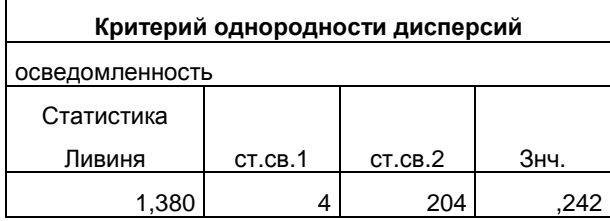

б) таблица под заголовком **Дисперсионный анализ** (см. ниже):

- в столбце **F** строки Между группами – значение показателя критерия **F**,

- в столбце Знч. строки Между группами – уровень значимости различий  $p$ ;

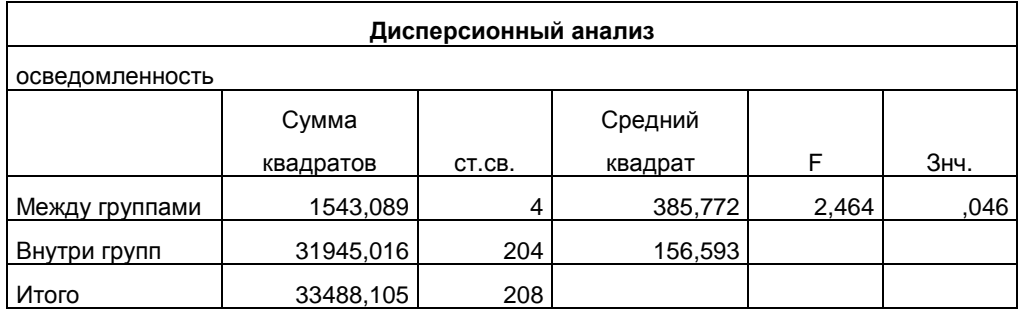

в) таблица под заголовком **Описательные статистики** (см. ниже), включенная нами в анализ на **Шаге 4**, позволяет установить лишь количественную разницу между уровнем **осведомленности** учителей в каждой группе стажа работы:

- в столбце **Среднее** – значение **М<sup>х</sup>** для пяти групп учителей с разным стажем и общий уровень,

- в столбце **Стд. отклонение** – значение **σ<sup>x</sup>** для указанных групп,

- при необходимости можно воспользоваться и остальными описательными статистиками.

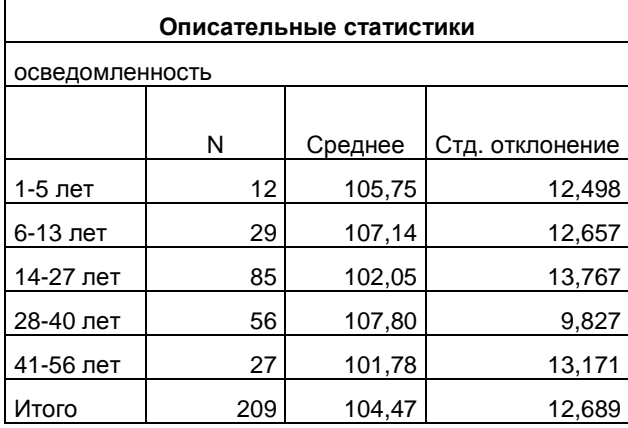

2) Первым этапом описания и интерпретации результатов является установление корректности, или обоснованности использования **однофакторного ANOVA**. Для этого необходимо воспользоваться представленным в таблице **Критерий однородности дисперсий** *p*-уровнем **критерия Ливиня**:

 - если *p*>0,05, то дисперсии сравниваемых групп однородны, то есть между ними нет качественных различий; в этом случае делается вывод о том, что результаты **однофакторного ANOVA** могут быть использованы для сравнения **М<sup>х</sup>** изучаемых групп;

 - если *p*≤0,05, то дисперсии сравниваемых групп не однородны, то есть различия между ними носят качественный характер; в этом случае делается вывод о некорректности проведения **однофакторного ANOVA**, то есть сравнения **М<sup>х</sup>** изучаемых групп.

3) Вторым этапом описания и интерпретации результатов является установление значимости различий *p* в уровне развития переменной **осведомленность** в сравниваемых группах (таблица **Дисперсионный анализ** – столбцы **F** и **Знч.** для строки **Между группами**):

- если р-уровень  $\leq$ 0,05, то различия между  $M_x$  в группах являются статистически значимыми, то есть сравниваемые группы различаются качественно;

- если р-уровень >0,05, то различия между группами являются статистически не значимыми, то есть М<sub>х</sub> сравниваемых групп различаются только количественно;

- несмотря на то, что вывод о направлении различий можно сделать только условно, то есть без установления значимости различий между каждой парой групп, чем больше значение показателя **критерия F**, тем больше  $M_{x}$  сравниваемых групп различаются.

4) В нашем примере результат подсчета следующий:

- на основании использования критерия Ливиня было установлено, что дисперсии сравниваемых групп статистически значимо не различаются (значение критерия Ливиня =1,380 при p>0,05). Это дает нам основание для дальнейшего использования результатов однофакторного ANOVA. В результате его применения было выявлено, что М. осведомленности в группах учителей разного стажа работы статистически достоверно различаются –  $\mathbf{F} = 2.464$  при  $p \le 0.05$ . Таким образом, учителя на разных этапах профессионального развития обладают статистически достоверно разным уровнем развития осведомленности как элемента вербального интеллекта;

- ограничением использованного нами варианта однофакторного ANOVA является невозможность ответить на вопрос: на каком этапе профессионального развития уровень осведомленности статистически значимо выше или ниже? Выводимая после Шага 4 таблица Описательные статистики дает возможность установить только количественные различия между группами. То есть мы знаем, что в группе учителей со стажем работы 6-13 лет уровень осведомленности выше  $(M_x=107,14)$ , чем в группах учителей со стажем работы 1-5 лет ( $M_x=105,75$ ), 14-27 лет ( $M_x=102,05$ ) и 41-56 лет (M<sub>x</sub>=101,78). Однако говорить о том, что эти различия качественные, то есть статистически достоверные, мы не можем.

Для решения этой проблемы необходимо перейти к использованию двух других вариантов однофакторного ANOVA - ANOVA с парными сравнениями и ANOVA с методом контраста.

#### II. Однофакторный ANOVA с парными сравнениями

Выполните следующий порядок действий:

 $IIIar1$ Ha панели инструментов выберите меню Анализ→Сравнение средних→Однофакторный дисперсионный анализ. В открытом меню Однофакторный дисперсионный анализ (рис. 30) перенесите из  $IIIa<sub>l</sub>2$ левого окна переменную удовлетворенность в окно Список зависимых переменных.  $IIIar<sub>3</sub>$ Из левого окна перенесите переменную стажгруппа в окно Фактор: и выберите команду Параметры.  $IIIa<sub>l</sub>4$ В открытом окне Параметры (рис. 31) установите галочки в группе команд Статистики для Описательные и Проверка однородности дисперсии, нажмите Продолжить. В открытом меню Однофакторный дисперсионный анализ выберите команду  $IIIa<sub>l</sub>$  5 Апостериорные.  $IIIa<sub>Γ</sub>$  б В открытом меню **Апостериорные множественные сравнения** (рис. 32) в группе команд Предполагается равенство дисперсий установите галочку для критерия Шеффе и нажмите Продолжить и ОК. Таким образом, выбрав критерий Шеффе, мы включаем в выволимые результаты показатели множественных попарных сравнений всех стажевых групп со всеми по  $M_{v}$ удовлетворенности.

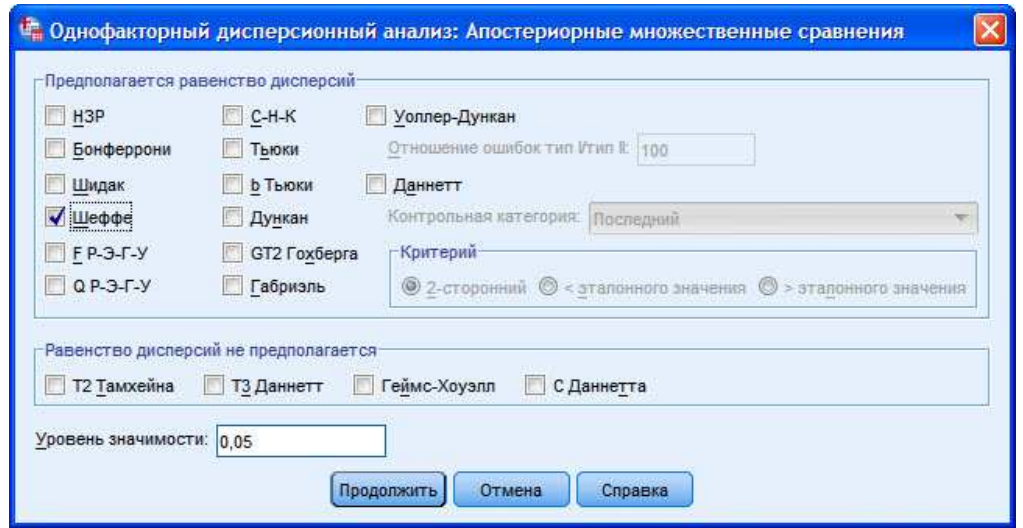

**Рис. 32.** Меню Однофакторный дисперсионный анализ: Апостериорные множественные сравнения

## **ОПИСАНИЕ И ИНТЕРПРЕТАЦИЯ РЕЗУЛЬТАТОВ**

1) В открывшемся окне **Вывод** представлены результаты сравнения уровня **удовлетворенности** работой учителей разного стажа (переменная **удовлетворенность**).

Описанию и интерпретации подлежат следующие таблицы и показатели:

а) таблица под заголовком **Критерий однородности дисперсий** (см. ниже):

- в столбце **Статистика Ливиня** – значение показателя **критерия Ливиня**,

- в столбце **Знч.** – уровень значимости различий *p*;

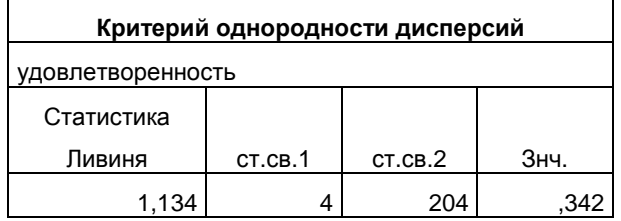

б) таблица под заголовком **Дисперсионный анализ** (см. ниже):

- в столбце **F** строки Между группами – значение показателя критерия **F**,

- в столбце Знч. строки Между группами – уровень значимости различий *p*;

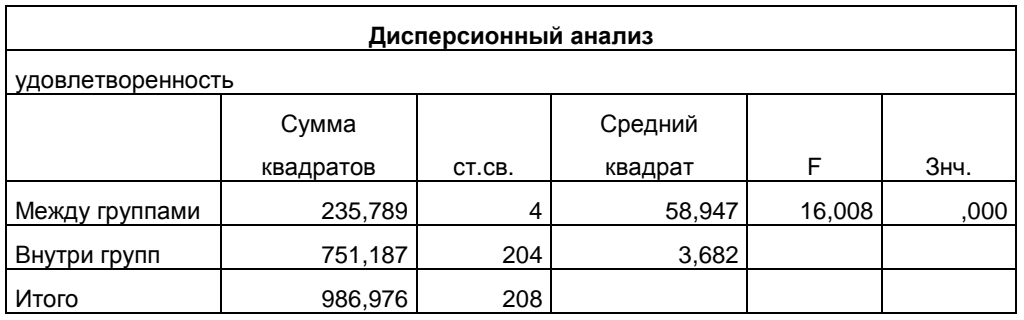

в) таблица под заголовком **Множественные сравнения** (см. ниже):

 - в столбце **(I-J)-я разность средних** – значение показателя **критерия Шеффе** для попарно сравниваемых групп (для удобства восприятия мы отредактировали таблицу, удалив ряд столбцов);

- в столбце **Знч.** – уровень значимости различий *p* для значений показателя **критерия Шеффе**;

### **Множественные сравнения**

Зависимая переменная удовлетворенность Шеффе

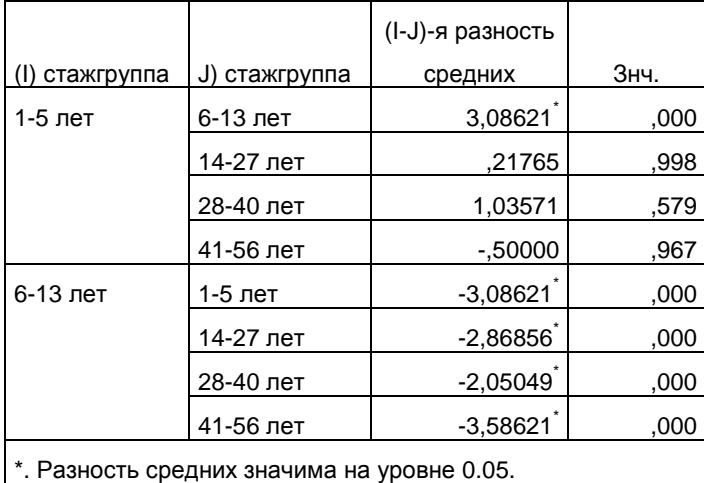

2) Первый этап описания и интерпретации результатов был представлен нами в предыдущем разделе параграфа. Напомним лишь, что здесь необходимо установить корректность, или обоснованность использования **однофакторного ANOVA**. Для этого необходимо воспользоваться представленным в таблице **Критерий однородности дисперсий** *p*-уровнем **критерия Ливиня**.

3) Как и первый, второй этап описания и интерпретации результатов был представлен нами в предыдущем разделе параграфа. Напомним лишь, что здесь необходимо установить значимость различий *p* в уровне развития переменной **удовлетворенность** в сравниваемых группах (таблица **Дисперсионный анализ** – столбцы **F** и **Знч.** для строки **Между группами**).

4) Третьим этапом описания и интерпретации результатов является установление межгрупповых различий в **М<sup>х</sup>** переменной **удовлетворенность** (таблица **Множественные сравнения** – столбцы **(I-J)-я разность средних** и **Знч.**):

 - если *p*≤0,05, то **М<sup>х</sup>** сравниваемых групп статистически значимо различаются, то есть различия между ними носят качественный характер;

 - если *p*>0,05, то **М<sup>х</sup>** сравниваемых групп статистически значимо не различаются, то есть между ними нет качественных различий;

 - для большего удобства работы с таблицей **Множественные сравнения** в ней автоматически проставляется символ звездочка ( **\*** ) в ячейках тех значений показателя **критерия Шеффе**, которые являются статистически значимыми.

5) В нашем примере результат подсчета следующий:

 - на основании использования **критерия Ливиня** было выявлено, что дисперсии сравниваемых групп статистически значимо не различаются (значение **критерия Ливиня** =1,134 при *р*>0,05). Это дает нам основание для дальнейшего использования результатов **однофакторного ANOVA**;

 - в результате применения **однофакторного ANOVA** было выявлено, что **М<sup>х</sup> удовлетворенности** в группах учителей разного стажа работы статистически достоверно различаются – **F** =16,008 при *p*≤0,001. Таким образом, учителя на разных этапах профессионального развития обладают статистически значимо разным (качественно различающимся) уровнем **удовлетворенности** своей работой;

 - в результате множественных попарных сравнений с использованием **критерия Шеффе** мы установили, что между следующими группами учителей есть статистически значимые различия:

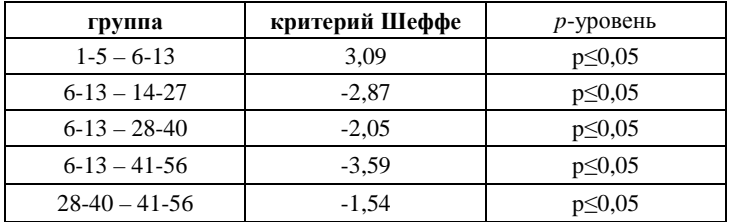

 - таким образом, в исследовании было установлено, что на разных этапах профессионального развития учителя обладают качественно разным уровнем **удовлетворенности** своей работой;

 - ограничением **однофакторного ANOVA с парными сравнениями** является возможность сравнивать группы только попарно – одна группа с другой, другая – с третьей, третья – с четвертой и т.д. В тех ситуациях, когда требуется выявить дополнительные особенности выборки (в нашем примере – объединить вместе стажевые группы и сравнить их друг с другом, либо сравнить первую стажевую группу со всеми остальными группами как с одной большой и т.п.), необходимо перейти к использованию **однофакторного ANOVA с методом контраста**.

#### **III. Однофакторный ANOVA с методом контраста**

Выполните следующий порядок действий.

Так как в ходе выполнения **Однофакторного ANOVA с методом контраста** желательно иметь полную картину об особенностях изучаемой выборки, мы повторим **Шаги 1-6**, описанные в части **II.** данного параграфа:

- **Шаг 1** На панели инструментов выберите меню **Анализ→Сравнение средних→Однофакторный дисперсионный анализ.**
- **Шаг 2** В открытом меню **Однофакторный дисперсионный анализ** (рис. 30) перенесите из левого окна переменную **удовлетворенность** в окно **Список зависимых переменных.**
- **Шаг 3** Из левого окна перенесите переменную **стажгруппа** в окно **Фактор:** и выберите команду **Параметры.**
- **Шаг 4** В открытом окне **Параметры** (рис. 31) установите галочки в группе команд **Статистики** для **Описательные** и **Проверка однородности дисперсии**, нажмите **Продолжить.**
- **Шаг 5** В открытом меню **Однофакторный дисперсионный анализ** выберите команду **Апостериорные.**
- **Шаг 6** В открытом меню **Апостериорные множественные сравнения** (рис. 32) в группе команд **Предполагается равенство дисперсий** установите галочку для критерия **Шеффе** и нажмите **Продолжить.**

Таким образом, выбрав критерий **Шеффе**, мы задаем в выводимые результаты включение показателей множественных попарных сравнений всех стажевых групп со всеми по **М<sup>х</sup> удовлетворенности.** 

- **Шаг 7** В открытом меню **Однофакторный дисперсионный анализ** выберите команду **Контрасты.**
- **Шаг 8** В открытом меню **Контрасты** (рис. 33а) мы зададим три типа контрастного сравнения групп:
	- а) сравним 1 стажевую группу с 2, 3, 4 и 5 как с одной большой группой (**Шаг 8а**);
	- б) сравним 1 и 2 стажевые группы как одну большую с 3, 4 и 5 группами как одной большой (**Шаг 8б**);
	- в) сравним 1 и 2 стажевые группы с 3 и 5 группами как одной большой, исключив из анализа 4-ю группу (**Шаг 8в**).
- **Шаг 8а** Для контрастного сравнения 1 стажевой группы с 2, 3, 4 и 5 как с одной большой в открытом окне **Контрасты** (рис. 33а) установите в ячейке **Коэффициенты:** следующий порядок чисел:
	- для 1 стажевой группы установите коэффициент **-4** и нажмите команду **Добавить**,
	- для 2 группы = **1** и нажмите команду **Добавить**,
	- для 3 группы = **1** и нажмите команду **Добавить**,

- для 4 группы = **1** и нажмите команду **Добавить**,

 - для 5 группы = **1** и нажмите команду **Добавить.**  Таким образом:

- сумма коэффициентов в 1-ом контрасте = **0** (проверьте строку **Сумма коэффициентов**),

 - порядок следования коэффициентов (**-4 1 1 1 1**) указывает на то, что сравниваться будут 1-я стажевая группа со всеми остальными как одной большой группой.

После определения первой контрастной группы в открытом окне нажмите команду **Следующий.** 

**Шаг 8б** После выполнения **Шага 8а** в открытом окне появится группа команд для определения второй контрастной группы **Контраст 2 из 2** (рис. 33б).

Установите в ячейке **Коэффициенты:** следующий порядок чисел:

- для 1 группы установите коэффициент **-2** и нажмите команду **Добавить**,

- для 2 группы = **-1** и нажмите команду **Добавить**,

- для 3 группы = **1** и нажмите команду **Добавить**,

- для 4 группы = **1** и нажмите команду **Добавить**,

- для 5 группы = **1** и нажмите команду **Добавить.** 

Таким образом:

- сумма коэффициентов во 2-ом контрасте = **0** (проверьте строку **Сумма коэффициентов**),

- порядок следования коэффициентов (**-2 -1 1 1 1**) указывает на то, что сравниваться будут

1 и 2 стажевые группы как одна большая с 3, 4 и 5 как одной большой группой.

После определения второй контрастной группы в открытом окне нажмите команду **Следующий.** 

**Шаг 8в** После выполнения **Шага 8б** в открытом окне появится группа команд для определения третьей контрастной группы **Контраст 3 из 3** (рис. 33в).

Установите в ячейке **Коэффициенты:** следующий порядок чисел:

- для 1 группы установите коэффициент **-1** и нажмите команду **Добавить**,

- для 2 группы = **-1** и нажмите команду **Добавить**,

- для 3 группы = **1** и нажмите команду **Добавить**,

- для 4 группы = **0** и нажмите команду **Добавить**,

- для 5 группы = **1** и нажмите команду **Добавить**.

Таким образом:

- сумма коэффициентов в 3-ем контрасте = **0** (проверьте строку **Сумма коэффициентов**),

 - порядок следования коэффициентов (**-1 -1 1 0 1**) указывает на то, что сравниваться будут 1 и 2 стажевые группы как одна большая с 3 и 5 как одной большой, а 4 группа будет исключена из сравнения.

После определения третьей контрастной группы в открытом окне нажмите команду **Продолжить** и **ОК.**

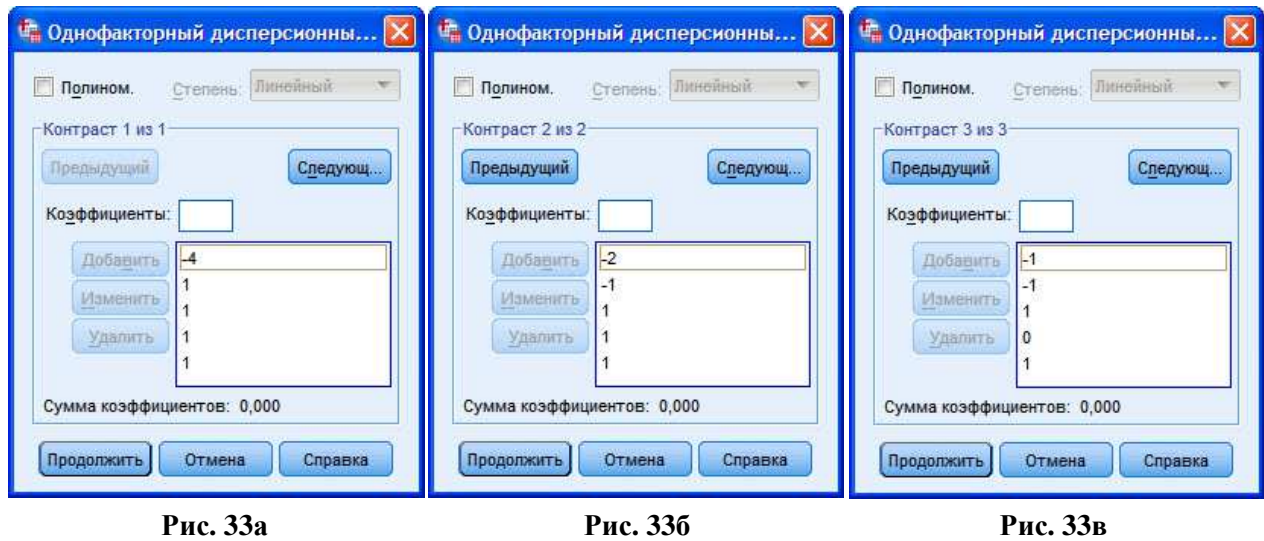

## **ОПИСАНИЕ И ИНТЕРПРЕТАЦИЯ РЕЗУЛЬТАТОВ**

1) В открывшемся окне **Вывод** представлены результаты сравнения уровня **удовлетворенности** работой учителей разного стажа (переменная **удовлетворенность**).

Описанию и интерпретации подлежат следующие таблицы и показатели (так как желательно иметь полную картину об особенностях изучаемой выборки, опишем и проинтерпретируем все этапы **Однофакторного ANOVA**):

а) таблица под заголовком **Критерий однородности дисперсий** (см. ниже):

- в столбце **Статистика Ливиня** – значение показателя **критерия Ливиня**,

- в столбце **Знч.** – уровень значимости различий *p*;

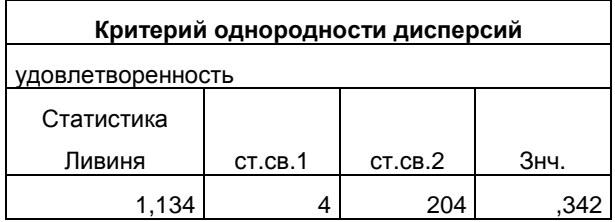

б) таблица под заголовком **Дисперсионный анализ** (см. ниже):

- в столбце **F** строки Между группами – значение показателя критерия **F**,

- в столбце Знч. строки Между группами – уровень значимости различий *p*;

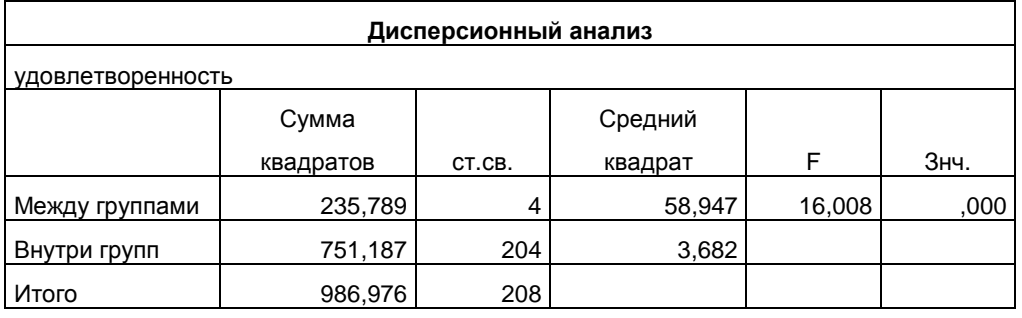

в) таблица под заголовком **Множественные сравнения** (см. ниже):

 - в столбце **(I-J)-я разность средних** – значение показателя **критерия Шеффе** для попарно сравниваемых групп (для удобства восприятия мы отредактировали таблицу, удалив ряд столбцов);

- в столбце **Знч.** – уровень значимости различий *p* для значений показателя **критерия Шеффе**;

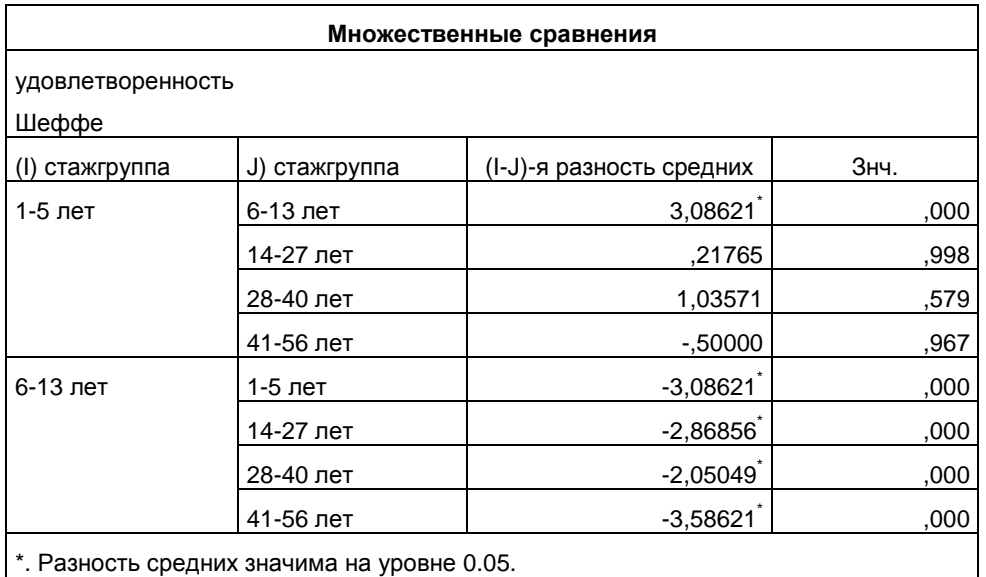

г) таблица под заголовком **Коэффициенты контраста** (см. ниже):

- в столбце **Контраст** – номера заданных на **Шаге 8а, 8б, 8в** контрастов;

 - в группе столбцов **стажгруппа** – коэффициенты каждой стажевой группы для первого, второго и третьего контрастов, идентичные заданным на **Шаге 8а, 8б, 8в**;

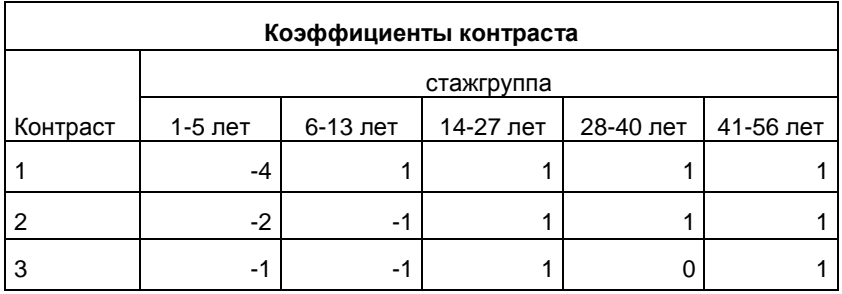

д) таблица под заголовком **Критерии контраста** (см. ниже):

 - во втором столбце – деление критериев t и *р*-уровня на две группы по показателю равенства дисперсий (для удобства восприятия мы отредактировали таблицу, удалив ряд столбцов);

- в столбце **Контраст** – номера заданных на **Шаге 8а, 8б, 8в** контрастов;

- в столбце **t** – значение показателя **t-критерия Стьюдента** для сравниваемых контрастных групп;

 - в столбце **Знч. (2-сторонняя)** – уровень значимости различий *p* для значений показателя **tкритерия Стьюдента**.

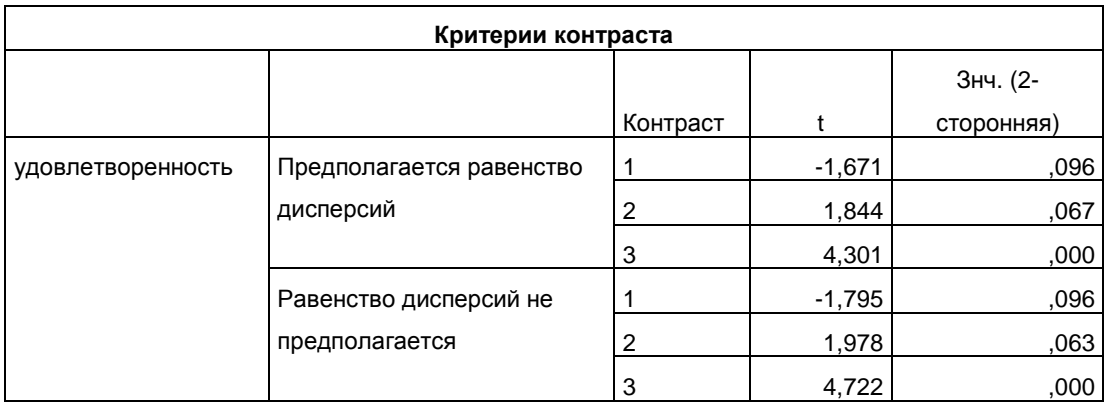

2) Первый этап описания и интерпретации результатов был представлен нами в первом разделе параграфа. Напомни лишь, что здесь необходимо установить корректность, или обоснованность использования однофакторного ANOVA. Для этого необходимо воспользоваться представленным в таблице Критерий однородности дисперсий р-уровнем критерия Ливиня.

3) Как и первый, второй этап описания и интерпретации результатов был представлен нами в первом разделе параграфа. Напомним лишь, что здесь необходимо установить значимость различий р в уровне развития переменной удовлетворенность в сравниваемых группах (таблица Дисперсионный анализ - столбцы F и Знч. для строки Между группами):

4) Третий этап описания и интерпретации результатов был представлен нами во втором разделе параграфа. В отношении данного этапа анализа результатов напомним следующее:

а) здесь устанавливаются межгрупповые различия в М, переменной удовлетворенность (таблица Множественные сравнения - столбцы (I-J)-я разность средних и Знч.);

б) если задача исследования не ограничивается попарным межгрупповым сравнением  $M<sub>x</sub>$ . то необходимо перейти к четвертому этапу анализа - использованию метода контраста.

5) Четвертый этап анализа не является обязательным, так как его целесообразность определяется исследователем исходя из поставленных задач и результатов попарного межгруппового сравнения  $M_{x}$ .

Так, если на этапе попарного межгруппового сравнения М, было установлено, что некоторые пары групп статистически достоверно не различаются по критерию Шеффе. эти группы можно объединить и продолжить сравнение объединенной группы с другой группой. Поясним это на примере:

а) задачей исследования является анализ различий в уровне удовлетворенности работой между пятью группами учителей разного стажа работы:

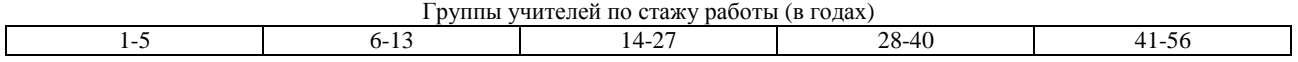

б) используя Однофакторный ANOVA с парными сравнениями, мы установили, что статистически достоверные различия по критерию Шеффе имеются между следующими группами (достоверные уровни значимости выделены жирным):

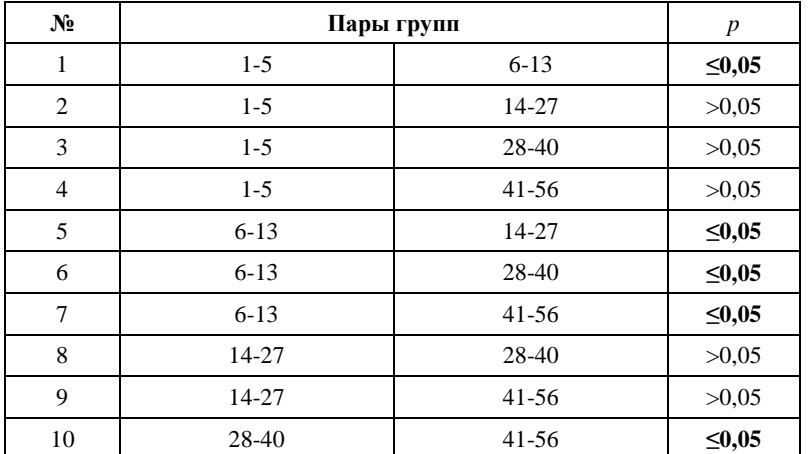

в) так как между парой групп 14-27 лет и 28-40 лет нет статистически достоверных различий, эту группу можно объединить в одну (стаж работы 14-40 лет) и использовать метод контраста для того, чтобы сравнить друг с другом не четыре пары групп, а три:

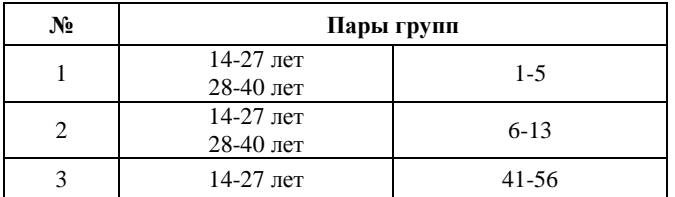

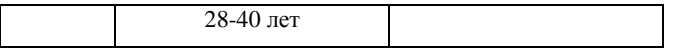

Именно для подобного типа исследовательских задач и используется Однофакторный ANOVA с методом контрастов.

6) В нашем примере результат подсчета следующий:

- на основании использования критерия Ливиня было установлено, что дисперсии сравниваемых групп статистически значимо не различаются (значение критерия Ливиня =1,134 при p>0,05). Это дает нам основание для дальнейшего использования результатов однофакторного ANOVA;

- в результате применения однофакторного ANOVA было выявлено, что  $M_{x}$  удовлетворенности в группах учителей разного стажа работы статистически достоверно различаются -  $\vec{F}$  =16,008 при  $p \le 0,05$ . Таким образом, учителя на разных этапах профессионального развития обладают статистически значимо разным уровнем удовлетворенности своей работой;

- в результате множественных попарных сравнений с использованием критерия Шеффе мы установили, что между следующими группами учителей есть статистически значимые различия (напомним, что для удобства восприятия мы не включили в анализ результатов все строки таблицы Множественные сравнения: в ее полном виле различий между группами больше):

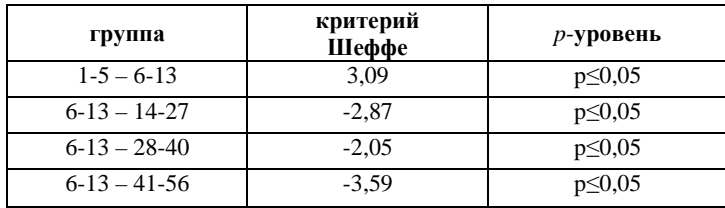

- таким образом, в результате исследования было установлено, что на разных этапах профессионального развития учителя обладают качественно разным уровнем удовлетворенности своей работой;

- при анализе результатов использования метода контраста мы воспользовались показателями tкритерия, для которых предполагается равенство дисперсий. Это обусловлено тем, что на основании использования критерия Ливиня была установлена однородность дисперсий сравниваемых групп. Интерпретируя различия между группами по критерию контраста, мы установили следующее:

а) для первого контраста (сравнение 1-й группы со всеми остальными группами): так как р-уровень значения t-критерия >0,05, различия являются статистически не значимыми. Это говорит о том, что объединение 2, 3, 4 и 5 групп было неправомерным и следует повторить процедуру метода контраста с лругим набором коэффициентов:

б) для второго контраста (сравнение 1 и 2-й групп с 3, 4, 5-й группами): так как *p*-уровень значения tкритерия >0.05, различия являются статистически не значимыми. Это говорит о том, что объединение 1 и 2-й групп и 3, 4, 5-й групп для их сравнения было неправомерным и следует повторить процедуру метода контраста с другим набором коэффициентов;

в) для третьего контраста (сравнение 1 и 2-й групп с 3, 5 группами; 4-я группа исключена из сравнения): так как *p*-уровень значения t-критерия <0.05, различия являются статистически значимыми. Это говорит о том, что объединение 1 и 2-й групп и 3, 5-й групп для их сравнения с исключением из анализа 4-й группы оказалось правомерным. Таким образом, уровень удовлетворенности работой учителей со стажем работы 1-13 лет статистически лостоверно выше удовлетворенности работой в группе учителей со стажем работы 14-27 и 41-56 лет. Далее можно предположить, что на этапе работы 28-40 лет происходят специфические изменения в удовлетворенности работой. Однако, для подтверждения этой гипотезы необходимо повторить процедуру метода контраста, задав контраст следующего вида: -1 -1 -1 -1 -1.

## ЗАДАНИЯ ДЛЯ САМОСТОЯТЕЛЬНОЙ РАБОТЫ

Залание 1.

Файл-пример: SPSS Однофакторный ANOVA.sav

Откройте файл SPSS Однофакторный ANOVA.sav в программе IBM SPSS Statistics 19.

1) Сравните уровень развития элементов счетно-арифметического интеллекта (переменные  $AP$ арифметический, ОЗ - определение закономерностей) у учителей пяти стажевых групп.

2) Опишите и проинтерпретируйте полученный результат исходя из рассмотренного в параграфе способа анализа данных.

## Залание 2.

## Файл-пример: SPSS Однофакторный ANOVA.sav

Откройте файл SPSS Однофакторный ANOVA.sav в программе IBM SPSS Statistics 19.

1) Определите конкретные различия в уровне развития элементов счетно-арифметического интеллекта (переменные  $AP -$ арифметический,  $O3 -$ определение закономерностей) у учителей пяти стажевых групп.

2) Опишите и проинтерпретируйте полученный результат исходя из рассмотренного в параграфе способа анализа ланных.

## Залание 3.

# Файл-пример: SPSS Однофакторный ANOVA.sav

Откройте файл SPSS Однофакторный ANOVA.sav в программе IBM SPSS Statistics 19.

1) По результатам множественных сравнений определите группы учителей со статистически достоверно не различающимся уровнем развития элементов счетно-арифметического интеллекта (переменные  $AP -$ арифметический,  $O3 -$ определение закономерностей).

2) После выполнения первого задания составьте все возможные контрастные группы учителей и проведите однофакторный ANOVA с методом контраста.

3) Опишите и проинтерпретируйте полученный результат исходя из рассмотренного в параграфе способа анализа данных.

## КРАТКОЕ ОПИСАНИЕ ИСПОЛЬЗУЕМЫХ ПРОЦЕДУР АНАЛИЗА

### 1) Однофакторный ANOVA.

Данный метод сравнения является более информативным, чем параметрические и непараметрические критерии. Это объясняется использованием компонентов дисперсии для сравнения нескольких групп: то есть снижается вероятность потери информации о специфических особенностях изучаемых выборок при повышении надежности итогового результата.

### 2) Критерий однородности дисперсий Ливиня.

В процедуре проведения однофакторного ANOVA критерий Ливиня занимает особое место. Важно помнить и учитывать, что обоснованность и корректность результатов однофакторного АЛОУА определяются однородностью дисперсий сравниваемых групп. Последняя, в свою очередь, определяется уровнем статистической значимости р показателя критерия Ливиня.

Когда р-уровень показателя критерия Ливиня ≤0,05 (то есть дисперсии неоднородны), использование результатов однофакторного ANOVA сомнительно; в этом случае исследователю желательно обратиться к его аналогам - параметрическим или непараметрическим критериям.

### 3) Однофакторный ANOVA с методом контраста.

В ряде работ говорится о том, что метод контраста можно использовать без предварительного сравнения однородности дисперсий, то есть без подсчета критерия Ливиня. Напомним, что эта задача стоит тогда, когда исследователь перед сравнением M<sub>x</sub> с помощью однофакторного ANOVA лолжен установить степень корректности использования его результатов.

Однако, если обратиться к таблице Критерии контраста, выводимой в окне Вывод после выполнения Шага 8в в разделе Ш, то здесь и возникает потребность в выборе типа t-критерия предполагающего или не предполагающего равенство дисперсий.

Конечно, таблица Критерий однородности дисперсий выводит результаты сравнения дисперсий групп, сформированных исследователем на этапе сбора эмпирических данных (в нашем примере группы учителей по стажу работы с первой по пятую). Поэтому, когда мы сравниваем методом контраста другое сочетание групп (например, первую группу с остальными пятью группами как одной), то результаты критерия Ливиня являются менее надежными, но, тем не менее, дающими возможность выбрать тип t-критерия, предполагающий или не предполагающий равенство лисперсий.

В ином случае исследователь должен переструктурировать (причем несколько раз) эмпирические данные так, чтобы можно было сравнить дисперсии групп, составляющих контраст. Здесь легко представить, сколько потребуется времени для обработки данных даже на компьютере при большом числе сравниваемых групп.

### 4) Парные сравнения и контрасты.

Наиболее важным и актуальным для исследователя отличием этих методов однофакторного АЛОУА друг от друга является возможность по-разному структурировать эмпирические данные:

- метод парных сравнений позволяет поочередно сравнивать группы друг с другом:

- метод контрастов позволяет оперативно и без потери времени объединять уже имеющиеся группы друг с другом для максимально дифференцированного анализа данных. Этот метод является наиболее информативным с позиции интерпретации данных при сравнительном анализе групп.

## ЛИТЕРАТУРА ДЛЯ ДОПОЛНИТЕЛЬНОЙ ПОДГОТОВКИ

- 1. Афанасьев, В. В. Теория вероятностей [Текст] / В. В. Афанасьев. М.: ВЛАДОС, 2007. 350 с.
- 2. Бурлачук, Л. Ф. Словарь-справочник по психодиагностике [Текст] / Л. Ф. Бурлачук, С. М. Морозов. – СПб.: Питер, 2001. – 528 с.
- 3. Гусев, А. Н. Дисперсионный анализ в экспериментальной психологии [Текст] / А. Н. Гусев. М.: УМК «Психология», 2000. - 136 с.
- 4. Лакин, Г. Ф. Биометрия [Текст] / Г. Ф. Лакин; изд. 4-е, перераб. и доп. М.: Высшая школа, 1990. -352 c.
- 5. Математическая энциклопедия [Текст] / под рук. И.М. Виноградова; в 5 тт. Т. 2. М.: Советская энциклопелия, 1979.
- 6. Наследов, А. Д. Математические методы психологического исследования. Анализ и интерпретация данных [Текст] / А. Д. Наследов. - СПб.: Речь, 2004. - 392 с.
- 7. Наследов, А. Д. SPSS 19. Профессиональный статистический анализ данных [Текст] / А. Д. Наследов. – СПб.: Питер, 2011. – 400 с.
- 8. Сидоренко, Е. В. Методы математической обработки в психологии [Текст] / Е. В. Сидоренко. -СПб.: ООО «Речь», 2007. - 350 с.

## **§ 8. Коэффициенты корреляции Пирсона и Спирмена**

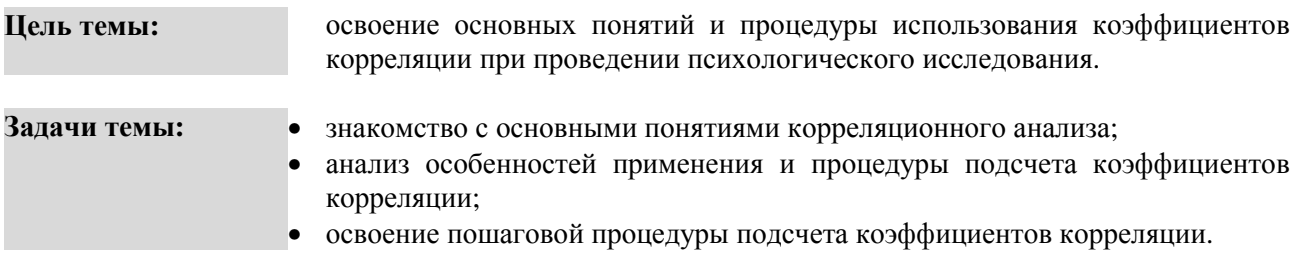

#### **Теоретическое описание**

**Корреляция** (от лат. correlatio – соотношение). **1.** Мера степени и направления связи между значениями двух переменных [8. С. 377]. **2.** Статистический показатель вероятности связи между двумя переменными, измеренными в количественной шкале [8. С. 138].

**Корреляционный анализ.** Проверка гипотез о связях между переменными с использованием коэффициентов корреляции [6. С. 147].

**Направление связи.** Определяется прямым или обратным соотношением значений двух переменных: если возрастанию значений одной переменной соответствует возрастание значений другой переменной, то взаимосвязь называется прямой (положительной); если возрастанию значений одной переменной соответствует убывание значений другой переменной, то взаимосвязь является обратной (отрицательной). Показателем направления связи является знак коэффициента корреляции [7. С. 67].

**Коэффициент корреляции** (r). **1.** Количественная мера силы и направления вероятностной взаимосвязи двух переменных; принимает значения в диапазоне от -1 до +1 [6. С. 67]. **2.** Мера прямой или обратной пропорциональности между двумя переменными [6. С. 147]. **3.** Двумерная описательная статистика, количественная мера взаимосвязи (совместимой изменчивости) двух переменных [6. С. 64].

**Коэффициент Пирсона** (r-Pearson). Мера корреляции, подходящая для двух непрерывных (метрических переменных), измеренных на одной и той же выборке [6. С. 67].

**Коэффициент Спирмена** (r-Spearman's). Мера корреляции, подходящая для двух переменных, измеренных в ранговой шкале [6. С. 64].

**Сила связи**. Достигает максимума при условии взаимно однозначного соответствия: когда каждому значению одной переменной соответствует только одно значение другой переменной (и наоборот), эмпирическая взаимосвязь при этом совпадает с функциональной линейной связью. [7. С. 67].

**Вероятность** (p-level; р; от англ. **p**robability – вероятность). **1.** Вероятность рассматривают как числовую меру объективной возможности осуществления события *А* при единичном испытании и обозначают символом *P*. Согласно классическому определению, вероятность события *А* выражается отношением числа благоприятствующих осуществлению этого события исходов *m* к числу всех равновозможных и несовместных исходов *n*, то есть Р*(А)*=*m/n* [3. С. 68]. **2.** Значение *p* – это, буквально, мера вероятности получения статистически значимого результата.

**Статистическая значимость** (sig.; от англ. statistical *sig*nification – статистическая значимость). **1.** Мера случайности полученного результата, равная вероятности того, что в генеральной совокупности этот результат (различия, связь) отсутствует. Чем меньше эта вероятность (значение *р*-уровня), тем выше статистическая значимость результата. Результат считается статистически достоверным (значимым), если *р*-уровень не превышает 0,05 [8. С. 376].

**Линейная корреляция**. Это изменение одной переменной на одну единицу, приводящее к изменению другой (график представляет прямую линию) [6. С. 65].

**Ранговая корреляция.** Связь, вычисляемая между переменными в случае если они представлены, или одна из них – в порядковой шкале, а другая в метрической [6. С. 77].

**Монотонная связь.** Направление изменения одной переменной не меняется с возрастанием (убыванием) другой переменной [6. С. 65].

**Немонотонная связь.** Направление изменения одной переменной меняется с возрастанием (убыванием) другой переменной [6. С. 65].

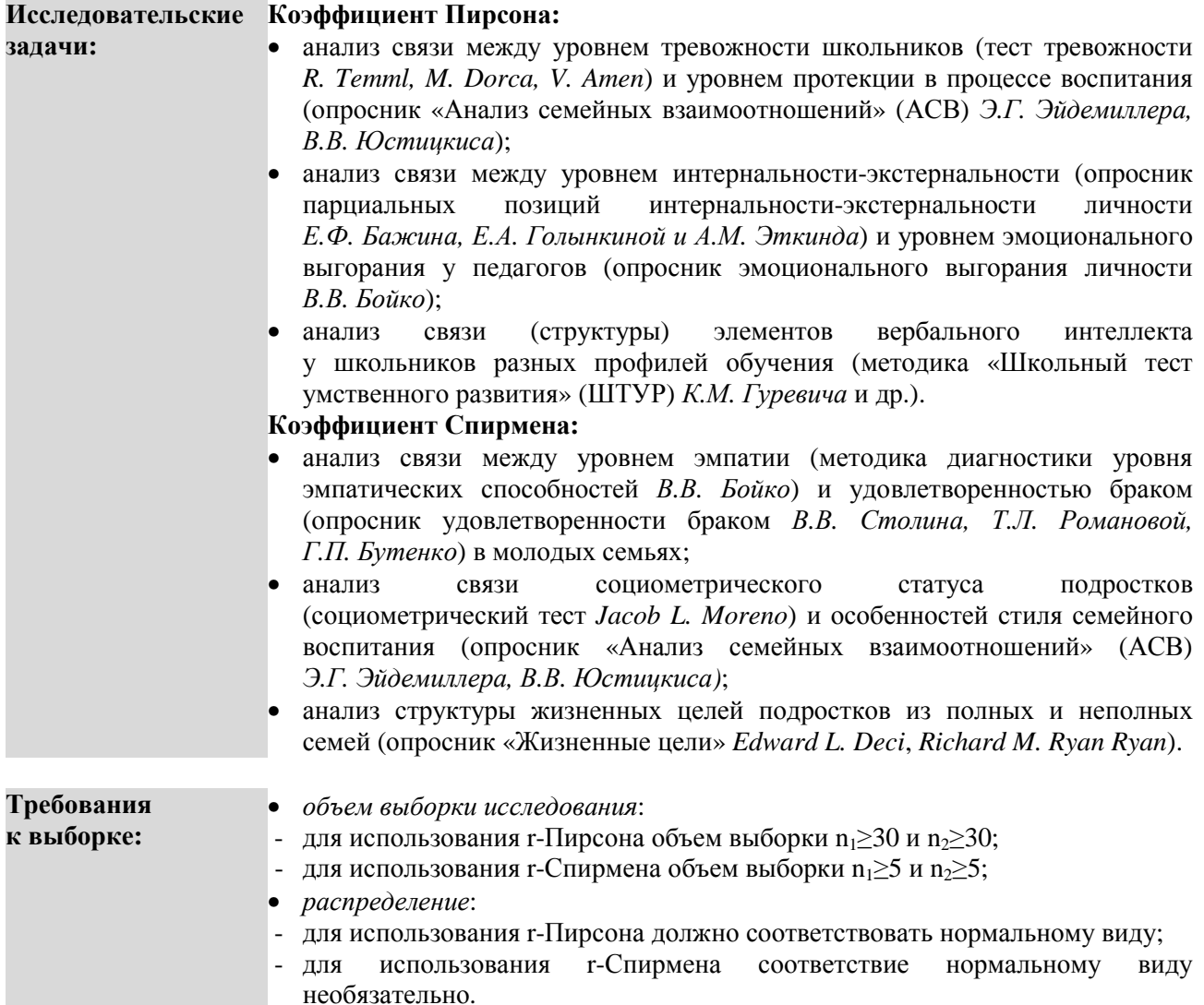

## **ПОШАГОВОЕ ВЫПОЛНЕНИЕ**

### **Файл-пример:**

Откройте файл **SPSS Коэффициенты корреляции.sav** в программе IBM SPSS Statistics 19.

В файле представлены результаты диагностики агрессивности и черт личности учащихся 6 класса (методики: А. Басса-А. Дарки, 16 PF Кеттелла; n=101).

В анализе участвуют следующие переменные:

- **пол** : 1 женский, 2 мужской;
- **ФА** : физическая агрессия;<br>**КА** : косвенная агрессия;
- **косвенная агрессия;**
- **Р** : раздражительность;<br>**H** : негативизм;
- **Н** : негативизм;
- **О** : обида;
- **П** : подозрительность;
- **ВА** : вербальная агрессия;<br>**ЧВ** : чувство вины:
- чувство вины;
- **А** : доброта;
- **В** : интеллект;
- **С** : эмоциональная устойчивость;
- **E** : настойчивость;
- **F** : беспечность;
- **G** : совестливость;
- **H** : смелость;
- **I** : мягкосердечность;
- **O** : чувство вины;
- **Q2** : самостоятельность;
- **Q3** : самоконтроль;
- **Q4** : напряженность.

#### **I. Коэффициент линейной корреляции Пирсона**

Выполните следующий порядок действий:

- **Шаг 1** На панели инструментов выберите меню **Анализ**→**Корреляции**→**Парные.**
- **Шаг 2** В открытом меню **Парные корреляции** (рис. 34) перенесите из левого окна переменную **вербальная агрессия** в окно **Переменные:** и повторите данный порядок действий для переменных **доброта**, **интеллект**, **эмоциональная устойчивость**, **настойчивость** и **беспечность.**
- **Шаг 3** Обратите внимание, что в открытом окне **Парные корреляции** по умолчанию установлены три команды, которые в примере с подсчетом **r-Пирсона** останутся неизменными:
	- а) в группе команд **Коэффициенты корреляции** установлена галочка для **r-Пирсона**,
	- б) в группе команд **Критерий значимости** установлена галочка для **Двухсторонний**,
	- в) в самой нижней части окна установлена галочка для команды **Метить значимые корреляции.**

Нажимая команду **ОК**, мы, таким образом, подсчитаем коэффициент корреляции **Пирсона** с предположением о двухстороннем типе связи (то есть как положительной, так и отрицательной связи), и пометим в таблице **Корреляции** окна **Вывод** статистически значимые корреляции.

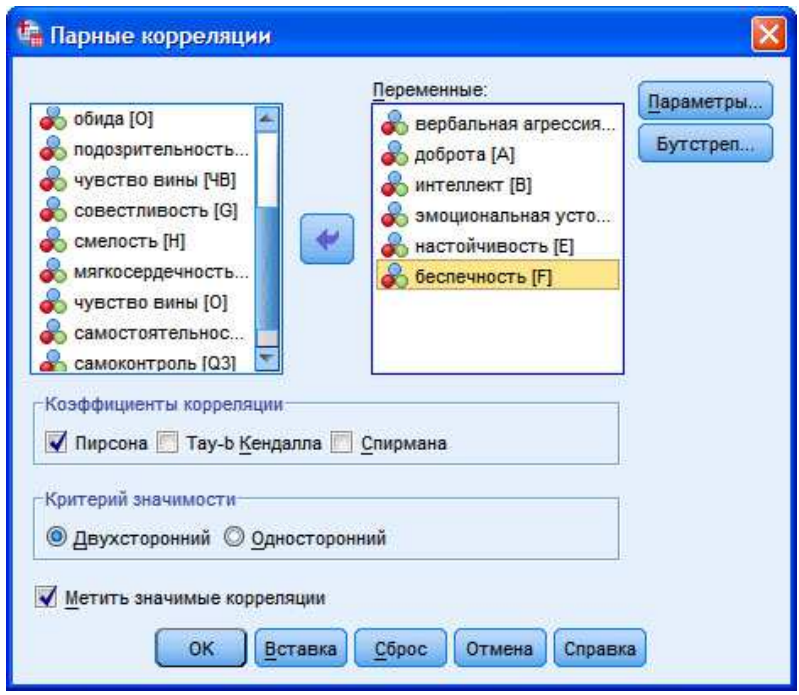

**Рис. 34.** Меню Парные корреляции

## ОПИСАНИЕ И ИНТЕРПРЕТАЦИЯ РЕЗУЛЬТАТОВ

1) В открывшемся окне Вывод представлены результаты анализа связи между уровнем развития вербальной агрессии (одноименная переменная) и уровнем развития черт личности учащихся 6 классов (переменные доброта, интеллект, эмоциональная устойчивость, настойчивость и беспечность).

Описанию и интерпретации подлежит таблица под заголовком Корреляции (рис. 35; чаще данный тип таблиц называют Корреляционная матрица).

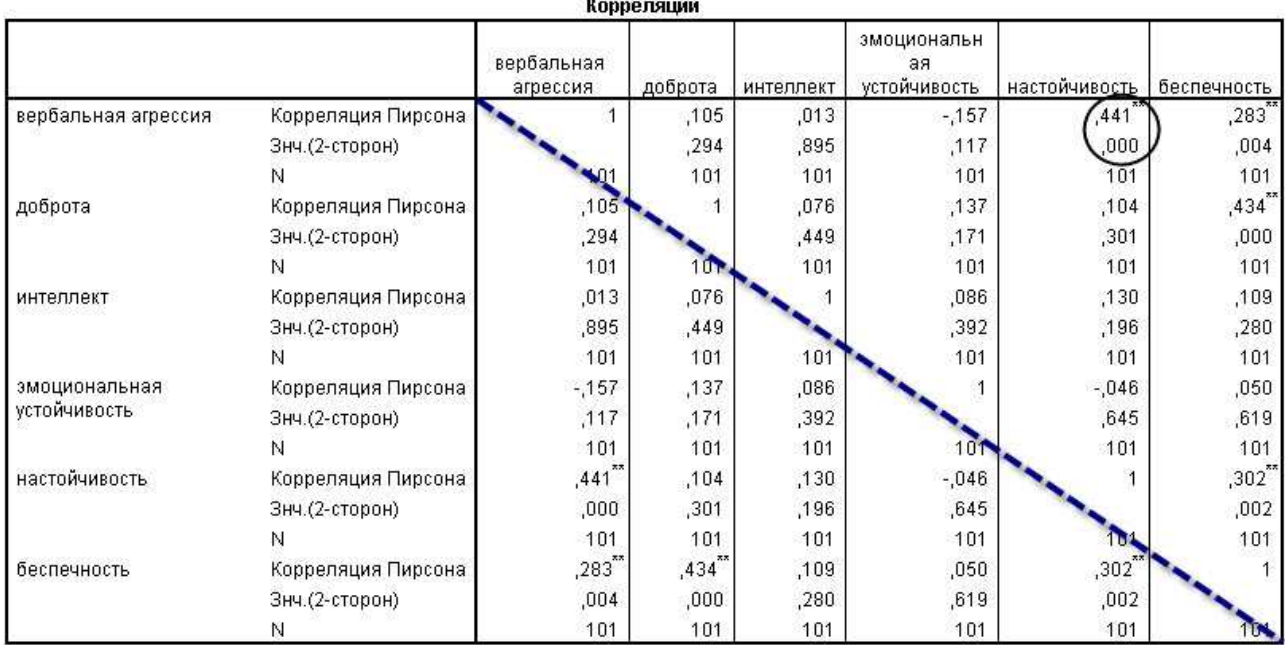

\*\*. Корреляция значима на уровне 0.01 (2-сторон.).

Рис. 35. Корреляционная матрица

Ввиду сложности Корреляционной матрицы, остановимся на ее содержании подробнее:

а) В матрице представлены корреляции шести переменных с шестью – в группе строк для изучаемых переменных (например, в строке вербальная агрессия) три подстроки обозначают следующее:

- строка Корреляция Пирсона - это значения коэффициента корреляции Пирсона,

- строка Знч. (2-сторон) – это р-уровень коэффициента корреляции Пирсона,

- строка N - это число испытуемых, участвующих в исследовании.

Таким образом, для того, чтобы ответить на вопрос - какой уровень и какова значимость корреляции между переменными вербальная агрессия и настойчивость, необходимо пересечь подстроки Корреляция Пирсона и Знч. (2-сторон) в строке вербальная агрессия и столбце настойчивость (на рисунке это обозначено кругом).

б) Программа SPSS производит подсчет корреляции по принципу «все со всеми», то есть каждая переменная коррелируется с самой собой и в матрице эта корреляция обозначается цифрами 1. Таким образом по диагонали расположены корреляции, равные единице. Они, естественно, не подлежат анализу ввиду его бессмысленности (на рисунке 35 эта диагональ обозначена пунктирной линией).

в) На Шаге 3 нами была сохранена по умолчанию установленная галочка для команды Метить значимые корреляции. В матрице значимые корреляции (то есть корреляции, р-уровень которых  $\leq$ 0,05) обозначены звездочкой - \*:

- преимущество такого обозначения в том, что при создании большой матрицы (например, 15x15) исследователю хорошо видны значимые корреляции, что ускоряет процедуру анализа результатов:

- недостаток состоит в том, что программа SPSS по умолчанию отмечает только р-уровни двух типов -  $p \le 0.05$  (одна звездочка) и  $p \le 0.01$  (две звездочки).

Однако чаще всего в психологических исследованиях диапазон значимости корреляции  $p\leq 0,05\geq 0,001$ делится на три уровня значимости:

 $-p \leq 0.05$  (одна звездочка - \*),

 $-p \leq 0.01$  (две звездочка - \*\*),

 $-p \leq 0,001$  (три звездочки - \*\*\*).

Таким образом, ввиду ограничений возможностей программы SPSS, рекомендуем на Шаге 3 снять галочку для команды Метить значимые корреляции.

г) Интерпретация коэффициента корреляции производится исходя из уровня силы связи:

 $r > 0.01 \le 0.29$  - слабая положительная связь,

г>0.30<0.69 - умеренная положительная связь.

 $r > 0.70 \le 1.00$  - сильная положительная связь.

 $r > -0.01 \leq 0.29$  - слабая отрицательная связь.

 $r > -0,30 \leq -0,69$  - умеренная отрицательная связь,

 $r > -0,70 \leq 1,00 -$  сильная отрицательная связь.

д) Интерпретация р-уровня коэффициента корреляции производится аналогично тому, как это делалось для параметрических и непараметрических критериев:

- если р-уровень  $\leq 0.05$ , то связь между переменными является статистически значимой;

- если *p*-уровень >0,05, то связь между переменными является статистически не значимой.

е) Также при интерпретации р-уровня коэффициента корреляции важным является не только сам факт значимости, но и ее уровень. Традиционно р-уровень корреляции дифференцируется на три уровня:

-  $p \le 0.05 > 0.01$  – низкая статистическая значимость,

-  $p \leq 0.01 > 0.001$  – средней силы статистическая значимость,

-  $p \leq 0.001$  – высокая статистическая значимость.

2) В нашем примере результат анализа следующий:

- для корреляции переменных вербальная агрессия и настойчивость: в процессе корреляционного анализа была выявлена умеренная положительная связь высокой степени значимости между уровнем развития вербальной агрессии и настойчивостью - г-Пирсона =0,44 при  $p \le 0,001$ .

Описание полученного результата произвести достаточно просто: чем выше вербальная агрессия у детей в 6 классе, тем выше уровень их настойчивости.

Интерпретация описанного результата требует от исследователя учета как минимум двух дополнительных условий: знания возрастных особенностей детей подросткового возраста и полного анализа рассматриваемой в примере Корреляционной матрицы.

Тем не менее, попытаемся проинтерпретировать полученную корреляцию: человек с высокими показателями по фактору Е в различных ситуациях взаимодействия чаще проявляет независимость, самоуверенность, хвастливость, тщеславность, конфликтность, своенравность, нетрадиционность, мятежность, бесцеремонность, смелость, авантюристичность и т.д. Данные особенности личности особо остро проявляются именно в подростковом возрасте. Учитывая, что здесь ведущей деятельностью является общение со сверстниками (по Д.Б. Эльконину), можно предположить, что вербальные формы общения являются для подростка наиболее удобным средством решения конфликтных ситуаций. Последние, в свою очередь, возникают как результат повышенного в подростковом возрасте максимализма требований к себе и другим, противоречия между желаниями и возможностями и т.д.

Исследователю важно понимать, что здесь он сталкивается с проблемой объяснения в психологии. Не имея в рамках данной работы возможности подробно остановиться на данном вопросе, мы отсылаем заинтересованного читателя к источникам [4; 9; 10; 11; 12; 13].

Логика описания и интерпретации корреляций остальных переменных в общих чертах соответствуют рассмотренному примеру.

### II. Коэффициент ранговой корреляции Спирмена

Выполните следующий порядок действий:

- $IIIa<sub>l</sub>1$ На панели инструментов выберите меню Анализ→Корреляции→Парные.
- $IIIa<sub>l</sub>2$ В открытом меню Парные корреляции (рис. 34) перенесите из левого окна переменную вербальная агрессия в окно Переменные: и повторите данный порядок действий для переменных совестливость. смелость, мягкосердечность, **ЧУВСТВО** вины и самостоятельность.
- $IIIa<sub>Γ</sub>$ 3 а) для того, чтобы использовать коэффициент корреляции г-Спирмена в группе команд Коэффициенты корреляции снимите галочку для команды Пирсона и установите галочку для команды Спирмана;

б) в группе команд Критерий значимости сохраните выбор для двухстороннего критерия.

в) в самой нижней части окна Парные корреляции снимите галочку для команды Метить значимые корреляции и нажмите ОК.

# ОПИСАНИЕ И ИНТЕРПРЕТАЦИЯ РЕЗУЛЬТАТОВ

1) Описание и интерпретация результатов корреляционного анализа с использованием коэффициента г-Спирмена илентичны анализу результатов полсчета коэффициента г-Пирсона.

## ЗАДАНИЯ ДЛЯ САМОСТОЯТЕЛЬНОЙ РАБОТЫ

#### Залание 1.

#### Файл-пример: SPSS Коэффициенты корреляции.sav

Откройте файл SPSS Коэффициенты корреляции.sav в программе IBM SPSS Statistics 19.

1) Полсчитайте корреляцию г-Пирсона между переменными раздражительность, самостоятельность, самоконтроль и напряженность.

2) Опишите и проинтерпретируйте полученный результат исходя из рассмотренного в параграфе способа анализа ланных.

#### Залание 2.

Файл-пример: SPSS Коэффициенты корреляции.sav Откройте файл SPSS Коэффициенты корреляции.sav в программе IBM SPSS Statistics 19.

1) Подсчитайте корреляцию г-Спирмена между переменными обида, доброта, интеллект и эмоциональная устойчивость.

2) Опишите и проинтерпретируйте полученный результат исходя из рассмотренного в параграфе способа анализа ланных.

## КРАТКОЕ ОПИСАНИЕ ИСПОЛЬЗУЕМЫХ ПРОЦЕДУР АНАЛИЗА

### 1) Условия выбора коэффициентов корреляции.

Принятие решения о выборе того или иного коэффициента корреляции основывается на двух уже рассмотренных нами в § 5 и § 6 критериях, а также на особенностях их взаимосвязи.

Первым критерием является нормальность распределения:

- если распределение значений является нормальным, то принимается решение о выборе коэффициента линейной корреляции г-Пирсона;

- если распределение значений не является нормальным, то принимается решение о выборе коэффициента ранговой корреляции г-Спирмена.

Вторым критерием является объем выборки:

- если n>30, то принимается решение о выборе коэффициента линейной корреляции г-Пирсона;

- если n<30, то принимается решение о выборе коэффициента ранговой корреляции г-Спирмена.

В тех случаях, когда n>30, но распределение значений не является нормальным, принимается решение о выборе коэффициента ранговой корреляции г-Спирмена.

Когда же объем выборки n<30, то проводить проверку на нормальность распределения значений не имеет смысла. Поэтому в данном случае принимается решение о выборе коэффициента ранговой корреляции г-Спирмена.

### 2) Линейные и ранговые корреляции.

Принимая решение о выборе типа корреляции, при интерпретации результатов важно помнить и учитывать, что линейные корреляции являются более точными, чем ранговые. Ранжирование значений при использовании г-Спирмена естественным образом снижает меру индивидуальной изменчивости измеренного на испытуемых показателя.

## 3) Сила связи.

Принято считать, что сила коэффициента корреляции, как один показателей меры связи, дифференцируется на три уровня как для положительных, так и для отрицательных корреляций:  $r > 0.01 \le 0.29$  - слабая положительная связь.

г>0,30<0,69 - умеренная положительная связь,

 $r > 0,70 \le 1,00$  - сильная положительная связь,

 $r > -0.01 < -0.29$  – слабая отрицательная связь.

 $r > -0.30 < -0.69$  – умеренная отрицательная связь.

 $r > -0.70 < -1.00$  - сильная отрицательная связь.

## 4) «Связь» или «Влияние»?

Зачастую исследователи при интерпретации результатов корреляционного анализа используют термин влияние, описывая значение показателя г. Например, такая фраза, как «было выявлено влияние уровня интеллекта на личностную тревожность», является следствием понимания буквального снижения уровня личностной тревожности при повышении уровня IQ. Здесь исследователь принимает уровень IQ за причину, а личностную тревожность за следствие.

Тем не менее, даже если показатель  $r \geq 0.70$  при  $p \leq 0.001$ , говорить о строгой детерминации, или о наличии функциональной связи нельзя. Это связано с рядом принципиальных моментов:

а) Функциональные связи характерны только для объектов, изучаемых естественными науками. В зоологии это, например, влияние периодичности корма на удои коров; в ботанике - влияние частоты и объема полива на длину стебля; в физиологии - влияние роста на массу тела и т.д.

Однако, даже здесь наличие строгих функциональных связей (г>0,70) ограничивается действием промежуточных, неучтенных переменных, снижающих влияние независимой переменной (периодичность корма животных, частота и объем полива растения, рост человека) на зависимую.

б) В психологии предмет исследования гораздо более сложен, чем в естественных науках. Однако поиск связей между психологическими переменными заставляет исследователей искать аналогии в естественных науках при интерпретации результатов, например:

выделять независимые и зависимые переменные,  $\mathbb{Z}^{\mathbb{Z}}$ 

говорить о большей или меньшей значимости той или иной независимой переменной,

- найдя высокий коэффициент корреляции, говорить о влиянии независимой переменной на зависимую.

В связи с тем, что предмет психологии практически не поддается однозначному объяснению, выделять строгие функциональные, причинно-следственные связи между переменными не имеет смысла. Если одна зависимая переменная (например, настроение) статистически значимо сильно коррелирует с другой независимой переменной (например, принятие себя), то обязательно, как на зависимую, так и на независимую переменные будут оказывать воздействие другие независимые переменные (например, на настроение может воздействовать тип темперамента, на принятие себя самооценка). Поэтому однозначного, прямого влияния уровня принятия себя на настроение нет.

в) Употреблять термин влияние вместо связи при интерпретации результатов исследования можно только в том случае, если при предварительном теоретическом анализе логически была установлена строгая причинно-следственная связь между двумя переменными. В иных случаях использование термина влияние является некорректным.

г) В связи с тем, что корреляционный анализ не позволяет в полной мере устанавливать однозначные связи между переменными, следует обращаться либо к структурному анализу данных, либо к многомерным методам (например, множественный регрессионный анализ).

## **ЛИТЕРАТУРА ДЛЯ ДОПОЛНИТЕЛЬНОЙ ПОДГОТОВКИ**

- 1. Афанасьев, В. В. Теория вероятностей [Текст] / В. В. Афанасьев. М.: ВЛАДОС, 2007. 350 с.
- 2. Бурлачук, Л. Ф. Словарь-справочник по психодиагностике [Текст] / Л. Ф. Бурлачук, С. М. Морозов. – СПб.: Питер, 2001. – 528 с.
- 3. Лакин, Г. Ф. Биометрия [Текст] / Г. Ф. Лакин; изд. 4-е, перераб. и доп. М.: Высшая школа, 1990. 352 с.
- 4. Мазилов, В. А. Научная психология [Текст]: проблема объяснения / В. А. Мазилов // Методология и история психологии. – 2008. – Том 3. – Вып. 1. – С. 58-73.
- 5. Математическая энциклопедия [Текст] / гл. ред. И. М. Виноградов; в 5 тт. М.: Советская энциклопедия, 1977-1985.
- 6. Наследов, А. Д. Математические методы психологического исследования. Анализ и интерпретация данных [Текст] / А. Д. Наследов. – СПб.: Речь, 2012. – 392 с.
- 7. Наследов, А. Д. Математические методы психологического исследования. Анализ и интерпретация данных [Текст] / А. Д. Наследов. – СПб.: Речь, 2004. – 392 с.
- 8. Наследов, А. Д. SPSS 19. Профессиональный статистический анализ данных [Текст] / А. Д. Наследов. – СПб.: Питер, 2011. – 400 с.
- 9. Никитин, Е. П. Объяснение функция науки [Текст] / Е. П. Никитин. М.: Наука, 1970. 280 с.
- 10. Юревич, А. В. Объяснение в психологии [Текст] / А. В. Юревич // Психологический журнал. 2006. - №1. – С. 97-106.
- 11. Юревич, А. В. Проблема объяснения в психологии [Текст] / А. В. Юревич // Методология и история психологии. – 2008. – Том 3. – Вып. 1. – С. 74-87.
- 12. Юревич, А. В. Психология и методология [Текст] / А. В. Юревич. М.: Изд-во «Институт психологии РАН», 2005. – 312 с.
- 13. Экспериментальная психология [Текст] / ред.-сост. П. Фресс, Ж. Пиаже. Вып. I и II; общая ред. А.Н. Леонтьева – М.: Издательство «Прогресс», 1966. – Глава III. Характер объяснения в психологии и психофизиологический параллелизм. – С. 157-194.

### § 9. Способы представления результатов корреляционного анализа

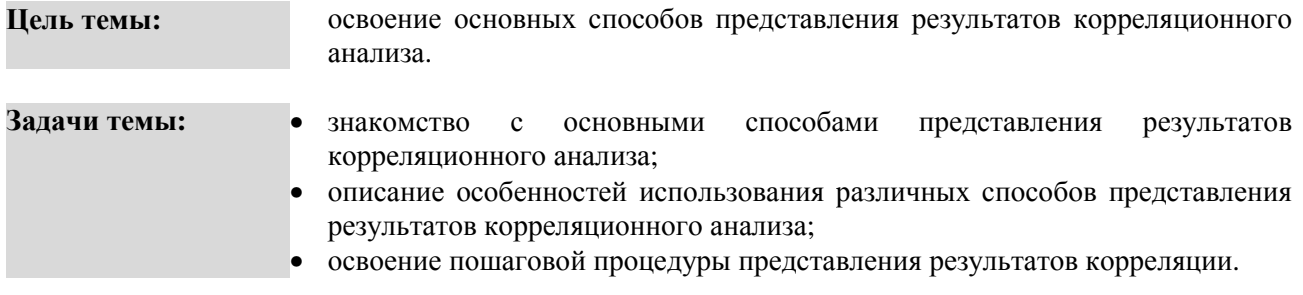

#### Теоретическое описание

Диаграмма рассеяния (или диаграмма рассеивания, или точечная диаграмма). 1. График для анализа связи между двумя переменными, на котором каждый объект представляет собой точку. Положение точки залано парой значений двух переменных для данного объекта [4, С, 375]. 2. От большинства других типов диаграмм они отличаются тем, что у них нет оси категорий: по обеим осям выводятся значения. Точечные диаграммы часто используются для иллюстрации зависимостей между двумя переменными [10. С. 58].

Линейный график. Линия, отображающая значения точек для разных категорий. Графики часто используются для иллюстрации непрерывных данных [10. С. 53].

Тренд. Линия, минимизирующая сумму разностей (или квадратов разностей) между значениями каждой точки данных и соответствующими значениями тренда. Другими словами, тренд - это линия, лучше всего укладывающаяся на ряд данных [10. С. 147].

Выбросы. Экстремально большие или малые значения признака. В наиболее существенной степени выбросы влияют на корреляцию r-Пирсона, т.к. величина этого коэффициента прямо пропорциональна отклонению значения переменной от среднего [3. С. 84].

Корреляционная матрица. 1. Результат вычисления корреляций одного типа для каждой пары из множества P переменных, измеренных в количественной шкале на одной выборке [3, C, 156], 2. Таблица, в которой на пересечениях столбцов и строк представлены показатели корреляции каждой переменной с каждой. Размер матрицы (число ячеек на пересечении переменных) пропорционален числу коррелируемых переменных.

Корреляционная плеяда (или коррелограмма, или структурограмма<sup>3</sup>). Фигура, состоящая из вершин и соединяющих их линий. Вершины соответствуют признакам и обозначаются обычно цифрами номерами переменных. Линии соответствуют статистически достоверным связям и графически выражают знак, а иногда и р-уровень значимости связи [3. С. 159].

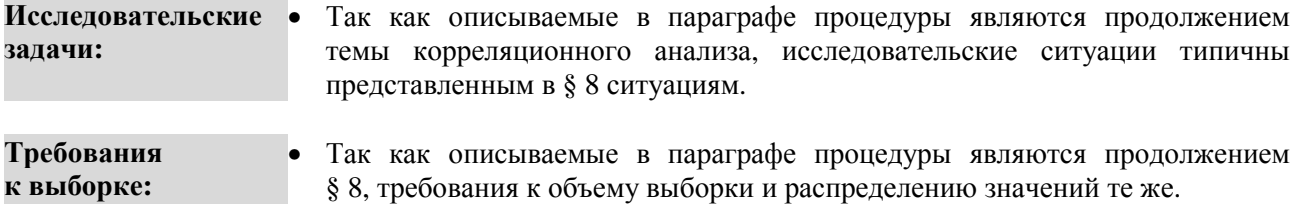

### ПОШАГОВОЕ ВЫПОЛНЕНИЕ

#### Файл-пример:

Откройте файл SPSS Коэффициенты корреляции.sav в программе IBM SPSS Statistics 19.

<sup>3</sup> В пособии мы используем эти три термина в одном значении - как способ графического представления результатов корреляционного анализа. Частично этого вопроса мы касаемся в § 10. Однако реальная практика представления результатов эмпирического исследования вынуждает в будущем обратиться к тому, чтобы развести эти типы рисунков на уровне и теоретическом, и практическом.

В файле представлены результаты диагностики агрессивности и черт личности учащихся 6 класса (методики: А. Басса – А. Дарки, 16 PF *R. Kattell*; n=101).

В анализе участвуют следующие переменные:

- **пол** : «1» женский, «2» мужской;
- **ФА** : физическая агрессия;
- **КА** : косвенная агрессия;
- **Р** : раздражительность;
- **Н** : негативизм;
- **О** : обида;
- **П** : подозрительность;
- **ВА** : вербальная агрессия;
- **ЧВ** : чувство вины;
- **А** : доброта;
- **В** : интеллект;
- **С** : эмоциональная устойчивость;
- **E** : настойчивость;
- **F** : беспечность;
- **G** : совестливость;
- **H** : смелость;
- **I** : мягкосердечность;
- **O** : чувство вины;
- **Q2** : самостоятельность;
- **Q3** : самоконтроль;
- **Q4** : напряженность.

В зависимости от цели и задач работы исследователь использует корреляционный анализ разного уровня сложности: иногда требуется подсчет взаимосвязи только двух переменных, но чаще в анализе участвуют несколько переменных (их число, в принципе, может быть не ограничено).

Процедура подсчета корреляции в программе SPSS в обоих случаях остается одинаковой. Только во втором случае в окно **Переменные:** меню **Парные корреляции** (рис. 34) необходимо добавить нужные переменные.

В данном параграфе мы рассмотрим две наиболее часто возникающие ситуации представления результатов корреляционного анализа:

- 1) Представление результатов корреляции двух переменных.
- 2) Представление результатов корреляции трех и более переменных.

## **I. Представление результатов корреляции двух переменных**

Для того чтобы перейти к представлению результатов корреляции двух переменных, повторим порядок действий, описанный в § 8.

Выполните следующий порядок действий:

- **Шаг 1** На панели инструментов выберите меню **Анализ**→**Корреляции**→**Парные.**
- **Шаг 2** В открытом меню **Парные корреляции** (рис. 34) перенесите из левого окна переменные **доброта** и **беспечность** в окно **Переменные:** .
- **Шаг 3** В открытом окне **Парные корреляции** сохраните установленные по умолчанию галочки для команд:
	- а) в группе команд **Коэффициенты корреляции** установлена галочка для **r-Пирсона**,
	- б) в группе команд **Критерий значимости** установлена галочка для **Двухсторонний**,
	- в) в нижней части окна установлена галочка для команды **Метить значимые корреляции.**

Нажимая команду **ОК**, мы, таким образом, определим силу и значимость связи **доброты** с **беспечностью** у учащихся 6 класса. При этом коэффициент корреляции **Пирсона** будет рассчитан с предположением о двухстороннем типе связи (то есть как положительной, так и отрицательной связи), а в случае статистически значимой корреляции она будет помечена звездочкой (\*).

## ОПИСАНИЕ И ИНТЕРПРЕТАЦИЯ РЕЗУЛЬТАТОВ

1) В открывшемся окне Вывод представлены результаты изучения взаимосвязи доброты и беспечности учащихся 6 классов.

Описанию и интерпретации подлежит таблица под заголовком Корреляции (см. ниже):

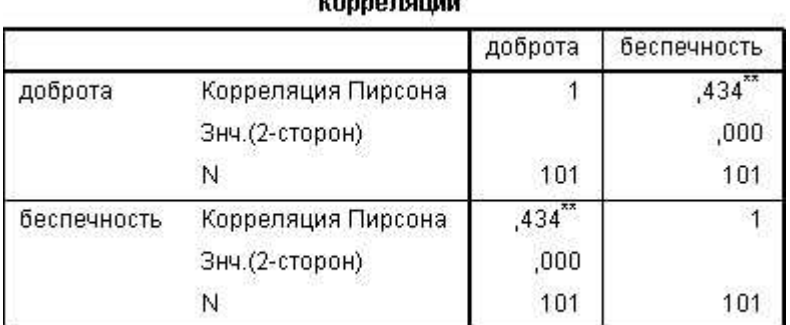

 $\mathbf{R}$  =  $\mathbf{R}$  =  $\mathbf{R}$  =

\*\*. Корреляция значима на уровне 0.01 (2-сторон.).

Содержание этой корреляционной матрицы идентично тому, что было описано в § 8. Илентичным является также описание силы связи и уровня значимости коэффициента корреляции.

2) Описание полученного коэффициента корреляции и уровня значимости может быть произведено так, как это было показано в § 8. Нас же интересуют способы представления одного коэффициента корреляции.

Несмотря на то, что в реальной практике исследователь редко сталкивается с необходимостью корреляции только двух переменных, способов представления результатов анализа может быть три:

а) в виде значения коэффициента корреляции и уровня значимости;

б) в виде диаграммы рассеивания;

в) в виде линейного графика.

Рассмотрим каждый из них и представим их преимущества и недостатки.

#### 3) Значение коэффициента корреляции и уровня значимости.

Как уже говорилось, числовое обозначение коэффициента корреляции отражает силу связи переменных. Обязательным условием представления числового обозначения коэффициента корреляции является представление уровня значимости – р.

В нашем примере (см. таблицу выше) результаты анализа могут быть представлены в виде следующего выражения:

- в процессе изучения связи доброты и беспечности у учащихся 6 классов была выявлена умеренная положительная взаимосвязь на высоком уровне значимости - г=0,43 при  $p \le 0,001$ .

Важно понимать, что это выражение - только описание корреляции, а не объяснение. Являясь неотъемлемой частью работы исследователя, описание, тем не менее, лишь констатирует наличие результата, тогла как объяснение позволяет раскрыть суть полученного результата.

#### Преимущества.

1) Компактность: данный способ представления является наиболее популярным, так как позволяет исследователю компактно и оперативно представить результаты анализа.

2) Наличие меры: так как значение коэффициента корреляции распределяется от -1 до +1, то при наличии числового выражения корреляции можно говорить о силе связи - насколько сильно или слабо связаны изучаемые переменные.

## Нелостатки.

1) Характер связи: чаще всего связи между переменными в психологии носят нелинейный характер, то есть отсутствует их прямая зависимость друг от друга. С помощью числового обозначения невозможно учесть характер линейности/нелинейности связи, поэтому мы не можем говорить о том, насколько валиден коэффициент корреляции.

2) Выбросы: на значение коэффициента корреляции сильное влияние оказывают так называемые выбросы - показатели испытуемых, существенно отличающиеся от среднего уровня. На диаграмме рассеивания (рис. 32) они отчетливо видны и исследователь может принять решение об исключении этих данных из анализа для повышения надежности результата.

Вывод: несмотря на популярность использования числового обозначения корреляции между переменными, исследователю для повышения надежности и достоверности результатов желательно сначала обратиться к диаграмме рассеивания и линейному графику связи переменных.

### 4) Диаграмма рассеивания.

Для того чтобы построить диаграмму рассеивания для переменных доброта и беспечность в программе SPSS используется группа команд в меню Графика. Выполните следующий порядок действий:

 $IIIar<sub>1</sub>$ На панели инструментов выберите меню Графика→Устаревшие диалоговые окна→Рассеяния/точки.

В открытом меню Рассеяния/Точки (рис. 36) выберите окно Простая диаграмма Шаг $2$ рассеяния и нажмите команду Задать.

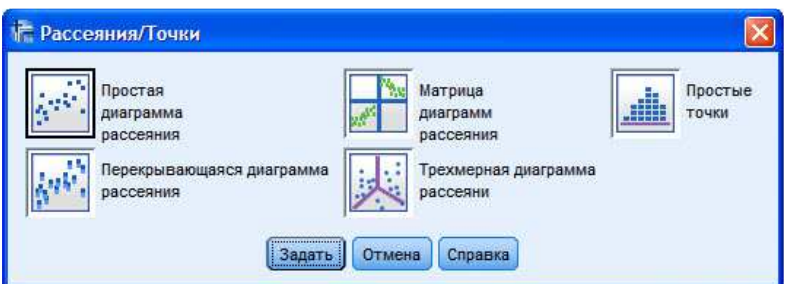

Рис. 36. Меню Рассеяния/Точки

В открытом меню Диаграмма рассеяния (рис. 37) перенесите переменную доброта в окно  $IIIa<sub>l</sub>3$ Ось Ү: и переменную беспечность в окно Ось Х: , нажмите ОК.

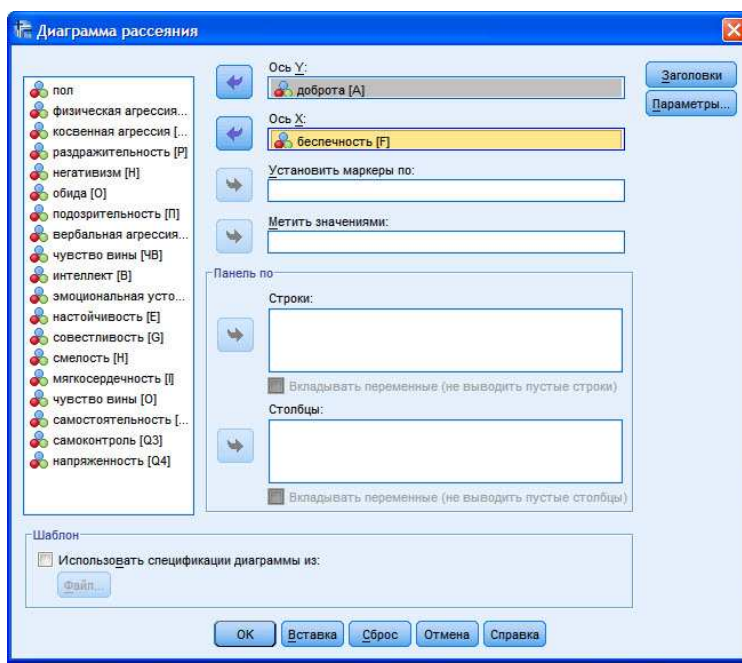

Рис. 37. Меню Диаграмма рассеивания

## ОПИСАНИЕ И ИНТЕРПРЕТАЦИЯ РЕЗУЛЬТАТОВ

1) В открывшемся окне Вывод представлены результаты построения диаграммы рассеивания для переменных доброта (ось Y) и беспечность (ось X).

На диаграмме (рис. 38) каждая точка – это пересечение значений переменных для каждого испытуемого.

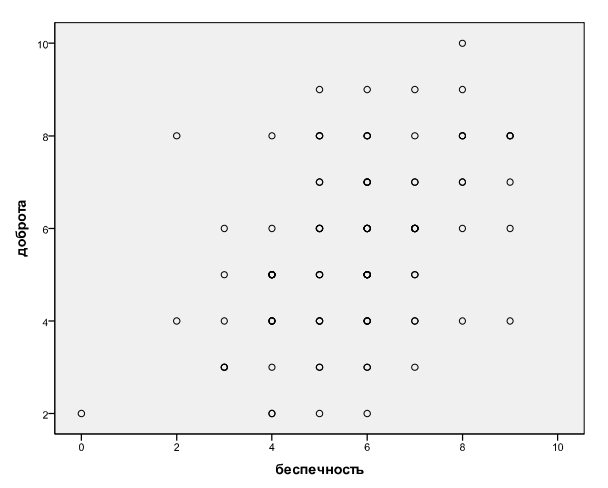

Рис. 38. Диаграмма рассеивания

### Преимущества.

1) Выбросы: на диаграмме отчетливо видны значения тех испытуемых, которые существенно отличаются от обшей для всей группы связи. К таким относятся значения на пересечении данных 0/2. 2/8 и 8/10. Так как процент этих испытуемых крайне мал, от них можно безболезненно избавиться, удалив данные из анализа. Соответственно, значение коэффициента корреляции возрастет и будет более достоверно отражать особенности связи доброты и беспечности в группе испытуемых.

2) Характер связи: если в примере со значением коэффициента корреляции мы говорили о его числовом обозначении, то здесь мы можем говорить о характере связи переменных. На рисунке 38 видно, что связь между переменными не является линейной, то есть значения испытуемых достаточно далеко расположены от средней линии, которую можно провести из левого нижнего в правый верхний угол.

### Нелостатки.

1) Экономичность: построение диаграммы рассеивания адекватно на этапе предварительного анализа данных и выбора метода анализа. В случае же представления результатов корреляционного анализа сопровождение каждой корреляции диаграммой рассеивания займет достаточно много места и времени (например, при 15 коррелируемых друг с другом переменных потребуется 210 диаграмм). Поэтому диаграмму рассеивания не желательно представлять в презентационных материалах.

2) Уровень значимости корреляции: диаграмма рассеивания отражает только силу связи между переменными. Уровень значимости связи можно выяснить, используя только числовое обозначение корреляции.

Вывод: диаграмма рассеивания позволяет исследователю повысить надежность и достоверность результатов корреляционного анализа. Она должна использоваться на этапе подготовки данных к анализу, тогда как в самом процессе анализа целесообразно использовать числовое обозначение корреляции.

### 5) Линейный график.

Для того чтобы построить линейный график для переменных доброта и беспечность в программе SPSS используется группа команд в меню Графика.

Выполните следующий порядок действий:

 $IIIa<sub>l</sub>1$ На панели инструментов выберите меню Графика-Конструктор диаграмм.

- **Шаг 2** В открытом меню **Конструктор диаграмм** (рис. 39) в подменю **Галерея** выберите тип диаграмм **Линии**, и в правом окне подменю **Галерея** выберите двойным щелчком левой кнопки мыши тип линии **Простая линия.**
- **Шаг 3а** В открытом меню **Конструктор диаграмм** в окне **Переменные:** выберите и перетащите левой кнопкой мыши переменную **доброта** в правое окно на прямоугольник **Ось Y?** .
- **Шаг 3б** В открытом меню **Конструктор диаграмм** в окне **Переменные:** выберите и перетащите левой кнопкой мыши переменную **беспечность** в правое окно на прямоугольник **Ось X?** , нажмите **ОК.**

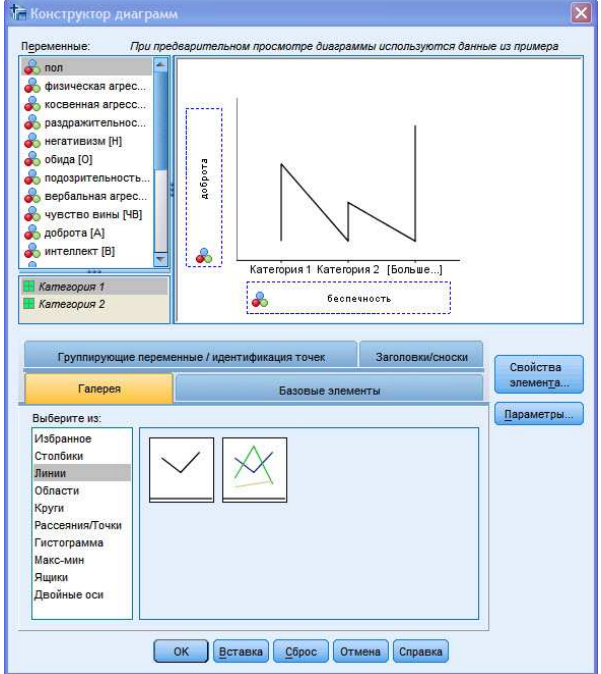

**Рис. 39.** Меню Конструктор диаграмм

## **ОПИСАНИЕ И ИНТЕРПРЕТАЦИЯ РЕЗУЛЬТАТОВ**

1) В открывшемся окне **Вывод** представлены результаты построения **линейного графика** для переменных **доброта** (ось Y) и **беспечность** (ось X).

На графике (рис. 40) видно, что линия является ломаной и отражает характер рассеивания значений испытуемых, изображенный на рисунке 38.

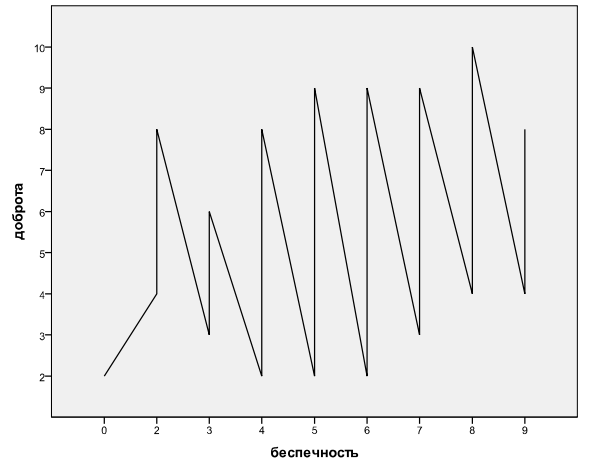

**Рис. 40.** Линейный график

2) Для того, чтобы понять действительный характер связи между переменными, необходимо дополнить уже имеющийся в окне **Вывод** график линией тренда.

**Тренд** – это линия, минимизирующая сумму разностей (или квадратов разностей) между значениями каждой точки данных и соответствующими значениями тренда. Другими словами, тренд – это линия, лучше всего укладывающаяся на ряд данных [10. С. 147].

Так как ранее мы определили, что связь между переменными **доброта** и **беспечность** является нелинейной, нам необходимо использовать **нелинейный тренд**. Лучше всего для нашего графика подойдет **нелинейный полиномиальный тренд**, использующийся, если данные несколько раз изменяются по направлению как вверх, так и вниз.

Для того чтобы построить **нелинейный полиномиальный тренд** в открытом окне **Вывод** выполните следующий порядок действий:

- **Шаг 1** Наведите курсор мыши на график и дважды щелкните по нему левой кнопкой мыши.
- **Шаг 2** В открытом меню **Редактор диаграмм** (рис. 41) выберите на панели инструментов команду **Добавить линию интерполяции**.
- **Шаг 3** В открытом меню **Свойства** (рис. 42) выберите тип Линии интерполяции **Сплайн**, нажмите **Применить** и **Закрыть**. Закройте окно **Редактор диаграмм.**

.<br>Свойства

Размеры диаграммы

.<br>Пиния интерполяции

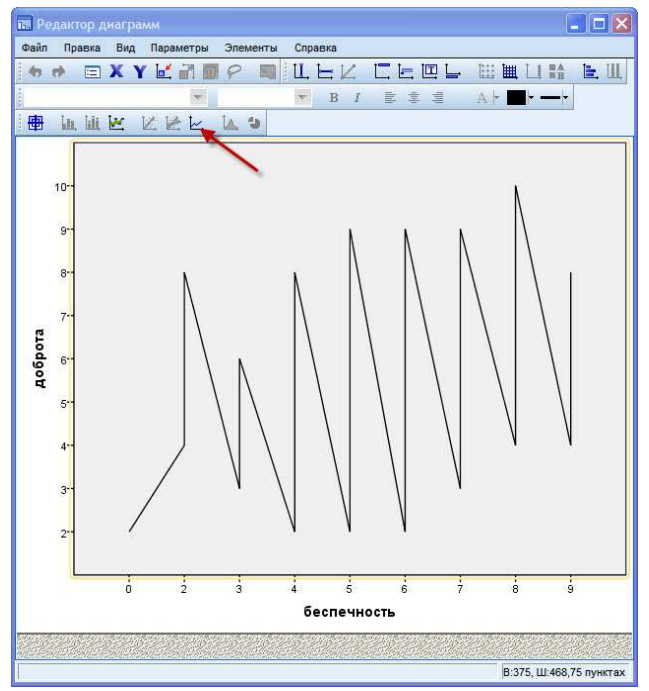

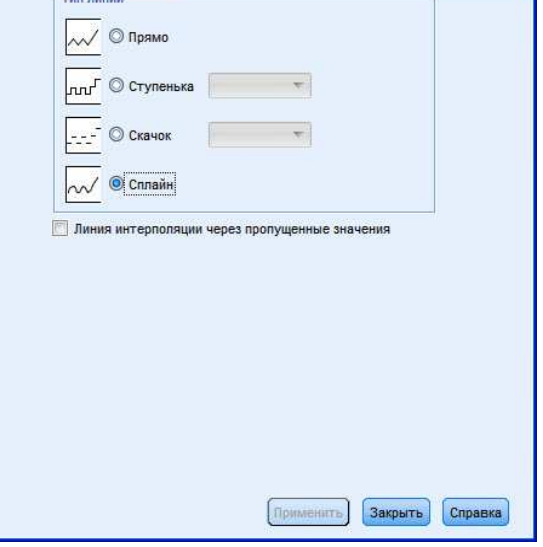

.<br>Пиниц

Параметры линг

.<br>Категории

.<br>Ber

**Рис. 41.** Меню Редактор диаграмм **Рис. 42.** Меню Свойства

## **ОПИСАНИЕ И ИНТЕРПРЕТАЦИЯ РЕЗУЛЬТАТОВ**

3) В открытом окне **Вывод** линейный график для переменных **доброта** (ось Y) и **беспечность** (ось X) дополнился полиномиальной линией тренда (рис. 43).

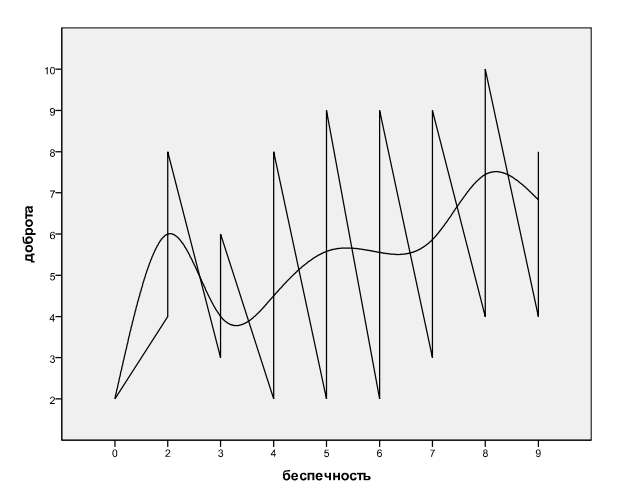

**Рис. 43.** Линейный график с полиномиальной линией тренда

Если на диаграмме рассеивания (рис. 38) и простом линейном графике (рис. 40) мы могли только предполагать характер связи переменных **доброта** и **беспечность**, то линия тренда отчетливо указывает на нелинейный положительный характер связи.

#### **Преимущества.**

1) Характер связи: линейный график с дополнением его линией тренда позволяет дать однозначный ответ на характер связи между переменными.

2) Тип коэффициента корреляции: так как мы получаем визуальное представление о характере связи, то можем принимать решение о выборе типа коэффициента корреляции (r-Пирсона или r-Спирмена). В нашем примере связь не является линейной, поэтому наиболее правильным будет использование **коэффициента ранговой корреляции Спирмена**. Следует отметить, что даже в случае нормальности распределения значений переменных и достаточного объема выборки на основании линии тренда мы принимаем решение о выборе именно коэффициента ранговой, а не линейной корреляции.

#### **Недостатки.**

1) Экономичность: построение линейного графика и дополнение его линией тренда адекватно на этапе предварительного анализа данных и выбора метода анализа. В случае же представления результатов корреляционного анализа сопровождение каждой корреляции линейным графиком займет достаточно много места и времени. Поэтому линейный график не желательно представлять в презентационных материалах.

2) Уровень значимости корреляции: линейный график, как и диаграмма рассеивания, отражает только силу связи между переменными. Уровень значимости связи можно выяснить, используя только числовое обозначение корреляции.

#### **Вывод.**

1) Линейный график позволяет исследователю повысить надежность и достоверность результатов корреляционного анализа. Он должен использоваться на этапе подготовки данных к анализу, тогда как в самом процессе анализа целесообразно использовать числовое обозначение корреляции.

2) Важно понимать, что использование рассмотренных способов представления результатов корреляции двух переменных не взаимоисключает друг друга. Часто исследователи, экономя время, избегают необходимости проверки распределения значений не только на нормальность, но и на характер связи. Учитывая, что в психологии связи переменных часто носят нелинейный характер, повысить надежность результата можно, только используя диаграмму рассеивания и линейный график с линией тренда.

3) В тех случаях, когда линейный график и тренд указывают на сильную нелинейность связи, исследователю нужно отказаться от использования корреляционного анализа и перейти к использованию других методов (регрессионный, кластерный, факторный анализ и др.).

#### **II. Представление результатов корреляции трех и более переменных**

### **ВВЕДЕНИЕ**

Большинство исследований, проводимых психологами, предполагают включение в анализ достаточно большого числа переменных. Изучая, например, личность и деятельность детей подросткового возраста, необходимо учитывать, что в этот период жизни происходят существенные изменения в самосознании, самооценке, Я-концепции, регуляции деятельности; серьезные изменения происходят в сфере общения подростка, в познавательной деятельности и пр.

Поэтому зачастую психолог, ставя задачей изучение психологических особенностей подросткового возраста, включает в анализ большое количество переменных.

Если мы зададимся вышеуказанной задачей, то будем использовать, например, следующие методики:

- 1) Измерение самооценки по методике Дембо-Рубинштейн (8 переменных).
- 2) Опросник Басса-Дарки (8 переменных).
- 3) Опросник школьной тревожности Филлипса (8 переменных).
- 4) Шкала социально-психологической адаптированности Роджерса-Даймонда (13 переменных).
- 5) HSPQ 14-ти факторный личностный опросник Кеттелла (14 переменных) и т.д.

Таким образом, в анализе участвует 51 переменная.

Представив и описав средние значения по изучаемым методикам, мы должны будем перейти к корреляциям переменных, причем коррелировать будем переменные каждой методики с переменными каждой другой методики. В итоге получится корреляционная матрица с 1275 коэффициентами корреляции, которые необходимо каким-то образом представить и объяснить.

Именно в таких случаях на помощь психологу приходит процедура использования коррелограмм или корреляционных плеяд.

Метод корреляционных плеяд имеет достаточно большую историю и практику использования в биологии и психологии. Анализ различий в методике построения корреляционных плеяд в разных школах отечественной психологии является задачей отдельной работы, поэтому здесь мы будем рассматривать наиболее обобщенную форму этого метода – построение коррелограмм.

Методику построения коррелограмм мы представим ниже, а сейчас покажем их главное достоинство – сокращение размерности результатов корреляции.

Воспользуемся для этого уже знакомым нам файлом **SPSS Коэффициенты корреляции.sav**

Выполните следующий порядок действий:

- **Шаг 1** На панели инструментов выберите меню **Анализ**→**Корреляции**→**Парные.**
- **Шаг 2** В открытом меню **Парные корреляции** (рис. 34) перенесите из левого окна все переменные, кроме переменной **пол** в окно **Переменные:** .
- **Шаг 3** Нажимая команду **ОК**, мы, таким образом, cкоррелируем результаты диагностики особенностей агрессивности и черт личности подростков.

## **ОПИСАНИЕ И ИНТЕРПРЕТАЦИЯ РЕЗУЛЬТАТОВ**

1) В открывшемся окне **Вывод** представлены результаты корреляции всех переменных со всеми. Корреляционная матрица состоит из 380 ячеек с коэффициентами корреляции, уровнями значимости и значением объема выборки. Так как матрица является двусторонней, число необходимых нам ячеек сокращается вдвое до 190.

|                          | физич<br>еская<br>arpecc<br>ия | косве<br>нная<br>arpecc<br>ия | раздр<br>ажите<br>льнос<br><b>T<sub>b</sub></b> | негати<br>визм | обида          | подоз<br>рител<br><b>PHOCT</b><br>ъ | <b>Bepba</b><br>льная<br>arpecc<br>ия | ЧУВСТВ<br>0 ВИНЫ | доброт<br>a   | интел<br>лект | змоци<br>ональ<br>ная<br>устойч<br>ИВОСТЬ | насто<br>йчиво<br>сть | беспеч<br>ность | COBECT<br>ЛИВОСТ<br>$\mathbf{P}$ | смело<br>CТЬ | мягко<br>серде<br>чность | <b><i>HVBCTB</i></b><br>O BMH<br>H | самос<br>тояте<br>льнос<br>TЬ | самок<br>онтро<br>ль | напря<br>женно<br>сть |
|--------------------------|--------------------------------|-------------------------------|-------------------------------------------------|----------------|----------------|-------------------------------------|---------------------------------------|------------------|---------------|---------------|-------------------------------------------|-----------------------|-----------------|----------------------------------|--------------|--------------------------|------------------------------------|-------------------------------|----------------------|-----------------------|
| физическа<br>я агрессия  | -1                             | ,432                          | ,403                                            | ,396           | ,236           | .162                                | .484                                  | $-.014$          | $-065$        | ,028          | $-0.30$                                   | ,217                  | .123            | .125                             | ,020         | $-443$                   | .191                               | .149                          | $-242$               | .227                  |
|                          |                                | ,000                          | .000                                            | ,000           | .017           | .106                                | .000                                  | ,886             | ,516          | ,779          | ,762                                      | .029                  | ,221            | ,212                             | ,840         | ,000                     | .056                               | .136                          | ,015                 | ,022                  |
| косвенная<br>агрессия    | .432                           | $\overline{1}$                | .478                                            | .565           | .603           | .532                                | .476                                  | .266             | $-0.94$       | $-068$        | $-351$                                    | .256                  | ,061            | ,089                             | $-270$       | $-239$                   | .228                               | 272                           | $-217$               | ,421                  |
|                          | 000                            |                               | .000.                                           | ,000           | .000           | .000                                | 000                                   | .007             | ,350          | ,499          | ,000                                      | ,010                  | .546            | .377                             | ,006         | ,016                     | .022                               | ,006                          | ,029                 | 000                   |
| раздражит.<br>ельность   | ,403                           | ,478                          | $\mathbf{1}$                                    | ,418           | ,422           | ,511                                | .600                                  | .095             | $-067$        | $-0.33$       | $-136$                                    | ,278                  | ,058            | .101                             | $-146$       | $-0.68$                  | ,114                               | ,278                          | $-207$               | ,390                  |
|                          | ,000                           | ,000                          |                                                 | ,000           | ,000           | ,000                                | ,000                                  | .343             | ,503          | ,745          | ,174                                      | ,005                  | ,568            | ,316                             | ,145         | ,563                     | .258                               | ,005                          | ,038                 | ,000                  |
| негативиз<br>M           | 396                            | ,565                          | .418                                            | ា              | .333           | ,315                                | .510                                  | .101             | $-118$        | $-0.025$      | $-277$                                    | ,206                  | .201            | $-.001$                          | $-.104$      | $-185$                   | .097                               | .169                          | $-231$               | .265                  |
|                          | .000                           | ,000                          | .000                                            |                | .001           | .001                                | .000                                  | .316             | ,239          | .807          | ,005                                      | ,039                  | .044            | ,994                             | ,299         | ,064                     | ,333                               | ,091                          | ,020                 | .007                  |
| обида                    | 236                            | ,603                          | ,422                                            | ,333           | $\overline{1}$ | ,632                                | .303                                  | ,328             | $-181$        | .040          | $-357$                                    | ,117                  | $-0.010$        | $-0.014$                         | $-0.345$     | $-0.64$                  | ,283                               | 201                           | $-259$               | ,426                  |
|                          | .017                           | .000                          | .000.                                           | .001           |                | .000                                | .002                                  | .001             | ,069          | .688          | ,000                                      | .243                  | .921            | .889                             | ,000         | .595                     | .004                               | .044                          | .009                 | .000<br>.371          |
| подозрите<br>ЛЬНОСТЬ     | .162                           | .532                          | ,511                                            | ,315           | ,632           | $\mathbf{1}$                        | .324                                  | .352             | $-0.45$       | $-086$        | $-234$                                    | .126                  | ,005<br>.958    | .018                             | $-153$       | $-0.010$                 | .243                               | ,173                          | $-198$               | ,000                  |
| вербальна<br>я агрессия  | .106<br>,484                   | ,000<br>,476                  | .000.<br>,600                                   | .001<br>,510   | ,000<br>303    | ,324                                | .001<br>$\mathbf{1}$                  | ,000<br>$-0.029$ | ,655<br>.105  | ,393<br>,013. | ,018<br>$-157$                            | ,209<br>.441          | ,283            | .862<br>$-.001$                  | ,126<br>,023 | ,922<br>$-182$           | .014<br>,143                       | ,083<br>,153                  | .047<br>$-168$       | ,379                  |
|                          | ,000                           | .000                          | ,000                                            | ,000           | .002           | .001                                |                                       | .774             | ,294          | ,895          | , 117                                     | ,000                  | ,004            | .989                             | ,821         | ,068                     | .153                               | .126                          | ,094                 | ,000                  |
| ЧУВСТВО<br>вины          | $-.014$                        | ,266                          | ,095                                            | .101           | ,328           | .352                                | $-0.029$                              | $\mathbf{1}$     | $-158$        | $-0.34$       | $-125$                                    | $-138$                | $-116$          | ,181                             | $-222$       | $-0.084$                 | ,086                               | ,003                          | $-0.088$             | ,334                  |
|                          | ,886                           | ,007                          | ,343                                            | ,316           | ,001           | ,000                                | ,774                                  |                  | ,115          | ,737          | ,212                                      | ,170                  | ,247            | ,070                             | ,026         | ,405                     | ,391                               | ,979                          | ,380                 | ,001                  |
| доброта                  | $-0.065$                       | $-0.94$                       | $-0.067$                                        | $-.118$        | $-181$         | $-0.045$                            | .105                                  | $-158$           | $\mathcal{A}$ | .076          | .137                                      | .104                  | .434            | $-0.75$                          | ,363         | $-0.092$                 | $-259$                             | $-325$                        | $-0.34$              | $-265$                |
|                          | ,516                           | ,350                          | ,503                                            | ,239           | ,069           | .655                                | .294                                  | ,115             |               | ,449          | ,171                                      | ,301                  | ,000            | ,456                             | ,000         | ,360                     | .009                               | .001                          | ,734                 | .007                  |
| интеллект                | ,028                           | $-068$                        | $-0.33$                                         | $-0.025$       | $-0.040$       | $-0.086$                            | .013                                  | $-0.034$         | .076          | $\mathbf{1}$  | ,086                                      | ,130                  | ,109            | $-0.085$                         | $-109$       | ,051                     | $-0.005$                           | $-0.026$                      | $-158$               | $-0.08$               |
|                          | .779                           | ,499                          | ,745                                            | ,807           | .688           | ,393                                | .895                                  | .737             | ,449          |               | ,392                                      | ,196                  | .280            | ,399                             | ,279         | ,615                     | ,957                               | .795                          | ,115                 | ,936                  |
| эмоционал                | $-0.30$                        | $-0.351$                      | $-136$                                          | $-277$         | $-0.357$       | $-234$                              | $-157$                                | $-125$           | ,137          | ,086          | $\mathbf{1}$                              | $-0.46$               | .050            | ,359                             | ,407         | $-063$                   | $-458$                             | $-0.091$                      | ,188                 | $-0.393$              |
| ьная<br>устойчивос<br>TЬ | .762                           | ,000                          | ,174                                            | ,005           | ,000           | .018                                | ,117                                  | ,212             | ,171          | ,392          |                                           | .645                  | .619            | ,000                             | ,000         | ,531                     | ,000                               | ,364                          | .060                 | ,000                  |
| настойчив<br>ОСТЬ        | ,217                           | ,256                          | ,278                                            | ,206           | , 117          | ,126                                | ,441                                  | $-138$           | ,104          | ,130          | $-0.46$                                   | $\mathbf{1}$          | ,302            | $-145$                           | $-0.90$      | $-143$                   | $-0.055$                           | ,098                          | ,074                 | ,031                  |
|                          | .029                           | ,010                          | .005                                            | .039           | .243           | 209                                 | .000                                  | ,170             | ,301          | ,196          | ,645                                      |                       | .002            | .147                             | .372         | .153                     | .582                               | ,330                          | ,463                 | .757                  |
| беспечнос<br>ТЬ          | ,123                           | ,061                          | .058                                            | ,201           | $-0.010$       | ,005                                | .283                                  | $-116$           | ,434          | ,109          | ,050                                      | ,302                  | $\overline{1}$  | $-205$                           | .211         | $-0.334$                 | $-156$                             | $-153$                        | $-263$               | $-136$                |
|                          | ,221                           | ,546                          | ,568                                            | .044           | ,921           | 958                                 | ,004                                  | .247             | ,000          | ,280          | ,619                                      | ,002                  |                 | .040                             | ,034         | ,001                     | ,119                               | .126                          | ,008                 | ,173                  |
| совестливо<br>cть        | .125                           | ,089                          | ,101                                            | $-0.01$        | $-0.014$       | .018                                | $-.001$                               | .181             | $-0.75$       | $-0.085$      | ,359                                      | $-145$                | $-205$          | $\mathbf{1}$                     | ,030         | .052                     | $-193$                             | 222                           | .130                 | ,072                  |
|                          | ,212                           | ,377                          | ,316                                            | ,994           | ,889           | ,862                                | ,989                                  | .070             | ,456          | ,399          | ,000                                      | ,147                  | .040            |                                  | ,763         | ,607                     | ,053                               | ,026                          | ,194                 | ,472                  |
| смелость                 | 020                            | $-270$                        | $-146$                                          | $-104$         | $-0.345$       | $-153$                              | ,023                                  | $-222$           | ,363          | $-109$        | ,407                                      | -,090                 | ,211            | ,030                             | $\mathbf{1}$ | $-104$                   | $-287$                             | $-282$                        | , 141                | $-371$                |
|                          | .840                           | ,006                          | .145                                            | ,299           | .000           | .126                                | .821                                  | .026             | ,000          | ,279          | .000                                      | ,372                  | .034            | .763                             |              | ,300                     | .004                               | .004                          | .161                 | ,000                  |
| мягкосерд<br>ечность     | $-443$                         | $-239$                        | $-0.68$                                         | $-185$         | $-0.054$       | $-0.010$                            | $-182$                                | .084             | $-0.92$       | ,051          | $-063$                                    | $-143$                | $-334$          | 052                              | $-104$       | $\overline{1}$           | $-0.086$                           | ,035                          | ,066                 | $-0.93$               |
|                          | ,000                           | ,016                          | ,563                                            | ,064           | ,595           | ,922                                | ,068                                  | .405             | ,360          | ,615          | ,531                                      | ,153                  | ,001            | ,607                             | ,300         |                          | ,391                               | 730                           | .512                 | ,356                  |
| ЧУВСТВО<br>вины          | .191                           | ,228                          | , 114                                           | .097           | .283           | .243                                | .143                                  | ,086             | $-259$        | $-0.005$      | $-458$                                    | $-0.055$              | $-0.156$        | $-193$                           | $-.287$      | $-0.086$                 | $\overline{1}$                     | ,060                          | $-.241$              | ,489                  |
|                          | .056                           | ,022                          | ,258                                            | ,333           | .004           | .014                                | ,153                                  | .391             | ,009          | ,957          | ,000                                      | ,582                  | ,119            | .053                             | ,004         | ,391                     |                                    | .549                          | .015                 | ,000                  |
| самостоят<br>ельность    | .149                           | .272                          | .278                                            | .169           | 201            | .173                                | ,153                                  | ,003             | $-325$        | $-0.026$      | $-0.091$                                  | ,098                  | $-153$          | .222                             | $-282$       | ,035                     | ,060                               | 1                             | $-147$               | .201                  |
|                          | .136                           | .006                          | .005                                            | .091           | .044           | .083                                | ,126                                  | .979             | ,001          | ,795          | ,364                                      | ,330                  | ,126            | 026                              | ,004         | ,730                     | .549                               |                               | ,142                 | .044                  |
| самоконтр<br>оль         | $-242$                         | $-217$                        | $-.207$                                         | $-231$         | $-259$         | $-198$                              | $-168$                                | $-0.088$         | $-0.034$      | $-158$        | .188                                      | .074                  | $-263$          | .130                             | .141         | .066                     | $-.241$                            | $-.147$                       | $\ddot{\phantom{1}}$ | $-326$                |
|                          | ,015                           | ,029                          | ,038                                            | ,020           | ,009           | .047                                | ,094                                  | ,380             | ,734          | ,115          | ,060                                      | ,463                  | ,008            | ,194                             | ,161         | ,512                     | ,015                               | .142                          |                      | ,001                  |
| напряжен<br>ность        | 227                            | .421                          | .390                                            | ,265           | .426           | ,371                                | .379                                  | .334             | $-265$        | $-008$        | $-393$                                    | .031                  | $-136$          | .072                             | $-0.371$     | $-0.93$                  | .489                               | ,201                          | $-326$               | $\mathbf{1}$          |
|                          | .022                           | .000                          | .000.                                           | .007           | .000           | .000                                | .000                                  | .001             | ,007          | ,936          | ,000                                      | .757                  | .173            | 472                              | .000         | ,356                     | .000                               | .044                          | .001                 |                       |

**Рис. 44.** Корреляционная матрица

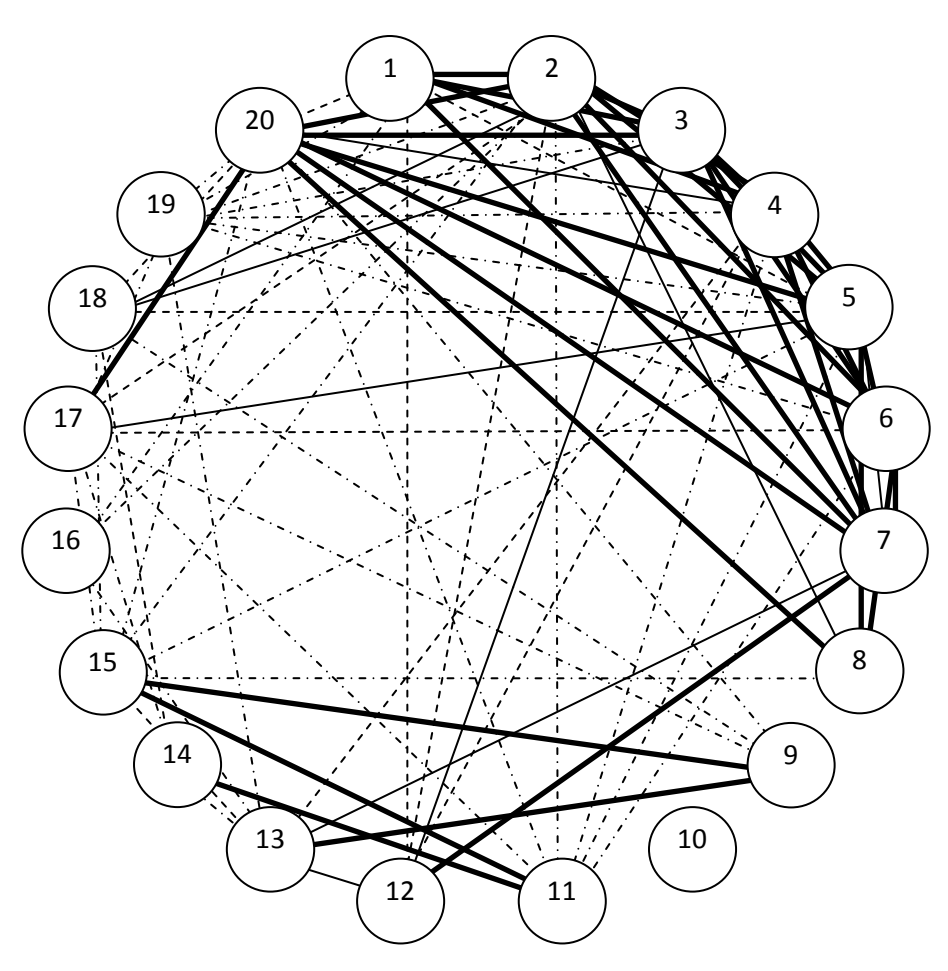

**Рис. 45.** Коррелограмма

**Примечание.** Цифрами обозначены переменные, следующие по порядку друг за другом в корреляционной матрице.

2) Отредактировав корреляционную матрицу (рис. 44), мы можем построить коррелограмму, которая позволяет графически представить результаты корреляции (рис. 45).

3) Суть коррелограммы состоит в том, что мы графически изображаем статистически значимые корреляции, обозначив каждый уровень значимости коррелирующих переменных соответствующими линиями:

а) корреляции, значимые на уровне *p*≤0,05, обозначили пунктиром –

б) корреляции, значимые на уровне *p*≤0,01, обозначили сплошной линией –

в) корреляции, значимые на уровне *p*≤0,001, обозначили жирной сплошной линией –

г) значимые отрицательные корреляции обозначили штрих-пунктиром –

4) Интерпретация результатов корреляционного анализа в каждом отдельном случае зависит от задачи, стоящей перед исследователем. Типичных задач, решаемых с помощью построения корреляционной матрицы и коррелограмм, несколько:

а) выделение определенного числа переменных, наиболее сильно связанных с другими переменными (обычно это определяется по количеству связей);

б) выделение переменных, наиболее тесно коррелирующих с ограниченным количеством других переменных, и независимых, то есть слабо коррелирующих с группами других переменных;

в) выделение таких переменных, которые статистически значимо коррелируют с какими-либо объективными показателями (успешность деятельности, академическая успеваемость и пр.);

г) выделение психологической структуры (на этом вопросе мы подробно остановимся в § 10).

#### **Преимущества коррелограммы:**

1) Читаемость: так как задачей корреляционного анализа в нашем примере является выделение таких черт личности, которые наиболее тесно коррелируют с особенностями агрессивного поведения подростка, то, обратившись к коррелограмме, можно достаточно легко это сделать. Выделяя таким образом группы коррелирующих переменных, мы облегчаем чтение матрицы и интерпретацию результатов.

2) Презентабельность: зачастую у исследователя возникают затруднения с представлением результатов корреляционного анализа – либо выделять только те переменные, которые имеют наиболее сильные корреляции, либо переходить на простое, но неинформативное перечисление всех значимых корреляций. Коррелограмма позволяет решить эту проблему за счет визуализации всех значимых корреляций и выделения как более, так и менее значимых.

3) Компактность: когда строится корреляционная матрица размером даже 10 на 10, в основном тексте работы она помещается с трудом, что вынуждает исследователя помещать ее в приложения. Из-за этого часто объем приложений вырастает до объема целой главы. В свою очередь размеры коррелограммы позволяют размещать на одном листе не одну, а сразу несколько коррелограмм.

#### **Недостатки коррелограммы:**

1) Перегруженность: в наше примере только одна переменная (№10 – «интеллект») статистически значимо не коррелирует с другими переменными. Всего же в анализе было выявлено 82 статистически значимые корреляции из 190 возможных. В этой ситуации даже у опытного исследователя возникают трудности с объяснением всех обнаруженных корреляций.

2) Опыт: как и в любом другом деле, качество описания и интерпретации результатов корреляционного анализа напрямую зависит от опыта исследователя. Помогая молодому исследователю легче воспринять корреляционную матрицу, коррелограмма может привести к формулировке необоснованных выводов о связях одних переменных с другими за счет третьих, или, просто напросто, запутает его.

Например, как можно объяснить связи нескольких переменных в нашей коррелограмме: **физическая агрессия** (№ 1) на высоком уровне значимости положительно коррелирует с **косвенной агрессией** (№ 2), которая статистически значимо отрицательно коррелирует с **эмоциональной устойчивостью** (№ 11), которая, в свою очередь, статистически значимо положительно коррелирует со **смелостью** (№ 15), которая, в свою очередь, и т.д. Конечно, здесь речь идет не о пределах фантазии исследователя, а о его квалификации. Тем не менее, молодой исследователь может задаться вполне «законным» вопросом и начать на него отвечать – что означает этот набор положительных и отрицательных корреляций и как это можно объяснить?

3) Специальные программные средства: несмотря на большую популярность и наличие практически всех средств обработки данных в статистических программах SPSS и Statistica, в них не нашлось места автоматизированной процедуре создания и редактирования коррелограмм. Поэтому, даже не смотря на большой опыт статистической обработки данных, создание коррелограммы требует достаточно много времени и сил для работы в приложении Microsoft Office Word.

Указанные недостатки не снимают актуальности и важности использования графических средств работы с корреляционными матрицами. Поэтому далее мы обратимся к методике создания коррелограмм и представим их разновидности.

#### **II. Представление результатов корреляции трех и более переменных**

#### **Коррелограммы по уровню статистической значимости**

Данный тип коррелограмм наиболее часто используется в психологических исследованиях. Рассмотренный выше пример относится именно к такому типу коррелограмм. Основная идея здесь состоит в том, что в корреляционной матрице выделяются статистически значимые положительные и отрицательные корреляции, которые делятся на четыре группы:

а) корреляции с уровнем значимости *p*≤0,05;

б) корреляции с уровнем значимости *p*≤0,01;

в) корреляции с уровнем значимости *p*≤0,001;

г) отрицательные корреляции.

Чаще всего отрицательные корреляции выбираются без их дифференциации на уровни значимости. Однако, учитывая задачи конкретного исследования, отрицательные корреляции также могут быть дифференцированы на три группы по уровню значимости.

Ввиду того, что пример данного типа коррелограмм был представлен нами в общих чертах, рассмотрим конкретнее методику ее создания.

#### Файл-пример:

Откройте файл SPSS Коэффициенты корреляции.sav в программе IBM SPSS Statistics 19.

Выполните следующий порядок действий:

- $IIIa<sub>l</sub>1$ На панели инструментов выберите меню Анализ→Корреляции→Парные.
- $IIIa<sub>l</sub>2$ В открытом меню Парные корреляции (рис. 34) перенесите из левого окна переменные, диагностирующие черты личности, в окно Переменные: .
- $IIIa<sub>l</sub>$  3 Нажимая команду ОК, мы, таким образом, прокоррелируем результаты диагностики черт личности подростков.
- $IIIa<sub>l</sub>4$ Создайте документ Microsoft Office Word и откройте его; далее будем параллельно работать с этим документом и корреляционной матрицей в открытом окне Вывод программы IBM SPSS Statistics 19.
- панели  $\overline{R}$ Word выберите инструментов Шаг 5a локументе на **ГРУППУ** команд Вставка→Иллюстрации→Фигуры (рис. 46) и выберите в группе команд Основные фигуры фигуру овал.

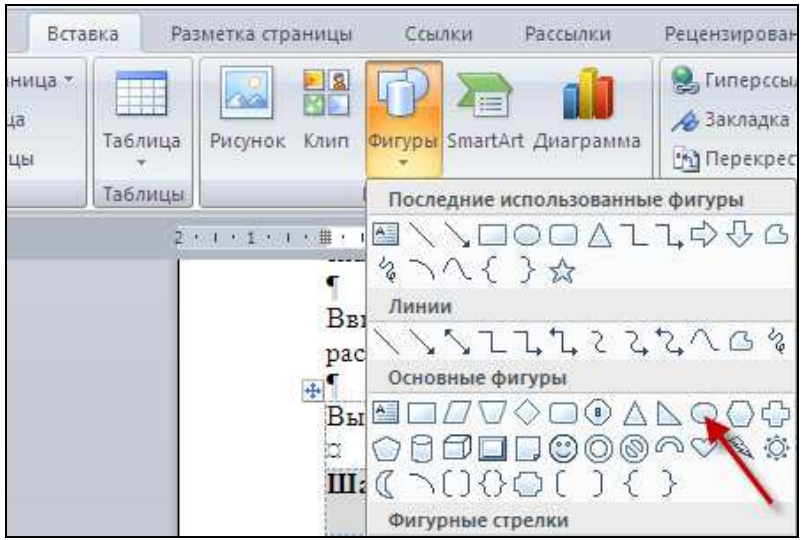

Рис. 46. Группа команд Вставка→Иллюстрации→Фигуры

- $IIIa<sub>l</sub>56$ Создайте на листе документа **Word** кружок и далее по окружности расположите 12 кружков по количеству коррелируемых переменных (рис. 47а).
- Шаг $5<sub>B</sub>$ Наведя указатель мыши на кружок, щелкните правой кнопкой мыши и выберите команду Добавить текст - впишите внутри кружков порядковые номера переменных в корреляционной матрице - 1 - доброта, 2 - интеллект и т.д. до  $12$  - напряженность.
- $IIIaF<sub>5F</sub>$ Так как ранее мы присвоили каждому уровню значимости свою линию, соедините статистически значимо коррелирующие переменные друг с другом линиями, которые также как и овалы можно создать с помощью меню Вставка→Иллюстрации→Фигуры.
- Шаг  $5<sub>π</sub>$ В итоге получается коррелограмма (рис. 47а), которую необходимо дополнительно отредактировать для придания ей презентабельного вида:
	- 1. Удерживая и не отпуская клавишу Shift, выделите левой кнопкой мыши поочередно все 12 кружков.
- 2. Выделив все кружки, наведите указатель мыши на границу одного из них и нажмите правую кнопку мыши, выберите команду **Порядок** и выберите тип порядка **На передний план** (рис. 48а).
- 3. Выделите снова все 12 кружков и, удерживая клавишу **Shift**, выделите поочередно все соединяющие кружки линии так, чтобы в итоге получились выделенными все элементы коррелограммы.
- 4. После того, как будут выделены все элементы коррелограммы, наведите указатель мыши на границу одного из них и нажмите правую кнопку мыши, выберите команду **Группировка**→**Группировать** (рис. 48б).

В результате коррелограмма примет удобный для восприятия внешний вид (рис. 47б).

**Шаг 5е** Завершающим шагом по созданию коррелограммы является создание **Примечания** так, как это сделано для рисунка 47а и 47б.

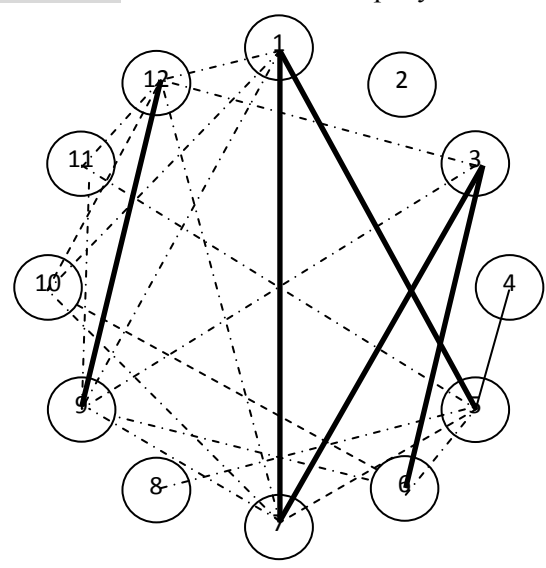

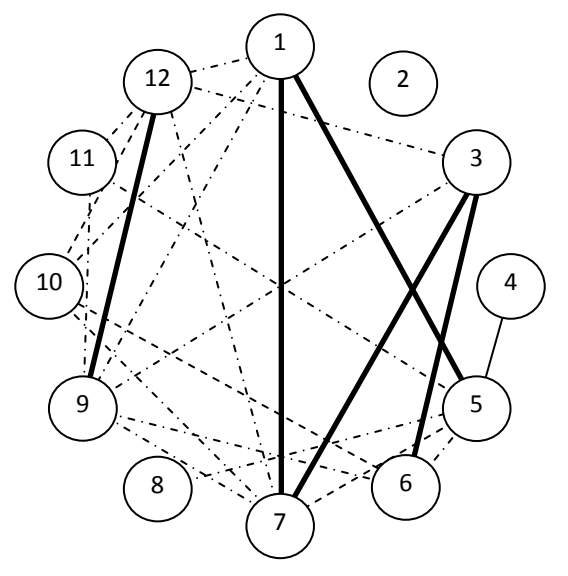

**Рис. 47а.** Коррелограмма **Рис. 47б.** Коррелограмма

#### **Примечание.**

1. Цифрами обозначены черты личности:

**1 – А:** доброта; **2 – В:** интеллект; **3 – С:** эмоциональная устойчивость; **4 – E:** настойчивость; **5 – F:** беспечность; **6 – G:** совестливость; **7 – H:** смелость; **8 – I:** мягкосердечность; **9 – O:** чувство вины; **10 – Q2:** самостоятельность; **11 – Q3:** самоконтроль; **12 – Q4:** напряженность.

2. Линиями обозначены уровни значимости корреляции:

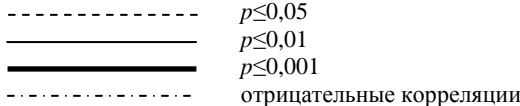

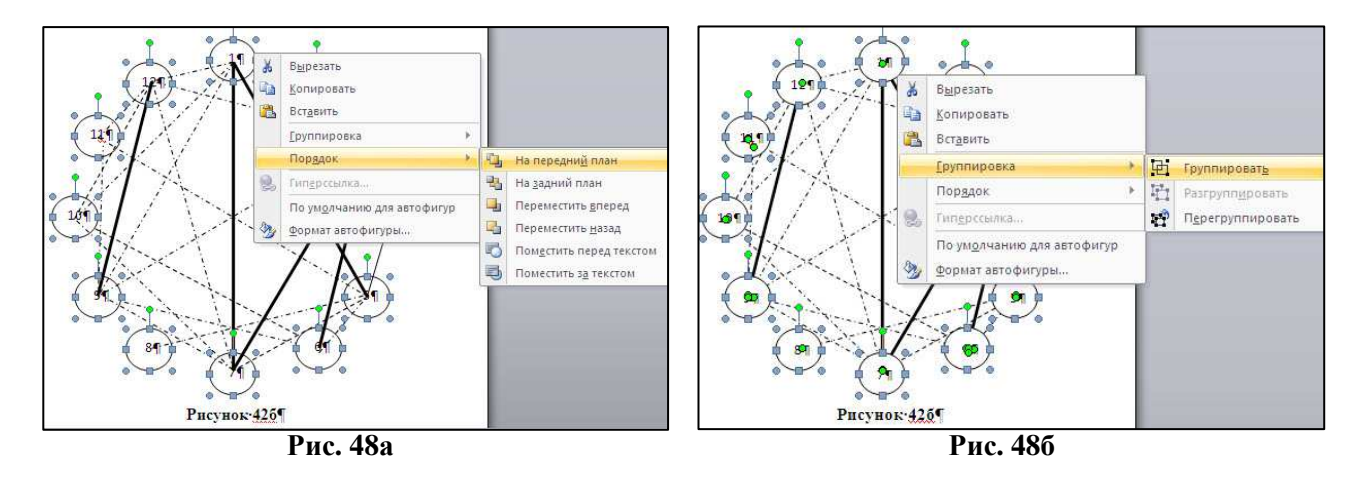

**II. Представление результатов корреляции трех и более переменных**

#### Коррелограммы по силе корреляции

Потребность в создании данного типа коррелограмм встречается реже. Однако может быть организовано такое исследование, в котором все переменные будут статистически значимо положительно коррелировать друг с другом. При этом различия в уровнях значимости обнаруженных корреляций будут столь малыми, что у исследователя возникает естественное затруднение с описанием и интерпретацией результатов.

Воспользуемся в качестве примера результатами исследования личности учителей общеобразовательных школ.

#### Файл-пример:

Откройте файл SPSS CXO учителя.sav в программе IBM SPSS Statistics 19.

В файле представлены результаты диагностики смысложизненных ориентаций учителей общеобразовательных школ (Тест смысложизненных ориентаций (СЖО) Д.А. Леонтьева; n=340).

В анализе участвуют следующие переменные:

- $C X O 1:$ Цели в жизни:
- Процесс жизни, или интерес и эмоциональная насышенность жизни;  $C\mathcal{X}O2:$
- $C\text{KO3}:$ Результативность жизни, или удовлетворенность самореализацией;
- $C$  $KO4:$ Локус контроля - Я (Я - хозяин жизни);
- $C KOS:$ Локус контроля - жизнь, или управляемость жизни.

Выполните следующий порядок действий:

- Шаг $1$ На панели инструментов выберите меню Анализ→Корреляции→Парные.
- Шаг $2$ В открытом меню Парные корреляции (рис. 34) перенесите из левого окна все переменные в окно Переменные: и нажмите ОК.

В открытом окне Вывод в таблице Корреляции мы видим, что все показатели теста положительно коррелируют друг с другом на самом высоком уровне значимости –  $p<0.001$ . Коррелограмма, построенная по уровням значимости (рис. 49), может привести нас к необоснованному заключению о равноценной важности всех элементов СЖО для функционирования личности учителей.

Так как задачей исследования является выделение таких типов ориентаций, которые более и менее значимы для функционирования личности учителя, нам необходимо перейти от построения коррелограммы по уровням значимости к коррелограмме по силе корреляции.

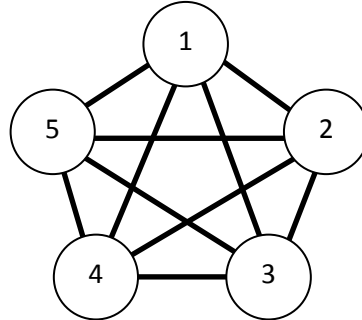

Рис. 49. Коррелограмма взаимосвязи смысложизненных ориентаций Примечание.

Цифрами обозначены смысложизненные ориентации: 1 – Цели в жизни; 2 – Процесс жизни; 3 – Результативность жизни;  $4 - \text{Jowpc}$  контроля  $- A$ ;  $5 - \text{Jowcc}$  контроля  $-$  жизнь

Анализ распределения коэффициентов корреляции в матрице показал, что минимальной  $III$ аг За является корреляция 0,49, максимальной - 0,64. Так как при таком распределении корреляций традиционное деление на слабую (r>0<0.29), умеренную (r>0.30<0.69) и сильную (r>0,70<1,00) связи не даст ожидаемого результата, можно выделить группы корреляций с шагом в 0,1. Получается следующая градация:

- слабая связь - r>0 $\leq$ 0,5

- умеренная связь - r>0,5 $\leq$ 0,6

- сильная связь - r>0,6<1

- Шаг 3б Соответственно уровням силы связи обозначим их тремя линиями и построим коррелограмму (рис. 50):
	- слабая связь r>0 $\leq$ 0,5
	- умеренная связь г>0,5 $\leq$ 0,6
	- сильная связь г>0.6<1

На основании более дифференцированной коррелограммы уже можно сделать вывод о том, какие смысложизненные ориентации занимают в жизни учителя ведущую роль ( $N2-$ Процесс жизни и №3 Результативность жизни), а какие менее значимы (№5 – Локус контроля-жизнь).

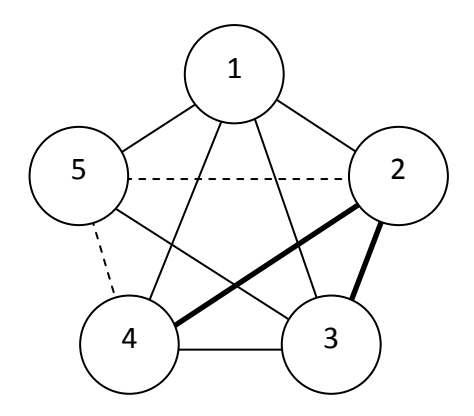

Рис. 50. Коррелограмма взаимосвязи смысложизненных ориентаций

#### II. Представление результатов корреляции трех и более переменных

## Коррелограммы с включением объективного показателя

Достаточно часто перед исследователем стоит задача определения того, какие переменные наиболее тесно связаны с тем или иным объективным показателем. Чаще всего в качестве последних выступают показатели успешности деятельности - трудовой или учебной. Таким образом, в исследовании определяется группа независимых переменных (черты личности, интеллектуальные способности, профессионально важные качества и т.п.) и одна или несколько зависимых переменных (успешность трудовой деятельности, академическая успеваемость и т.п.). Внешне коррелограмма сохраняет свои основные черты, но в нее добавляется графическое обозначение статистически значимой связи независимых переменных с зависимой переменной.

Воспользуемся в качестве примера результатами исследования уровня развития интеллектуальных способностей и академической успеваемости студентов педагогического вуза.

#### Файл-пример:

Откройте файл SPSS Интеллект и успеваемость.sav в программе IBM SPSS Statistics 19.

В файле представлены результаты диагностики интеллектуальных способностей (Тест структуры интеллекта Р. Амтхауэра) и академической успеваемости (оценки за экзамены по пятибалльной шкале) студентов педагогического вуза (n=183).

В анализе участвуют следующие переменные:

 $AY:$ академическая успеваемость;

- **ОС** : освеломленность:
- **ИЛ** : исключение лишнего;
- **ПА** : поиск аналогий;
- **ОО** : определение общего:
- **АР** : арифметический;
- **ОЗ** : определение закономерностей;
- **ГС** : геометрическое сложение;
- **ПВ** : пространственное воображение;
- **З** : запоминание;
- **ВИ**: вербальный интеллект;
- **САИ** : счетно-арифметический интеллект;
- **ПИ** : пространственный интеллект;
- **МИ** : мнемический интеллект.

Выполните следующий порядок действий:

**Шаг 1** На панели инструментов выберите меню **Анализ**→**Корреляции**→**Парные.**

**Шаг 2** В открытом меню **Парные корреляции** (рис. 34) перенесите из левого окна все переменные в окно **Переменные:** и нажмите **ОК.** 

На основании корреляционной матрицы в открытом окне **Вывод** построим коррелограмму по уровням статистической значимости. Коррелограмма позволит нам решить две задачи:

1) Графически представить корреляции элементов структуры интеллекта.

2) Графически представить корреляции элементов структуры интеллекта и успеваемости.

- **Шаг 3а** В первую очередь необходимо построить коррелограмму, отражающую связи элементов структуры интеллекта друг с другом; дифференциация уровней статистической значимости будет стандартной:
	- корреляции на уровне *p*≤0,05 обозначим пунктиром -----------
	- корреляции на уровне *p*≤0,01, обозначим сплошной линией –
	- корреляции на уровне *p*≤0,001, обозначим жирной сплошной линией –
	- значимые отрицательные корреляции обозначим штрих-пунктиром <u> 2020 - 12020 - 120</u>
- **Шаг 3б** После того, как будет построена коррелограмма со связями элементов структуры интеллекта (рис. 51а), в корреляционной матрице необходимо выбрать те элементы, которые статистически значимо коррелируют с академической успеваемостью и обозначить их так, как это показано на рисунке 51б:

- корреляции на уровне *p*≤0,05 обозначим пунктиром – 0,05

- корреляции на уровне  $p \le 0,01$ , обозначим сплошной линией – <del>∠</del> 0,01

- корреляции на уровне  $p \le 0,001$ , обозначим жирной сплошной линией – <del>–</del> → 0,001

- статистически значимая отрицательная корреляция –

В результате коррелограмма позволяет нам дать ответ на два вопроса:

1) Уровень развития каких элементов структуры интеллекта значим для роста академической успеваемости студента педагогического вуза?

2) Какое место среди остальных элементов структуры интеллекта занимают те, которые значимы для роста академической успеваемости?

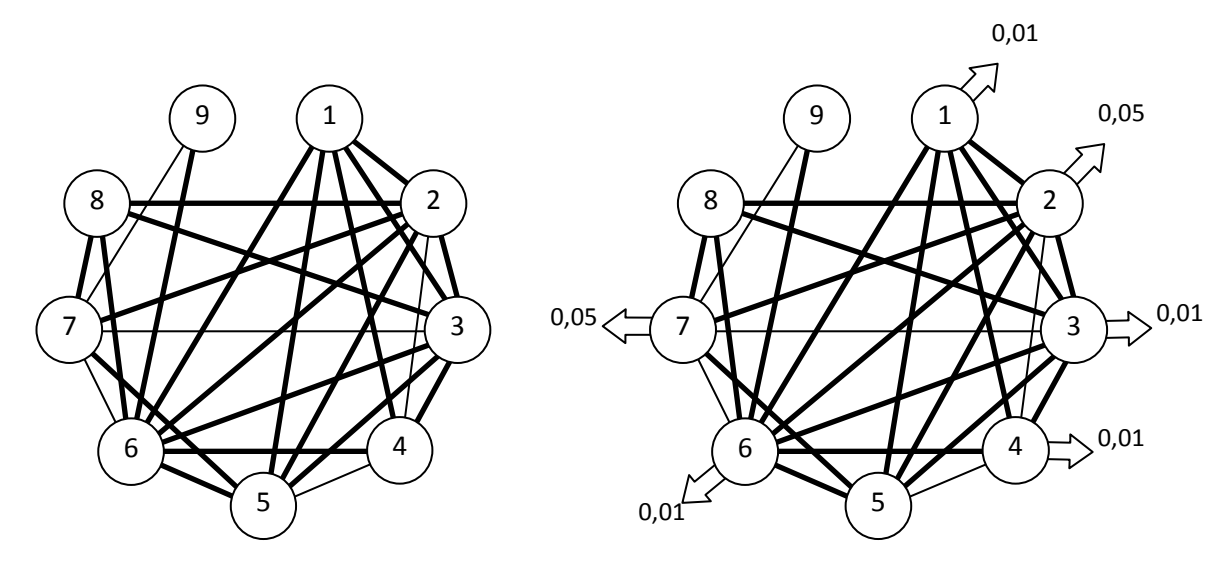

Рис. 51а

Рис. 516

#### Примечание.

1. Цифрами обозначены элементы структуры интеллекта: 1 - осведомленность; 2 - исключение лишнего; 3 – поиск аналогий; 4 – определение общего; 5 – арифметический; 6 – определение закономерностей; 7 - геометрическое сложение; 8 - пространственное воображение; 9 - запоминание. 2. Фигурной стрелкой обозначены элементы, статистически достоверно коррелирующие с академической успеваемостью

# ЗАДАНИЯ ДЛЯ САМОСТОЯТЕЛЬНОЙ РАБОТЫ

#### Залание 1.

Файл-пример: SPSS Коэффициенты корреляции.sav Откройте файл SPSS Коэффициенты корреляции.sav в программе IBM SPSS Statistics 19.

1) Подсчитайте корреляцию между переменными:

- вербальная агрессия и напряженность,

- физическая агрессия и напряженность,

- косвенная агрессия и напряженность.

2) Опишите силу и уровень статистической значимости связи трех групп переменных.

3) Постройте диаграмму рассеивания и линейный график с полиномиальным трендом связи для каждой группы переменных, и ответьте на следующие вопросы:

а) присутствуют ли в наборе данных выбросы;

б) какой в каждом случае характер связи;

в) какой тип коэффициента корреляции следует выбрать в каждом случае;

г) насколько надежно коэффициент корреляции отражает реальный характер связи между переменными.

# Залание 2.

Файл-пример: SPSS Коэффициенты корреляции.sav Откройте файл SPSS Коэффициенты корреляции.sav в программе IBM SPSS Statistics 19.

1) Подсчитайте корреляцию между элементами агрессивного поведения и постройте коррелограмму по уровню статистической значимости.

2) Подсчитайте корреляцию между элементами агрессивного поведения и постройте коррелограмму по силе корреляции.

3) Сравнив два типа коррелограмм, оцените, какая из них позволяет более дифференцированно оценить особенности агрессивного поведения подростков.

## Задание 3.

#### Файл-пример: SPSS Интеллект и успеваемость.sav

Откройте файл SPSS Интеллект и успеваемость sav в программе IBM SPSS Statistics 19.

## 1) Подсчитайте корреляцию между переменными академическая успеваемость и вербальный интеллект, счетно-арифметический интеллект, пространственный интеллект, мнемический интеллект.

2) Постройте коррелограмму с включением объективного показателя – академической успеваемости.

3) Оцените роль каждой интеллектуальной способности в успешности обучения студентов педагогического вуза.

# КРАТКОЕ ОПИСАНИЕ ИСПОЛЬЗУЕМЫХ ПРОЦЕДУР АНАЛИЗА

Наиболее характерные особенности рассмотренных процедур анализа данных описаны по тексту в преимуществах и недостатках процедур. Тем не менее, следует отдельное внимание акцентировать на следующих моментах.

## 1) Условия выбора коэффициента корреляции.

В § 8. Коэффициенты корреляции Пирсона и Спирмена были рассмотрены два ключевых критерия выбора метода корреляционного анализа - нормальность распределения и объем выборки. После знакомства с возможностями диаграммы рассеивания и линейного графика нам следует выделить и третье условие - характер связи переменных.

Даже в тех случаях, когда распределение значений переменных соответствует нормальному виду, и объем выборки достаточен, диаграмма рассеивания и линейный график должны окончательно убедить исследователя в выборе между линейной и ранговой корреляцией. В тех случаях, когда нелинейный полиномиальный тренд указывает, что данные изменяются несколько раз по направлению как вверх, так и вниз, исследователь без сомнения должен принимать решение о выборе метода нелинейной, ранговой корреляции Спирмена.

## 2) Сила связи.

На протяжении всей третьей главы мы рассматривали показатель силы корреляции в его традиционном делении на три уровня - слабая (r>0≤0,29), умеренная (0,30≤0,69) и сильная связь (r>0,70<1,00). Указанная градация имеет вполне логичное основание. Так, А.Д. Наследов пишет: «Дополнительную информацию о силе связи дает значение коэффициента корреляции в квадрате коэффициент детерминации r<sup>2</sup>: это часть дисперсии одной переменной, которая может быть объяснена влиянием другой переменной. В отличие от коэффициента корреляции г<sup>2</sup> линейно возрастает с увеличением силы связи. На этом основании можно ввести три градации величин корреляции по силе связи:  $r<0.3$  – слабая связь (менее 10% от общей лоли лисперсии);  $r>0.3<0.7$  – умеренная связь (от 10 до 50% от общей доли дисперсии); r>0,7 - сильная связь (50% и более от общей доли дисперсии)» [3; С. 75].

Однако в реальной практике психологического исследования вариативность связей между переменными может быть крайне малой: они могут быть расположенными близко лруг к лругу и относиться только к одному из уровней силы связи. В таких случаях исследователь вправе принимать решение о введении собственной градации силы связи либо внутри одного из уровней (например, дифференцировать умеренную связь на два, три или четыре уровня), либо дифференцировав корреляцию от 0 до 1 на пять, семь, десять и т.д. уровней (например,  $r<0,1$ ,  $r\leq 0,2$ ,  $r\leq 0,3$  и т.д.).

## 3) Статистическая значимость корреляции.

Как и в случае с силой связи, статистическая значимость корреляции определяется исходя из традиционного деления ее на три уровня – низкий ( $p \le 0.05$ ), средний ( $p \le 0.01$ ), высокий ( $p \le 0.001$ ). Здесь нижний порог вероятности повторения результата, полученного на выборке, на генеральную совокупность равен 95%. То есть, для признания результата исследования закономерным он должен повторяться в 95 случаях из 100. Это требование является своего рода договоренностью научного сообщества о критериях достоверности результатов научного исследования.

Однако, в реальной практике исследований, проводимых, в частности, на грани между психологией и физиологией, встречаются ситуации, когда теоретически обоснованная связь переменных не

подтверждается на практике. Чаще всего в таком случае психолог выбирает два пути: либо увеличивает выборку, либо отказывается от гипотезы и ищет новые варианты исследования.

Практика показывает, что увеличение выборки может быть практически бесконечным, а отказ от теоретически обоснованной стратегии исследования может привести к потере ценных для науки результатов. Оставляя в стороне обсуждение квалификации исследователя, с которой положительно коррелируют обоснованность выдвигаемых гипотез и методов исследования, предложим два выхода из такой ситуации.

#### а) Использование понятия «тенденция».

В тех исследовательских ситуациях, когда объем выборки недостаточно велик, частыми являются уровни значимости корреляций в пределах от  $p\leq 0.2$  до  $p\leq 0.06$ . То есть вероятность повторения полученного результата на генеральной совокупности составляет от 80% до 94%.

Если исследователь уверен, что на уровне теоретического анализа сформулированная гипотеза верна. и связь между переменными должна быть, то следует использовать понятие тенденция, как обозначение того, что при увеличении в дальнейших исследованиях объема выборки уровень статистической значимости результата будет не ниже  $p<0.05$  (95%).

## б) Понижение границы уровня значимости.

Различия между людьми по показателям, отражающим их психологические особенности, всегда лостаточно велики. Это нахолит отражение в идее о том, что нет ни одного человека, похожего на другого, например, в уровне развития ситуативной тревожности. Своеобразие индивидуального опыта переживания жизненных ситуаций дифференцирует людей по уровню тревожности так, что ни один человек не имеет идентичного другому человеку жизненного опыта.

Тем не менее, изучая ситуативную тревожность (шкала Спилбергера-Ханина), мы вынуждены ограничивать вариативность распределения испытуемых по уровню тревожности от 20 до 80 баллов. А для получения научно значимого, достоверного результата мы должны поднимать нижнюю границу вероятности его распространения на генеральную совокупность как минимум до 95%  $(p<0.05)$ .

Если для психологических особенностей людей данное положение является более чем адекватным, то в ситуациях психофизиологических исследований нижний порог достоверности результата может быть снижен. Это обосновывается тем, что различия между людьми по психофизиологическим особенностям (зрительно-моторные реакции, сила нервной системы, подвижность нервных процессов, темперамент и т.д.) значительно менее яркие. Поэтому человек больше похож на другого человека психофизиологически, чем психологически. Именно поэтому нижний порог статистической достоверности результата психофизиологического исследования может быть расположен ниже 95%.

# ЛИТЕРАТУРА ДЛЯ ДОПОЛНИТЕЛЬНОЙ ПОДГОТОВКИ

- 1. Карпов, А. В. Психология рефлексивных механизмов деятельности [Текст] / А. В. Карпов. М.: Издательство «Институт психологии РАН», 2004. - 424 с.
- 2. Математическая энциклопедия [Текст] / гл. ред. И. М. Виноградов; в 5 тт. М.: Советская энциклопедия, 1977-1985.
- 3. Наследов, А. Д. Математические методы психологического исследования. Анализ и интерпретация данных [Текст] / А. Д. Наследов. - СПб.: Речь, 2004. - 392 с.
- 4. Наследов, А. Д. SPSS 19. Профессиональный статистический анализ данных [Текст] / А. Д. Наследов. - СПб.: Питер, 2011. - 400 с.
- 5. Невдах, М. М. Использование метода корреляционных плеяд для изучения информационных характеристик учебных текстов [Текст] / М. М. Невдах // Научно-технический вестник информационных технологий, механики и оптики. - СПб.: Санкт-Петербургский национальный исслеловательский университет информационных технологий, механики и оптики, 2008. - № 46. - $C. 102-110.$
- 6. Терентьев, П. В. Дальнейшее развитие метода корреляционных плеяд [Текст] / П. В. Терентьев // в кн. Применение математических методов в биологии. - ЛГУ, Ленинград, 1960. - С. 27-36.
- 7. Терентьев, П. В. Метод корреляционных плеяд [Текст] / П. В. Терентьев // Вестник ЛГУ. 1959. - $N<sub>2</sub>$  9. – C. 137-141.
- 8. Прикладная статистика [Текст]. Основы эконометрики: Учебник для вузов: В 2 т. 2-е изд., испр. / Т. 1. Айвазян, С. А. Теория вероятностей и прикладная статистика [Текст] / С. А. Айвазян, В. С. Мхитарян. – М: ЮНИТИ-ДАНА, 2001. – 656 с.
- 9. Прикладная статистика [Текст]. Основы эконометрики: Учебник для вузов: В 2 т. 2-е изд., испр. / Т. 2. Айвазян, С. А. Основы эконометрики [Текст] / С. А. Айвазян. – М: ЮНИТИ-ДАНА, 2001. - 432 с.
- 10. Уокенбах, Дж. Диаграммы в Excel [Текст] / Джон Уокенбах. М: Издательский дом «Вильямс», 2003. – 448 с.
- 11. Шадриков, В. Д. Проблемы системогенеза профессиональной деятельности [Текст]. Репр. воспр. текста издания 1982 г. / В. Д. Шадриков. – М.: Логос, 2007. – 192 с.

# § 10. Анализ психологической структуры

Порядок изложения материала в данном параграфе, ввиду его большей теоретической нагруженности, несколько отличается от предлагавшегося ранее. Определения основных понятий и пояснения к ним будут даваться в основном тексте, тогда как вначале сохранятся цель, задачи, исследовательские задачи и требования к выборке.

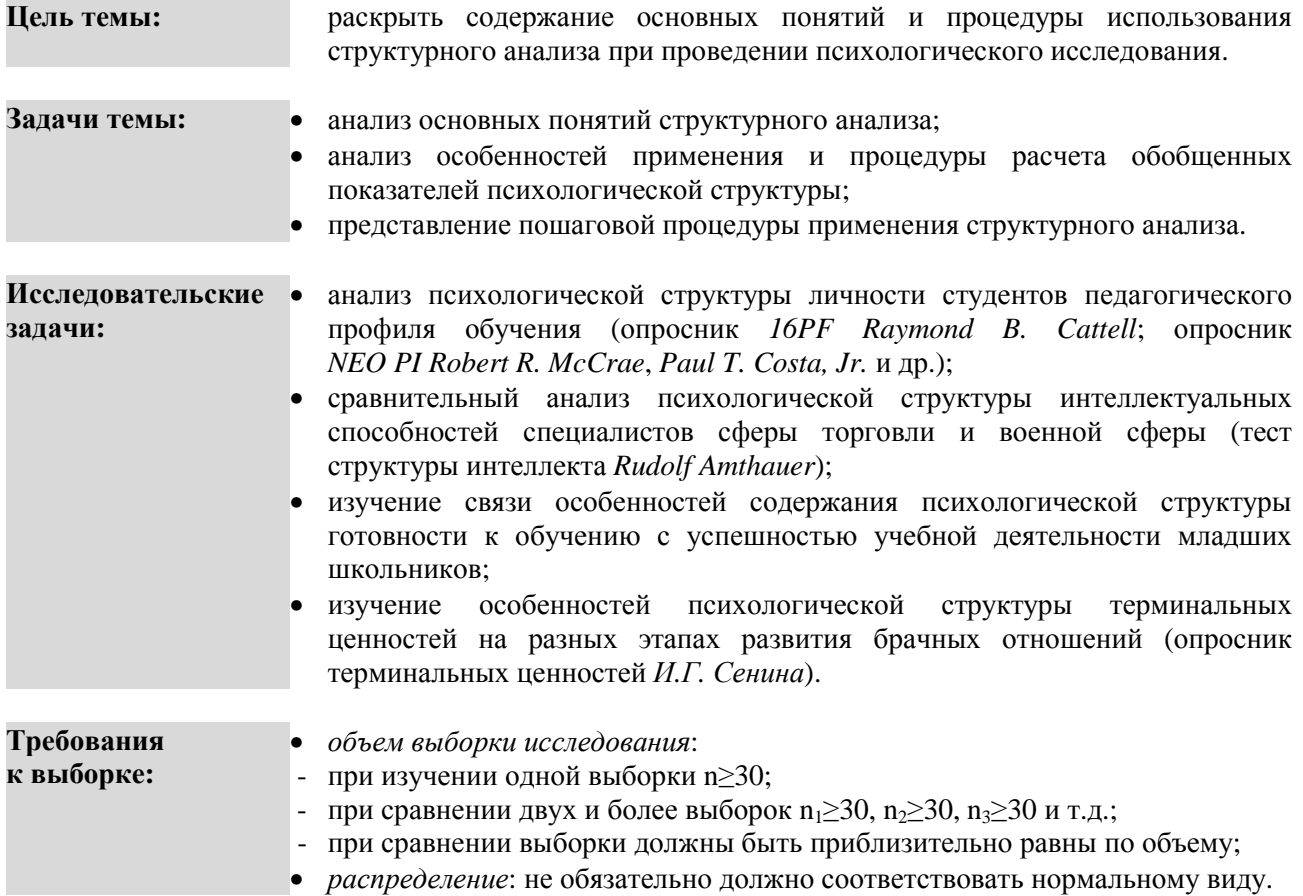

В предыдущем параграфе мы показали, что построение коррелограммы позволяет сократить размерность результатов корреляционного анализа, конкретнее, размерность корреляционной матрицы. Тем не менее, это не единственное и далеко не главное преимущество коррелограммы. Ее построение позволяет исследователю формулировать гипотезы о таких связях между переменными, которые труднее обнаружить при анализе корреляционной матрицы.

Но и в этом случае ни матрица корреляций, ни коррелограмма не исключают возможности совершения исследователем одной из наиболее распространенных ошибок при интерпретации результатов корреляционного анализа. Так как коррелировать чисто математически могут любые показатели с любыми (например, рост и интеллект, вес и творческая активность), исследователь без предварительного теоретического анализа может объединять в причинно-следственные модели объяснения переменные, связей между которыми изначально быть не должно.

Структурный анализ является одним из вариантов снятия указанной проблемы. Проведя теоретический анализ проблемы исследования, мы гипотетически выделяем психологическую структуру. В ней определенное количество переменных взаимно коррелирует друг с другом так, что причиной их взаимной корреляции является некий фактор, объединяющий их в целое. В этом случае метод корреляционного анализа позволяет получить важные результаты о содержании структуры, динамике ее развития, позволяет сравнивать структуры одних психологических феноменов с лругими.

История развития системного подхода в психологии, развитие системно-структурного анализа психологических феноменов представляет отдельную и большую главу как российской, так и зарубежной психологии. Ввиду ограниченного объема пособия мы не можем подробно остановиться на теоретических предпосылках и эмпирических разработках идей системности в психологии, а обратимся к вопросам, принципиально важным для статистического анализа результатов психологических исследований. С этой целью нами будут использованы разработки и результаты исследований ведущих ученых Ярославской психологической школы, прежде всего, В.Д. Шадрикова, А.В. Карпова, Ю.П. Поваренкова, Н.В. Нижегородцевой и др. [2; 3; 11; 13; 16].

#### **Структура как объект психологического исследования**

**Понятие:** В.Д. Шадриков определяет понятие структура следующим образом: «объективно существующее целостное, представленное элементами и их взаимосвязями друг с другом и с целым. Важно подчеркнуть, - продолжает автор, - что в структурах число и особенности подструктур зависят от свойств объекта, взятого как целостность, и не зависят от познающего их. Он может только правильно или ошибочно, полно или неполно познать их» [16. С. 28].

#### **Примеры:**

1) Психологическая структура личности, состоящая из 16-ти черт, диагностируемых с помощью личностного опросника *16PF R.B. Cattell*;

2) Психологическая структура личности, состоящая из 5-ти факторов, диагностируемых с помощью личностного опросника *NEO PI R.R. McCrae и P.T. Costa*;

3) Психологическая структура интеллекта, состоящая из 9-ти способностей, диагностируемых с помощью Теста структуры интеллекта *R. Amthauer*.

#### **Пояснение:**

1) В приведенных примерах под объективно существующим целостным подразумеваются личность и интеллект. В свою очередь и личность, и интеллект могут рассматриваться как части целого более высокого порядка – психики.

2) Каждое целостное состоит из элементов (черты личности, факторы личности, интеллектуальные способности), которые будучи взаимосвязаны друг с другом, образуют целостность.

3) Исследования позволили выделить такое количество черт личности, факторов личности, интеллектуальных способностей, которые максимально полно описывают и объясняют феномены личности и интеллекта<sup>4</sup>.

4) Определяемое авторами количество черт, факторов личности и интеллектуальных способностей является результатом использования, прежде всего, факторного анализа, а не результатом умозрительных заключений.

5) Таким образом, структурный анализ предполагает изучение взаимосвязи элементов структуры с выделением объективных показателей ее функционирования, возможностью изучения динамики развития структуры, а также ее сравнения с другими структурами.

## **Система как объект психологического исследования**

**Понятие:** В.Д. Шадриков определяет понятие система следующим образом: «это структура, рассматриваемая в отношении определенной функции, наличие которой предполагает продуцирование определенного результата» [16. С. 29].

#### **Примеры:**

ı

1) Психологическая система деятельности (ПСД) в теории системогенеза деятельности В.Д. Шадрикова, представляющая собой «психологическую структуру деятельности, организованную в плане выполнения функций конкретной деятельности» [16. С. 30].

ПСД включает шесть функциональных блоков (мотивы, цели, программа, информационная основа деятельности, принятие решения, подсистема профессионально важных качеств), которые являются основными элементами реальной деятельности.

<sup>4</sup> Данное утверждение учитывает дальнейшие исследования личности, приведшие Кеттелла к выделению 5 факторов третьего порядка, а также объединение Р. Амтхауэром интеллектуальных способностей в 4 фактора интеллекта.

2) Психологическая система саморегуляции в исследованиях индивидуального стиля саморегуляции произвольной активности человека В.И. Моросановой [8].

Система саморегуляции представляет собой «типичные для данного человека особенности регуляторных процессов, реализующие основные звенья системы саморегуляции (планирование, программирование, моделирование, оценивание результатов), а также регуляторно-личностные свойства, или инструментальные свойства личности, такие как самостоятельность, надежность, гибкость и т.д. [8. С. 118].

#### Пояснение:

1) Системный характер психологической структуры (деятельности, саморегуляции) определяется тем, что структура направлена на реализацию определенной функции.

Функцией структуры в отношении деятельности является получение результата - продукта леятельности.

Функцией структуры в отношении саморегуляции является выстраивание индивидуальных особенностей самоорганизации и управления внешней и внутренней целенаправленной активностью. 2) Таким образом, системный анализ предполагает изучение особенностей психологической структуры в контексте реализации ей определенной функции, например, психологического обеспечения учебной и профессиональной деятельности, обеспечения адаптации человека к новым

условиям и т.д.

#### Показатели функционирования психологической структуры

При анализе психологической структуры необходимо выделять два типа единиц анализа - элементы, из которых состоит структура, и сама структура как целостное явление.

Конкретное изучение структуры основано на корреляционном анализе, который позволяет построить корреляционную матрицу и коррелограмму. Матрица и коррелограмма дают возможность проанализировать структуру  $\overline{10}$ пяти ОСНОВНЫМ показателям когерентности, дифференцированности, организованности, гомогенности/гетерогенности и функциональной роли элементов структуры.

Основой для описания указанных показателей структуры являются теоретические и эмпирические исследования, проводимые А.В. Карповым и представленные в [1-5]. Для более подробного и глубокого знакомства с опытом применения данных показателей предлагаем обращаться к рекомендованной литературе.

#### 1. Когерентность (интегрированность) структуры

Понятие: от лат. cohaerentia - сцепление, связь. Под когерентностью структуры следует понимать степень скоррелированности (согласованности) переменных в корреляционной матрице.

#### Полсчет:

1) Мерой когерентности структуры является индекс когерентности структуры (ИКС), который определяется как функция числа положительных значимых связей в структуре и меры их значимости. 2) Для подсчета ИКС в корреляционной матрице необходимо выделить все положительные статистически значимые коэффициенты корреляции. Значимость корреляции традиционно дифференцируется на три группы по уровню:  $p<0.05$ ,  $p<0.01$ ,  $p<0.001$ . Каждому уровню присваивается балл, пропорциональный повышению значимости:

- связи на уровне значимости  $p \le 0.05$  присваивается 1 балл;

- связи на уровне значимости  $p \leq 0.01$  присваивается 2 балла;

- связи на уровне значимости  $p \le 0.001$  присваивается 3 балла.

3) Суммирование баллов для уровней значимости положительных корреляций всех элементов со всеми дает показатель веса структуры. Вес структуры - это значение индекса, или показателя ее когерентности.

## Пояснение:

1) Получив значение ИКС, мы можем говорить, что чем выше вес, тем больше когерентность структуры, и наоборот. Это особенно важно при сравнении нескольких структур друг с другом по ИКС.

2) Предложенная дифференциация уровней значимости на 3 группы и присвоенные каждому уровню баллы (веса) являются условными, так как выделение числа групп уровней значимостей и присвоенных им баллов зависят от задач конкретного исследования и степени вариативности значений распределения показателей выборки<sup>5</sup>.

3) Значение ИКС - это, буквально говоря, отражение степени включенности изучаемых элементов в структуру. Чем больше значение ИКС, тем от большего числа элементов зависит функционирование психологической структуры. Тем не менее, важно помнить, что структура не является простым набором элементов и не сводится к их сумме.

4) Необходимо с осторожностью относится к значению ИКС, так как оценка его по критерию хорошо (высокий ИКС)/плохо (низкий ИКС) не приемлема. Встречаются такие структуры, в которых ИКС максимальный из возможного. Это, в свою очередь, еще не является показателем максимальной степени развитости, сформированности структуры. В каждом конкретном случае интерпретация ИКС должна производиться с учетом значения индекса дифференцированности структуры.

## 2. Дифференцированность структуры (дивергентность)

Понятие: от лат. differentiare - различать. Под дифференцированностью структуры следует понимать степень отличий элементов структуры друг от друга в их влиянии на функционирование структуры; степень рассогласованности взаимосвязей в корреляционной матрице.

## Подсчет:

1) Мерой дифференцированности структуры является индекс дифференцированности структуры (ИДС), который определяется как функция числа и значимости отрицательных связей в структуре.

2) Для подсчета ИДС в корреляционной матрице необходимо выделить все отрицательные статистически значимые коэффициенты корреляции. Баллы, присваиваемые каждому статистически значимому коэффициенту корреляции, идентичны расчету ИКС.

3) Суммирование баллов для уровней значимости отрицательных корреляций всех элементов со всеми дает показатель, являющийся значением ИДС.

## Пояснение:

1) Получив значение ИДС, мы можем говорить, что чем выше ИДС, тем более дифференцированной является структура, и наоборот.

2) Как и в случае с использованием ИКС, трехуровневая градация значимости отрицательных корреляций не является абсолютным требованием и зависит от задач конкретного исследования и особенностей вариативности значений распределения показателей выборки.

3) Интерпретация ИДС чаще всего производится с учетом ИКС, так как оба показателя отражают, по сути, одну тенденцию функционирования структуры. Так, увеличение числа включенных в функционирование структуры элементов (то есть положительно коррелирующих друг с другом) приводит к снижению числа таких элементов, которые отрицательно коррелируют с другими элементами. В данном примере при увеличении ИКС снижается ИДС.

4) Конкретная интерпретация связи ИКС и ИДС зависит от того, какую модель анализа выбрал исследователь - анализ развития структуры, сравнение структур и т.д.

## 3. Организованность структуры

Понятие: от франц. organisation – организация как характер строения, устройства, структуры чеголибо. Под организованностью структуры следует понимать степень сформированности структуры как целого, в котором имеется определенное сочетание положительных и отрицательных связей между элементами структуры.

 $5$  Полробнее об этом см.  $\S$  9

# Полсчет:

1) Мерой организованности структуры является индекс организованности структуры (ИОС), который определяется как функция общего количества положительных и отрицательных связей, а также их значимости.

2) Для подсчета ИОС в корреляционной матрице необходимо выделить все положительные и отрицательные статистически значимые коэффициенты корреляции. Баллы, присваиваемые каждому статистически значимому коэффициенту корреляции, идентичны расчету ИКС и ИДС.

3) Суммирование баллов для уровней значимости положительных и отрицательных корреляций всех элементов со всеми дает показатель, являющийся значением ИОС.

4) Также можно рассчитывать ИОС не суммированием положительных и отрицательных связей, а путем подсчета разницы между ними.

## Пояснение:

1) Чем более высоким является показатель ИОС, тем более организованной, сформированной является изучаемая психологическая структура.

2) Чаще всего ИОС используется при наличии в исследовании какого-либо объективного показателя (например, успешности деятельности). В случае его наличия ИОС соотносится с уровнем успешности деятельности (например, низким, средним, высоким) и формулируется вывод о том, при каком характере строения структуры достигается максимальная успешность деятельности.

3) Наиболее трудной является интерпретация «чистого» ИОС, когда структура изучается безотносительно какого-либо объективного показателя. В этом случае интерпретация ИОС возможна в сравнении с ИОС другой группы испытуемых. Например, это уместно при сравнении структуры личности студентов первого и четвертого курсов, учащихся пятого и девятого классов, работников сферы образования и сферы торговли и т.д.

## 4. Гомогенность / гетерогенность структур

#### Понятия.

Гомогенность: от греч. homos - равный, одинаковый, взаимный, общий и греч. genos - род, происхождение: однородность по своему составу или происхождению. Под гомогенностью структур следует понимать их качественную однородность, то есть равное влияние элементов структуры на ее функционирование.

**Гетерогенность:** от греч. heteros - другой и греч. genos - род, происхождение; разнородность по своему составу или происхождению. Под гетерогенностью структур следует понимать их качественную неоднородность, то есть отсутствие равного влияния элементов структуры на ее функционирование.

#### Полсчет:

1) Методика анализа однородности структур была предложена и апробирована А.В. Карповым [2; 3 и др.] и носит название метода экспресс  $\chi^2$  (хи-квадрат).

2) Так как показатель гомогенности/гетерогенности применим только для сравнения двух и более психологических структур, его мерой является коэффициент корреляции между сравниваемыми структурами и уровень его статистической значимости.

3) В корреляционной матрице необходимо рассчитать вес каждого элемента, статистически значимо положительно коррелирующего с другими элементами. Баллы, присваиваемые значимой корреляции, сохраняются стандартными:  $p \le 0.05 - 1$  балл,  $p \le 0.01 - 2$  балла,  $p \le 0.001 - 3$  балла.

4) Далее составляются ряды показателей весовых нагрузок элементов структур, которые коррелируются друг с другом:

- если коэффициент корреляции между рядами показателей статистически значимо положительный. то сравниваемые структуры признаются гомогенными, то есть качественно не различающимися по роли элементов (их весу) в сравниваемых структурах;

- если коэффициент корреляции между рядами показателей статистически незначимый, и/или статистически значимо отрицательный, то сравниваемые структуры признаются гетерогенными, то есть качественно различающимися по роли элементов (их весу) в сравниваемых структурах.

## Пояснение:

1) Важно понимать, что данный показатель применим только для сравнения двух и более психологических структур. Ими могут быть структуры одной группы испытуемых, изучаемой в разное время, структуры разных групп испытуемых и пр.

2) Буквально показатель гомогенности/гетерогенности структур означает степень равнозначности роли каждого элемента в сравниваемых структурах.

3) Показатель гомогенности/гетерогенности структур хорошо дополняет рассмотренные выше индексы когерентности, дифференцированности и организованности. В тех случаях, когда различия между структурами по индексам не являются существенными, сравнение их по однородности позволяет сформулировать гипотезу о наличии их качественного своеобразия. В случае качественной разнородности - гетерогенности структур исследователю желательно перейти к изучению функциональной роли элементов структуры.

#### 5. Функциональная роль элементов в структуре

Анализ функциональной роли элементов в структуре позволяет исследователю получить важные дополнительные характеристики структуры наряду с показателями ИКС, ИДС, ИОС и однородности. В первую очередь этот тип анализа касается сравнения двух и более структур, особенно в тех случаях, когда сравниваемые по обобщенным показателям структуры не обладают качественными различиями. Именно в таких случаях анализ функциональной роли элементов позволяет перейти к более детальному изучению структуры, подразумевающему следующие процедуры: 1) определение базовых элементов структуры; 2) определение ведущих элементов структуры; 3) подсчет количества элементов в структуре; 4) подсчет количества корреляций на высоком уровне значимости; 5) подсчет среднего веса элемента в структуре.

Результатом функционального анализа роли элементов в структуре является определение качественной специфики психологической структуры в целом и отдельных ее элементов, в частности. Рассмотрим данные процедуры анализа подробнее.

#### Понятия.

Базовые элементы структуры - элементы, имеющие наибольшее количество статистически значимых положительных корреляций с другими элементами структуры и, следовательно, больший вес, превышающий средний вес элементов структуры <sup>6</sup>. Наличие базовых элементов в структуре не противоречит ее пониманию как целого, состоящего из частей. Иерархичность структуры подразумевает наличие в ней таких элементов, от которых зависят ключевые тенденции функционирования структуры.

Ведущие элементы структуры - элементы структуры, уровень развития которых оказывает прямое и непосредственное влияние на тот или иной объективный показатель (например, на успешность учебной деятельности). Термин влияние используется в данном случае в контексте вероятностной, а не функциональной связи (подробнее см. § 8).

Количество элементов в структуре - количество элементов, коррелирующих с другими элементами структуры на уровне  $p \le 0.05$ . Так как в структуре как целом, состоящем из частей, веса элементов являются разными, статус элемента как части целого приобретается при его статистически значимой корреляции как минимум с одним элементом структуры.

Количество корреляций на высоком уровне значимости - число корреляций между элементами структуры, статистически значимых на уровне  $p<0.01$ . Данный показатель очень чувствителен к изменениям в структуре, происходящим даже на уровне статистической тенденции. Изменение числа корреляций, значимых на уровне  $p \leq 0.01$ , отражает изменение степени насыщенности системы базовыми элементами.

Средний вес элемента в структуре – среднее арифметическое значение весов элементов структуры. Как и предыдущий, этот показатель хорошо отражает даже незначительные изменения, происходящие в структуре. Не являясь основным, он отражает изменение насыщенности структуры связями между элементами.

<sup>&</sup>lt;sup>6</sup> Мы незначительно скорректировали определение базовых и ведущих элементов структуры, предложенное в  $[11. C. 126-127; 12, C. 223].$ 

## **Подсчет**:

## **Базовые элементы структуры.**

1) Показателем элемента структуры как базового является его вес.

2) Для подсчета веса элемента в корреляционной матрице необходимо выделить все статистически значимые положительные корреляции, и подсчитать для каждого элемента сумму значимостей исходя из их градации на три уровня так, как это предлагалось выше для ИКС, ИДС и ИОС.

3) Далее следует подсчитать средний арифметический вес элементов структуры.

4) Базовыми являются элементы, имеющие весовую нагрузку выше среднего веса элементов структуры.

## **Ведущие элементы структуры.**

1) Показателем элемента структуры как ведущего является его статистически значимая положительная корреляция с объективным показателем, включенным в исследование.

2) В тех ситуациях, когда все элементы структуры статистически значимо положительно коррелируют с объективным показателем, ведущими определяются те элементы, которые коррелируют с ним на максимально высоком уровне статистической значимости<sup>7</sup>.

## **Количество элементов в структуре.**

Показателем количества элементов структуры является сумма переменных, положительно коррелирующих с другими переменными на уровне статистической значимости *p*≤0,05.

## **Количество корреляций на высоком уровне значимости.**

Показателем количества корреляций на высоком уровне значимости является сумма положительных корреляций на уровне статистической значимости *p*≤0,01.

## **Средний вес элемента в структуре.**

Показателем среднего веса элемента в структуре является значение среднего арифметического веса всех статистически значимо положительно коррелирующих элементов в структуре.

#### **Пояснение**:

## **Базовые элементы структуры.**

Частыми в исследованиях психологических структур являются ситуации, когда количество элементов, обладающих большим весом, достаточно велико. При этом вариативность веса элементов в структуре незначительная. Перед исследователем встает проблема определения базовых элементов при малой вариативности весов. Ее решение возможно в форме двух наиболее распространенных способов.

Во-первых. Если исследователь теоретически определил те элементы, которые на уровне гипотезы должны быть базовыми, то выбрать их по результатам анализа корреляционных матриц не сложно. Необходимо лишь соотнести гипотезу исследования с его результатами и принять решение о степени их соответствия. Если гипотеза и результаты эмпирического исследования качественно расходятся, то можно перейти ко второму способу.

Во-вторых. Ранжируя веса элементов структуры в порядке убывания (например, 10, 9, 8, 8, 5, 4, 3, 2, 1), необходимо отделить базовые элементы от основных на том уровне, где расстояние между весами наибольшее. В нашем примере, базовыми являются элементы с весами 10, 9 и 8.

Второй способ, безусловно, является менее надежным, так как анализ сводится к чисто математической процедуре. Поэтому желательно использовать все возможности теоретического анализа для корректировки гипотезы исследования, либо для более глубокого изучения роли элементов в структуре.

#### **Ведущие элементы структуры.**

Особенность наличия в структуре базовых и ведущих элементов такова, что не всегда и не все базовые элементы будут выполнять функцию ведущих. При этом в структуре могут присутствовать и такие ведущие элементы, которые не будут входить в число базовых. Объяснение такой связи между элементами зависит от каждой конкретной исследовательской ситуации.

#### **Количество элементов в структуре.**

 $\overline{\phantom{0}}$ 

Если жестко руководствоваться правилом включения в состав структуры элементов, имеющих, как минимум, одну статистически значимую корреляцию, то возможна ситуация, при которой ими будут

 $7 B$  реальном исследовании такая ситуация вряд ли возможна.

являться, например, элементы, имеющие вес и 1 и 15 баллов. Если вопрос выделения базовых элементов решается путем подсчета их максимального веса, то учитывать ли вес в 1 балл - это больше теоретическая, чем эмпирическая задача.

Принятие решения о включении/исключении элемента с весом в 1 балл должно основываться на следующем:

во-первых, можно на этапе теоретического анализа проблемы неправильно вылелить число элементов структуры. Соответственно, имея результаты корреляционного анализа, исследователь должен перепроверить теоретические основания включения элементов в структуру;

во-вторых, учитывая особенности вариативности значений распределения показателей, можно скорректировать традиционный нижний порог вероятности ( $p \le 0.05$ ) и либо понизить его до  $p \le 0.20$ , либо повысить до  $p \le 0, 10$ . В любом случае ответственность за включение или исключение элемента из структуры должна основываться на грамотном теоретическом анализе проблемы исследования.

## Количество корреляций на высоком уровне значимости.

Так как уровень статистической значимости корреляции является основой для выделения базовых элементов структуры, показатель количества корреляций при  $p \le 0.01$  позволяет исследователю фиксировать изменения в структуре, носящие даже количественный характер. Учитываться в данном случае должны и корреляции на уровне  $p \leq 0,001$ .

#### Средний вес элемента в структуре.

Использование данного показателя уместно тогда, когда в динамике развития структуры, либо при сравнении структур не наблюдается качественных изменений. Действие объективных (внешние по отношению к структуре причины) и субъективных (внутренние источники функционирования структуры как целого) факторов задает динамический характер функционирования большинству структур. Поэтому для них свойственны постоянные количественные изменения, переходящие со временем в качественные. В связи с этим первые три показателя функциональной роли элементов в структуре не всегда отражают происходящие с ней изменения. Поэтому подсчет и количества корреляций на высоком уровне значимости, и оценка среднего веса элемента в структуре позволяют оценить несущественные на первый взгляд изменения в функционировании структуры.

## ПОШАГОВОЕ ВЫПОЛНЕНИЕ

#### Файл-пример:

Откройте файл SPSS Структура личности.sav в программе IBM SPSS Statistics 19.

В файле представлены результаты диагностики черт личности студентов педагогического вуза (методика 16 PF R. Cattell: n=102).

В анализе участвуют следующие переменные:

- $1 1$  курс обучения,  $2 5$  курс обучения; группа:
- $AY:$ академическая успеваемость;
- $A$ : доброта;
- $\mathbf{B}$ : интеллект;
- $\mathbf{C}$ : эмоциональная устойчивость;
- $E:$ настойчивость:
- $\mathbf{F}$ : беспечность:
- $G:$ совестливость:
- $H \cdot$ смелость:
- $\mathbf{I}$ : мягкосердечность;
- $\mathbf{L}$ : подозрительность;
- $M:$ мечтательность:
- $N \cdot$ проницательность;
- чувство вины;  $\mathbf{O}$ :
- $O1:$ гибкость:
- $O2:$ самостоятельность;
- $O3:$ самоконтроль;
- $Q4$ : напряженность.

#### **I. Создание корреляционной матрицы**

Для проведения **структурного анализа** черт личности студентов педагогического вуза нам необходимо создать корреляционную матрицу взаимосвязи черт личности студентов на 1 и на 5 курсах.

Также для выделения **ведущих элементов структуры** нам потребуется включить в анализ значения показателя **академическая успеваемость**.

Выполните следующий порядок действий:

- **Шаг 1** На панели инструментов выберите меню **Данные**→**Отобрать наблюдения.**
- **Шаг 2а** В открытом меню **Отобрать наблюдения** (рис. 52) в группе команд **Выбрать** выберите команду **Если выполнено условие**→**Если…** .
- **Шаг 2б** В открытом меню **Отобрать наблюдения: Условие** (рис. 53) перенесите из левого окна в правое окно переменную **группа** и наберите на калькуляторе знак « **=** » и цифру « **1** ». Далее нажмите **Продолжить** и **ОК.**

Выполнение данной процедуры позволяет выбрать в файле данных значения переменных только студентов 1 курса. Обратите внимание, что в окне **Данные** файла данных порядковые номера студентов 5 курса перечеркнуты косой линией.

- **Шаг 3** На панели инструментов выберите меню **Анализ**→**Корреляции**→**Парные.**
- **Шаг 4** В открытом окне **Парные корреляции** перенесите из левого окна в окно **Переменные:** все переменные, кроме переменных **группа** и **группа = 1 (FILTER) [filter\_\$].**
- **Шаг 5** В открытом окне **Парные корреляции** снимите установленную по умолчанию галочку с команды **Метить значимые корреляции** и нажмите **ОК.**

Для подсчета корреляций между значениями **черт личности** и **академической успеваемости** у студентов 5 курса повторите весь порядок действий, лишь заменив на **Шаге 2б** цифру « **1** » на цифру « **2** ».

**Шаг 6** Создав таким образом две корреляционные матрицы для студентов 1 и 5 курсов, мы можем перейти к структурному анализу, используя коэффициенты корреляции и уровни их значимости.

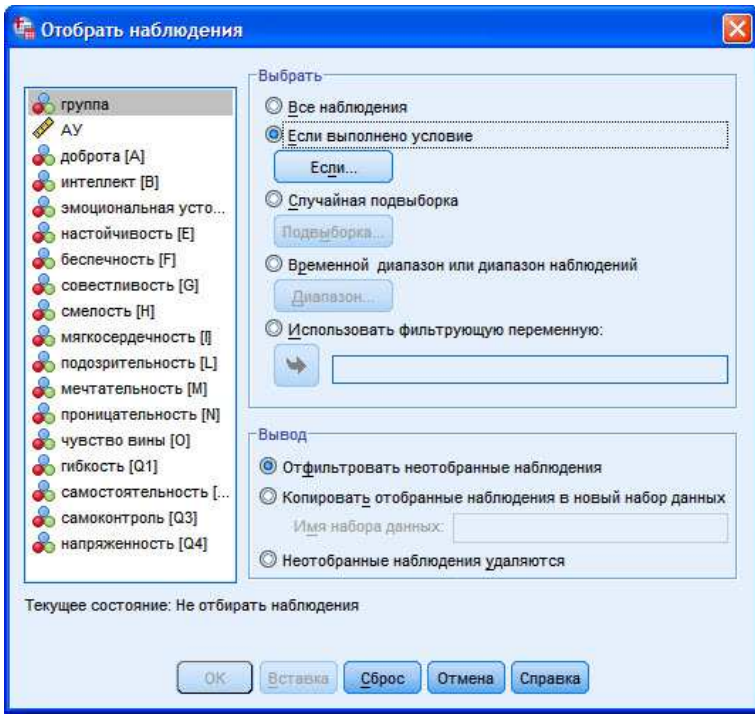

**Рис. 52.** Меню Отобрать наблюдения

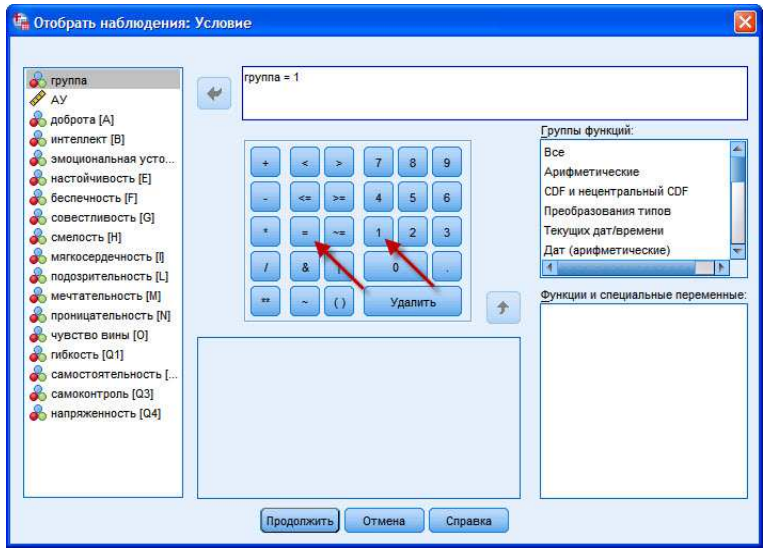

**Рис. 53.** Меню Отобрать наблюдения: Условие

## **II. Когерентность (интегрированность) структуры**

Выполните следующий порядок действий:

- **Шаг 1** В корреляционной матрице черт личности студентов 1 курса подсчитайте *вес* каждой черты личности и суммируйте *веса* всех черт личности.
- **Шаг 2** В корреляционной матрице черт личности студентов 5 курса подсчитайте *вес* каждой черты личности и суммируйте *веса* всех черт личности.

В результате подсчета веса структуры черт личности студентов 1 и 5 курсов мы получаем значение **индекса когерентности (интегрированности) структуры** – ИКС.

В нашем примере результат подсчета следующий:

- ИКС черт личности студентов 1 курса = **62** балла

- ИКС черт личности студентов 5 курса = **62** балла

#### **III. Дифференцированность структуры**

Выполните следующий порядок действий:

- **Шаг 1** В корреляционной матрице черт личности студентов 1 курса подсчитайте *вес* каждой черты личности и суммируйте *веса* всех черт личности.
- **Шаг 2** В корреляционной матрице черт личности студентов 5 курса подсчитайте *вес* каждой черты личности и суммируйте *веса* всех черт личности.

В результате подсчета веса структуры черт личности студентов 1 и 5 курсов мы получаем значение **индекса дифференцированности структуры** – ИДС.

В нашем примере результат подсчета следующий:

- ИДС черт личности студентов 1 курса = **30** баллов

- ИДС черт личности студентов 5 курса = **48** баллов

#### **IV. Организованность структуры**

Выполните следующий порядок действий:

- **Шаг 1** В корреляционной матрице черт личности студентов 1 курса подсчитайте *вес* каждой черты личности (и положительные и отрицательные корреляции) и суммируйте *веса* всех черт личности.
- **Шаг 2** В корреляционной матрице черт личности студентов 5 курса подсчитайте вес каждой черты личности (и положительные, и отрицательные корреляции) и суммируйте вес всех черт личности.

В результате подсчета веса структуры черт личности студентов 1 и 5 курсов мы получаем значение **индекса организованности структуры** – ИОС.

В нашем примере результат подсчета следующий:

- ИОС черт личности студентов 1 курса = **92** балла
- ИОС черт личности студентов 5 курса = **110** баллов

## **V. Гомогенность / гетерогенность структур**

Выполните следующий порядок действий:

- **Шаг 1** В корреляционных матрицах черт личности студентов 1 и 5 курса подсчитайте вес каждой черты.
- **Шаг 2а** Откройте программу **IBM SPSS Statistics 19** и перейдите в окно **Переменные.**
- **Шаг 2б** В открытом окне **Переменные** внесите названия переменных: - **вес1курс** – для значений весов черт личности студентов 1 курса, - **вес5курс** – для значений весов черт личности студентов 5 курса
- **Шаг 2в** Перейдите в окно **Данные** и внесите значения весов черт личности студентов 1 и 5 курсов.
- **Шаг 3** На панели инструментов выберите меню **Анализ**→**Корреляции**→**Парные.**

**Шаг 4** В открытом окне **Парные корреляции** перенесите из левого окна переменные **вес1курс** и **вес5курс** в окно **Переменные: .** 

**Шаг 5** В группе команд **Коэффициенты корреляции** снимите галочку с команды **Пирсона** и установите галочку для команды **Спирмана** , также снимите галочку для команды **Метить значимые корреляции** , далее нажмите **ОК.** 

В нашем примере результат подсчета следующий:

 - весовые нагрузки черт личности студентов 1 и 5 курса коррелируют положительно на самом высоком уровне значимости: r= 0,84 при *p*≤0,001.

#### **VI. Базовые элементы структуры**

Выполните следующий порядок действий:

- **Шаг 1** В корреляционной матрице подсчитайте вес каждой черты личности студентов 1 и 5 курсов.
- **Шаг 2** Ранжируйте черты личности студентов 1 и 5 курсов в порядке убывания веса и выберите те, которые имеют весовую нагрузку выше среднего веса элементов в структуре.

В нашем примере результат подсчета следующий:

- в структуре личности студентов 1 курса базовыми элементами являются  $(M_x = 3.9)$ :
- **: беспечность (вес = 10 баллов),**
- **H** : смелость (вес = 10 баллов),
- **А** : доброта (вес = 9 баллов),
- $E$ : настойчивость (вес = 7 баллов),
- $G:$  совестливость (вес = 6 баллов),
- **Q3** : самоконтроль (5 баллов),
- в структуре личности студентов 5 курса базовыми элементами являются  $(M_x = 3.9)$ :
- $G$ : совестливость (вес = 10 баллов).
- **: беспечность (вес = 8 баллов).**
- $E$ : настойчивость (вес = 8 баллов),
- $L$ : подозрительность (вес = 7 баллов),
- **Q1** : гибкость (вес = 6 баллов).

При выборе базовых элементов структуры мы округлили **М<sup>х</sup>** веса структур до целого числа. Именно поэтому в расчет были взяты элементы с весом  $\geq$  5 баллов.

#### **VII. Ведущие элементы структуры**

Выполните следующий порядок действий:

- **Шаг 1** В корреляционной матрице структуры черт личности студентов 1 курса выберите те черты, которые статистически значимо положительно коррелируют с академической успеваемостью.
- **Шаг 2** В корреляционной матрице структуры черт личности студентов 5 курса выберите те черты, которые статистически значимо положительно коррелируют с академической успеваемостью.

В нашем примере корреляционный анализ показал, что в структуре черт личности студентов 1 и 5 курсов ведущие элементы отсутствуют.

# **VIII. Количество элементов в структуре**

Выполните следующий порядок действий:

- **Шаг 1** В корреляционной матрице структуры черт личности студентов 1 курса выберите те черты, которые статистически значимо положительно коррелируют как минимум с одной чертой личности. Подсчитайте сумму таких черт личности.
- **Шаг 2** В корреляционной матрице структуры черт личности студентов 5 курса выберите те черты, которые статистически значимо положительно коррелируют как минимум с одной чертой личности. Подсчитайте сумму таких черт личности.

В нашем примере результат подсчета следующий:

- в структуре личности студентов 1 курса **12** элементов:

 **F** – беспечность, **H** – смелость, **А** – доброта, **E** – настойчивость, **G** – совестливость,  **Q3** – самоконтроль, **L** – подозрительность, **O** – чувство вины, **Q4** – напряженность,  **I** – мягкосердечность, **N** – проницательность, **M** – мечтательность

- в структуре личности студентов 5 курса **14** элементов:

 **F** – беспечность, **H** – смелость, **А** – доброта, **E** – настойчивость, **G** – совестливость,  **Q3** – самоконтроль, **L** – подозрительность, **O** – чувство вины, **Q4** – напряженность,  **I** – мягкосердечность, **N** – проницательность, **M** – мечтательность, **Q1** – гибкость,  **Q2** – самостоятельность

# **IX. Количество корреляций на высоком уровне значимости**

Выполните следующий порядок действий:

- **Шаг 1** В корреляционной матрице структуры черт личности студентов 1 курса выберите те черты, которые статистически значимо на уровне *p*≤0,01 положительно коррелируют с другими чертами личности.
- **Шаг 2** В корреляционной матрице структуры черт личности студентов 5 курса выберите те черты, которые статистически значимо на уровне *p*≤0,01 положительно коррелируют с другими чертами личности.

В нашем примере результат подсчета следующий:

- в структуре личности студентов 1 курса **16** корреляций на высоком уровне значимости;

- в структуре личности студентов 5 курса **18** корреляций на высоком уровне значимости.

## **X. Средний вес элемента в структуре**

Выполните следующий порядок действий:

- **Шаг 1** В корреляционной матрице структуры черт личности студентов 1 курса подсчитайте среднее арифметическое весов каждой черты.
- **Шаг 2** В корреляционной матрице структуры черт личности студентов 5 курса подсчитайте среднее арифметическое весов каждой черты.

В нашем примере результат подсчета следующий:

- средний вес элемента в структуре личности студентов 1 курса = **3,9** балла;
- средний вес элемента в структуре личности студентов 5 курса = **3,9** балла.

## ОПИСАНИЕ И ИНТЕРПРЕТАЦИЯ РЕЗУЛЬТАТОВ

Для большего удобства при описании результатов структурного анализа рекомендуем построить коррелограммы (рис. 54а и 54 б) и сводную таблицу (табл. 1), включающую показатели структур личности студентов педагогического вуза 1 и 5 курсов обучения.

1) На первом этапе описания результатов структурного анализа необходимо представить обобщенные показатели структур - ИКС, ИДС, ИОС.

В нашем примере (см. табл. 1) структуры личности студентов 1 и 5 курсов не различаются по когерентности, что говорит о равной степени включенности черт личности в функционирование структуры.

Тем не менее, показатель ИДС, больший в структуре личности студентов 5 курса (30 и 48 баллов), указывает на увеличение числа статистически значимых отрицательных корреляций. Это говорит о том, что к концу обучения в педагогическом вузе увеличивается число черт личности, не являющихся специфическими для студентов данного профиля. При этом, учитывая неизменность ИКС, увеличение значений ИОС к пятому курсу (92 и 110) подтверждает сформулированный выше вывод.

2) На втором этапе необходимо дать описание степени гомогенности структур.

Повышение организованности структуры личности у студентов педагогического вуза к 5 курсу обучения, тем не менее, не означает окончательное ее формирование. Качественных различий между сравниваемыми структурами обнаружено не было. Структуры являются гомогенными на высоком уровне статистической значимости – г=0,84 при  $p≤0,001$ .

3) На третьем этапе следует обратиться к результатам анализа функциональной роли элементов структуры.

В рассматриваемом нами примере анализ обобщенных показателей структуры является недостаточным, в связи с чем необходимо перейти к анализу функциональной роли элементов структур.

Так, к пятому курсу обучения изменяются базовые черты личности. Если на первом курсе ведущими были черты **F** (беспечность), **H** (смелость), **A** (доброта), **E** (настойчивость), **G** (совестливость), **O3** самоконтроль, то на пятом курсе роль ведущих выполняют пять черт, из которых две новые  $-$  G (совестливость), **F** (беспечность), **E** (настойчивость), **L** (подозрительность), **Q1** (гибкость). Не вдаваясь в подробности профессионального развития педагога, отметим, что к пятому курсу обучения содержание базовых черт личности отражает основное содержание профессионально важных качеств педагогической профессии.

Отсутствие ведущих черт в структуре личности студентов пятого курса может быть проинтерпретировано следующим образом: академическая успеваемость как объективный показатель успешности учебно-профессиональной деятельности перестает, по всей видимости, играть большое значение для студентов педагогического вуза. Студент, буквально, перестает соотносить особенности своей личности с той формальной отметкой, которую он получит в вузе. Это, конечно же, не означает полного отсутствия важных для него оценок поведения, деятельности, личности со стороны преподавателей, других студентов, родителей и прочих экспертов.

Следующие три показателя функциональной роли элементов в структуре личности не позволяют нам дать какие-то новые существенные объяснения. Увеличение количества черт в структуре и количества сильных корреляций является незначительным, а средний вес черт в структуре сохраняется на одном уровне.

Тем не менее, говорить о неизменности структуры личности студента педагогического вуза на протяжении всего периода обучения нельзя. Рост дифференцированности и организованности структуры, изменение базовых качеств, увеличение числа элементов структуры указывают на наличие тенленции в изменениях личности.

Важно указать и на то, что анализ развития личности может быть дополнен изучением особенностей личности на втором, третьем и четвертом курсах обучения. Помимо этого исследователь может обратиться к другим методам статистической обработки данных, например, регрессионному и факторному анализу.

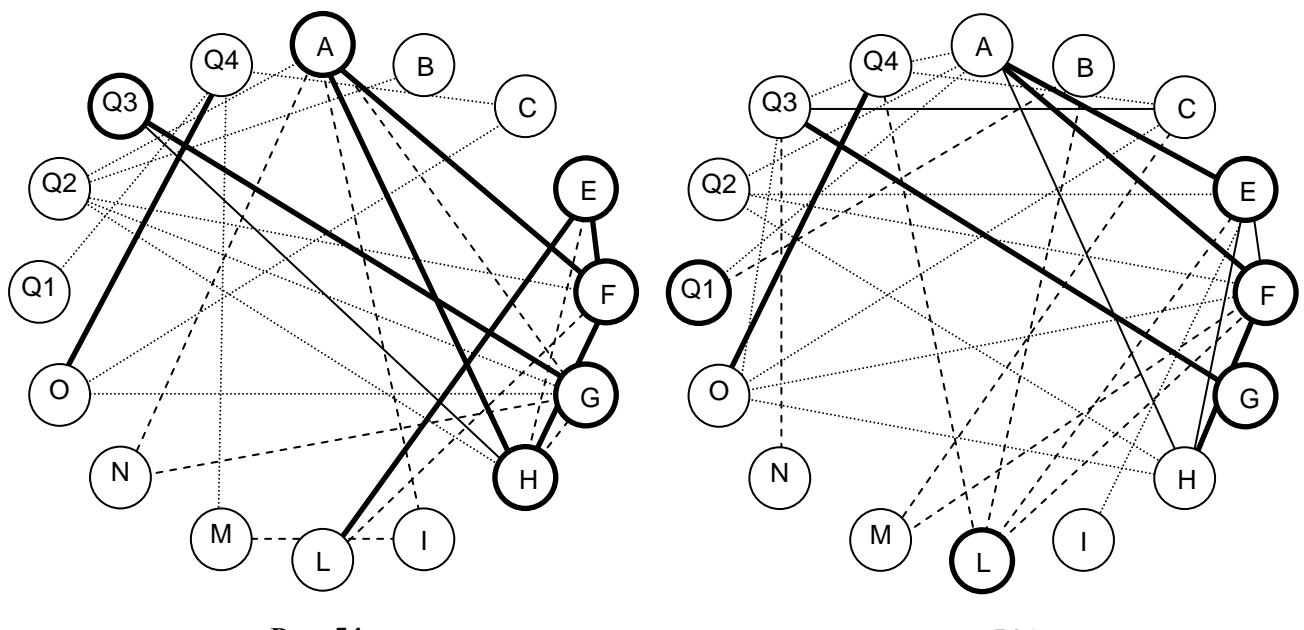

Рис. 54а

Рис. 54б

Таблина 1.

#### Показатели структуры личности студентов педагогического вуза  $1 \, \text{u}$  5 kvncor обучения

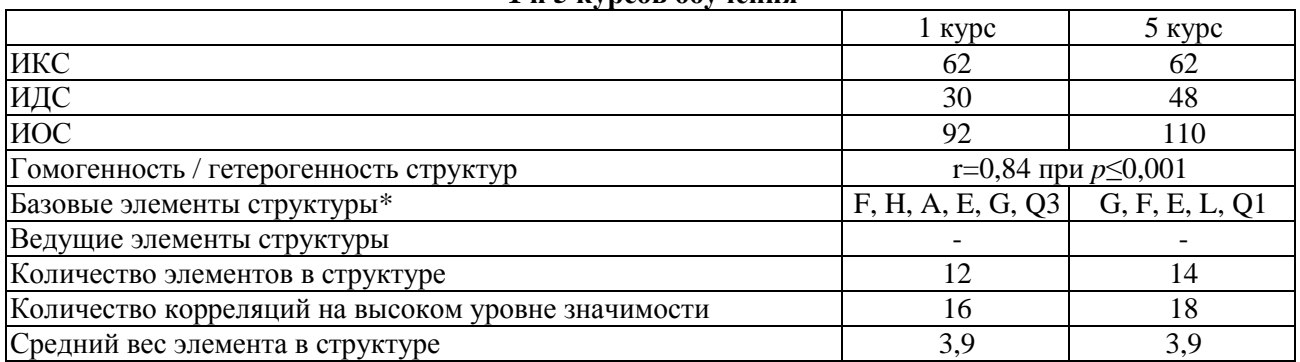

Примечание. В коррелограммах 54а и 54б базовые элементы структуры обозначены жирными кружками

# ЗАДАНИЯ ДЛЯ САМОСТОЯТЕЛЬНОЙ РАБОТЫ

#### Задание 1.

Файл-пример: SPSS Структура ценностей.sav Откройте файл SPSS Структура ценностей.sav в программе IBM SPSS Statistics 19.

В файле представлены результаты диагностики ценностных ориентаций студентов педагогического вуза (методика ОтеЦ И.Г. Сенина; n=107).

В анализе участвуют следующие переменные:

- $1 1$  курс обучения,  $2 5$  курс обучения; группа:
- экспертная оценка успешности учебной деятельности;  $30:$
- $III:$ собственный престиж:
- $\overline{u}2$ : высокое материальное положение;
- $II3:$ креативность;
- **Ц4** : активные социальные контакты;
- **Ц5** : развитие себя;
- **Ц6** : достижения;
- **Ц7** : духовное удовлетворение;
- **Ц8** : сохранение собственной индивидуальности.

1) Постройте корреляционные матрицы и коррелограммы структуры ценностных ориентаций студентов педагогического вуза 1 и 5 курсов обучения.

- 2) Подсчитайте обобщенные показатели структур ИКС, ИДС, ИОС.
- 3) Подсчитайте и оцените степень однородности структур.

4) Проведите функциональный анализ роли элементов в структуре ценностей.

5) Проинтерпретируйте результаты структурного анализа и сформулируйте выводы об особенностях функционирования и развития структуры ценностей.

# **ЛИТЕРАТУРА ДЛЯ ДОПОЛНИТЕЛЬНОЙ ПОДГОТОВКИ**

- 1. Карпов, А. В. Метасистемная организация уровневых структур психики [Текст] / А. В. Карпов. М.: Издательство «Институт психологии РАН», 2004. – 504 с.
- 2. Карпов, А. В. Психология принятия управленческих решений [Текст] / А. В. Карпов; под ред. д-ра психол. наук, академика РАО, проф. В. Д. Шадрикова. – М.: Юристъ, 1998. – 440 с.
- 3. Карпов, А. В. Психология рефлексивных механизмов деятельности [Текст] / А. В. Карпов. М.: Издательство «Институт психологии РАН», 2004. – 424 с.
- 4. Карпов, А. В. Две основные парадигмы разработки психологической теории деятельности [Текст] / А. В. Карпов // Ярославский психологический вестник. – 2009. – Вып. 25. – С. 14-22.
- 5. Карпов, А. В. Метакогнитивная регуляция структурных уровней организации деятельности [Текст] / А. В. Карпов // Ярославский психологический вестник. – 2008. – Выпуск 24. – С. 8-19.
- 6. Карпова, Е. В. Ценности как мотивационные детерминанты учебной деятельности [Текст] / Е. В. Карпова // Ярославский педагогический вестник. – 2012. - № 1. – Том II. – С. 263-269.
- 7. Математическая энциклопедия [Текст] / гл. ред. И. М. Виноградов; в 5 тт. М.: Советская энциклопедия, 1977-1985.
- 8. Моросанова, В. И. Регуляторные механизмы поведения при различных типах личности [Текст] / В. И. Моросанова, Е. М. Коноз // Вопросы психологии. – 1999. - №4. – С. 118-128.
- 9. Наследов, А. Д. Математические методы психологического исследования. Анализ и интерпретация данных [Текст] / А. Д. Наследов. – СПб.: Речь, 2004. – 392 с.
- 10. Наследов, А. Д. SPSS 19. Профессиональный статистический анализ данных [Текст] / А. Д. Наследов. – СПб.: Питер, 2011. – 400 с.
- 11. Нижегородцева, Н. В. Психолого-педагогическая готовность ребенка к школе [Текст] / Н. В. Нижегородцева, В. Д. Шадриков. – М.: Гуманитарный издательский центр ВЛАДОС, 2001. – 256 с.
- 12. Нижегородцева, Н. В. Системогенетический анализ готовности к обучению [Текст] / Н. В. Нижегородцева. – Ярославль: Аверс Пресс, 2004. – 338 с.
- 13. Поваренков, Ю. П. Проблемы психологии профессионального становления личности [Текст] / Ю. П. Поваренков. – Ярославль: Канцлер, 2008. – 400 с.
- 14. Терентьев, П. В. Дальнейшее развитие метода корреляционных плеяд [Текст] / П. В. Терентьев // в кн. Применение математических методов в биологии. – ЛГУ, Ленинград, 1960. – С. 27-36.
- 15. Терентьев, П. В. Метод корреляционных плеяд [Текст] / П. В. Терентьев // Вестник ЛГУ.  $1959. - N<sub>2</sub>9. - C. 137-141.$
- 16. Шадриков, В. Д. Проблемы системогенеза профессиональной деятельности [Текст]. Репр. воспр. текста издания 1982 г. / В. Д. Шадриков. – М.: Логос, 2007. – 192 с.

# Предметный указатель

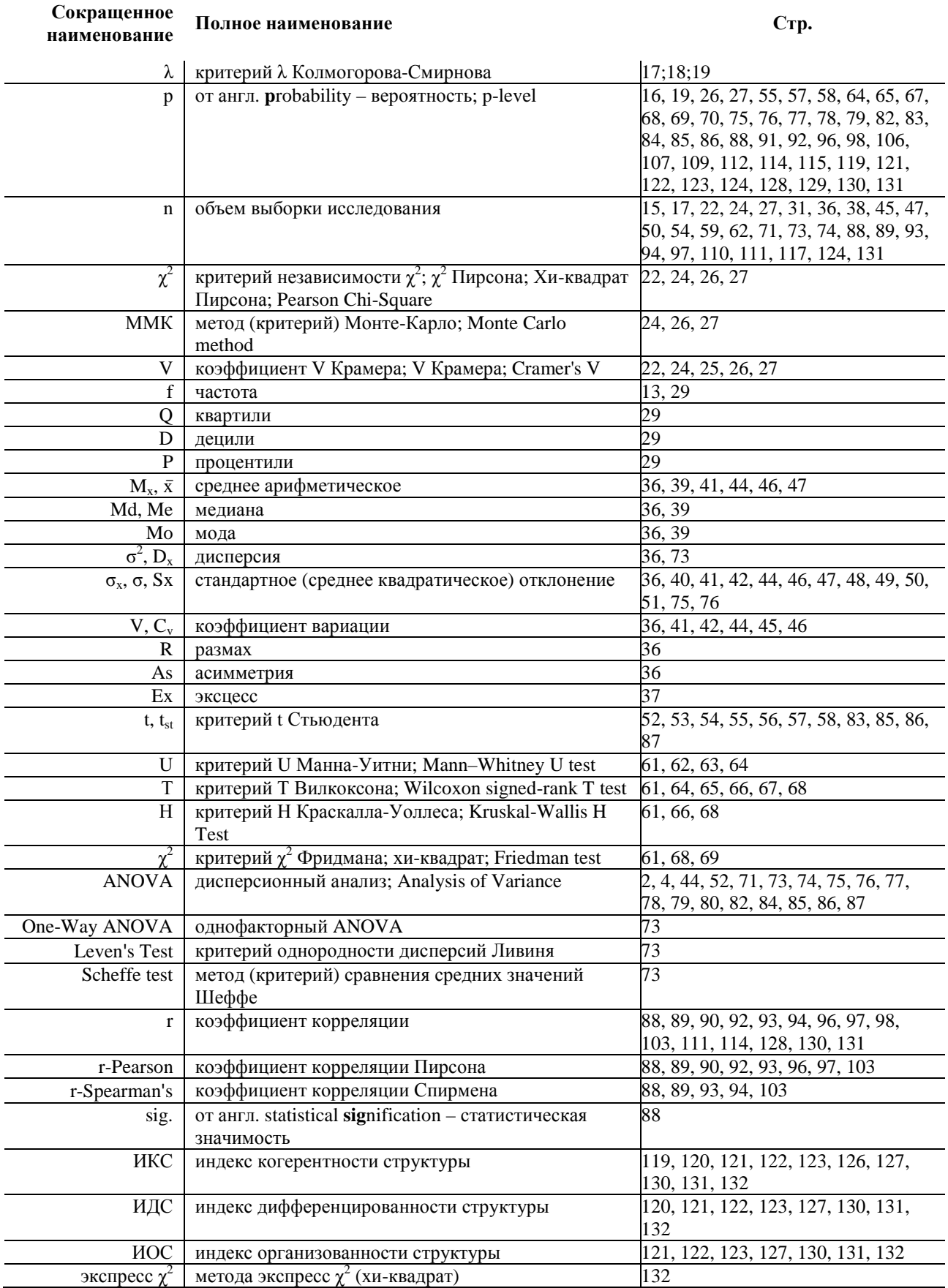

#### *Рекомендуемая литература*

- 1. Афанасьев, В. В. Теория вероятностей [Текст] / В. В. Афанасьев. М.: ВЛАДОС, 2007. 350 с.
- 2. Бурлачук, Л. Ф. Словарь-справочник по психодиагностике [Текст] / Л. Ф. Бурлачук, С. М. Морозов. - СПб.: Питер, 2001. – 528 с.
- 3. Гусев, А. Н. Дисперсионный анализ в экспериментальной психологии [Текст] / А. Н. Гусев. М.: УМК «Психология», 2000. – 136 с.
- 4. Дружинин, В. Н. Экспериментальная психология [Текст] / В. Н. Дружинин. СПб.: Издательство «Питер», 2000. – 320 с.
- 5. Карпов, А. В. Метасистемная организация уровневых структур психики [Текст] / А. В. Карпов. М.: Издательство «Институт психологии РАН», 2004. – 504 с.
- 6. Карпов, А. В. Психология принятия управленческих решений [Текст] / А. В. Карпов; под ред. д-ра психол. наук, академика РАО, проф. В. Д. Шадрикова. – М.: Юристъ, 1998. – 440 с.
- 7. Карпов, А. В. Психология рефлексивных механизмов деятельности [Текст] / А. В. Карпов. М.: Издательство «Институт психологии РАН», 2004. – 424 с.
- 8. Карпов, А. В. Две основные парадигмы разработки психологической теории деятельности [Текст] / А. В. Карпов // Ярославский психологический вестник. – 2009. – Вып. 25. – С. 14-22.
- 9. Карпов, А. В. Метакогнитивная регуляция структурных уровней организации деятельности [Текст] / А. В. Карпов // Ярославский психологический вестник. – 2008. – Выпуск 24. – С. 8-19.
- 11. Карпова, Е. В. Ценности как мотивационные детерминанты учебной деятельности [Текст] / Е. В. Карпова // Ярославский педагогический вестник. – 2012. - № 1. – Том II. – С. 263-269.
- 12. Лакин, Г. Ф. Биометрия [Текст] / Г. Ф. Лакин; изд. 4-е, перераб. и доп. М.: Высшая школа, 1990. - 352 с.
- 13. Мазилов, В. А. Интеграция психологического знания [Текст]: методологические проблемы / В. А. Мазилов. – Ярославль: МАПН, 2008. – 122 с.
- 14. Мазилов, В. А. Методология психологии [Текст] / В. А. Мазилов. Ярославль: МАПН, 2007. 344 с.
- 15. Мазилов, В. А. Научная психология: проблема объяснения [Текст] / В. А. Мазилов // Методология и история психологии. – 2008. – Том 3. – Вып. 1. – С. 58-73.
- 16. Математическая энциклопедия [Текст] / гл. ред. И. М. Виноградов; в 5 тт. М.: Советская энциклопедия, 1977-1985.
- 17. Моросанова, В. И. Регуляторные механизмы поведения при различных типах личности [Текст] / В. И. Моросанова, Е. М. Коноз // Вопросы психологии. – 1999. - №4. – С. 118-128.
- 18. Наследов, А. Д. Математические методы психологического исследования. Анализ и интерпретация данных [Текст] / А. Д. Наследов. – СПб.: Речь, 2004. – 392 с.
- 19. Наследов, А. Д. Математические методы психологического исследования. Анализ и интерпретация данных [Текст] / А. Д. Наследов. – СПб.: Речь, 2012. – 392 с.
- 20. Наследов, А. Д. SPSS 19. Профессиональный статистический анализ данных [Текст] / А. Д. Наследов. – СПб.: Питер, 2011. – 400 с.
- 21. Невдах, М. М. Использование метода корреляционных плеяд для изучения информационных характеристик учебных текстов [Текст] / М. М. Невдах // Научно-технический вестник информационных технологий, механики и оптики. - СПб.: Санкт-Петербургский национальный исследовательский университет информационных технологий, механики и оптики, 2008. - № 46. - С. 102-110.
- 22. Нижегородцева, Н. В. Психолого-педагогическая готовность ребенка к школе [Текст] / Н. В. Нижегородцева, В. Д. Шадриков. – М.: Гуманитарный издательский центр ВЛАДОС, 2001. – 256 с.
- 23. Нижегородцева, Н. В. Системогенетический анализ готовности к обучению [Текст] / Н. В. Нижегородцева. – Ярославль: Аверс Пресс, 2004. – 338 с.
- 24. Никитин, Е. П. Объяснение функция науки [Текст] / Е. П. Никитин. М.: Наука, 1970. 280 с.
- 25. Новая философская энциклопедия [Текст]: в 4 т. / Научно-ред. совет: предс. В. С. Степин. М.: Мысль, 2010. - Т. 3. – 692 с.
- 26. Поваренков, Ю. П. Проблемы психологии профессионального становления личности [Текст] / Ю. П. Поваренков. – Ярославль: Канцлер, 2008. – 400 с.
- 27. Поллард, Дж. Справочник по вычислительным методам статистики [Текст] / Дж. Поллард. М.: Финансы и статистика, 1982. – 344 с.
- 28. Прикладная статистика [Текст]. Основы эконометрики: Учебник для вузов: В 2 т. 2-е изд., испр. / Т. 1. Айвазян, С. А. Теория вероятностей и прикладная статистика [Текст] / С. А. Айвазян, В. С. Мхитарян. – М: ЮНИТИ-ДАНА, 2001. - 656 с.
- 29. Прикладная статистика [Текст]. Основы эконометрики: Учебник для вузов: В 2 т. 2-е изд., испр. / Т. 2. Айвазян, С. А. Основы эконометрики [Текст] / С. А. Айвазян. – М: ЮНИТИ-ДАНА, 2001. - 432 с.
- 30. Сидоренко, Е. В. Методы математической обработки в психологии [Текст] / Е. В. Сидоренко. СПб.: Речь, 2007. – 350 с.
- 31. Терентьев, П. В. Дальнейшее развитие метода корреляционных плеяд [Текст] / П. В. Терентьев // в кн. Применение математических методов в биологии. – ЛГУ, Ленинград, 1960. – С. 27-36.
- 32. Терентьев, П. В. Метод корреляционных плеяд [Текст] / П. В. Терентьев // Вестник ЛГУ. 1959.  $-$  No 9. – C. 137-141.
- 33. Уокенбах, Дж. Диаграммы в Excel [Текст] / Дж. Уокенбах. М.: Издательский дом «Вильямс», 2003. – 448 с.
- 34. Ханин, Ю. Л. Краткое руководство к шкале реактивной и личностной тревожности Ч.Д. Спилбергера [Текст] / Ю. Л. Ханин. - Л.: ЛНИИ ФК., 1976. - 18 с.
- 35. Шадриков, В. Д. Проблемы системогенеза профессиональной деятельности [Текст]. Репр. воспр. текста издания 1982 г. / В. Д. Шадриков. – М.: Логос, 2007. – 192 с.
- 36. Экспериментальная психология [Текст] / ред.-сост. П. Фресс, Ж. Пиаже. Вып. I и II; общая ред. А.Н. Леонтьева – М.: Издательство «Прогресс», 1966. – Глава III. Характер объяснения в психологии и психофизиологический параллелизм. – С. 157-194.
- 37. Энциклопедия эпистемологии и философии науки [Текст] / гл. ред. И. Т. Касавин. М.: «Канон+» РООИ «Реабилитация», 2009. – 1248 с.
- 38. Юдин, Э. Г. Методология науки. Системность. Деятельность. [Текст] / Э. Г. Юдин. М.: Эдиториал УРСС, 1997. – 444 с.
- 39. Юревич, А. В. Объяснение в психологии [Текст] / А. В. Юревич // Психологический журнал. 2006. - №1. – С. 97-106.
- 40. Юревич, А. В. Проблема объяснения в психологии [Текст] / А. В. Юревич // Методология и история психологии. – 2008. – Том 3. – Вып. 1. – С. 74-87.
- 41. Юревич, А. В. Психология и методология [Текст] / А. В. Юревич. М.: Изд-во «Институт психологии РАН», 2005. – 312 с.
- 42. Metropolis N. The Monte Carlo method [Текст] / N. Metropolis, S. Ulam // Journal of the American Statistical Association. – 1949. - N. 44 (247). - P. 335-341.

*Учебное издание*

# АНАЛИЗ ДАННЫХ И ИНТЕРПРЕТАЦИЯ РЕЗУЛЬТАТОВ ПСИХОЛОГИЧЕСКОГО ИССЛЕДОВАНИЯ

Учебное пособие

Юрий Николаевич Слепко Татьяна Витальевна Ледовская

Редактор …

Подписано в печать … Формат … Объем … п.л.; … уч.-изд. л. Тираж 200 экз. Заказ №

Издательство Ярославского государственного педагогического университета им. К. Д. Ушинского 150000, Ярославль, Республиканская ул., 108

Типография ЯГПУ 150000, Ярославль, Которосльная наб., 44 Тел.: (4852) 32-98-69, 72-64-05